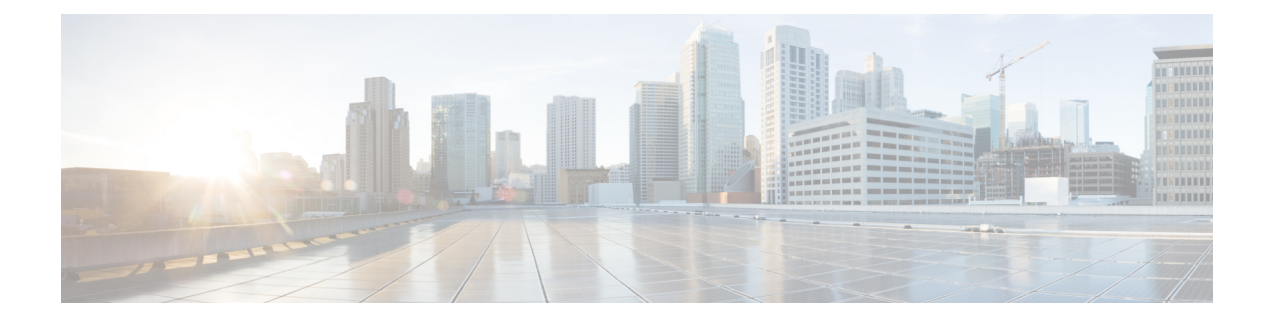

# **Configuring Tenant Routed Multicast over BGP EVPN VXLANv6**

- [Restrictions](#page-0-0) for Tenant Routed Multicast over BGP EVPN VXLANv6, on page 1
- [Information](#page-0-1) about Tenant Routed Multicast over BGP EVPN VXLANv6, on page 1
- How to Configure Tenant Routed Multicast over BGP EVPN [VXLANv6,](#page-12-0) on page 13
- Verifying Tenant Routed Multicast over BGP EVPN [VXLANv6,](#page-20-0) on page 21
- [Configuration](#page-21-0) Examples for Tenant Routed Multicast over BGP EVPN VXLANv6, on page 22

# <span id="page-0-0"></span>**Restrictions for Tenant Routed Multicast over BGP EVPN VXLANv6**

- TRM over IPv6 underlay does not support multicast distribution tree (MDT) for handoff to external MPLS MVPN networks at the border.
- In the IPv6 underlay network, the underlay IPv6 default MDT on PIM source specific multicast (SSM) mode is not supported. The overlay IPv4 and IPv6 multicast supports PIM ASM and SSM.
- Auto RP and PIM BSR are not supported for IPv4 and IPv6 overlays with IPv6 underlay. Only static RP is supported.
- TRM with IPv6 underlay is not interoperable with TRM with IPv4 underlay within a single fabric domain.

# <span id="page-0-1"></span>**Information about Tenant Routed Multicast over BGP EVPN VXLANv6**

TRM over IPv6 underlay follows the industry standard IETF RFCs [6513](https://datatracker.ietf.org/doc/rfc6513/) and [6514](https://datatracker.ietf.org/doc/rfc6514/) to support rich multicast applications over the BGP EVPN VXLAN fabric network. The Cisco Catalyst 9000 series switches provide flexibility to transport IPv4 multicast applications in overlay networks while the underlay network can be built on single-stack IPv6 only.

TRM over IPv6 underlay enables the delivery of a customer's IPv4 and IPv6 multicast host traffic in a multi-tenant fabric in an efficient and resilient manner. The delivery of TRM improves Layer 3 overlay multicast functionality in the networks. With TRM enabled, multicast forwarding in the underlay is leveraged to replicate VXLAN-encapsulated routed multicast traffic over native IPv6 network. A default MDT is built per-VRF. This is in addition to the existing multicast groups for broadcast and unknown unicast traffic in a Layer 2 virtual network instance (VNI), and for Layer 2 multicast replication group. The individual multicast group addresses in the overlay are mapped to the respective underlay multicast address for replication and transport. The advantage of using a BGP-based approach is that it allows the BGP EVPN VXLAN fabric with TRM to operate as fully distributed overlay rendezvous point (RP), with the RP presence on every edge device or VTEP.

A multicast-enabled data center fabric is typically part of an overall multicast network. Multicast sources, receivers, and multicast rendezvous points, might reside inside the data center but might also be inside the campus or externally reachable via the WAN. Thus, TRM allows a seamlessintegration with existing multicast networks with newer enterprise fabric.

## **Figure 1: Tenant Routed Multicast Topology**

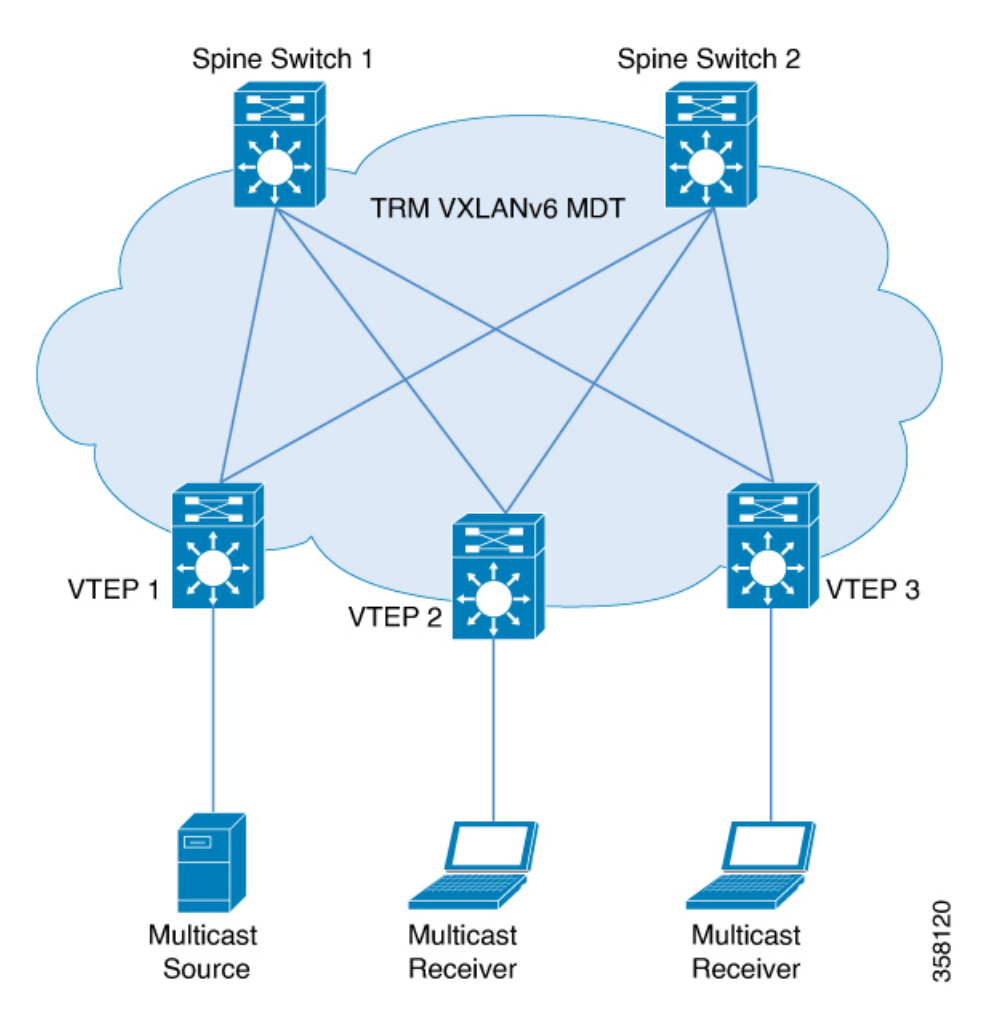

For IPv4 and IPv6 multicast traffic, TRM uses BGP EVPN and multicast virtual private network (MVPN) routes to perform multicast routing. All the VTEPs in the network do not need to be BGP peers. There can be BGP peering between the VTEPs and the spine switches with the spine switches acting as route reflectors. Source reachability is distributed via EVPN route type 2 and EVPN route type 5 in the fabric. RPFis installed based on these routes. Source-active and receiver-join information is carried in the MVPN address family using route types 5, 6, and 7.

In an EVPN VXLAN network, TRM is supported in the overlay network in PIM sparse mode and PIM source specific multicast (SSM) mode. VTEPs have IPv6 BGP peering in MVPN as well as EVPN address families to exchange routes for TRM.

## **TRM in PIM Sparse Mode**

PIM-SM distributes information about active sources by forwarding data packets on the shared tree. Because PIM-SM uses shared trees, it requires the use of a rendezvous point (RP). An RP is used for the initial convergence of multicast traffic between sources and receivers.

The following section describes the different ways the RP can be configured for TRM in PIM sparse mode.

## **RP Placement**

Ш

For TRM in PIM sparse mode, the overlay RP can be configured either within the BGP EVPN VXLAN fabric, or outside of the fabric.

### **Anycast RP in the Overlay Network**

In Anycast RP in the overlay network, every VTEP acts as an RP.

#### **Figure 2: Anycast RP in the Overlay Network**

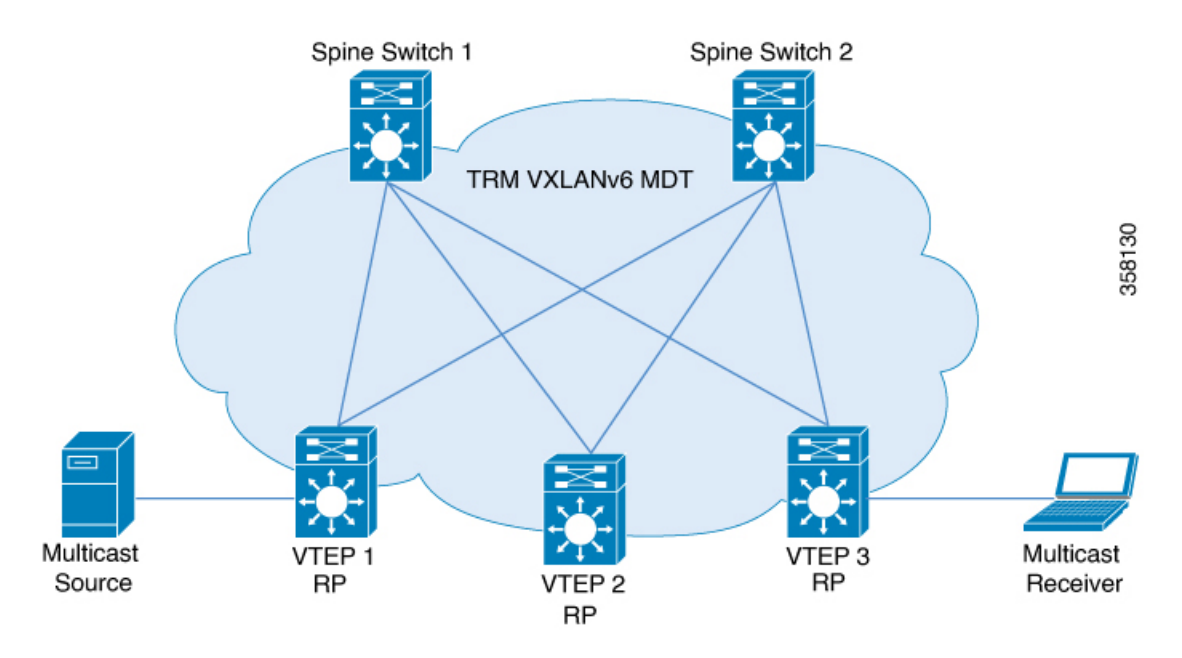

Anycast RP can also inter-operate with existing multicast networks and RP as shown below. Refer the *Configuring MSDP* chapter of the *IP Multicast Routing Configuration Guide* for information on how to configure MSDP.

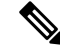

**Note** MSDP is an IPv4 protocol and the MSDP originator IP loopback configuration is mandatory.

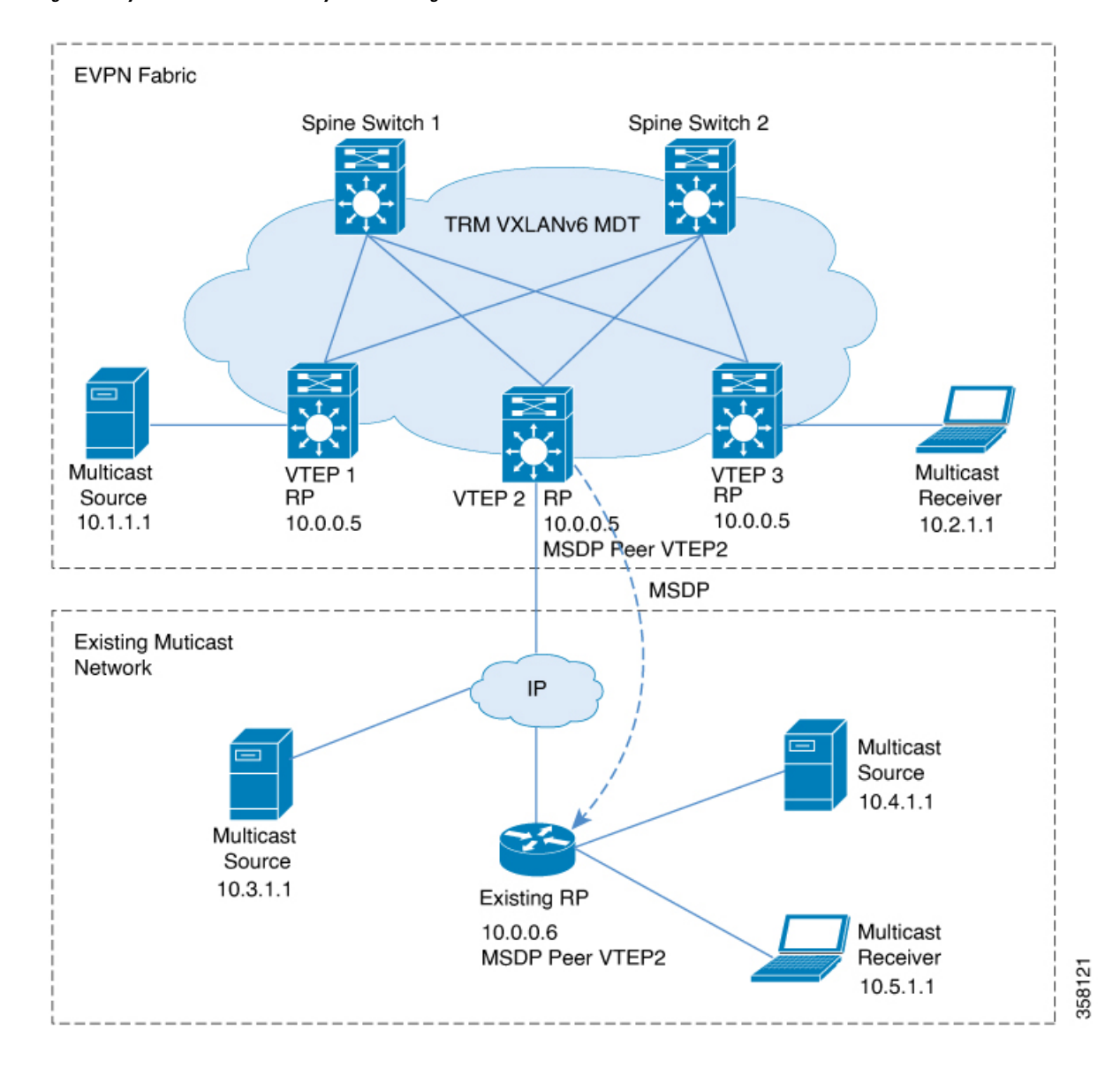

#### **Figure 3: Anycast RP with IPv4 Overlay in an Existing Multicast Network**

## **RP Inside the BGP EVPN VXLAN Fabric**

In a TRM scenario where all sources and receivers are within the EVPN VXLAN network, the overlay RP can be placed on a border spine or on a VTEP.

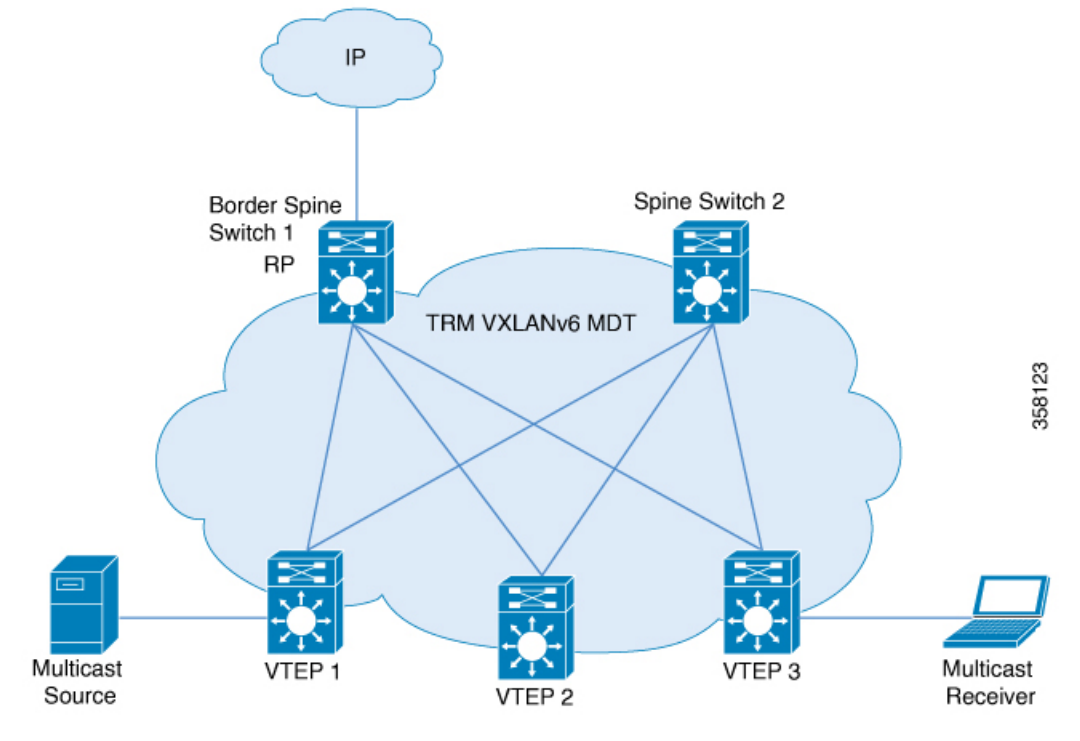

**Figure 4: Border Spine Switch as an RP for IPv4 and IPv6 Overlay**

**Figure 5: VTEP as an RP for IPv4 and IPv6 Overlay**

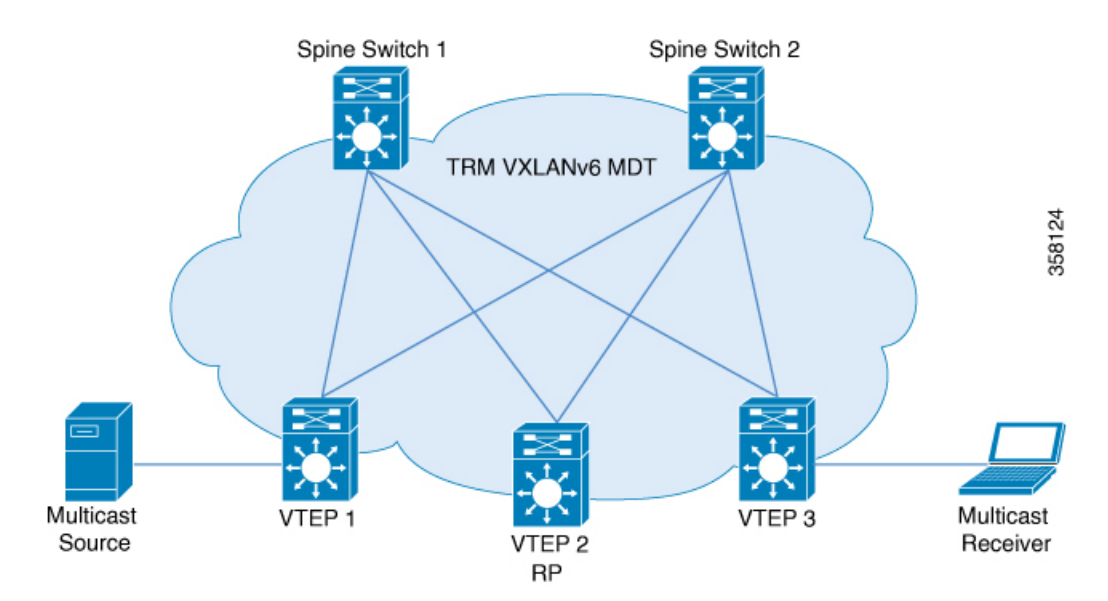

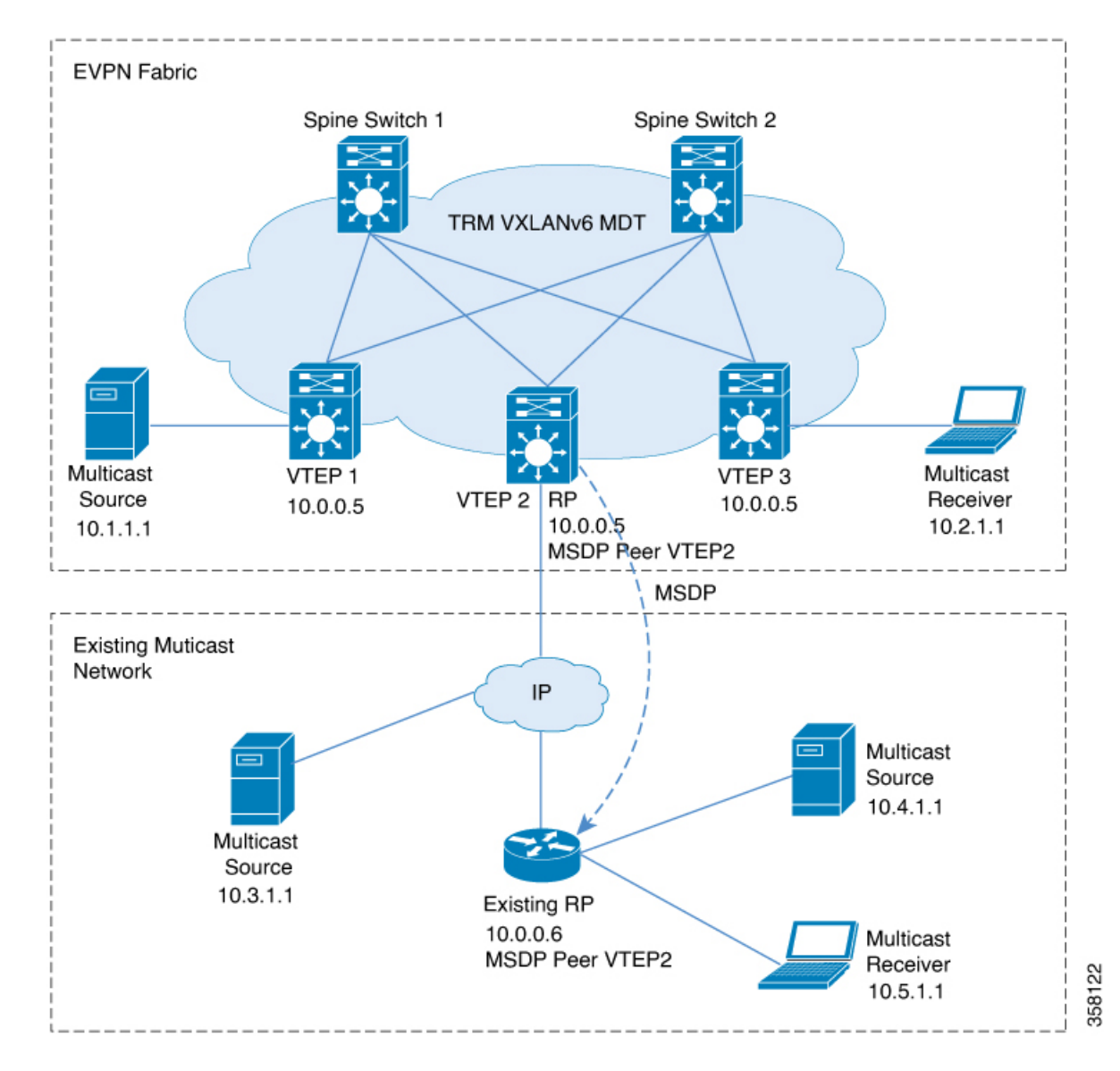

**Figure 6: Fabric RP with IPv4 Overlay in existing Multicast Network**

Fabric RP (VTEP as RP) can also inter-operate with existing multicast networks and RP as shown below. Refer the *Configuring MSDP* chapter of the *IP Multicast Routing Configuration Guide* for information on how to configure MSDP.

**Note** MSDP is an IPv4 protocol and the MSDP originator IP loopback configuration is mandatory.

### **RP Outside the BGP EVPN VXLAN Fabric**

In a TRM scenario where sources and receivers need to interwork with the overlay network and the EVPN VXLAN network, the RP can be placed on an external router connected to a VTEP.

Ш

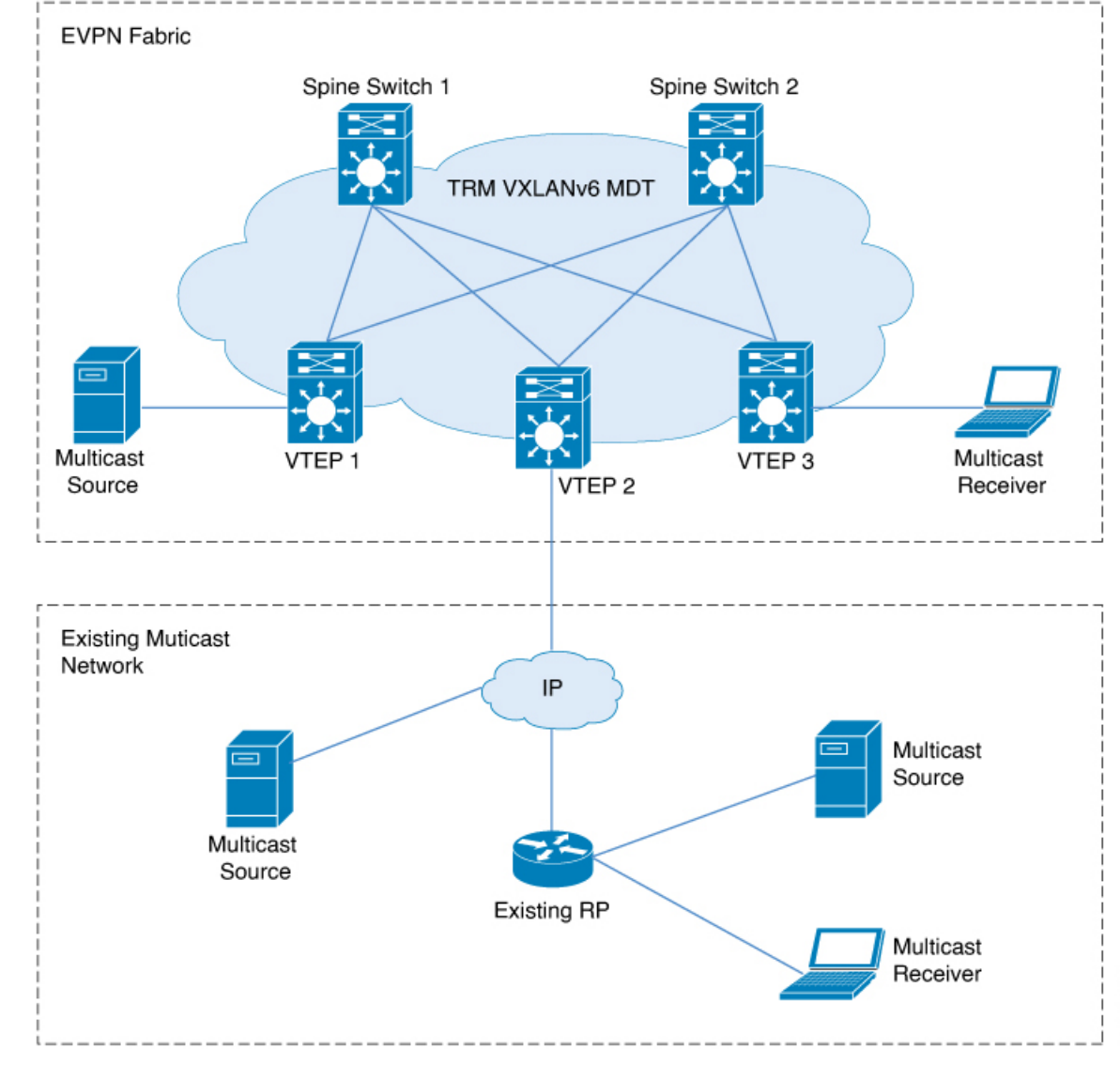

#### Figure 7: RP Outside the BGP EVPN VXLAN Fabric with an Existing Multicast Network for IPv4 and IPv6 Overlay

In PIM sparse mode, TRM can be configured in three different ways depending on how the RP is configured:

- PIM Sparse Mode with Anycast RP
- PIM Sparse Mode with RP Inside the BGP EVPN VXLAN Fabric
- PIM Sparse Mode with RP Outside the BGP EVPN VXLAN Fabric

## **PIM Sparse Mode with Anycast RP**

In PIM sparse mode with anycast RP, every VTEP in the EVPN VXLAN network acts as an RP in the overlay network for its respective multicast group. The RPs in the underlay network must be configured on the spine switches.

**7**

When a VTEP discovers a source device, it sends Source A-D Routes (MVPN route type 5) to all the other VTEPs. Based on these Source A-D routes, the other VTEPs send (S,G) join requests as MVPN route type 7 to the source VTEP.

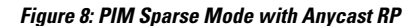

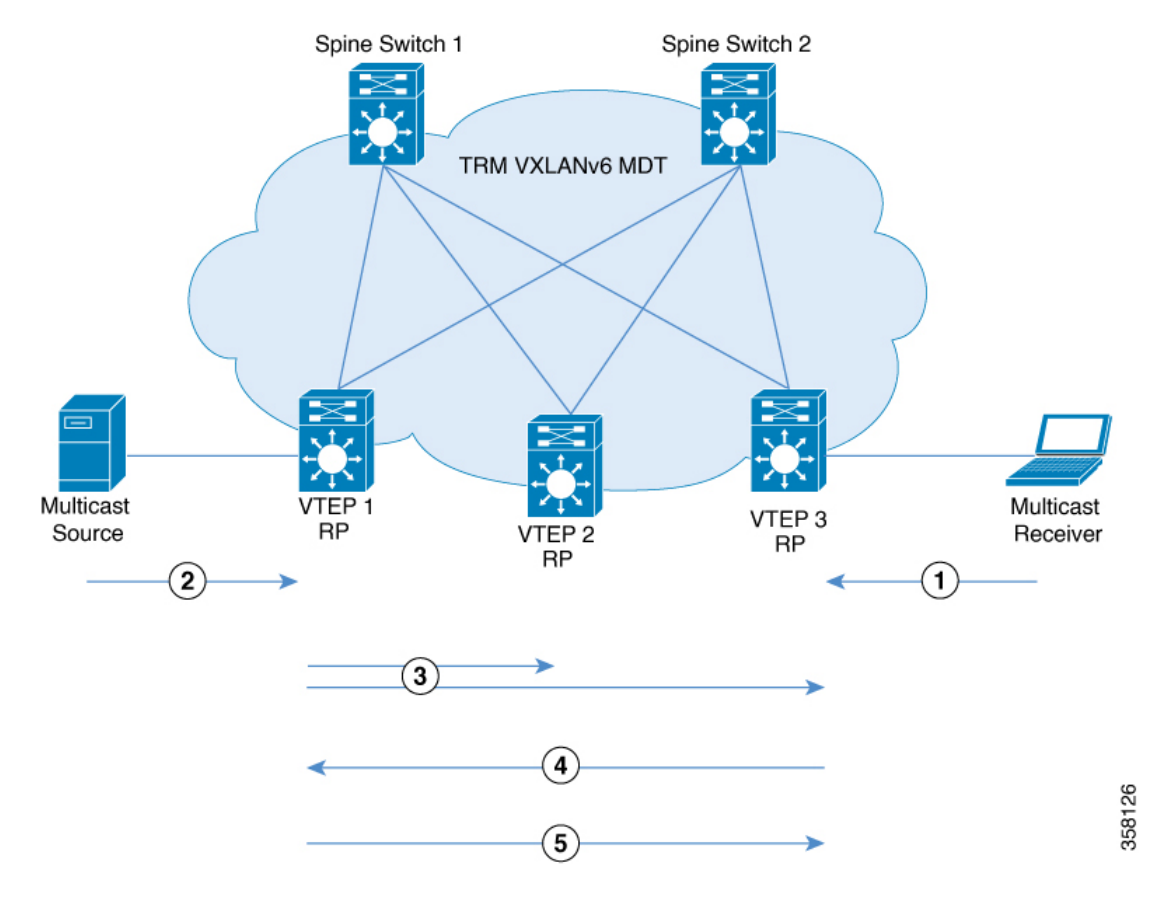

In PIM sparse mode with anycast RP, the following sequence of events occurs:

- **1.** Receiver sends (\*,G) IGMP Join to VTEP 3. Since VTEP 3 is an RP, (\*,G) is created at VTEP 3.
- **2.** The source device starts streaming data and (S,G) is created on VTEP 1.
- **3.** VTEP 1 performs self-source-registration since it is also an RP.

The source VTEP (VTEP 1) advertises Source A-D Routes (also called MVPN route type 5) for the (S,G) to all the other VTEPs which are BGP peers in the MVPN address family.

**4.** VTEP 2 and VTEP 3 receive and install the Source A-D Route for the (S,G).

(S,G) is created at VTEP 3. VTEP 3 now has an overlay route for the (S,G) and also has a unicast route to the source device from the EVPN Control plane. It then sends an MVPN route type 7 (S,G) BGP join to VTEP 1 and starts accepting traffic.

**5.** VTEP 1 receives and installs MVPN route type 7 from VTEP 3. It uses the Layer 3 VNI's SVI as the forwarding interface for the (S,G) and starts forwarding traffic.

Ш

## <span id="page-8-0"></span>**PIM Sparse Mode with RP Inside the BGP EVPN VXLAN Fabric**

In PIM sparse mode with RP inside the BGP EVPN VXLAN Fabric, the RP can be any VTEP in the EVPN VXLAN network.

**EVPN Fabric** Spine Switch 1 Spine Switch 2 TRM VXLANv6 MDT Multicast TEP 1 VTEP 3 **RP** Source VTEP 2 1  $\left(3\right)$ 4

#### **Figure 9: PIM Sparse Mode with RP Inside the BGP EVPN VXLAN Fabric**

The following sequence of events occurs when TRM is enabled in PIM sparse mode with the RP inside the fabric:

- **1.** Receiver sends (\*,G) IGMP Join to VTEP 3. (\*,G) is created at VTEP 3.
- **2.** VTEP 3 sends MVPN route type 6 to VTEP 2 which is the RP. (\*,G) is created at VTEP 2.
- **3.** The source device starts streaming data and (S,G) is created on VTEP 1.
- **4.** VTEP 1 performs source-registration at VTEP 2 since it is the RP. (S,G) is created at VTEP 2.
- **5.** Since the RP has a receiver for (S,G), it sends an MVPN route type 7 to VTEP 1 and forwards PIM-register traffic towards receivers in the (\*,G) tree.
- **6.** VTEP 1 receives and installs MVPN route type 7 from VTEP 2. It uses the Layer 3 VNI's SVI as the forwarding interface for (S,G).

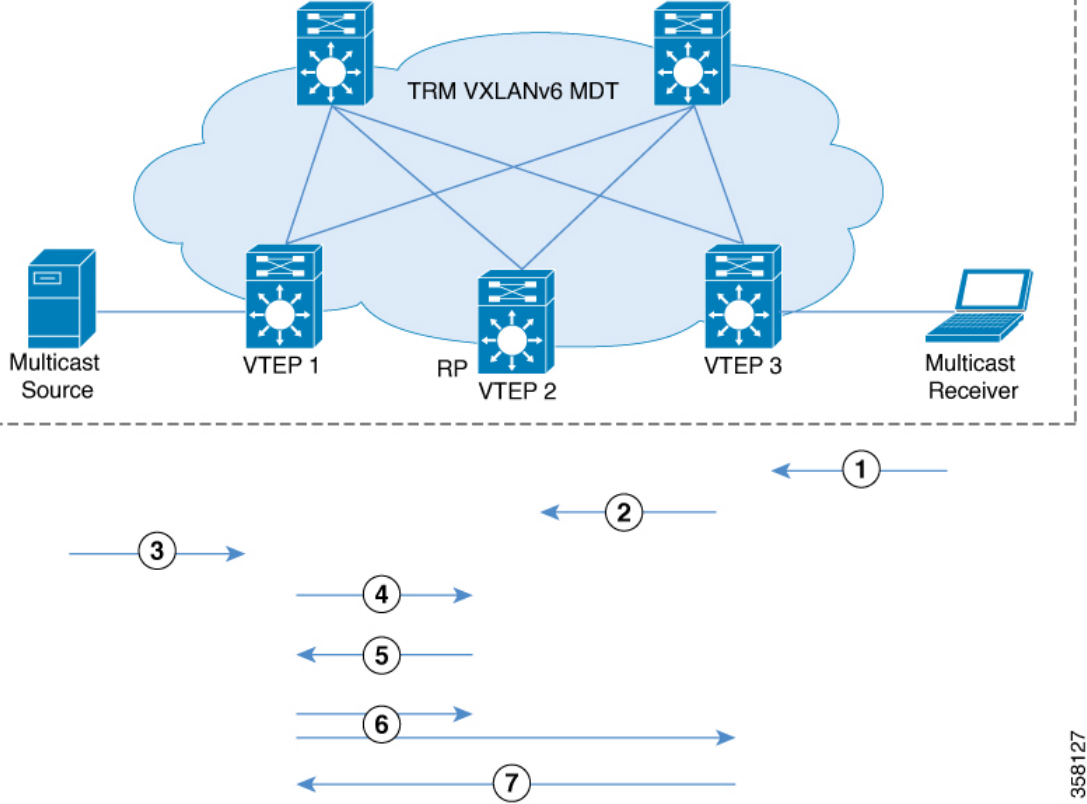

The source VTEP (VTEP 1) advertises Source A-D Routes for (S,G) to all the other VTEPs which are BGP peers in the MVPN address family.

VTEP 2 and VTEP 3 receive and install the Source A-D Routes for (S,G).

**7.** (S,G) is created at VTEP 3. VTEP 3 now has an overlay route for (S,G) and also has a unicast route to the source device from the EVPN Control plane. It then sends an MVPN route type 7 to VTEP 1 and starts accepting traffic.

VTEP 1 receives and installs MVPN route type 7 from VTEP 3 and starts forwarding traffic.

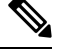

For the receiver VTEP to be able to send an MVPN route type 7 to the source VTEP, there can be two triggers: **Note**

- The (\*,G) packets being forwarded to the receiver VTEP from the RP.
- The Source A-D route received from the source VTEP.

Once either of these are received, the receiver VTEP sends MVPN route type 7 to the source VTEP.

## **PIM Sparse Mode with RP Outside the BGP EVPN VXLAN Fabric**

In PIM sparse mode with RP outside the BGP EVPN VXLAN Fabric, the RP can be a PIM router behind any VTEP in the EVPN VXLAN network.

When the RP is configured outside the BGP EVPN VXLAN fabric, TRM in PIM sparse mode functions the same way as it does when the RP is inside the fabric. **Note**

Ш

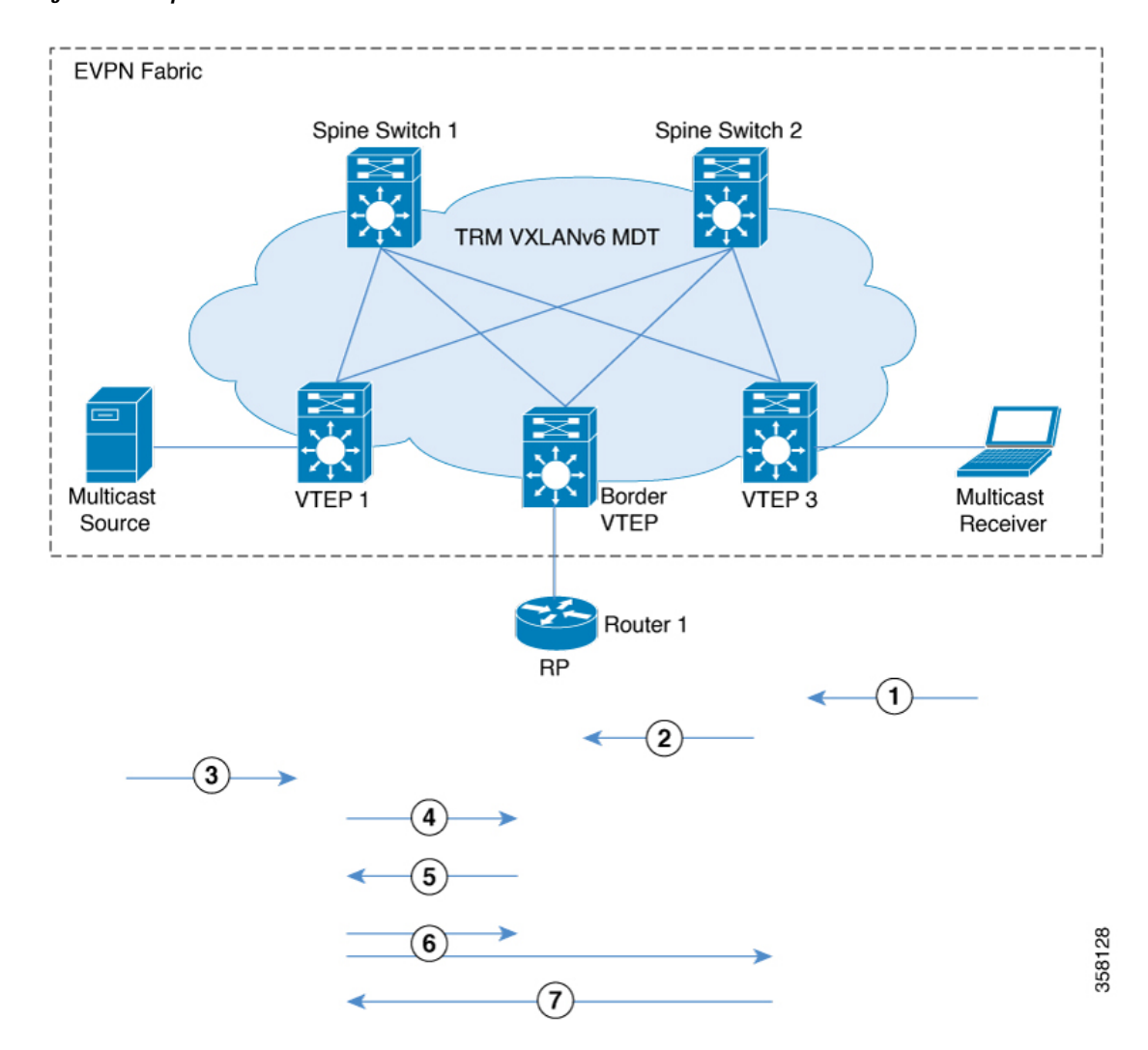

#### **Figure 10: PIM Sparse Mode with RP Outside the BGP EVPN VXLAN Fabric**

The chronological traffic flow from the image above is as follows:

- **1.** Receiver sends (\*,G) IGMP Join to VTEP 3. (\*,G) is created at VTEP 3.
- **2.** VTEP3 sends and MVPN route type 6 to VTEP 2 which has the RP in its overlay network. This route is converted to a (\*,G) join towards the RP by VTEP2.
- **3.** The source device starts streaming data and (S,G) is created on VTEP 1.
- **4.** VTEP1 performs source registration with RP. (S,G) join from RP creates (S,G) state at VTEP 2.
- **5.** Since the RP has a receiver for (S,G), it sends an MVPN route type 7 to VTEP 1 and forwards PIM-register traffic towards receivers in the (\*,G) tree.
- **6.** VTEP 1 receives and installs MVPN route type 7 from VTEP 2. It uses the Layer 3 VNI's SVI as the forwarding interface for (S,G).

The source VTEP (VTEP 1) advertises Source A-D Routes for (S,G) to all the other VTEPs which are BGP peers in the MVPN address family.

VTEP 2 and VTEP 3 receive and install the Source A-D Routes for (S,G).

**7.** (S,G) is created at VTEP 3. VTEP 3 now has an overlay route for (S,G) and also has a unicast route to the source device from the EVPN Control plane. It then sends an MVPN route type 7 to VTEP 1 and starts accepting traffic.

VTEP 1 receives and installs MVPN route type 7 from VTEP 3 and starts forwarding traffic.

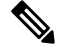

For the receiver VTEP to be able to send an MVPN route type 7 to the source VTEP, there can be two triggers: **Note**

- The (\*,G) packets being forwarded to the receiver VTEP from the RP.
- The Source A-D route received from the source VTEP.

Once either of these are received, the receiver VTEP sends MVPN route type 7 to the source VTEP.

See PIM Sparse Mode with RP Inside the BGP EVPN [VXLAN](#page-8-0) Fabric, on page 9 for the sequence of events that happen when TRM is enabled in PIM sparse mode with the RP inside the fabric.

## **TRM in PIM Source Specific Mode**

In PIM source specific mode, the Source A-D route (MVPN route type 5) is not needed for the multicast convergence to happen. The receiver VTEP does not wait to receive the Source A-D route to send the MVPN route type 7.

Ш

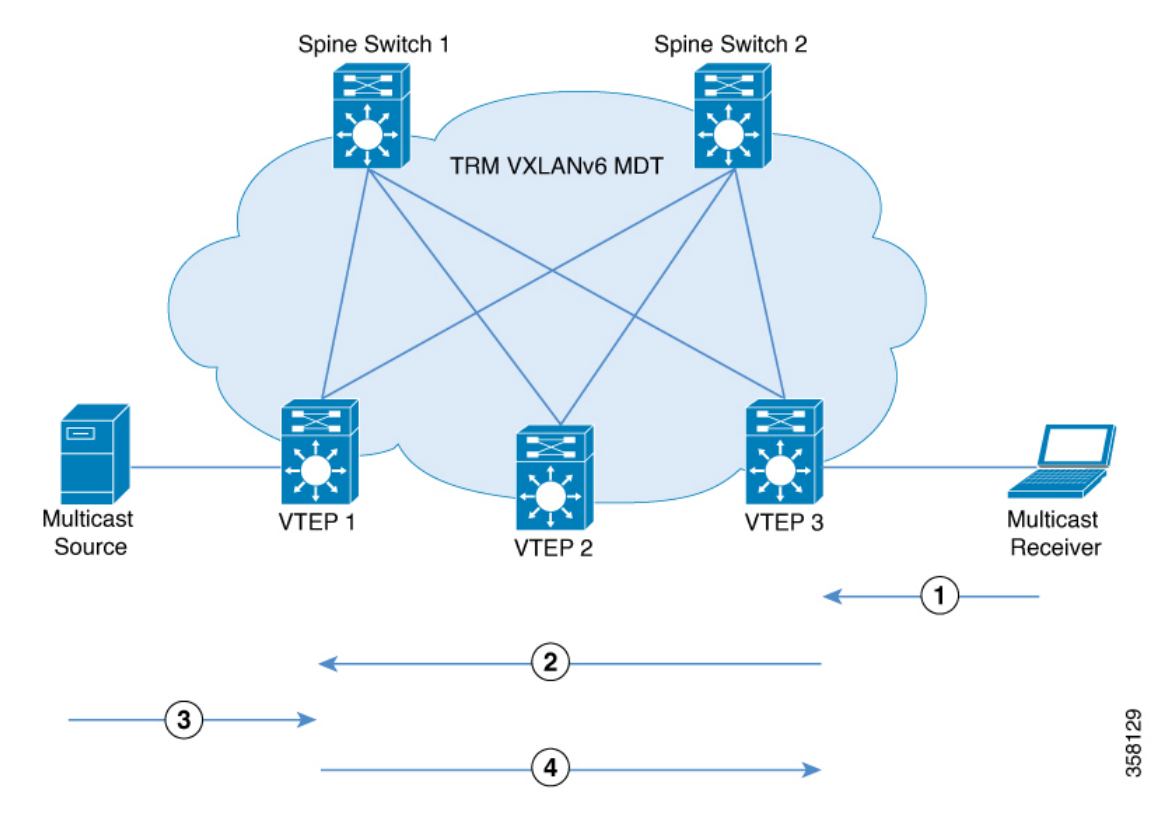

#### **Figure 11: PIM Source Specific Mode**

In PIM Source Specific Mode, the following sequence of events occurs:

**1.** When the source device sends a unicast packet, VTEP 1 sends out EVPN routes to all the other VTEPs, letting them know that the packet is from the source device.

The receiver sends an (S,G) IGMP join towards VTEP 3 and an (S,G) entry is created.

- **2.** VTEP 3 performs an RPF lookup for the source device. If the SVI of the Layer 3 VNI is found to be the RPF interface, VTEP 3 sends MVPN route type 7 towards VTEP 1.
- **3.** VTEP 1 receives and installs the MVPN route type 7. VTEP 1 creates an (S,G) entry, using the Layer 3 VNI's SVI as the forwarding interface for (S,G).

The source device sends (S,G) data to VTEP 1.

**4.** VTEP 1 starts forwarding the traffic to VTEP 3.

# <span id="page-12-0"></span>**How to Configure Tenant Routed Multicast over BGP EVPN VXLANv6**

#### **Prerequisites to Configuring TRM**

Before configuring TRM, ensure that VXLANv6 and EVPN VXLAN Layer 2 and Layer 3 Overlay networks have been configured. See [Configuring](b_1711_bgp_evpn_vxlan_9300_cg_chapter14.pdf#nameddest=unique_234) BGP EVPN VXLANv6 for detailed steps to configure VXLANv6.

See How to [Configure](b_1711_bgp_evpn_vxlan_9300_cg_chapter4.pdf#nameddest=unique_72) EVPN VXLAN Integrated Routing and Bridging for detailed steps to configure Layer 2 and Layer 3 overlay networks.

Perform the following set of procedures to configure TRM in an EVPN VXLAN network:

## **Configuring TRM with PIM Sparse Mode**

To configure TRM with PIM Sparse Mode, perform the following tasks:

## **Configuring the TRM Multicast Distribution Tree in the VRF**

To configure the TRM MDT, perform the following steps:

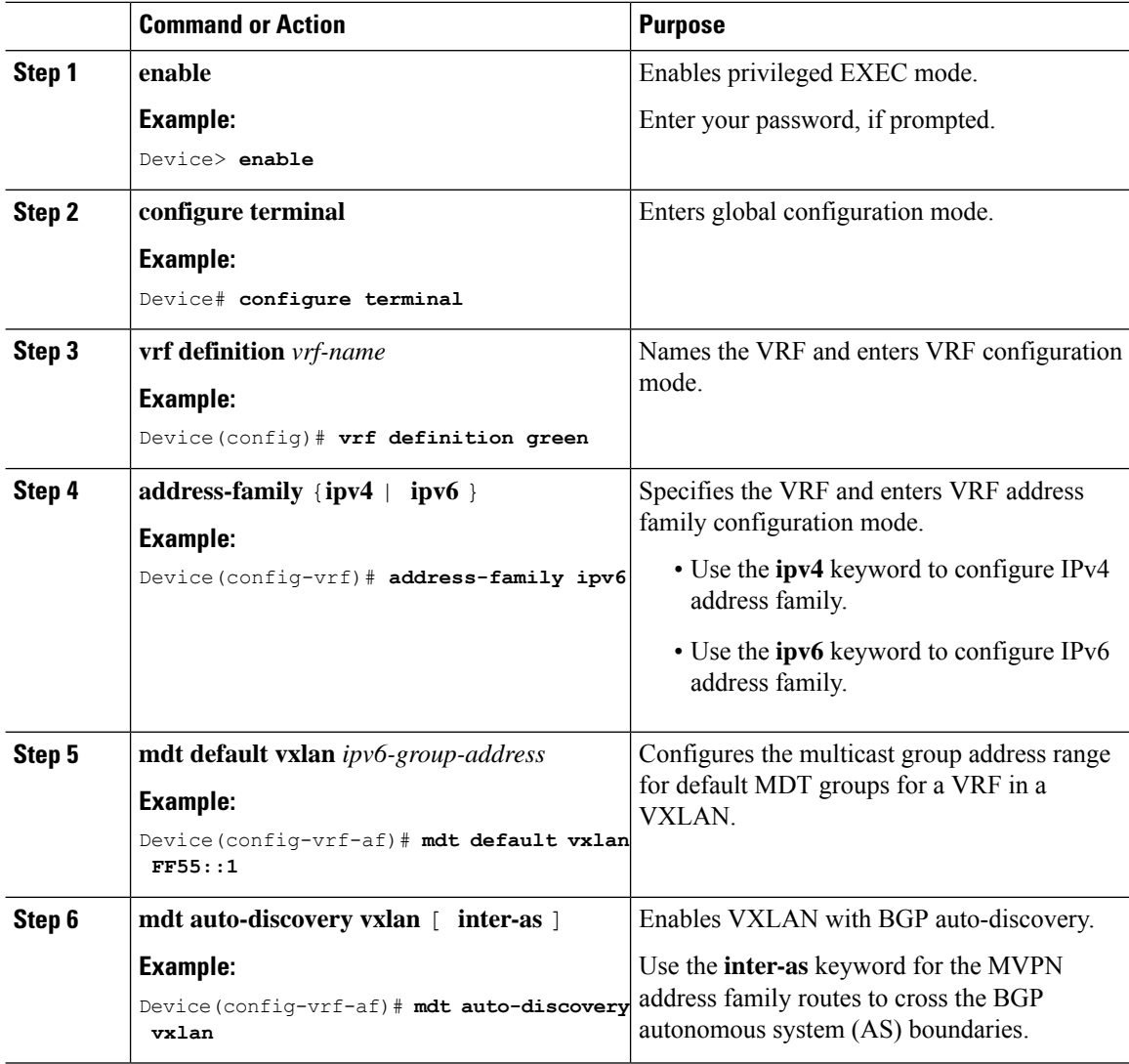

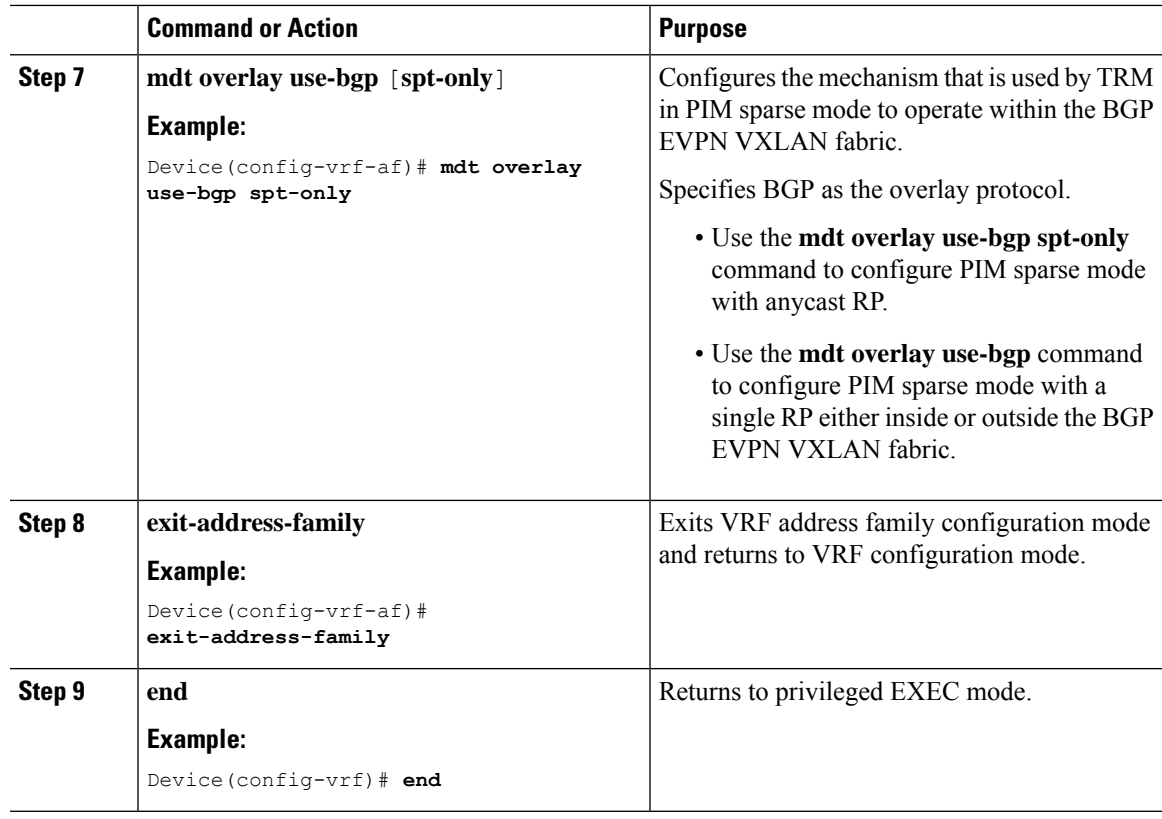

## **Configuring Multicast Routing on the Overlay VRF**

To enable multicast routing on the overlay VRF, perform the following steps:

### **Procedure**

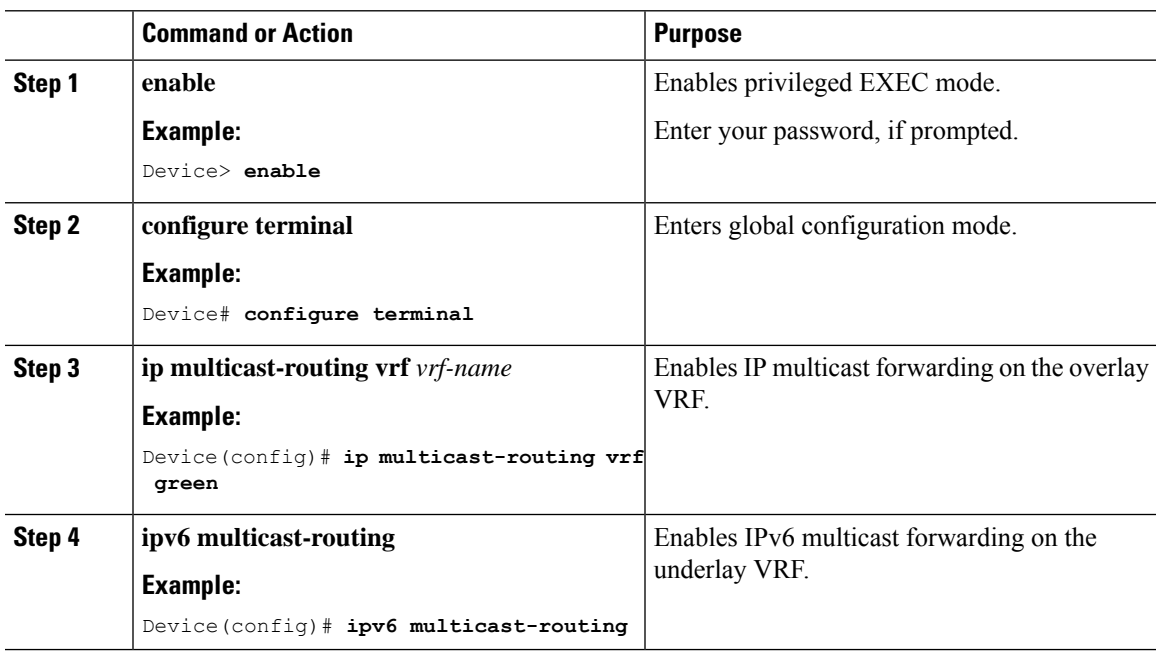

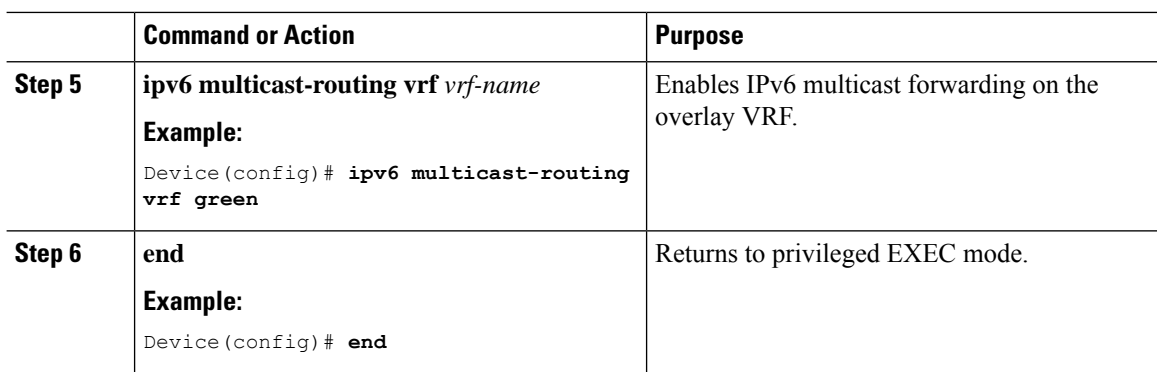

## **Configuring Multicast on Switch Virtual Interfaces for Core-facing and Access-facing VLANs**

To configure multicast on SVIs for the core-facing and access-facing VLANs on the VTEP, perform the following steps:

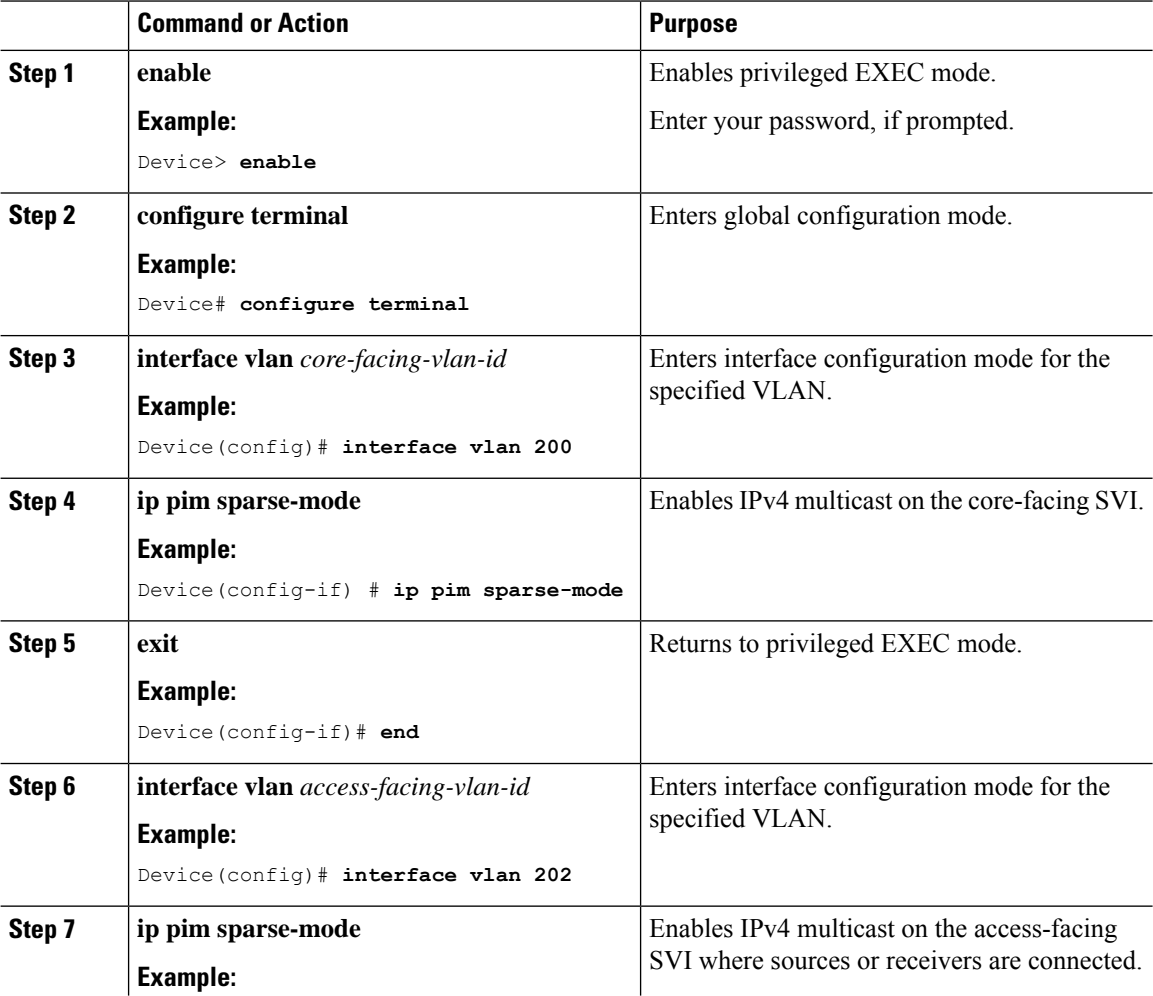

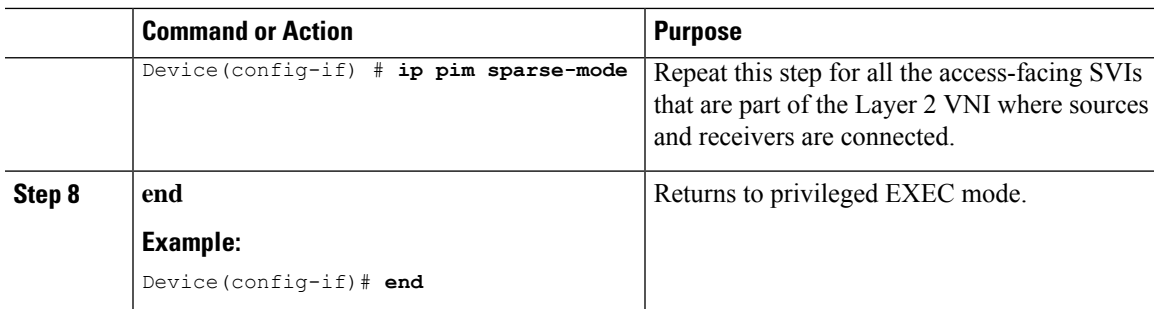

## **Configuring BGP with MVPN Address Family on VTEP**

To configure BGP on a VTEP with MVPN address family, perform the following steps:

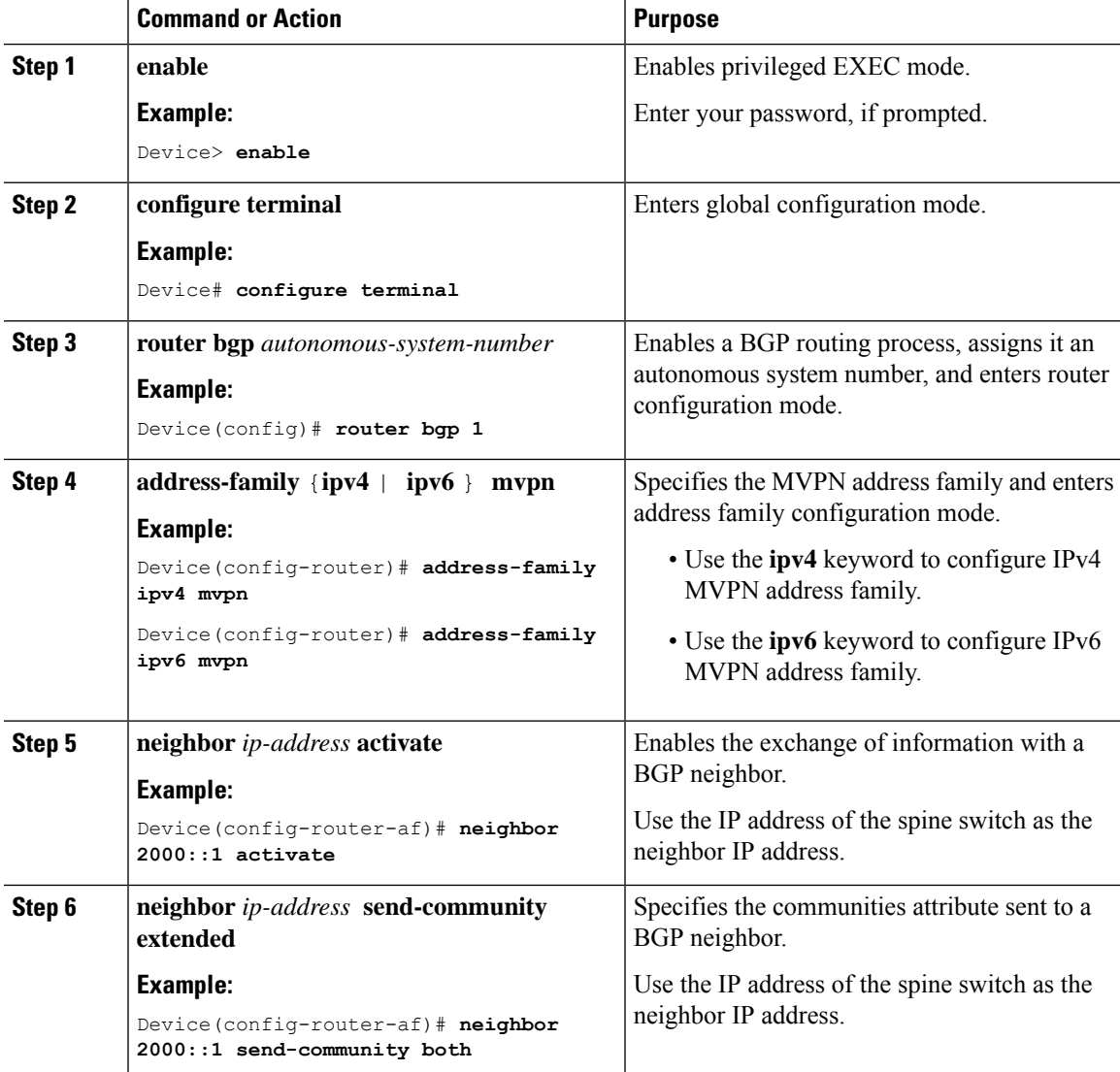

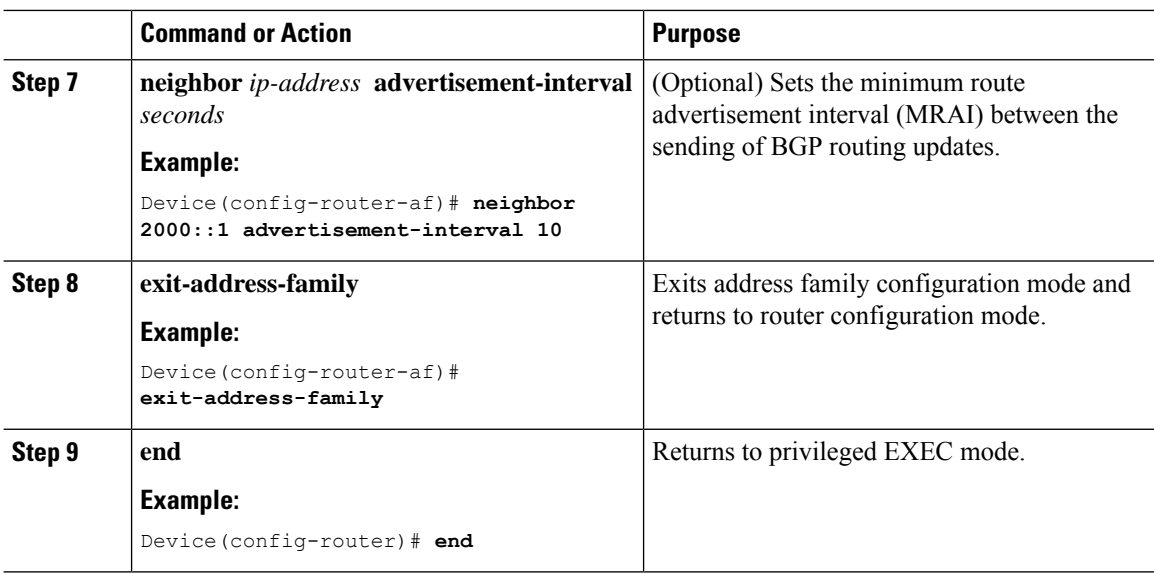

## **Configuring RP for Underlay Network**

To configure RP for the underlay network, perform the following steps:

# 

**Note** We recommend that you configure the Spine Switch as the RP for the underlay network.

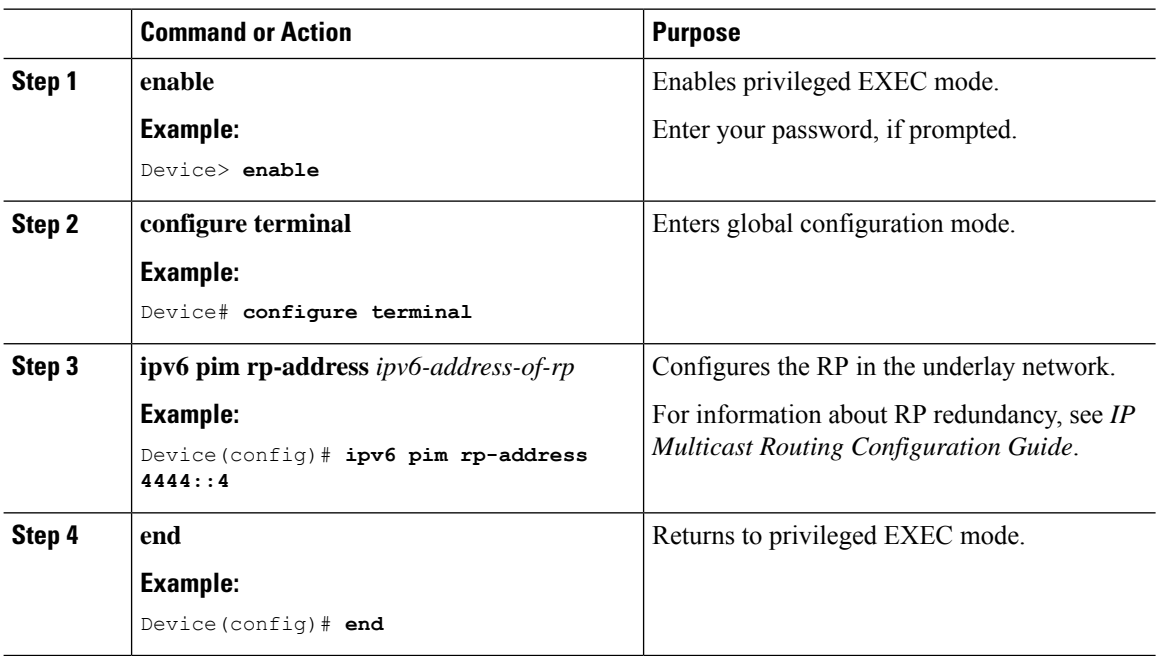

## **Configuring RP for Overlay Network**

To configure RP for the overlay network, perform the following steps:

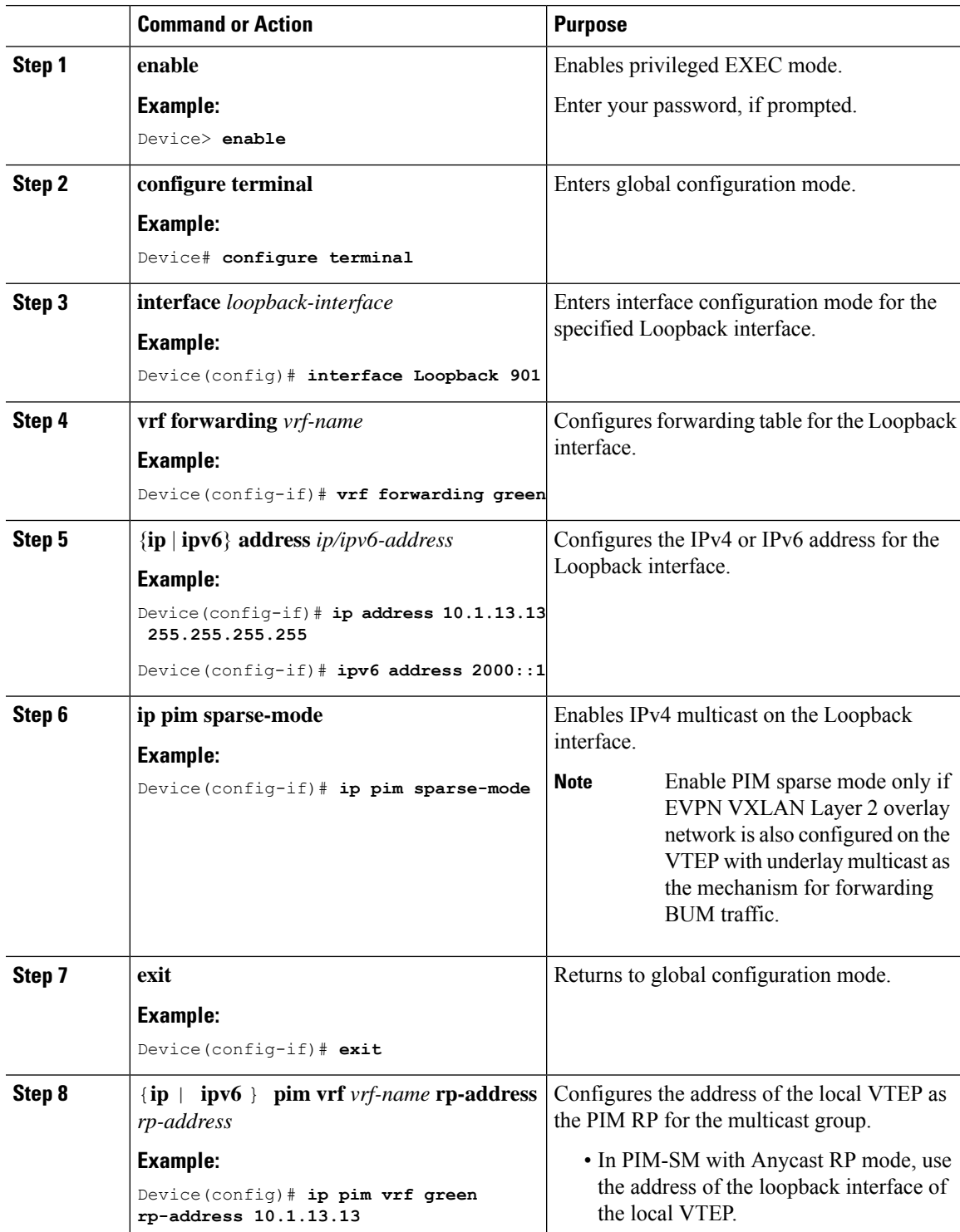

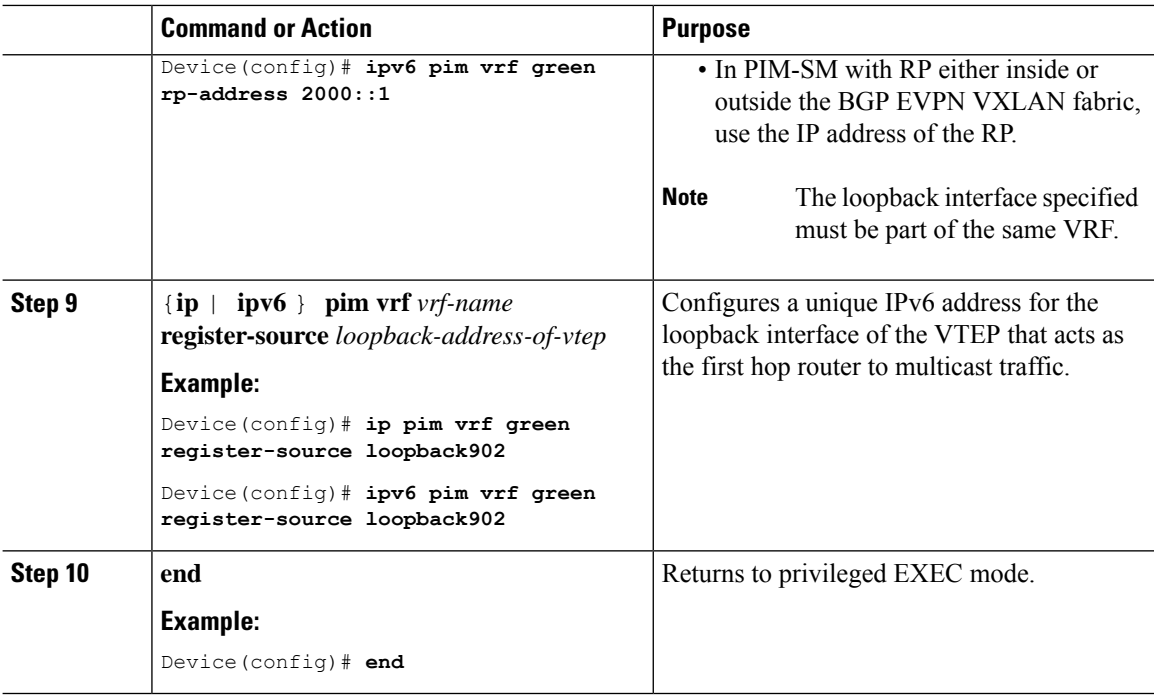

## **Configuring TRM with PIM Source Specific Mode**

To configure TRM with PIM Source Specific Mode, perform the following tasks:

- Configure the TRM Multicast [Distribution](b_1711_bgp_evpn_vxlan_9300_cg_chapter8.pdf#nameddest=unique_130) Tree in the VRF
- [Configure](b_1711_bgp_evpn_vxlan_9300_cg_chapter8.pdf#nameddest=unique_131) Multicast Routing on the Overlay VRF
- Configure Multicast on Switch Virtual Interfaces for the Core-facing and [Access-facing](b_1711_bgp_evpn_vxlan_9300_cg_chapter8.pdf#nameddest=unique_132) VLANs
- [Configure](b_1711_bgp_evpn_vxlan_9300_cg_chapter8.pdf#nameddest=unique_133) BGP with MVPN Address Family on VTEP
- [Configuring](b_1711_bgp_evpn_vxlan_9300_cg_chapter8.pdf#nameddest=unique_134) RP for Underlay Network

## **Configuring SSM for Overlay Network**

To configure SSM for the overlay network, perform the following steps:

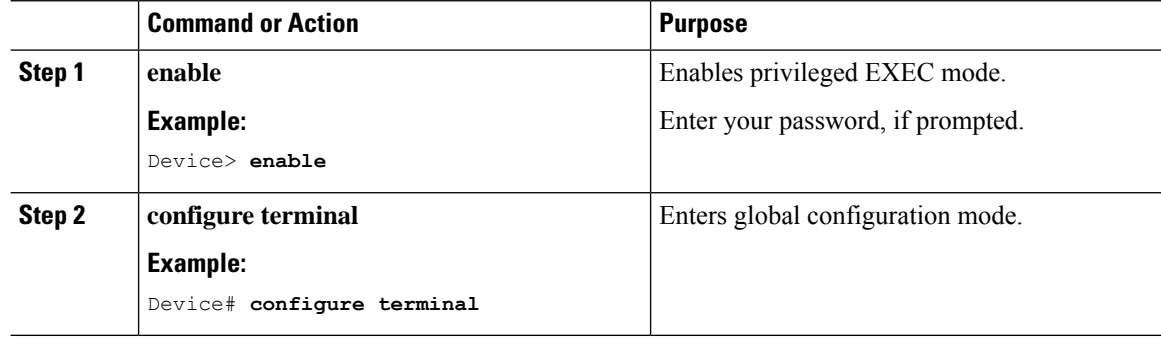

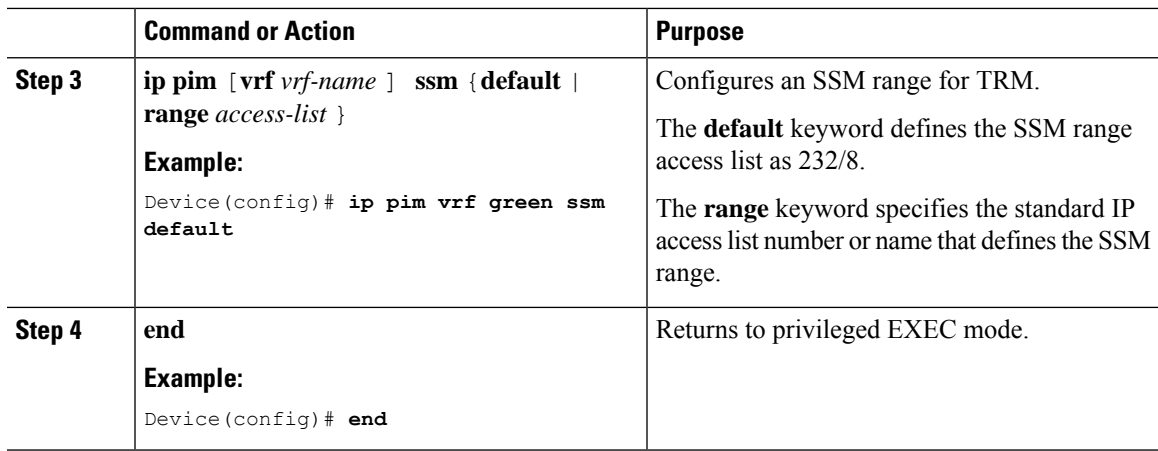

# <span id="page-20-0"></span>**Verifying Tenant Routed Multicast over BGP EVPN VXLANv6**

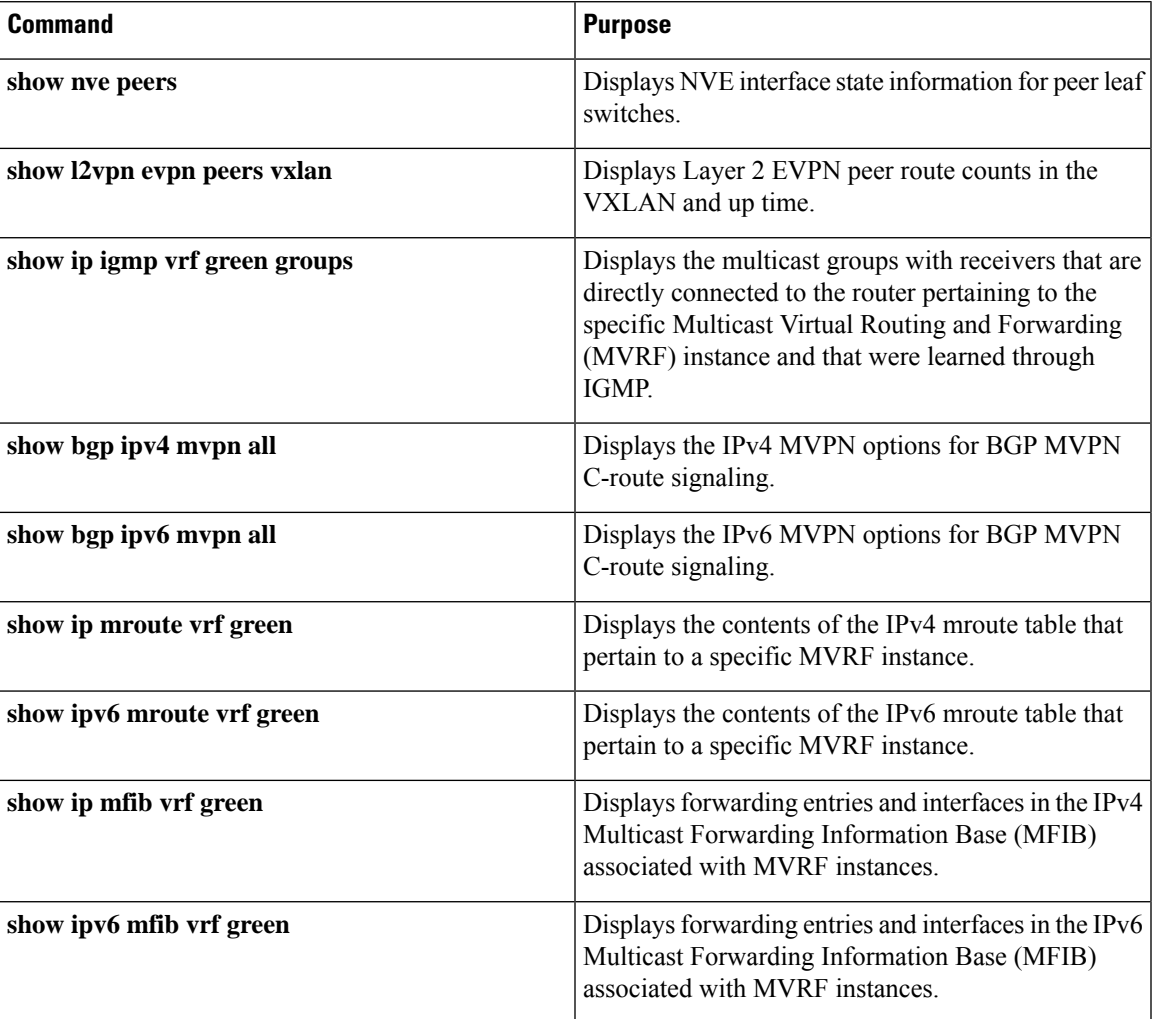

The following table lists the **show** commands that are used to verify TRM:

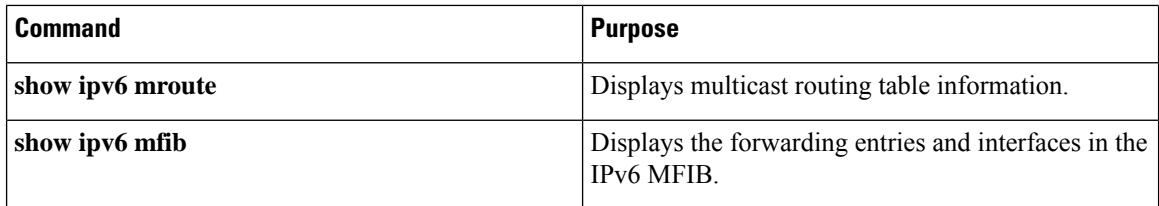

# <span id="page-21-0"></span>**Configuration Examples for Tenant Routed Multicast over BGP EVPN VXLANv6**

The following sections provide configuration examples for TRM over BGP EVPN VXLANv6 in different scenarios.

## **Example: Configuring TRM in PIM Sparse Mode with Anycast RP for IPv4 and IPv6 Multicast Traffic over VXLANv6**

This example shows how to configure and verify Layer 3 TRM with PIM-SM for IPv4 and IPv6 multicast traffic when every VTEP is an anycast RP.

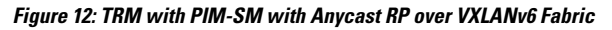

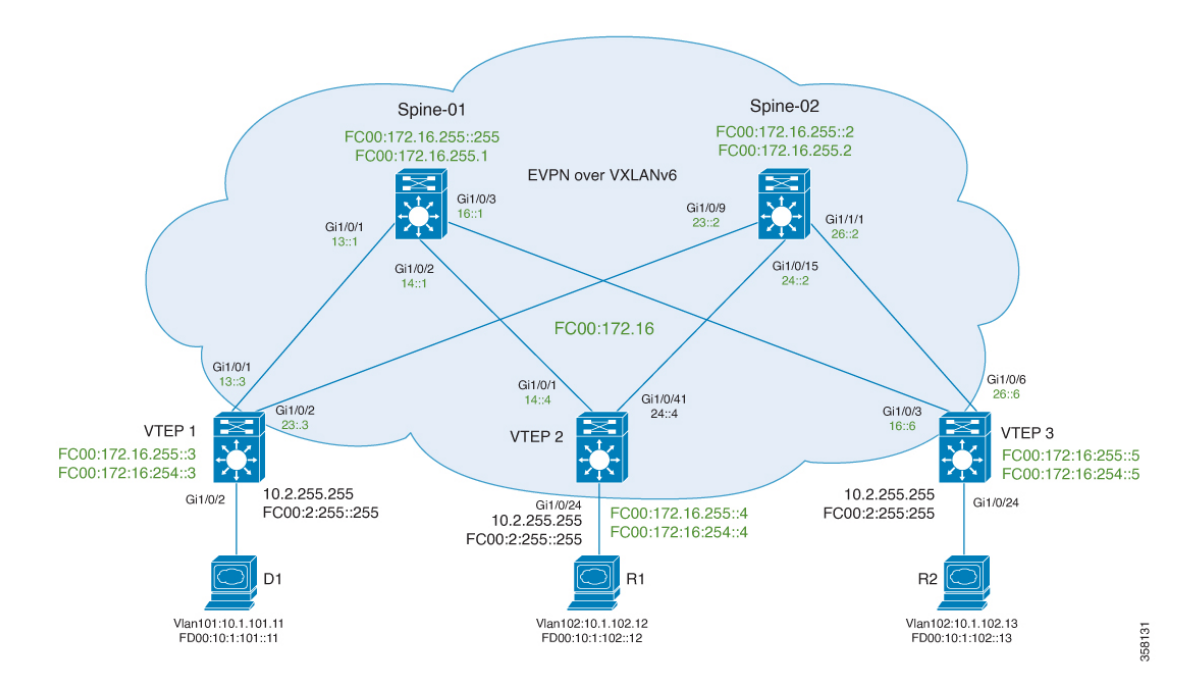

The topology shows an EVPN VXLANv6 network with a receiver device connected to VTEP2 and VTEP3 and a source device connected to VTEP1. The IPv4 multicast group is 226.1.1.1 and the IPv6 multicast group is FF06:1::1 in this topology. The following tables provide sample configurations for the devices in this topology:

## Table 1: Configuring VTEP 1, VTEP 2, and VTEP 3 to Configure TRM in PIM-SM with Anycast RP for IPv4 and IPv6 Multicast Traffic over VXLANv6

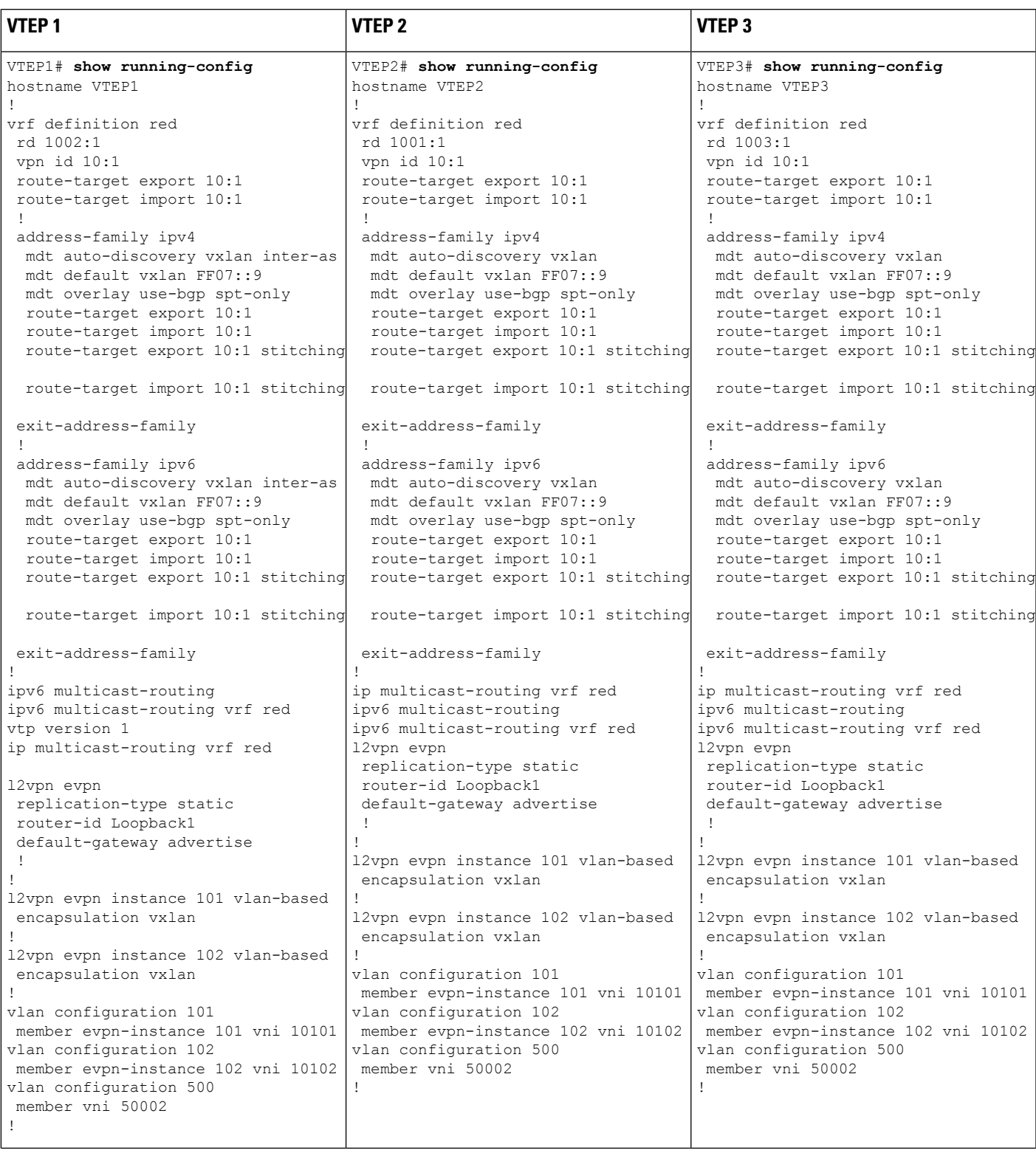

I

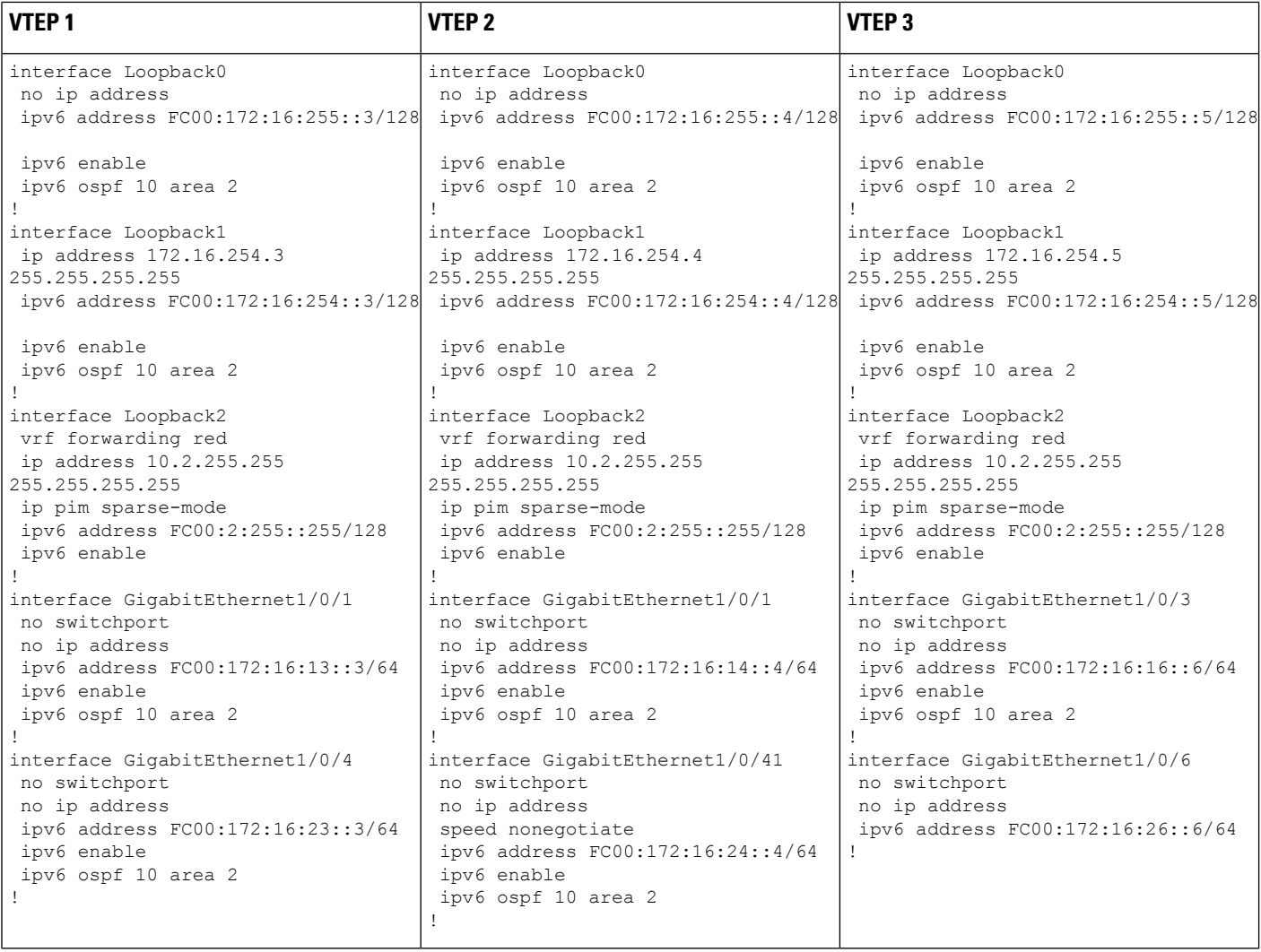

i.

 $\mathbf l$ 

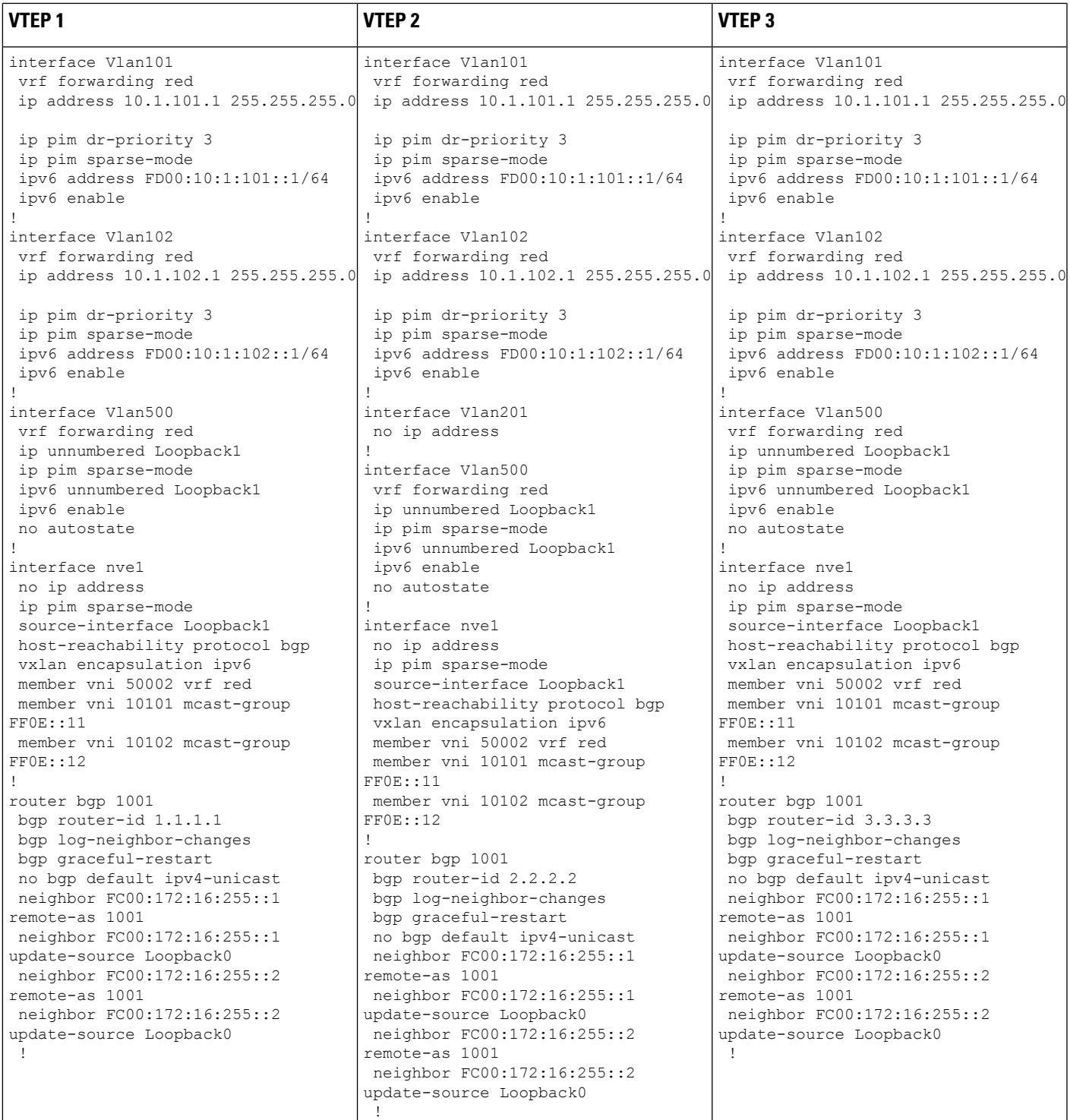

I

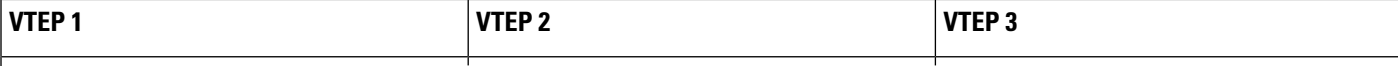

Ш

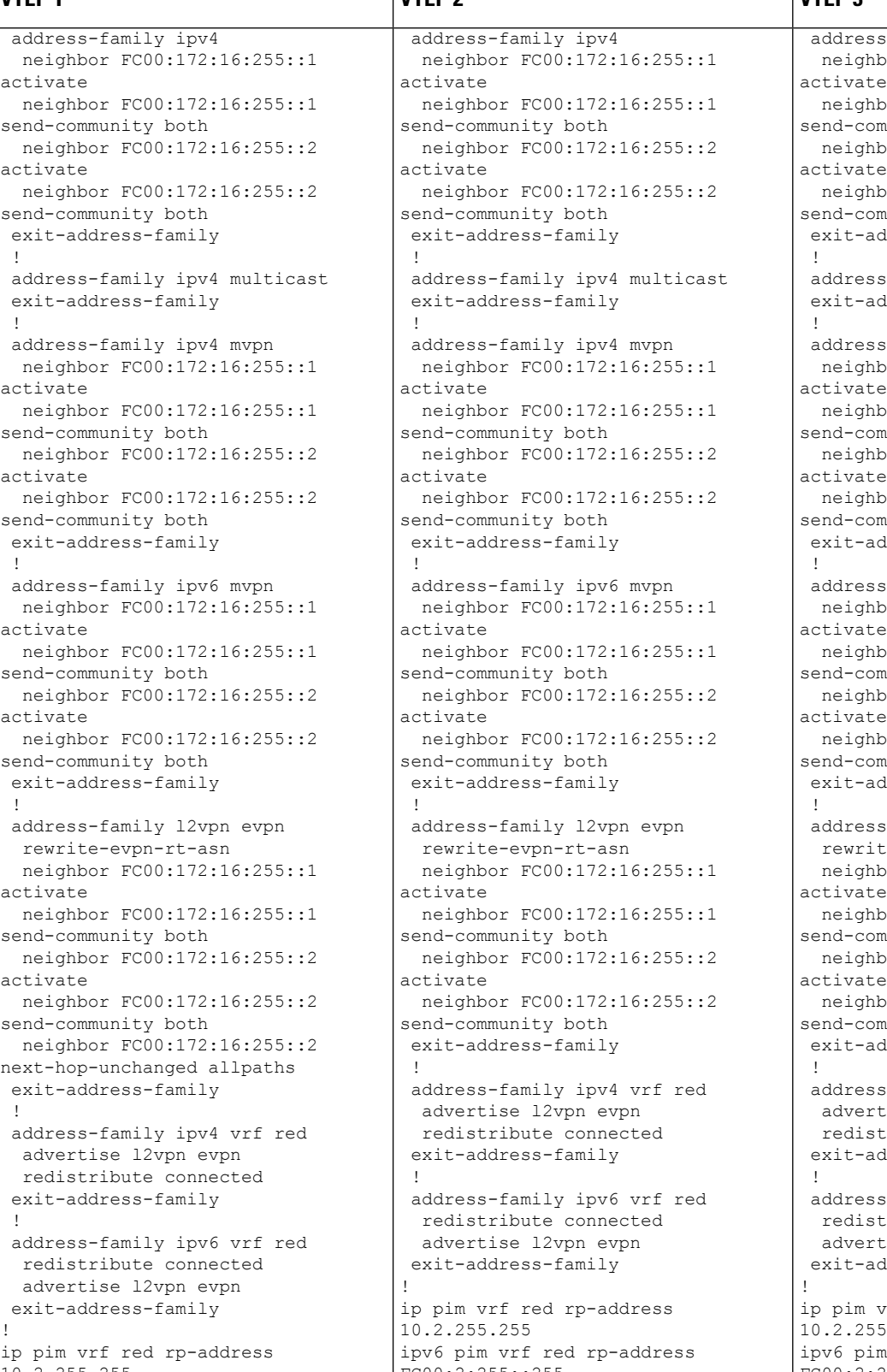

**VTEP 1 VTEP 2 VTEP 3** address-family ipv4 neighbor FC00:172:16:255::1 neighbor FC00:172:16:255::1 neighbor FC00:172:16:255::1 neighbor FC00:172:16:255::1 send-community both neighbor FC00:172:16:255::2 neighbor FC00:172:16:255::2 neighbor FC00:172:16:255::2 neighbor FC00:172:16:255::2 neighbor FC00:172:16:255::2 neighbor FC00:172:16:255::2 send-community both exit-address-family address-family ipv4 multicast exit-address-family address-family ipv4 mvpn neighbor FC00:172:16:255::1 neighbor FC00:172:16:255::1 neighbor FC00:172:16:255::1 neighbor FC00:172:16:255::1 neighbor FC00:172:16:255::1 neighbor FC00:172:16:255::1 send-community both neighbor FC00:172:16:255::2 neighbor FC00:172:16:255::2 neighbor FC00:172:16:255::2 neighbor FC00:172:16:255::2 neighbor FC00:172:16:255::2 neighbor FC00:172:16:255::2 send-community both exit-address-family address-family ipv6 mvpn neighbor FC00:172:16:255::1 neighbor FC00:172:16:255::1 neighbor FC00:172:16:255::1 neighbor FC00:172:16:255::1 neighbor FC00:172:16:255::1 neighbor FC00:172:16:255::1 send-community both neighbor FC00:172:16:255::2 neighbor FC00:172:16:255::2 neighbor FC00:172:16:255::2 neighbor FC00:172:16:255::2 neighbor FC00:172:16:255::2 neighbor FC00:172:16:255::2 send-community both exit-address-family address-family l2vpn evpn rewrite-evpn-rt-asn neighbor FC00:172:16:255::1 neighbor FC00:172:16:255::1 neighbor FC00:172:16:255::1 neighbor FC00:172:16:255::1 neighbor FC00:172:16:255::1 neighbor FC00:172:16:255::1 send-community both neighbor FC00:172:16:255::2 neighbor FC00:172:16:255::2 neighbor FC00:172:16:255::2 neighbor FC00:172:16:255::2 neighbor FC00:172:16:255::2 neighbor FC00:172:16:255::2 send-community both exit-address-family address-family ipv4 vrf red ! advertise l2vpn evpn advertise l2vpn evpn redistribute connected exit-address-family address-family ipv6 vrf red redistribute connected advertise l2vpn evpn exit-address-family ip pim vrf red rp-address 10.2.255.255 ipv6 pim vrf red rp-address 10.2.255.255 FC00:2:255::255 FC00:2:255::255

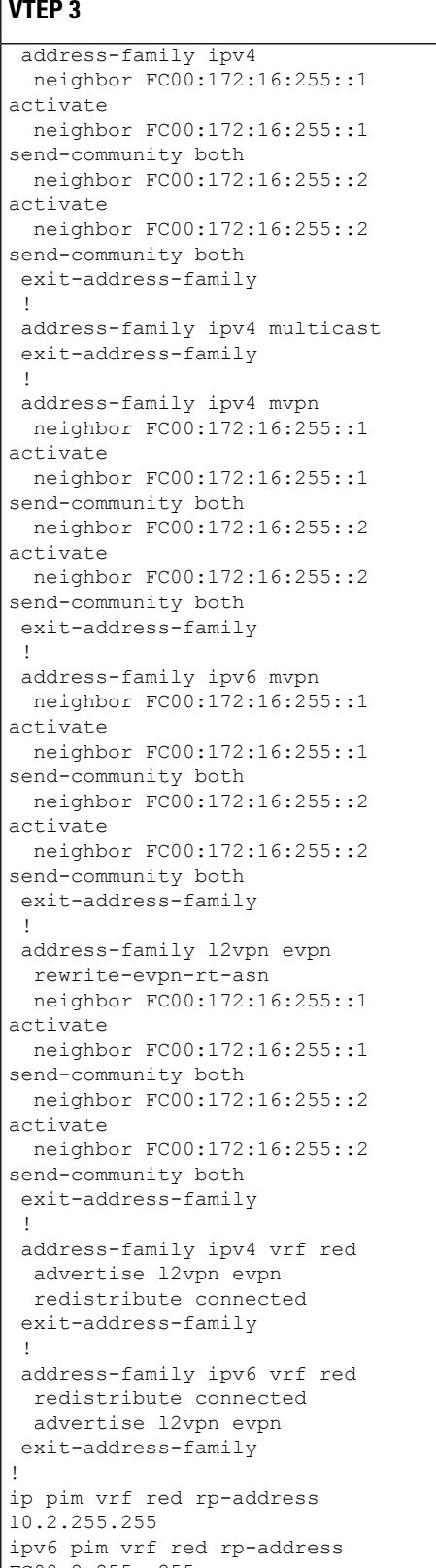

I

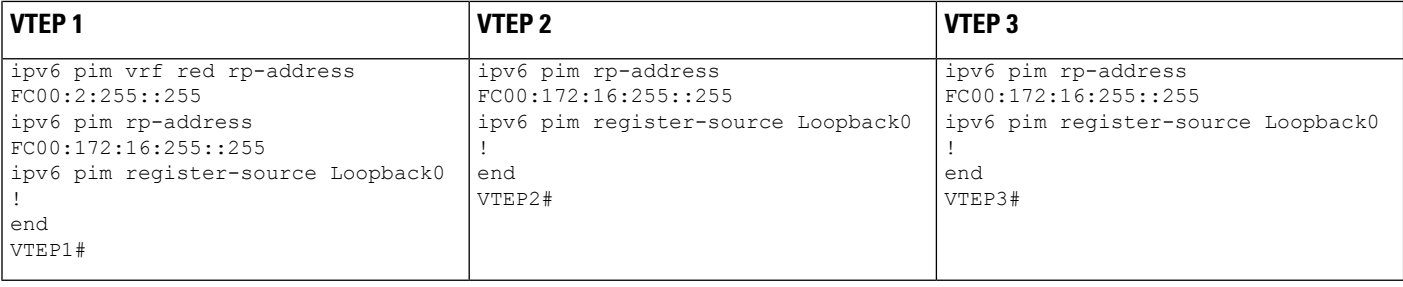

i.

### Table 2: Configuring Spine Switch 1 and Spine Switch 2 to Configure TRM in PIM-SM with Anycast RP for IPv4 and IPv6 Multicast Traffic over VXLANv6

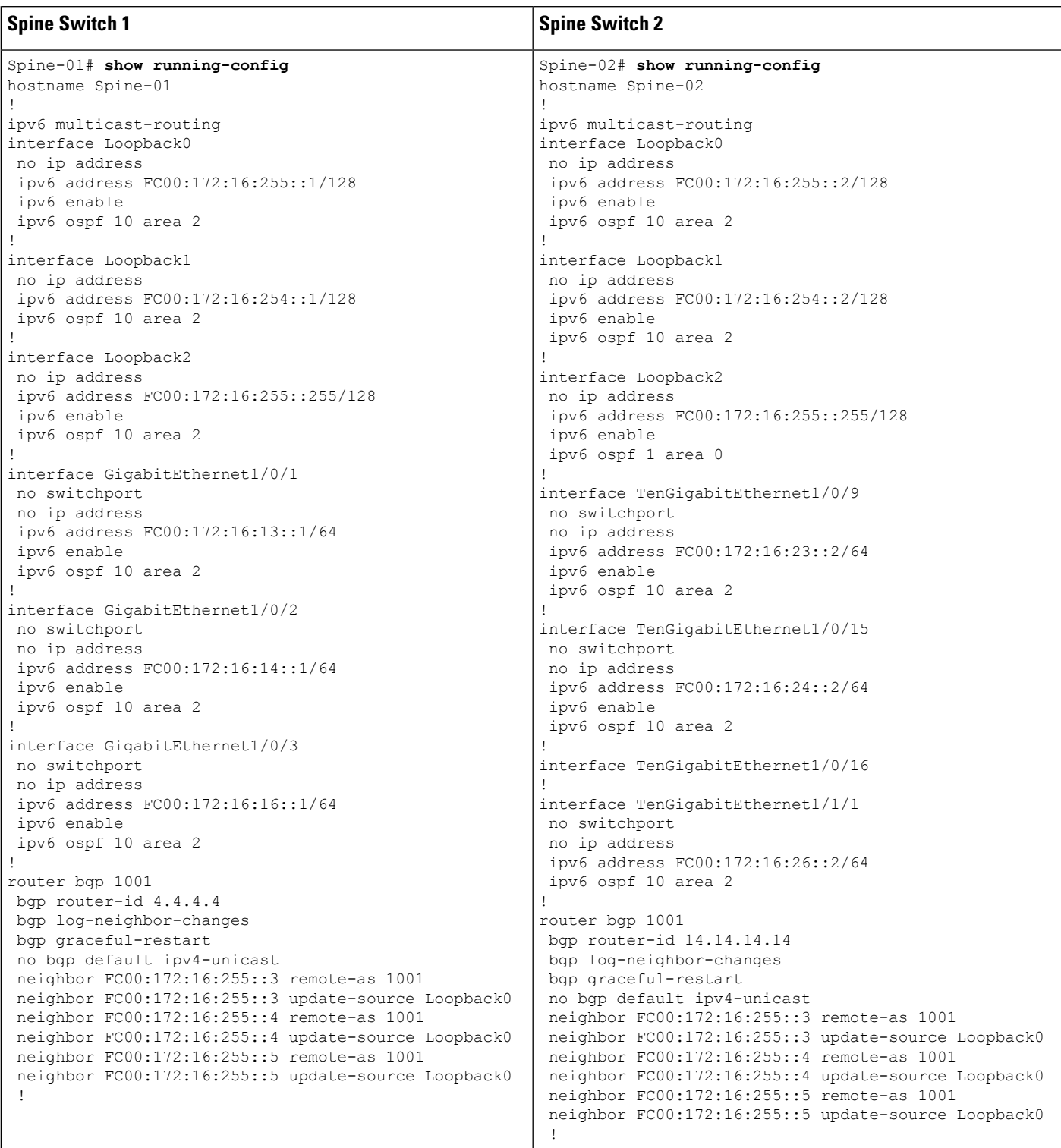

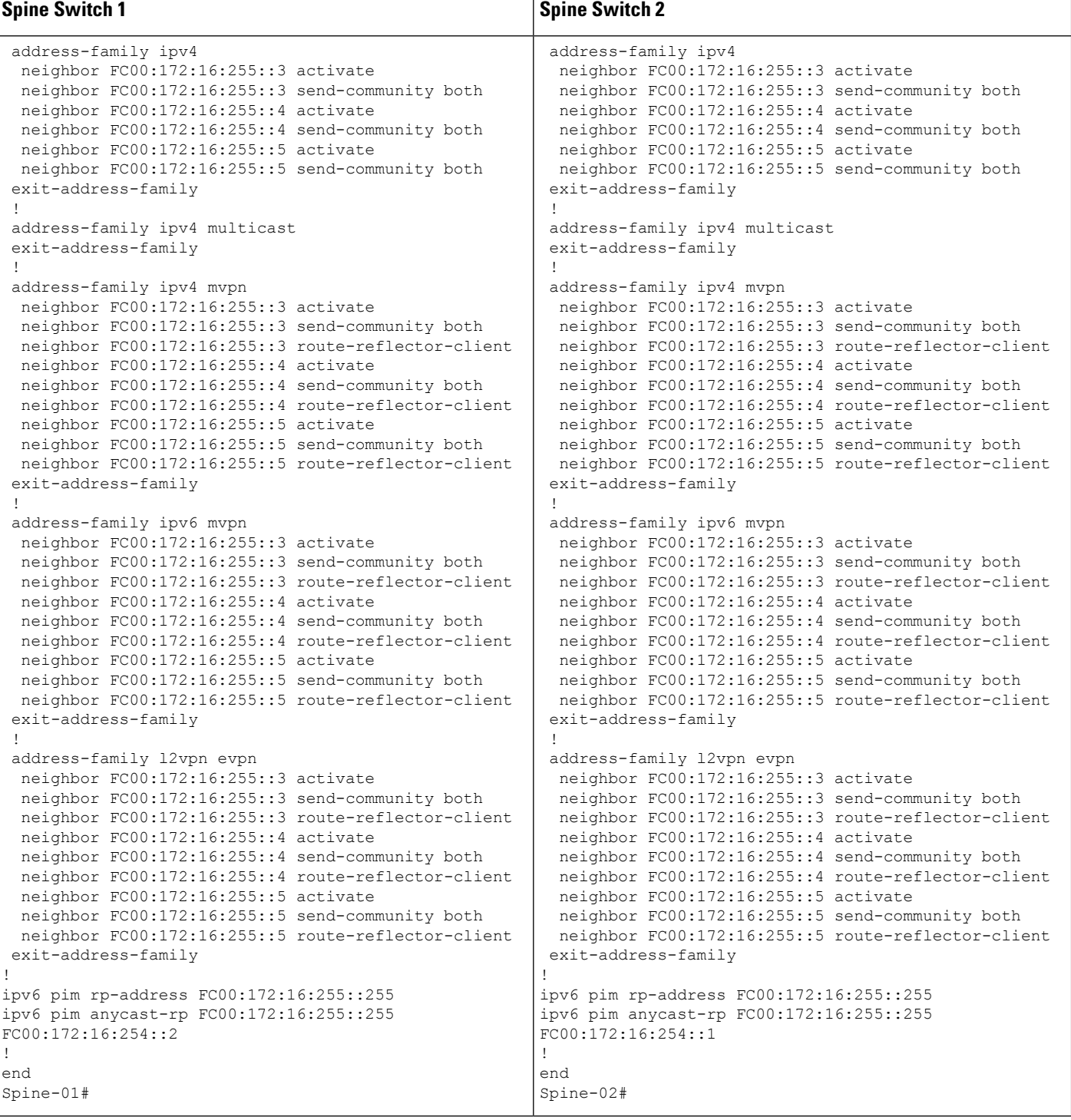

## **Verifying TRM in PIM-SM with Anycast RP for IPv4 and IPv6 Multicast Traffic over VXLANv6**

The following sections provide sample outputs for **show** commands to verify TRM with PIM-SM on the devices in the topology configured above:

Ш

- Outputs to Verify the [Configuration](#page-30-0) on VTEP 1, on page 31
- Outputs to Verify the [Configuration](#page-45-0) on VTEP 2, on page 46
- Outputs to Verify the [Configuration](#page-58-0) on VTEP 3, on page 59
- Outputs to Verify the [Configuration](#page-73-0) on Spine Switch 1, on page 74
- <span id="page-30-0"></span>• Outputs to Verify the [Configuration](#page-80-0) on Spine Switch 2, on page 81

#### **Outputs to Verify the Configuration on VTEP 1**

The following example shows the output for the **show nve peers** command on VTEP 1:

```
Leaf-01# show nve peers
```

```
'M' - MAC entry download flag 'A' - Adjacency download flag
'4' - IPv4 flag '6' - IPv6 flag
```
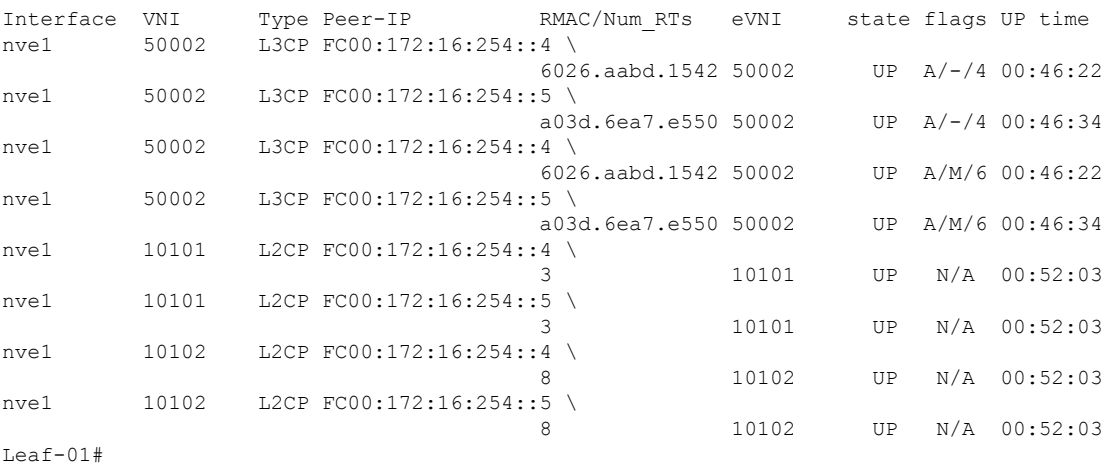

The following example shows the output for the **show l2vpn evpn peers vxlan** command on VTEP 1:

Leaf-01# **show l2vpn evpn peers vxlan**

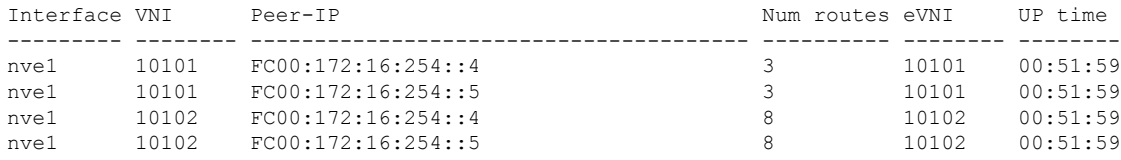

Leaf-01#

The following example shows the output for the **show bgp ipv6 mvpn all** command on VTEP 1:

Leaf-01# **show bgp ipv6 mvpn all**

BGP table version is 37, local router ID is 1.1.1.1 Status codes: s suppressed, d damped, h history, \* valid, > best, i - internal, r RIB-failure, S Stale, m multipath, b backup-path, f RT-Filter, x best-external, a additional-path, c RIB-compressed,

```
t secondary path, L long-lived-stale,
Origin codes: i - IGP, e - EGP, ? - incomplete
RPKI validation codes: V valid, I invalid, N Not found
   Network Next Hop Metric LocPrf Weight Path
Route Distinguisher: 1002:1 (default for vrf red)
*> [5][1002:1][FD00:10:1:101::11][FF06:1::1]/42
                  :: 32768 ?
*>i [7][1002:1][1001][FD00:10:1:101::11][FF06:1::1]/46
                  FC00:172:16:255::4
                                         0 100 0 ?
Route Distinguisher: 172.16.254.3:101
* i [7][172.16.254.3:101][1001][FD00:10:1:101::11][FF06:1::1]/46
                  FC00:172:16:255::4
                                        0 100 0 ?
*>i FC00:172:16:255::4
                                        0 100 0 ?
Leaf-01#
```
The following example shows the output for the **show bgp ipv4 mvpn all** command on VTEP 1:

Leaf-01# **show bgp ipv4 mvpn all**

```
BGP table version is 51, local router ID is 1.1.1.1
Status codes: s suppressed, d damped, h history, * valid, > best, i - internal,
            r RIB-failure, S Stale, m multipath, b backup-path, f RT-Filter,
            x best-external, a additional-path, c RIB-compressed,
            t secondary path, L long-lived-stale,
Origin codes: i - IGP, e - EGP, ? - incomplete
RPKI validation codes: V valid, I invalid, N Not found
    Network Next Hop Metric LocPrf Weight Path
Route Distinguisher: 1002:1 (default for vrf red)
*> [5][1002:1][10.1.101.11][226.1.1.1]/18
                   0.0.0.0 32768 ?
*>i [7][1002:1][1001][10.1.101.11/32][226.1.1.1/32]/22
                   FC00:172:16:255::4
                                           0 100 0 ?
Route Distinguisher: 172.16.254.3:101
 * i [7][172.16.254.3:101][1001][10.1.101.11/32][226.1.1.1/32]/22
                   FC00:172:16:255::4
                                           0 100 0 ?
*>i FC00:172:16:255::4
                                          0 100 0 ?
```

```
Leaf-01#
```
The following example shows the output for the **show bgp l2vpn evpn** command on VTEP 1:

Leaf-01# **show bgp l2vpn evpn**

```
BGP table version is 832, local router ID is 1.1.1.1
Status codes: s suppressed, d damped, h history, * valid, > best, i - internal,
             r RIB-failure, S Stale, m multipath, b backup-path, f RT-Filter,
             x best-external, a additional-path, c RIB-compressed,
             t secondary path, L long-lived-stale,
Origin codes: i - IGP, e - EGP, ? - incomplete
RPKI validation codes: V valid, I invalid, N Not found
    Network Next Hop Metric LocPrf Weight Path
Route Distinguisher: 172.16.254.3:101
 *> [2][172.16.254.3:101][0][48][001101000001][0][*]/20
```

```
:: 32768 ?
*> [2][172.16.254.3:101][0][48][001101000001][32][10.1.101.11]/24
                   :: 32768 ?
*> [2][172.16.254.3:101][0][48][001101000001][128][FD00:10:1:101::11]/36
                   :: 32768 ?
 *> [2][172.16.254.3:101][0][48][001101000001][128][FD00:10:1:101:211:1FF:FE00:1]/36
                                                 :: 32768 ?
 *> [2][172.16.254.3:101][0][48][001101000001][128][FE80::211:1FF:FE00:1]/36
                   :: 32768 ?
*>i [2][172.16.254.3:101][0][48][6026AABD1542][32][10.1.101.1]/24
                   FC00:172:16:254::4
    Network Next Hop Metric LocPrf Weight Path
                                         0 100 0 ?
*>i [2][172.16.254.3:101][0][48][6026AABD1542][128][FD00:10:1:101::1]/36
                   FC00:172:16:254::4
                                         0 100 0 ?
*> [2][172.16.254.3:101][0][48][682C7B9A5B41][32][10.1.101.1]/24
                                                 32768 ?
 *> [2][172.16.254.3:101][0][48][682C7B9A5B41][128][FD00:10:1:101::1]/36
                   :: 32768 ?
*>i [2][172.16.254.3:101][0][48][A03D6EA7E541][32][10.1.101.1]/24
                   FC00:172:16:254::5
                                         0 100 0 ?
*>i [2][172.16.254.3:101][0][48][A03D6EA7E541][128][FD00:10:1:101::1]/36
                   FC00:172:16:254::5
                                         0 100 0 ?
Route Distinguisher: 172.16.254.3:102
*>i [2][172.16.254.3:102][0][48][001301000001][0][*]/20
                   FC00:172:16:254::5
                                         0 \t 100 \t 02*>i [2][172.16.254.3:102][0][48][001301000001][32][10.1.102.13]/24
                   FC00:172:16:254::5
                                         0 100 0 ?
*>i [2][172.16.254.3:102][0][48][001301000001][128][FD00:10:1:102::13]/36
    Network Next Hop Metric LocPrf Weight Path
                   FC00:172:16:254::5
                                         0 100 0 ?
*>i [2][172.16.254.3:102][0][48][001301000001][128][FD00:10:1:102:213:1FF:FE00:1]/36
                   FC00:172:16:254::5
                                         0 100 0 ?
*>i [2][172.16.254.3:102][0][48][001301000001][128][FE80::213:1FF:FE00:1]/36
                   FC00:172:16:254::5
                                         0 100 0 ?
*>i [2][172.16.254.3:102][0][48][001501000001][0][*]/20
                   FC00:172:16:254::4
                                         0 100 0 ?
*>i [2][172.16.254.3:102][0][48][001501000001][32][10.1.102.12]/24
                   FC00:172:16:254::4
                                         0 \t 100 \t 02*>i [2][172.16.254.3:102][0][48][001501000001][128][FD00:10:1:102::12]/36
                   FC00:172:16:254::4
                                         0 100 0 ?
*>i [2][172.16.254.3:102][0][48][001501000001][128][FD00:10:1:102:215:1FF:FE00:1]/36
                   FC00:172:16:254::4
                                         0 100 0 ?
    Network Next Hop Metric LocPrf Weight Path
*>i [2][172.16.254.3:102][0][48][001501000001][128][FE80::215:1FF:FE00:1]/36
                   FC00:172:16:254::4
                                         0 100 0 ?
*>i [2][172.16.254.3:102][0][48][6026AABD1542][32][10.1.102.1]/24
                   FC00:172:16:254::4
                                         0 100 0 ?
*>i [2][172.16.254.3:102][0][48][6026AABD1542][128][FD00:10:1:102::1]/36
                   FC00:172:16:254::4
```
0 100 0 ? \*> [2][172.16.254.3:102][0][48][682C7B9A5B4D][32][10.1.102.1]/24 :: 32768 ? \*> [2][172.16.254.3:102][0][48][682C7B9A5B4D][128][FD00:10:1:102::1]/36 :: 32768 ? \*>i [2][172.16.254.3:102][0][48][A03D6EA7E54D][32][10.1.102.1]/24 FC00:172:16:254::5 0 100 0 ? \*>i [2][172.16.254.3:102][0][48][A03D6EA7E54D][128][FD00:10:1:102::1]/36 FC00:172:16:254::5 0 100 0 ? Route Distinguisher: 172.16.254.4:101 \* i [2][172.16.254.4:101][0][48][6026AABD1542][32][10.1.101.1]/24 FC00:172:16:254::4 Network Next Hop Metric LocPrf Weight Path 0 100 0 ? \*>i FC00:172:16:254::4 0 100 0 ? \* i [2][172.16.254.4:101][0][48][6026AABD1542][128][FD00:10:1:101::1]/36 FC00:172:16:254::4 0 100 0 ? \*>i FC00:172:16:254::4 0 100 0 ? Route Distinguisher: 172.16.254.4:102 \* i [2][172.16.254.4:102][0][48][001501000001][0][\*]/20 FC00:172:16:254::4 0 100 0 ? \*>i FC00:172:16:254::4 0 100 0 ? \* i [2][172.16.254.4:102][0][48][001501000001][32][10.1.102.12]/24 FC00:172:16:254::4 0 100 0 ? \*>i FC00:172:16:254::4 0 100 0 ? \* i [2][172.16.254.4:102][0][48][001501000001][128][FD00:10:1:102::12]/36 FC00:172:16:254::4 0 100 0 ? Network Next Hop Metric LocPrf Weight Path \*>i FC00:172:16:254::4 0 100 0 ? \* i [2][172.16.254.4:102][0][48][001501000001][128][FD00:10:1:102:215:1FF:FE00:1]/36 FC00:172:16:254::4 0 100 0 ? \*>i FC00:172:16:254::4 0 100 0 ? \* i [2][172.16.254.4:102][0][48][001501000001][128][FE80::215:1FF:FE00:1]/36 FC00:172:16:254::4 0 100 0 ? \*>i FC00:172:16:254::4  $0 \t 100 \t 02$ \* i [2][172.16.254.4:102][0][48][6026AABD1542][32][10.1.102.1]/24 FC00:172:16:254::4 0 100 0 ? \*>i FC00:172:16:254::4 0 100 0 ? \* i [2][172.16.254.4:102][0][48][6026AABD1542][128][FD00:10:1:102::1]/36 FC00:172:16:254::4  $0 \t 100 \t 02$ \*>i FC00:172:16:254::4 Network Next Hop Metric LocPrf Weight Path 0 100 0 ? Route Distinguisher: 172.16.254.5:101  $\star$  i [2][172.16.254.5:101][0][48][A03D6EA7E541][32][10.1.101.1]/24 FC00:172:16:254::5

0 100 0 ? \*>i FC00:172:16:254::5 0 100 0 ? \* i [2][172.16.254.5:101][0][48][A03D6EA7E541][128][FD00:10:1:101::1]/36 FC00:172:16:254::5 0 100 0 ? \*>i FC00:172:16:254::5 0 100 0 ? Route Distinguisher: 172.16.254.5:102 \* i [2][172.16.254.5:102][0][48][001301000001][0][\*]/20 FC00:172:16:254::5 0 100 0 ? \*>i FC00:172:16:254::5 0 100 0 ? \* i [2][172.16.254.5:102][0][48][001301000001][32][10.1.102.13]/24 FC00:172:16:254::5 0 100 0 ? \*>i FC00:172:16:254::5 Network Next Hop Metric LocPrf Weight Path 0 100 0 ? \* i [2][172.16.254.5:102][0][48][001301000001][128][FD00:10:1:102::13]/36 FC00:172:16:254::5 0 100 0 ? \*>i FC00:172:16:254::5 0 100 0 ? \* i [2][172.16.254.5:102][0][48][001301000001][128][FD00:10:1:102:213:1FF:FE00:1]/36 FC00:172:16:254::5 0 100 0 ? \*>i FC00:172:16:254::5 0 100 0 ? \* i [2][172.16.254.5:102][0][48][001301000001][128][FE80::213:1FF:FE00:1]/36 FC00:172:16:254::5 0 100 0 ? \*>i FC00:172:16:254::5  $0 \t 100 \t 02$ \* i [2][172.16.254.5:102][0][48][A03D6EA7E54D][32][10.1.102.1]/24 FC00:172:16:254::5  $0 \t 100 \t 02$ \*>i FC00:172:16:254::5 0 100 0 ? Network Next Hop Metric LocPrf Weight Path \* i [2][172.16.254.5:102][0][48][A03D6EA7E54D][128][FD00:10:1:102::1]/36 FC00:172:16:254::5 0 100 0 ? \*>i FC00:172:16:254::5 0 100 0 ? Route Distinguisher: 1001:1 \* i [5][1001:1][0][24][10.1.101.0]/17 FC00:172:16:254::4 0 100 0 ? \*>i FC00:172:16:254::4 0 100 0 ? \* i [5][1001:1][0][24][10.1.102.0]/17 FC00:172:16:254::4 0 100 0 ? \*>i FC00:172:16:254::4 0 100 0 ? \* i [5][1001:1][0][32][10.2.255.255]/17 FC00:172:16:254::4  $0 \t 100 \t 0$ ? \*>i FC00:172:16:254::4 0 100 0 ? \* i [5][1001:1][0][64][FD00:10:1:101::]/29 Network Next Hop Metric LocPrf Weight Path

I

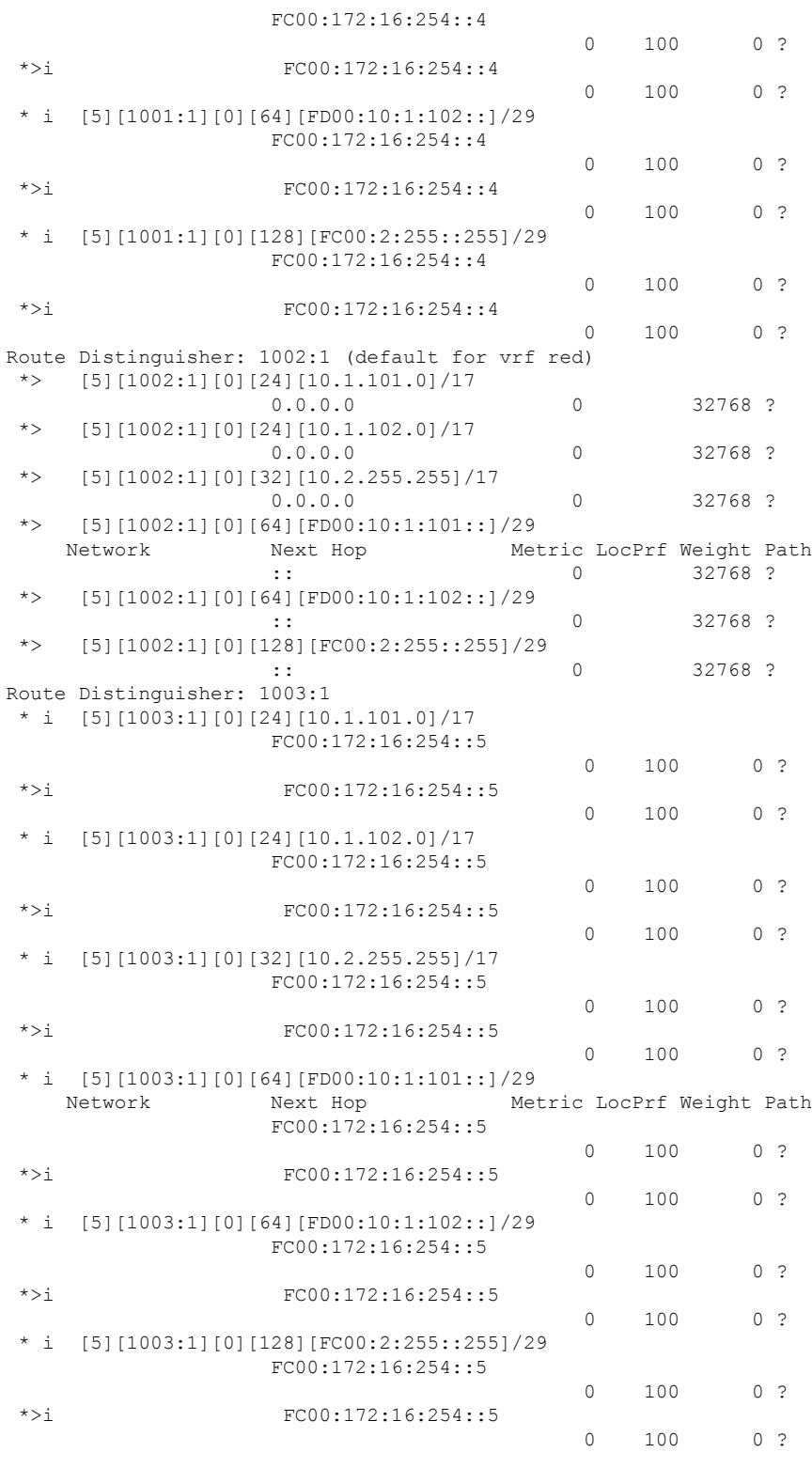

Leaf-01#
The following example shows the output for the **show ipv6 pim group-map** command on VTEP 1:

```
Leaf-01# show ipv6 pim group-map FF00::/8
```

```
IP PIM Group Mapping Table
(* indicates group mappings being used)
FF00::/8*
   SM, RP: FC00:172:16:255::255
   RPF: Gi1/0/1,FE80::ED0:F8FF:FE32:F4E4
    Info source: Static
   Uptime: 04:13:50, Groups: 3
FF00::/8
   SM
    Info source: Default
   Uptime: 4d08h, Groups: 0
Leaf-01#
```
The following example shows the output for the **show ip pim vrf** *vrf-name* **rp mapping** command on VTEP 1:

```
Leaf-01# show ipv6 mld vrf green groups
PIM Group-to-RP Mappings
Group(s): 224.0.0.0/4, Static
   RP: 10.2.255.255 (?)
```
Leaf-01#

The following example shows the output for the **show ip mroute vrf** *vrf-name* command on VTEP 1:

Leaf-01# **show ip mroute vrf red**

```
IP Multicast Routing Table
Flags: D - Dense, S - Sparse, B - Bidir Group, s - SSM Group, C - Connected,
      L - Local, P - Pruned, R - RP-bit set, F - Register flag,
       T - SPT-bit set, J - Join SPT, M - MSDP created entry, E - Extranet,
      X - Proxy Join Timer Running, A - Candidate for MSDP Advertisement,
      U - URD, I - Received Source Specific Host Report,
      Z - Multicast Tunnel, z - MDT-data group sender,
      Y - Joined MDT-data group, y - Sending to MDT-data group,
      G - Received BGP C-Mroute, g - Sent BGP C-Mroute,
      N - Received BGP Shared-Tree Prune, n - BGP C-Mroute suppressed,
       Q - Received BGP S-A Route, q - Sent BGP S-A Route,
      V - RD & Vector, v - Vector, p - PIM Joins on route,
      x - VxLAN group, c - PFP-SA cache created entry,
       * - determined by Assert, # - iif-starg configured on rpf intf,
       e - encap-helper tunnel flag, l - LISP decap ref count contributor
Outgoing interface flags: H - Hardware switched, A - Assert winner, p - PIM Join
                          t - LISP transit group
Timers: Uptime/Expires
Interface state: Interface, Next-Hop or VCD, State/Mode
(*, 226.1.1.1), 00:29:56/stopped, RP 10.2.255.255, flags: SPF
  Incoming interface: Null, RPF nbr 0.0.0.0
 Outgoing interface list: Null
(10.1.101.11, 226.1.1.1), 00:29:56/00:02:32, flags: FTGqx
```

```
Incoming interface: Vlan101, RPF nbr 0.0.0.0
  Outgoing interface list:
   Vlan500, VXLAN v6 Encap: (50002, FF07::9), Forward/Sparse, 00:29:56/stopped, flags:
(*, 224.0.1.40), 04:50:06/00:01:56, RP 10.2.255.255, flags: SJCL
  Incoming interface: Null, RPF nbr 0.0.0.0
  Outgoing interface list:
   Loopback2, Forward/Sparse, 03:41:53/00:01:56, flags:
Leaf-01#
```
The following example shows the output for the **show ip mfib vrf** *vrf-name* command on VTEP 1:

```
Leaf-01# show ip mfib vrf red
Entry Flags: C - Directly Connected, S - Signal, IA - Inherit A flag,
               ET - Data Rate Exceeds Threshold, K - Keepalive
               DDE - Data Driven Event, HW - Hardware Installed
               ME - MoFRR ECMP entry, MNE - MoFRR Non-ECMP entry, MP - MFIB
               MoFRR Primary, RP - MRIB MoFRR Primary, P - MoFRR Primary
               MS - MoFRR Entry in Sync, MC - MoFRR entry in MoFRR Client,
               e - Encap helper tunnel flag.
I/O Item Flags: IC - Internal Copy, NP - Not platform switched,
               NS - Negate Signalling, SP - Signal Present,
               A - Accept, F - Forward, RA - MRIB Accept, RF - MRIB Forward,
               MA - MFIB Accept, A2 - Accept backup,
               RA2 - MRIB Accept backup, MA2 - MFIB Accept backup
Forwarding Counts: Pkt Count/Pkts per second/Avg Pkt Size/Kbits per second
Other counts: Total/RPF failed/Other drops
I/O Item Counts: HW Pkt Count/FS Pkt Count/PS Pkt Count Egress Rate in pps
VRF red
 (*,224.0.0.0/4) Flags: C HW
  SW Forwarding: 0/0/0/0, Other: 0/0/0
  HW Forwarding: 0/0/0/0, Other: 0/0/0
 (*,224.0.1.40) Flags: C HW
  SW Forwarding: 0/0/0/0, Other: 0/0/0
  HW Forwarding: 0/0/0/0, Other: 0/0/0
  Tunnel3 Flags: A NP
  Loopback2 Flags: F IC NS
    Pkts: 0/0/0 Rate: 0 pps
 (*,226.1.1.1) Flags: C HW
   SW Forwarding: 0/0/0/0, Other: 0/0/0
  HW Forwarding: 0/0/0/0, Other: 0/0/0
  Tunnel3 Flags: A NP
 (10.1.101.11,226.1.1.1) Flags: HW
  SW Forwarding: 2/0/42/0, Other: 0/0/0
  HW Forwarding: 179855/99/64/49, Other: 0/0/0
   Vlan101 Flags: A
  Vlan500, VXLAN v6 Encap (50002, FF07::9) Flags: F
    Pkts: 0/0/0 Rate: 0 pps
 (*,232.0.0.0/8) Flags: HW
   SW Forwarding: 0/0/0/0, Other: 0/0/0
  HW Forwarding: 0/0/0/0, Other: 0/0/0
```

```
Leaf-01#
```
The following example shows the output for the **show ipv6 mroute vrf** *vrf-name* command on VTEP 1:

Leaf-01# **show ipv6 mroute vrf red**

```
Multicast Routing Table
Flags: D - Dense, S - Sparse, B - Bidir Group, s - SSM Group,
       C - Connected, L - Local, I - Received Source Specific Host Report,
       P - Pruned, R - RP-bit set, F - Register flag, T - SPT-bit set,
       J - Join SPT, Y - Joined MDT-data group,
       y - Sending to MDT-data group
       g - BGP signal originated, G - BGP Signal received,
      N - BGP Shared-Tree Prune received, n - BGP C-Mroute suppressed,
      q - BGP Src-Active originated, Q - BGP Src-Active received
      E - Extranet
Timers: Uptime/Expires
Interface state: Interface, State
(FD00:10:1:101::11, FF06:1::1), 00:29:01/00:00:10, flags: SFTGq
  Incoming interface: Vlan101
 RPF nbr: FD00:10:1:101::11
  Immediate Outgoing interface list:
   Vlan500, Forward, 00:29:01/never
Leaf-01#
```
The following example shows the output for the **show ipv6 mfib vrf** *vrf-name* command on VTEP 1:

```
Leaf-01# show ipv6 mfib vrf red
Entry Flags: C - Directly Connected, S - Signal, IA - Inherit A flag,
               ET - Data Rate Exceeds Threshold, K - Keepalive
                DDE - Data Driven Event, HW - Hardware Installed
               ME - MoFRR ECMP entry, MNE - MoFRR Non-ECMP entry, MP - MFIB
               MoFRR Primary, RP - MRIB MoFRR Primary, P - MoFRR Primary
               MS - MoFRR Entry in Sync, MC - MoFRR entry in MoFRR Client,
                e - Encap helper tunnel flag.
I/O Item Flags: IC - Internal Copy, NP - Not platform switched,
                NS - Negate Signalling, SP - Signal Present,
                A - Accept, F - Forward, RA - MRIB Accept, RF - MRIB Forward,
               MA - MFIB Accept, A2 - Accept backup,
               RA2 - MRIB Accept backup, MA2 - MFIB Accept backup
Forwarding Counts: Pkt Count/Pkts per second/Avg Pkt Size/Kbits per second
Other counts: Total/RPF failed/Other drops
I/O Item Counts: HW Pkt Count/FS Pkt Count/PS Pkt Count Egress Rate in pps
VRF red
 (*,FF00::/8) Flags: C HW
   SW Forwarding: 0/0/0/0, Other: 0/0/0
  HW Forwarding: 0/0/0/0, Other: 0/0/0
  Tunnel7 Flags: NS NP
 (*,FF00::/15) Flags: HW
  SW Forwarding: 0/0/0/0, Other: 0/0/0
  HW Forwarding: 0/0/0/0, Other: 0/0/0
 (*,FF02::/16) Flags:
  SW Forwarding: 0/0/0/0, Other: 0/0/0
 (FD00:10:1:101::11,FF06:1::1) Flags: HW
  SW Forwarding: 1/0/42/0, Other: 2/1/1
  HW Forwarding: 175858/99/64/49, Other: 0/0/0
   Vlan101 Flags: A NS
  Vlan500, VXLAN v6 Encap (50002, FF07::9) Flags: F
     Pkts: 0/0/1 Rate: 0 pps
 (*,FF10::/15) Flags: HW
   SW Forwarding: 0/0/0/0, Other: 0/0/0
  HW Forwarding: 0/0/0/0, Other: 0/0/0
 (*,FF12::/16) Flags:
  SW Forwarding: 0/0/0/0, Other: 0/0/0
```
(\*,FF20::/15) Flags: HW SW Forwarding: 0/0/0/0, Other: 0/0/0 HW Forwarding: 0/0/0/0, Other: 0/0/0 (\*,FF22::/16) Flags: SW Forwarding: 0/0/0/0, Other: 0/0/0 (\*,FF30::/15) Flags: HW SW Forwarding: 0/0/0/0, Other: 0/0/0 HW Forwarding: 0/0/0/0, Other: 0/0/0 (\*,FF32::/16) Flags: SW Forwarding: 0/0/0/0, Other: 0/0/0 (\*,FF33::/32) Flags: HW SW Forwarding: 0/0/0/0, Other: 0/0/0 HW Forwarding: 0/0/0/0, Other: 0/0/0 (\*,FF34::/32) Flags: HW SW Forwarding: 0/0/0/0, Other: 0/0/0 HW Forwarding: 0/0/0/0, Other: 0/0/0 (\*,FF35::/32) Flags: HW SW Forwarding: 0/0/0/0, Other: 0/0/0 HW Forwarding: 0/0/0/0, Other: 0/0/0 (\*,FF36::/32) Flags: HW SW Forwarding: 0/0/0/0, Other: 0/0/0 HW Forwarding: 0/0/0/0, Other: 0/0/0 (\*,FF37::/32) Flags: HW SW Forwarding: 0/0/0/0, Other: 0/0/0 HW Forwarding: 0/0/0/0, Other: 0/0/0 (\*,FF38::/32) Flags: HW SW Forwarding: 0/0/0/0, Other: 0/0/0 HW Forwarding: 0/0/0/0, Other: 0/0/0 (\*,FF39::/32) Flags: HW SW Forwarding: 0/0/0/0, Other: 0/0/0 HW Forwarding: 0/0/0/0, Other: 0/0/0 (\*,FF3A::/32) Flags: HW SW Forwarding: 0/0/0/0, Other: 0/0/0 HW Forwarding: 0/0/0/0, Other: 0/0/0 (\*,FF3B::/32) Flags: HW SW Forwarding: 0/0/0/0, Other: 0/0/0 HW Forwarding: 0/0/0/0, Other: 0/0/0 (\*,FF3C::/32) Flags: HW SW Forwarding: 0/0/0/0, Other: 0/0/0 HW Forwarding: 0/0/0/0, Other: 0/0/0 (\*,FF3D::/32) Flags: HW SW Forwarding: 0/0/0/0, Other: 0/0/0 HW Forwarding: 0/0/0/0, Other: 0/0/0 (\*,FF3E::/32) Flags: HW SW Forwarding: 0/0/0/0, Other: 0/0/0 HW Forwarding: 0/0/0/0, Other: 0/0/0 (\*,FF3F::/32) Flags: HW SW Forwarding: 0/0/0/0, Other: 0/0/0 HW Forwarding: 0/0/0/0, Other: 0/0/0 (\*,FF40::/15) Flags: HW SW Forwarding: 0/0/0/0, Other: 0/0/0 HW Forwarding: 0/0/0/0, Other: 0/0/0 (\*,FF42::/16) Flags: SW Forwarding: 0/0/0/0, Other: 0/0/0 (\*,FF50::/15) Flags: HW SW Forwarding: 0/0/0/0, Other: 0/0/0 HW Forwarding: 0/0/0/0, Other: 0/0/0 (\*,FF52::/16) Flags: SW Forwarding: 0/0/0/0, Other: 0/0/0 (\*,FF60::/15) Flags: HW SW Forwarding: 0/0/0/0, Other: 0/0/0<br>HW Forwarding: 0/0/0/0, Other: 0/0 0/0/0/0, Other: 0/0/0  $(*.FF62::/16)$  Flags:

SW Forwarding: 0/0/0/0, Other: 0/0/0

```
(*,FF70::/15) Flags: HW
  SW Forwarding: 0/0/0/0, Other: 0/0/0
 HW Forwarding: 0/0/0/0, Other: 0/0/0
(*,FF72::/16) Flags:
 SW Forwarding: 0/0/0/0, Other: 0/0/0
(*,FF80::/15) Flags: HW
 SW Forwarding: 0/0/0/0, Other: 0/0/0
 HW Forwarding: 0/0/0/0, Other: 0/0/0
(*,FF82::/16) Flags:
 SW Forwarding: 0/0/0/0, Other: 0/0/0
(*,FF90::/15) Flags: HW
  SW Forwarding: 0/0/0/0, Other: 0/0/0
 HW Forwarding: 0/0/0/0, Other: 0/0/0
(*,FF92::/16) Flags:
 SW Forwarding: 0/0/0/0, Other: 0/0/0
(*,FFA0::/15) Flags: HW
 SW Forwarding: 0/0/0/0, Other: 0/0/0
 HW Forwarding: 0/0/0/0, Other: 0/0/0
(*,FFA2::/16) Flags:
 SW Forwarding: 0/0/0/0, Other: 0/0/0
(*,FFB0::/15) Flags: HW
 SW Forwarding: 0/0/0/0, Other: 0/0/0
 HW Forwarding: 0/0/0/0, Other: 0/0/0
(*,FFB2::/16) Flags:
 SW Forwarding: 0/0/0/0, Other: 0/0/0
(*,FFC0::/15) Flags: HW
 SW Forwarding: 0/0/0/0, Other: 0/0/0
 HW Forwarding: 0/0/0/0, Other: 0/0/0
(*,FFC2::/16) Flags:
 SW Forwarding: 0/0/0/0, Other: 0/0/0
(*,FFD0::/15) Flags: HW
 SW Forwarding: 0/0/0/0, Other: 0/0/0<br>HW Forwarding: 0/0/0/0, Other: 0/0
                   0/0/0/0, Other: 0/0/0
 (*,FFD2::/16) Flags:
 SW Forwarding: 0/0/0/0, Other: 0/0/0
(*,FFE0::/15) Flags: HW
 SW Forwarding: 0/0/0/0, Other: 0/0/0
 HW Forwarding: 0/0/0/0, Other: 0/0/0
(*,FFE2::/16) Flags:
 SW Forwarding: 0/0/0/0, Other: 0/0/0
(*,FFF0::/15) Flags: HW
 SW Forwarding: 0/0/0/0, Other: 0/0/0
 HW Forwarding: 0/0/0/0, Other: 0/0/0
(*,FFF2::/16) Flags:
  SW Forwarding: 0/0/0/0, Other: 0/0/0
```
## Leaf-01#

# The following example shows the output for the **show ipv6 mroute** command on VTEP 1:

## Leaf-01# **show ipv6 mroute**

```
Multicast Routing Table
Flags: D - Dense, S - Sparse, B - Bidir Group, s - SSM Group,
       C - Connected, L - Local, I - Received Source Specific Host Report,
       P - Pruned, R - RP-bit set, F - Register flag, T - SPT-bit set,
       J - Join SPT, Y - Joined MDT-data group,
       y - Sending to MDT-data group
       g - BGP signal originated, G - BGP Signal received,
      N - BGP Shared-Tree Prune received, n - BGP C-Mroute suppressed,
      q - BGP Src-Active originated, Q - BGP Src-Active received
      E - Extranet
Timers: Uptime/Expires
```
Interface state: Interface, State (\*, FF07::9), 05:09:57/never, RP FC00:172:16:255::255, flags: SCJ Incoming interface: GigabitEthernet1/0/1 RPF nbr: FE80::ED0:F8FF:FE32:F4E4 Immediate Outgoing interface list: Tunnel0, Forward, 05:09:57/never (FC00:172:16:254::3, FF07::9), 00:16:38/00:00:52, flags: SFJT Incoming interface: Loopback1 RPF nbr: FE80::6A2C:7BFF:FE9A:5B00 Immediate Outgoing interface list: GigabitEthernet1/0/1, Forward, 00:16:30/00:02:59 Inherited Outgoing interface list: Tunnel0, Forward, 05:09:57/never (\*, FF0E::11), 05:02:13/never, RP FC00:172:16:255::255, flags: SCJ Incoming interface: GigabitEthernet1/0/1 RPF nbr: FE80::ED0:F8FF:FE32:F4E4 Immediate Outgoing interface list: Tunnel0, Forward, 05:02:13/never (FC00:172:16:254::3, FF0E::11), 00:16:20/00:00:43, flags: SFJT Incoming interface: Loopback1 RPF nbr: FE80::6A2C:7BFF:FE9A:5B00 Immediate Outgoing interface list: GigabitEthernet1/0/1, Forward, 00:15:50/00:02:49 Inherited Outgoing interface list: Tunnel0, Forward, 05:02:13/never (FC00:172:16:254::4, FF0E::11), 00:15:29/00:00:42, flags: SJT Incoming interface: GigabitEthernet1/0/1 RPF nbr: FE80::ED0:F8FF:FE32:F4E4 Inherited Outgoing interface list: Tunnel0, Forward, 05:02:13/never (FC00:172:16:254::5, FF0E::11), 00:00:32/00:02:57, flags: SJT Incoming interface: GigabitEthernet1/0/1 RPF nbr: FE80::ED0:F8FF:FE32:F4E4 Inherited Outgoing interface list: Tunnel0, Forward, 05:02:13/never (\*, FF0E::12), 03:37:31/never, RP FC00:172:16:255::255, flags: SCJ Incoming interface: GigabitEthernet1/0/1 RPF nbr: FE80::ED0:F8FF:FE32:F4E4 Immediate Outgoing interface list: Tunnel0, Forward, 03:37:31/never (FC00:172:16:254::3, FF0E::12), 00:16:37/00:00:02, flags: SFJT Incoming interface: Loopback1 RPF nbr: FE80::6A2C:7BFF:FE9A:5B00 Immediate Outgoing interface list: GigabitEthernet1/0/1, Forward, 00:15:40/00:02:49 Inherited Outgoing interface list: Tunnel0, Forward, 03:37:31/never (FC00:172:16:254::4, FF0E::12), 00:15:59/00:00:18, flags: SJT Incoming interface: GigabitEthernet1/0/1 RPF nbr: FE80::ED0:F8FF:FE32:F4E4 Inherited Outgoing interface list: Tunnel0, Forward, 03:37:31/never (FC00:172:16:254::5, FF0E::12), 00:16:37/00:00:19, flags: SJT Incoming interface: GigabitEthernet1/0/1

```
RPF nbr: FE80::ED0:F8FF:FE32:F4E4
Inherited Outgoing interface list:
 Tunnel0, Forward, 03:37:31/never
```
 $L$ eaf-01#

## The following example shows the output for the **show ipv6 mfib** command on VTEP 1:

Leaf-01# **show ipv6 mfib**

```
Entry Flags: C - Directly Connected, S - Signal, IA - Inherit A flag,
               ET - Data Rate Exceeds Threshold, K - Keepalive
               DDE - Data Driven Event, HW - Hardware Installed
               ME - MoFRR ECMP entry, MNE - MoFRR Non-ECMP entry, MP - MFIB
               MoFRR Primary, RP - MRIB MoFRR Primary, P - MoFRR Primary
               MS - MoFRR Entry in Sync, MC - MoFRR entry in MoFRR Client,
               e - Encap helper tunnel flag.
I/O Item Flags: IC - Internal Copy, NP - Not platform switched,
               NS - Negate Signalling, SP - Signal Present,
               A - Accept, F - Forward, RA - MRIB Accept, RF - MRIB Forward,
               MA - MFIB Accept, A2 - Accept backup,
               RA2 - MRIB Accept backup, MA2 - MFIB Accept backup
Forwarding Counts: Pkt Count/Pkts per second/Avg Pkt Size/Kbits per second
Other counts: Total/RPF failed/Other drops
I/O Item Counts: HW Pkt Count/FS Pkt Count/PS Pkt Count Egress Rate in pps
Default
 (*,FF00::/8) Flags: C HW
  SW Forwarding: 0/0/0/0, Other: 0/0/0
  HW Forwarding: 0/0/0/0, Other: 0/0/0
 (*,FF00::/15) Flags: HW
   SW Forwarding: 0/0/0/0, Other: 0/0/0
  HW Forwarding: 0/0/0/0, Other: 0/0/0
 (*,FF02::/16) Flags:
   SW Forwarding: 0/0/0/0, Other: 22/22/0
 (*,FF07::9) Flags: C HW
   SW Forwarding: 0/0/0/0, Other: 0/0/0
  HW Forwarding: 0/0/0/0, Other: 0/0/0
  GigabitEthernet1/0/1 Flags: A NS
  Tunnel0, VXLAN v6 Decap Flags: F NS
    Pkts: 0/0/0 Rate: 0 pps
 (FC00:172:16:254::3,FF07::9) Flags: HW
   SW Forwarding: 4/0/112/0, Other: 0/0/0
  HW Forwarding: 199906/198/118/182, Other: 0/0/0
  Null0 Flags: A
  GigabitEthernet1/0/1 Flags: F NS
    Pkts: 0/0/0 Rate: 0 pps
 (*,FF0E::11) Flags: C HW
   SW Forwarding: 0/0/0/0, Other: 0/0/0
  HW Forwarding: 16/0/218/0, Other: 0/0/0
  GigabitEthernet1/0/1 Flags: A NS
  Tunnel0, VXLAN v6 Decap Flags: F NS
    Pkts: 0/0/0 Rate: 0 pps
 (FC00:172:16:254::3,FF0E::11) Flags: HW
  SW Forwarding: 1/0/226/0, Other: 0/0/0
  HW Forwarding: 13/0/208/0, Other: 0/0/0
  Null0 Flags: A NS
  GigabitEthernet1/0/1 Flags: F NS
     Pkts: 0/0/0 Rate: 0 pps
 (FC00:172:16:254::4,FF0E::11) Flags: HW
  SW Forwarding: 1/0/226/0, Other: 0/0/0
   HW Forwarding: 12/0/222/0, Other: 0/0/0
  GigabitEthernet1/0/1 Flags: A
```
Tunnel0, VXLAN v6 Decap Flags: F NS Pkts:  $0/0/1$  Rate: 0 pps (FC00:172:16:254::5,FF0E::11) Flags: HW SW Forwarding: 1/0/226/0, Other: 0/0/0 HW Forwarding: 1/0/244/0, Other: 0/0/0 GigabitEthernet1/0/1 Flags: A Tunnel0, VXLAN v6 Decap Flags: F NS Pkts:  $0/0/1$  Rate: 0 pps (\*,FF0E::12) Flags: C HW SW Forwarding: 0/0/0/0, Other: 0/0/0 HW Forwarding: 13/0/204/0, Other: 0/0/0 GigabitEthernet1/0/1 Flags: A NS Tunnel0, VXLAN v6 Decap Flags: F NS Pkts:  $0/0/0$  Rate: 0 pps (FC00:172:16:254::3,FF0E::12) Flags: HW SW Forwarding: 0/0/0/0, Other: 0/0/0 HW Forwarding: 14/0/209/0, Other: 0/0/0 Null0 Flags: A NS GigabitEthernet1/0/1 Flags: F NS Pkts:  $0/0/0$  Rate: 0 pps (FC00:172:16:254::4,FF0E::12) Flags: HW SW Forwarding: 1/0/174/0, Other: 0/0/0 HW Forwarding: 28/0/195/0, Other: 0/0/0 GigabitEthernet1/0/1 Flags: A Tunnel0, VXLAN v6 Decap Flags: F NS Pkts:  $0/0/1$  Rate: 0 pps (FC00:172:16:254::5,FF0E::12) Flags: HW SW Forwarding: 1/0/142/0, Other: 0/0/0 HW Forwarding: 28/0/194/0, Other: 0/0/0 GigabitEthernet1/0/1 Flags: A NS Tunnel0, VXLAN v6 Decap Flags: F NS Pkts:  $0/0/1$  Rate: 0 pps (\*,FF10::/15) Flags: HW SW Forwarding: 0/0/0/0, Other: 0/0/0 HW Forwarding: 0/0/0/0, Other: 0/0/0 (\*,FF12::/16) Flags: SW Forwarding: 0/0/0/0, Other: 0/0/0 (\*,FF20::/15) Flags: HW SW Forwarding: 0/0/0/0, Other: 0/0/0 HW Forwarding: 0/0/0/0, Other: 0/0/0 (\*,FF22::/16) Flags: SW Forwarding: 0/0/0/0, Other: 0/0/0 (\*,FF30::/15) Flags: HW SW Forwarding: 0/0/0/0, Other: 0/0/0 HW Forwarding: 0/0/0/0, Other: 0/0/0 (\*,FF32::/16) Flags: SW Forwarding: 0/0/0/0, Other: 0/0/0 (\*,FF33::/32) Flags: HW SW Forwarding: 0/0/0/0, Other: 0/0/0 HW Forwarding: 0/0/0/0, Other: 0/0/0 (\*,FF34::/32) Flags: HW SW Forwarding: 0/0/0/0, Other: 0/0/0 HW Forwarding: 0/0/0/0, Other: 0/0/0 (\*,FF35::/32) Flags: HW SW Forwarding: 0/0/0/0, Other: 0/0/0 HW Forwarding: 0/0/0/0, Other: 0/0/0 (\*,FF36::/32) Flags: HW SW Forwarding: 0/0/0/0, Other: 0/0/0 HW Forwarding: 0/0/0/0, Other: 0/0/0 (\*,FF37::/32) Flags: HW SW Forwarding: 0/0/0/0, Other: 0/0/0 HW Forwarding: 0/0/0/0, Other: 0/0/0  $(*.$  FF38:  $:(32)$  Flags: HW

```
SW Forwarding: 0/0/0/0, Other: 0/0/0
```
Ш

HW Forwarding: 0/0/0/0, Other: 0/0/0 (\*,FF39::/32) Flags: HW SW Forwarding: 0/0/0/0, Other: 0/0/0 HW Forwarding: 0/0/0/0, Other: 0/0/0 (\*,FF3A::/32) Flags: HW SW Forwarding: 0/0/0/0, Other: 0/0/0 HW Forwarding: 0/0/0/0, Other: 0/0/0 (\*,FF3B::/32) Flags: HW SW Forwarding: 0/0/0/0, Other: 0/0/0 HW Forwarding: 0/0/0/0, Other: 0/0/0 (\*,FF3C::/32) Flags: HW SW Forwarding: 0/0/0/0, Other: 0/0/0 HW Forwarding: 0/0/0/0, Other: 0/0/0 (\*,FF3D::/32) Flags: HW SW Forwarding: 0/0/0/0, Other: 0/0/0 HW Forwarding: 0/0/0/0, Other: 0/0/0 (\*,FF3E::/32) Flags: HW SW Forwarding: 0/0/0/0, Other: 0/0/0 HW Forwarding: 0/0/0/0, Other: 0/0/0 (\*,FF3F::/32) Flags: HW SW Forwarding: 0/0/0/0, Other: 0/0/0 HW Forwarding: 0/0/0/0, Other: 0/0/0 (\*,FF40::/15) Flags: HW SW Forwarding: 0/0/0/0, Other: 0/0/0 HW Forwarding: 0/0/0/0, Other: 0/0/0 (\*,FF42::/16) Flags: SW Forwarding: 0/0/0/0, Other: 0/0/0 (\*,FF50::/15) Flags: HW SW Forwarding: 0/0/0/0, Other: 0/0/0 HW Forwarding: 0/0/0/0, Other: 0/0/0 (\*,FF52::/16) Flags: SW Forwarding: 0/0/0/0, Other: 0/0/0 (\*,FF60::/15) Flags: HW SW Forwarding: 0/0/0/0, Other: 0/0/0 HW Forwarding: 0/0/0/0, Other: 0/0/0 (\*,FF62::/16) Flags: SW Forwarding: 0/0/0/0, Other: 0/0/0 (\*,FF70::/15) Flags: HW SW Forwarding: 0/0/0/0, Other: 0/0/0 HW Forwarding: 0/0/0/0, Other: 0/0/0 (\*,FF72::/16) Flags: SW Forwarding: 0/0/0/0, Other: 0/0/0 (\*,FF80::/15) Flags: HW SW Forwarding: 0/0/0/0, Other: 0/0/0 HW Forwarding: 0/0/0/0, Other: 0/0/0 (\*,FF82::/16) Flags: SW Forwarding: 0/0/0/0, Other: 0/0/0 (\*,FF90::/15) Flags: HW SW Forwarding: 0/0/0/0, Other: 0/0/0 HW Forwarding: 0/0/0/0, Other: 0/0/0 (\*,FF92::/16) Flags: SW Forwarding: 0/0/0/0, Other: 0/0/0 (\*,FFA0::/15) Flags: HW SW Forwarding: 0/0/0/0, Other: 0/0/0 HW Forwarding: 0/0/0/0, Other: 0/0/0 (\*,FFA2::/16) Flags: SW Forwarding: 0/0/0/0, Other: 0/0/0 (\*,FFB0::/15) Flags: HW SW Forwarding: 0/0/0/0, Other: 0/0/0 HW Forwarding: 0/0/0/0, Other: 0/0/0 (\*,FFB2::/16) Flags: SW Forwarding: 0/0/0/0, Other: 0/0/0  $(*.FFC0::/15)$  Flags: HW SW Forwarding: 0/0/0/0, Other: 0/0/0

```
HW Forwarding: 0/0/0/0, Other: 0/0/0
(*,FFC2::/16) Flags:
 SW Forwarding: 0/0/0/0, Other: 0/0/0
(*,FFD0::/15) Flags: HW
 SW Forwarding: 0/0/0/0, Other: 0/0/0
 HW Forwarding: 0/0/0/0, Other: 0/0/0
(*,FFD2::/16) Flags:
 SW Forwarding: 0/0/0/0, Other: 0/0/0
(*,FFE0::/15) Flags: HW
 SW Forwarding: 0/0/0/0, Other: 0/0/0
 HW Forwarding: 0/0/0/0, Other: 0/0/0
(*,FFE2::/16) Flags:
 SW Forwarding: 0/0/0/0, Other: 0/0/0
(*,FFF0::/15) Flags: HW
 SW Forwarding: 0/0/0/0, Other: 0/0/0
 HW Forwarding: 0/0/0/0, Other: 0/0/0
(*,FFF2::/16) Flags:
 SW Forwarding: 0/0/0/0, Other: 0/0/0
```
Leaf-01#

Return to Verifying TRM in PIM-SM with Anycast RP for IPv4 and IPv6 Multicast Traffic over [VXLANv6,](#page-29-0) on [page](#page-29-0) 30

# **Outputs to Verify the Configuration on VTEP 2**

Leaf-02# **show bgp ipv6 mvpn all**

The following example shows the output for the **show bgp ipv6 mvpn all** command on VTEP 2:

```
BGP table version is 14027, local router ID is 2.2.2.2
Status codes: s suppressed, d damped, h history, * valid, > best, i - internal,
            r RIB-failure, S Stale, m multipath, b backup-path, f RT-Filter,
            x best-external, a additional-path, c RIB-compressed,
            t secondary path, L long-lived-stale,
Origin codes: i - IGP, e - EGP, ? - incomplete
RPKI validation codes: V valid, I invalid, N Not found
    Network Next Hop Metric LocPrf Weight Path
Route Distinguisher: 1001:1 (default for vrf red)
*>i [5][1001:1][FD00:10:1:101::11][FF06:1::1]/42
                   FC00:172:16:255::3
                                           0 100 0 ?
Route Distinguisher: 1002:1
* i [5][1002:1][FD00:10:1:101::11][FF06:1::1]/42
                   FC00:172:16:255::3
                                           0 \t 100 \t 02*>i FC00:172:16:255::3
                                           0 100 0 ?
Route Distinguisher: 172.16.254.3:101
*> [7][172.16.254.3:101][1001][FD00:10:1:101::11][FF06:1::1]/46
                   :: 32768 ?
```

```
Leaf-02#
```
The following example shows the output for the **show bgp ipv4 mvpn all** command on VTEP 2: Leaf-02# **show bgp ipv4 mvpn all**

BGP table version is 52480, local router ID is 2.2.2.2 Status codes: s suppressed, d damped, h history, \* valid, > best, i - internal,

r RIB-failure, S Stale, m multipath, b backup-path, f RT-Filter, x best-external, a additional-path, c RIB-compressed, t secondary path, L long-lived-stale, Origin codes: i - IGP, e - EGP, ? - incomplete RPKI validation codes: V valid, I invalid, N Not found Network Next Hop Metric LocPrf Weight Path Route Distinguisher: 1001:1 (default for vrf red) \*>i [5][1001:1][10.1.101.11][226.1.1.1]/18 FC00:172:16:255::3 0 100 0 ? Route Distinguisher: 1002:1 \* i [5][1002:1][10.1.101.11][226.1.1.1]/18 FC00:172:16:255::3 0 100 0 ? \*>i FC00:172:16:255::3 0 100 0 ? Route Distinguisher: 172.16.254.3:101 \*> [7][172.16.254.3:101][1001][10.1.101.11/32][226.1.1.1/32]/22 0.0.0.0 32768 ?

Leaf-02#

The following example shows the output for the **show bgp l2vpn evpn** command on VTEP 2:

Leaf-02# **show bgp l2vpn evpn**

BGP table version is 1128, local router ID is 2.2.2.2 Status codes: s suppressed, d damped, h history, \* valid, > best, i - internal, r RIB-failure, S Stale, m multipath, b backup-path, f RT-Filter, x best-external, a additional-path, c RIB-compressed, t secondary path, L long-lived-stale, Origin codes: i - IGP, e - EGP, ? - incomplete RPKI validation codes: V valid, I invalid, N Not found Network Next Hop Metric LocPrf Weight Path Route Distinguisher: 172.16.254.3:101 \* i [2][172.16.254.3:101][0][48][001101000001][0][\*]/20 FC00:172:16:254::3 0 100 0 ? \*>i FC00:172:16:254::3 0 100 0 ? \* i [2][172.16.254.3:101][0][48][001101000001][32][10.1.101.11]/24 FC00:172:16:254::3 0 100 0 ? \*>i FC00:172:16:254::3 0 100 0 ? \* i [2][172.16.254.3:101][0][48][001101000001][128][FD00:10:1:101::11]/36 FC00:172:16:254::3 0 100 0 ? Network Next Hop Metric LocPrf Weight Path \*>i FC00:172:16:254::3 0 100 0 ? \* i [2][172.16.254.3:101][0][48][001101000001][128][FD00:10:1:101:211:1FF:FE00:1]/36 FC00:172:16:254::3 0 100 0 ? \*>i FC00:172:16:254::3  $0 \t 100 \t 02$ \* i [2][172.16.254.3:101][0][48][001101000001][128][FE80::211:1FF:FE00:1]/36 FC00:172:16:254::3 0 100 0 ? \*>i FC00:172:16:254::3 0 100 0 ?

\* i [2][172.16.254.3:101][0][48][682C7B9A5B41][32][10.1.101.1]/24 FC00:172:16:254::3 0 100 0 ? \*>i FC00:172:16:254::3 0 100 0 ? \* i [2][172.16.254.3:101][0][48][682C7B9A5B41][128][FD00:10:1:101::1]/36 FC00:172:16:254::3 0 100 0 ? \*>i FC00:172:16:254::3 Network Next Hop Metric LocPrf Weight Path 0 100 0 ? Route Distinguisher: 172.16.254.3:102 \* i [2][172.16.254.3:102][0][48][682C7B9A5B4D][32][10.1.102.1]/24 FC00:172:16:254::3  $0 \t 100 \t 02$ \*>i FC00:172:16:254::3 0 100 0 ? \* i [2][172.16.254.3:102][0][48][682C7B9A5B4D][128][FD00:10:1:102::1]/36 FC00:172:16:254::3 0 100 0 ? \*>i FC00:172:16:254::3 0 100 0 ? Route Distinguisher: 172.16.254.4:101 \*>i [2][172.16.254.4:101][0][48][001101000001][0][\*]/20 FC00:172:16:254::3 0 100 0 ? \*>i [2][172.16.254.4:101][0][48][001101000001][32][10.1.101.11]/24 FC00:172:16:254::3 0 100 0 ? \*>i [2][172.16.254.4:101][0][48][001101000001][128][FD00:10:1:101::11]/36 FC00:172:16:254::3 0 100 0 ? Network Next Hop Metric LocPrf Weight Path [2][172.16.254.4:101][0][48][001101000001][128][FD00:10:1:101:211:1FF:FE00:1]/36 FC00:172:16:254::3 0 100 0 ? \*>i [2][172.16.254.4:101][0][48][001101000001][128][FE80::211:1FF:FE00:1]/36 FC00:172:16:254::3 0 100 0 ? \*> [2][172.16.254.4:101][0][48][6026AABD1542][32][10.1.101.1]/24 :: 32768 ? \*> [2][172.16.254.4:101][0][48][6026AABD1542][128][FD00:10:1:101::1]/36 :: 32768 ? \*>i [2][172.16.254.4:101][0][48][682C7B9A5B41][32][10.1.101.1]/24 FC00:172:16:254::3 0 100 0 ? \*>i [2][172.16.254.4:101][0][48][682C7B9A5B41][128][FD00:10:1:101::1]/36 FC00:172:16:254::3 0 100 0 ? \*>i [2][172.16.254.4:101][0][48][A03D6EA7E541][32][10.1.101.1]/24 FC00:172:16:254::5 0 100 0 ? \*>i [2][172.16.254.4:101][0][48][A03D6EA7E541][128][FD00:10:1:101::1]/36 FC00:172:16:254::5 Network Next Hop Metric LocPrf Weight Path 0 100 0 ? Route Distinguisher: 172.16.254.4:102 \*>i [2][172.16.254.4:102][0][48][001301000001][0][\*]/20 FC00:172:16:254::5  $0 \t 100 \t 0$ ? \*>i [2][172.16.254.4:102][0][48][001301000001][32][10.1.102.13]/24 FC00:172:16:254::5 0 100 0 ? \*>i [2][172.16.254.4:102][0][48][001301000001][128][FD00:10:1:102::13]/36

FC00:172:16:254::5 0 100 0 ? \*>i [2][172.16.254.4:102][0][48][001301000001][128][FD00:10:1:102:213:1FF:FE00:1]/36 FC00:172:16:254::5  $0 \t 100 \t 02$ \*>i [2][172.16.254.4:102][0][48][001301000001][128][FE80::213:1FF:FE00:1]/36 FC00:172:16:254::5 0 100 0 ? \*> [2][172.16.254.4:102][0][48][001501000001][0][\*]/20 :: 32768 ? \*> [2][172.16.254.4:102][0][48][001501000001][32][10.1.102.12]/24 :: 32768 ? Network Next Hop Metric LocPrf Weight Path \*> [2][172.16.254.4:102][0][48][001501000001][128][FD00:10:1:102::12]/36 :: 32768 ? \*> [2][172.16.254.4:102][0][48][001501000001][128][FD00:10:1:102:215:1FF:FE00:1]/36 :: 32768 ? \*> [2][172.16.254.4:102][0][48][001501000001][128][FE80::215:1FF:FE00:1]/36 :: 32768 ? \*> [2][172.16.254.4:102][0][48][6026AABD1542][32][10.1.102.1]/24 :: 32768 ? \*> [2][172.16.254.4:102][0][48][6026AABD1542][128][FD00:10:1:102::1]/36 :: 32768 ? \*>i [2][172.16.254.4:102][0][48][682C7B9A5B4D][32][10.1.102.1]/24 FC00:172:16:254::3 0 100 0 ? \*>i [2][172.16.254.4:102][0][48][682C7B9A5B4D][128][FD00:10:1:102::1]/36 FC00:172:16:254::3  $0 \t 100 \t 0$ ? \*>i [2][172.16.254.4:102][0][48][A03D6EA7E54D][32][10.1.102.1]/24 FC00:172:16:254::5 0 100 0 ? \*>i [2][172.16.254.4:102][0][48][A03D6EA7E54D][128][FD00:10:1:102::1]/36 FC00:172:16:254::5 Network Next Hop Metric LocPrf Weight Path 0 100 0 ? Route Distinguisher: 172.16.254.5:101 \* i [2][172.16.254.5:101][0][48][A03D6EA7E541][32][10.1.101.1]/24 FC00:172:16:254::5 0 100 0 ? \*>i FC00:172:16:254::5 0 100 0 ? \* i [2][172.16.254.5:101][0][48][A03D6EA7E541][128][FD00:10:1:101::1]/36 FC00:172:16:254::5 0 100 0 ? \*>i FC00:172:16:254::5 0 100 0 ? Route Distinguisher: 172.16.254.5:102 \* i [2][172.16.254.5:102][0][48][001301000001][0][\*]/20 FC00:172:16:254::5 0 100 0 ? \*>i FC00:172:16:254::5 0 100 0 ? \* i [2][172.16.254.5:102][0][48][001301000001][32][10.1.102.13]/24 FC00:172:16:254::5 0 100 0 ? \*>i FC00:172:16:254::5<br>Network Next Hop Metric LocPrf Weight Path 0 100 0 ? \* i [2][172.16.254.5:102][0][48][001301000001][128][FD00:10:1:102::13]/36 FC00:172:16:254::5 0 100 0 ? \*>i FC00:172:16:254::5 0 100 0 ?

 $\mathbf I$ 

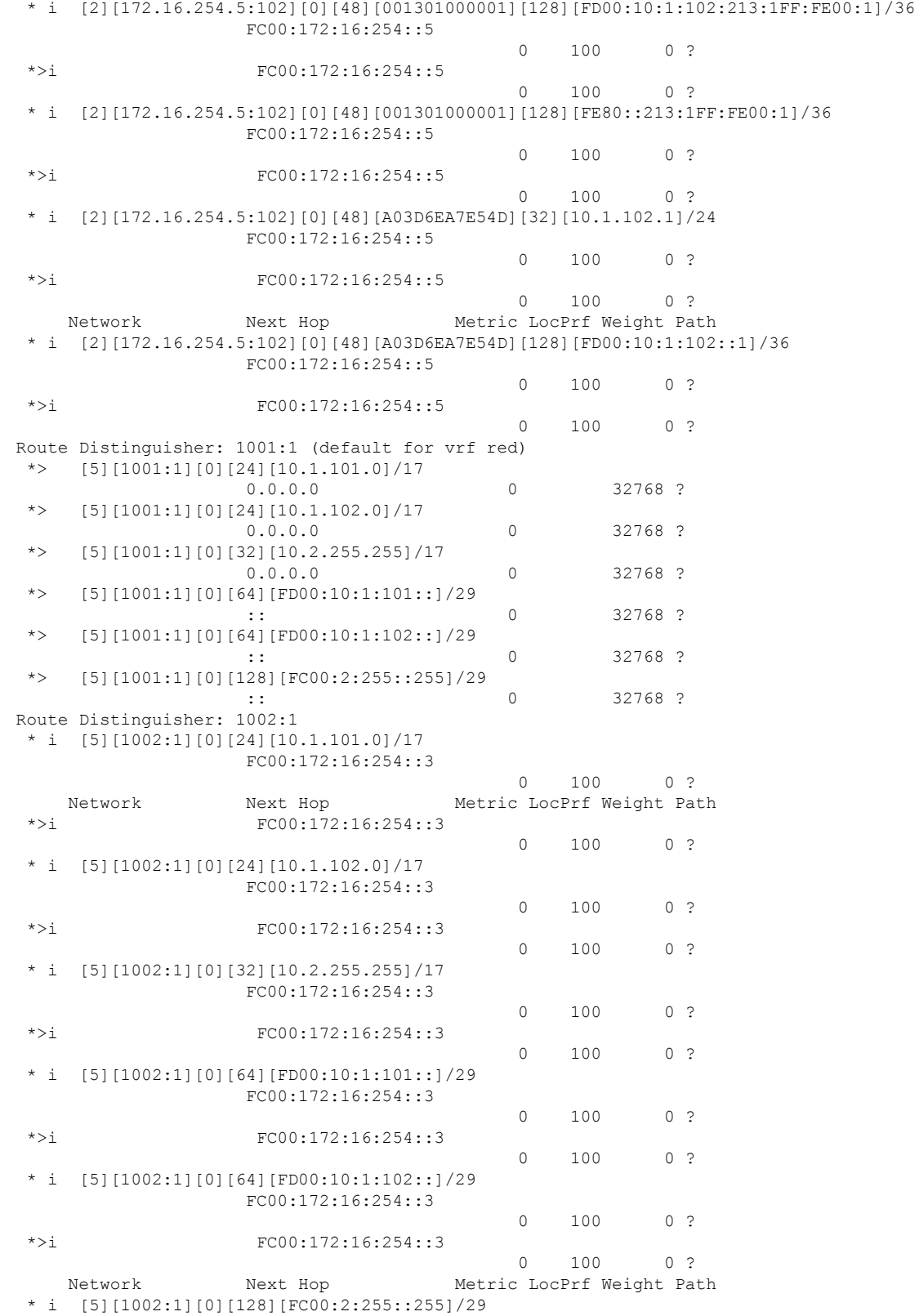

FC00:172:16:254::3

i.

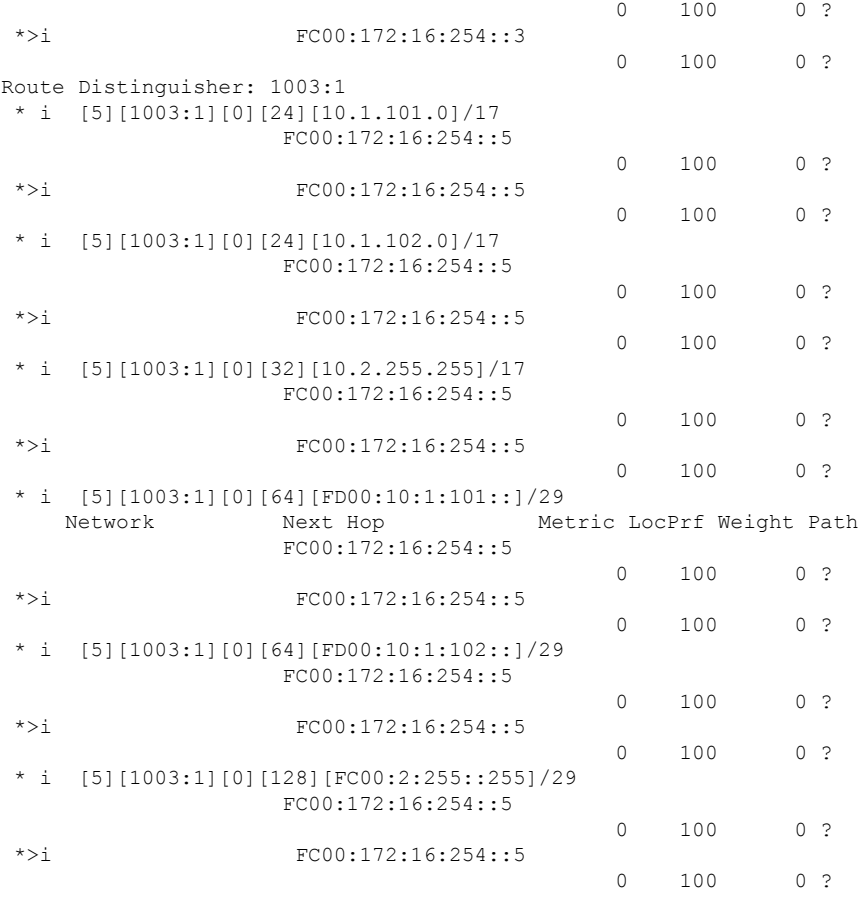

Leaf-02#

The following example shows the output for the **show ipv6pim vrf** *vrf-name* **group-map**command on VTEP 2:

```
Leaf-02# show ipv6 pim vrf red group-map FF00::/8
IP PIM Group Mapping Table
(* indicates group mappings being used)
FF00::/8*
   SM, RP: FC00:2:255::255
   RPF: Tu7,FC00:2:255::255 (us)
   Info source: Static
   Uptime: 04:19:26, Groups: 1
FF00::/8
   SM
   Info source: Default
   Uptime: 2d06h, Groups: 0
Leaf-02#
```
The following example shows the output for the **show ip pim vrf** *vrf-name* **rp mapping** command on VTEP 2:

Leaf-02# **show ipv6 pim vrf red rp mapping** PIM Group-to-RP Mappings Group(s): 224.0.0.0/4, Static RP: 10.2.255.255 (?) Leaf-02#

The following example shows the output for the **show ipv6 mld vrf** *vrf-name* **groups** command on VTEP 2:

Leaf-02# **show ipv6 mld vrf red groups**

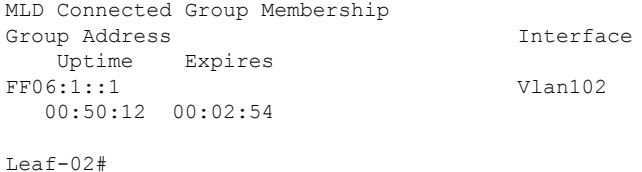

The following example shows the output for the **show ip igmp vrf** *vrf-name* **groups** command on VTEP 2:

```
Leaf-02# show ip igmp vrf red groups
```
IGMP Connected Group Membership

Group Address Interface Motime Expires Last Reporter Group Accounted 226.1.1.1 Vlan102 00:50:27 00:02:27 10.1.102.12 224.0.1.40 Loopback2 03:47:19 00:02:14 10.2.255.255

Leaf-02#

The following example shows the output for the **show ip mroute vrf** *vrf-name* command on VTEP  $2^{\cdot}$ 

```
Leaf-02# show ip mroute vrf red
IP Multicast Routing Table
Flags: D - Dense, S - Sparse, B - Bidir Group, s - SSM Group, C - Connected,
      L - Local, P - Pruned, R - RP-bit set, F - Register flag,
      T - SPT-bit set, J - Join SPT, M - MSDP created entry, E - Extranet,
      X - Proxy Join Timer Running, A - Candidate for MSDP Advertisement,
      U - URD, I - Received Source Specific Host Report,
      Z - Multicast Tunnel, z - MDT-data group sender,
      Y - Joined MDT-data group, y - Sending to MDT-data group,
      G - Received BGP C-Mroute, g - Sent BGP C-Mroute,
      N - Received BGP Shared-Tree Prune, n - BGP C-Mroute suppressed,
      Q - Received BGP S-A Route, q - Sent BGP S-A Route,
      V - RD & Vector, v - Vector, p - PIM Joins on route,
      x - VxLAN group, c - PFP-SA cache created entry,
       * - determined by Assert, # - iif-starg configured on rpf intf,
      e - encap-helper tunnel flag, l - LISP decap ref count contributor
Outgoing interface flags: H - Hardware switched, A - Assert winner, p - PIM Join
                          t - LISP transit group
Timers: Uptime/Expires
 Interface state: Interface, Next-Hop or VCD, State/Mode
(*, 226.1.1.1), 00:50:31/stopped, RP 10.2.255.255, flags: SJC
  Incoming interface: Null, RPF nbr 0.0.0.0
```

```
Outgoing interface list:
   Vlan102, Forward/Sparse, 00:50:31/00:02:22, flags:
(10.1.101.11, 226.1.1.1), 00:35:31/00:01:39, flags: TgQ
 Incoming interface: Vlan500, RPF nbr FC00:172:16:254::3
 Outgoing interface list:
   Vlan102, Forward/Sparse, 00:35:31/00:02:22, flags:
(*, 224.0.1.40), 01:57:45/00:02:09, RP 10.2.255.255, flags: SJCL
 Incoming interface: Null, RPF nbr 0.0.0.0
 Outgoing interface list:
   Loopback2, Forward/Sparse, 01:57:45/00:02:09, flags:
```

```
Leaf-02#
```
The following example shows the output for the **show ipv6 mroute vrf** *vrf-name* command on VTEP 2:

```
Leaf-02# show ipv6 mroute vrf red
Multicast Routing Table
Flags: D - Dense, S - Sparse, B - Bidir Group, s - SSM Group,
       C - Connected, L - Local, I - Received Source Specific Host Report,
       P - Pruned, R - RP-bit set, F - Register flag, T - SPT-bit set,
      J - Join SPT, Y - Joined MDT-data group,
      y - Sending to MDT-data group
       g - BGP signal originated, G - BGP Signal received,
      N - BGP Shared-Tree Prune received, n - BGP C-Mroute suppressed,
      q - BGP Src-Active originated, Q - BGP Src-Active received
      E - Extranet
Timers: Uptime/Expires
Interface state: Interface, State
(*, FF06:1::1), 00:50:38/never, RP FC00:2:255::255, flags: SCJ
  Incoming interface: Tunnel7
 RPF nbr: FC00:2:255::255
  Immediate Outgoing interface list:
   Vlan102, Forward, 00:50:38/never
(FD00:10:1:101::11, FF06:1::1), 00:35:42/never, flags: STgQ
  Incoming interface: Vlan500
 RPF nbr: FC00:172:16:254::3
 Inherited Outgoing interface list:
   Vlan102, Forward, 00:50:38/never
Leaf-02#
```
The following example shows the output for the **show ip mfib vrf** *vrf-name* command on VTEP 2:

Leaf-02# **show ip mfib vrf red**

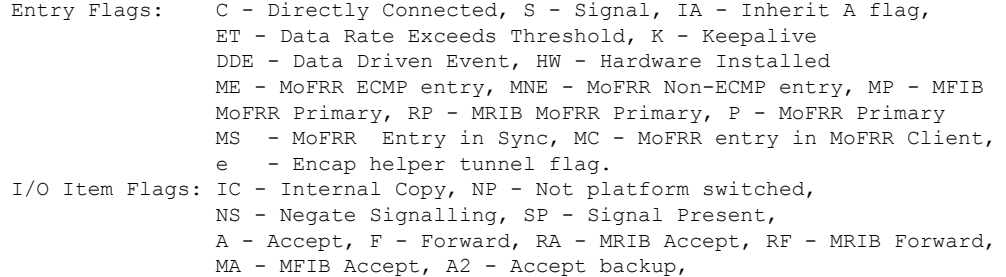

Forwarding Counts: Pkt Count/Pkts per second/Avg Pkt Size/Kbits per second Other counts: Total/RPF failed/Other drops I/O Item Counts: HW Pkt Count/FS Pkt Count/PS Pkt Count Egress Rate in pps VRF red (\*,224.0.0.0/4) Flags: C HW SW Forwarding: 0/0/0/0, Other: 11/11/0 HW Forwarding: 0/0/0/0, Other: 0/0/0 (\*,224.0.1.40) Flags: C HW SW Forwarding: 0/0/0/0, Other: 0/0/0 HW Forwarding: 0/0/0/0, Other: 0/0/0 Tunnel6 Flags: A Loopback2 Flags: F IC NS Pkts:  $0/0/0$  Rate: 0 pps (\*,226.1.1.1) Flags: C HW SW Forwarding: 0/0/0/0, Other: 0/0/0 HW Forwarding: 0/0/0/0, Other: 0/0/0 Tunnel6 Flags: A Vlan102 Flags: F NS Pkts:  $0/0/0$  Rate: 0 pps (10.1.101.11,226.1.1.1) Flags: HW SW Forwarding: 1/0/42/0, Other: 0/0/0 HW Forwarding: 208200/100/68/53, Other: 0/0/0 Vlan500, VXLAN Decap Flags: A Vlan102 Flags: F NS Pkts:  $0/0/1$  Rate: 0 pps (\*,232.0.0.0/8) Flags: HW SW Forwarding: 0/0/0/0, Other: 0/0/0 HW Forwarding: 0/0/0/0, Other: 0/0/0

RA2 - MRIB Accept backup, MA2 - MFIB Accept backup

```
Leaf-02#
```
### The following example shows the output for the **show ipv6 mfib** command on VTEP 2:

Leaf-02# **show ipv6 mfib**

```
Entry Flags: C - Directly Connected, S - Signal, IA - Inherit A flag,
               ET - Data Rate Exceeds Threshold, K - Keepalive
               DDE - Data Driven Event, HW - Hardware Installed
               ME - MoFRR ECMP entry, MNE - MoFRR Non-ECMP entry, MP - MFIB
               MoFRR Primary, RP - MRIB MoFRR Primary, P - MoFRR Primary
               MS - MoFRR Entry in Sync, MC - MoFRR entry in MoFRR Client,
               e - Encap helper tunnel flag.
I/O Item Flags: IC - Internal Copy, NP - Not platform switched,
               NS - Negate Signalling, SP - Signal Present,
               A - Accept, F - Forward, RA - MRIB Accept, RF - MRIB Forward,
               MA - MFIB Accept, A2 - Accept backup,
               RA2 - MRIB Accept backup, MA2 - MFIB Accept backup
Forwarding Counts: Pkt Count/Pkts per second/Avg Pkt Size/Kbits per second
Other counts: Total/RPF failed/Other drops
I/O Item Counts: HW Pkt Count/FS Pkt Count/PS Pkt Count Egress Rate in pps
Default
 (*,FF00::/8) Flags: C HW
  SW Forwarding: 0/0/0/0, Other: 0/0/0
  HW Forwarding: 0/0/0/0, Other: 0/0/0
 (*,FF00::/15) Flags: HW
  SW Forwarding: 0/0/0/0, Other: 0/0/0
  HW Forwarding: 0/0/0/0, Other: 0/0/0
 (*,FF02::/16) Flags:
  SW Forwarding: 0/0/0/0, Other: 3/3/0
 (*,FF07::9) Flags: C HW
```
П

SW Forwarding: 0/0/0/0, Other: 0/0/0 HW Forwarding: 19/0/129/0, Other: 0/0/0 GigabitEthernet1/0/1 Flags: A NS Tunnel0, VXLAN v6 Decap Flags: F NS Pkts:  $0/0/0$  Rate: 0 pps (FC00:172:16:254::3,FF07::9) Flags: HW SW Forwarding: 1/0/112/0, Other: 7/0/7 HW Forwarding: 420355/200/130/203, Other: 0/0/0 GigabitEthernet1/0/41 Flags: A Tunnel0, VXLAN v6 Decap Flags: F NS Pkts:  $0/0/1$  Rate: 0 pps (\*,FF0E::11) Flags: C HW SW Forwarding: 0/0/0/0, Other: 0/0/0 HW Forwarding: 31/0/207/0, Other: 0/0/0 GigabitEthernet1/0/1 Flags: A NS Tunnel0, VXLAN v6 Decap Flags: F NS Pkts:  $0/0/0$  Rate: 0 pps (FC00:172:16:254::3,FF0E::11) Flags: HW SW Forwarding: 1/0/226/0, Other: 0/0/0 HW Forwarding: 9/0/220/0, Other: 0/0/0 GigabitEthernet1/0/41 Flags: A Tunnel0, VXLAN v6 Decap Flags: F NS Pkts:  $0/0/1$  Rate: 0 pps (FC00:172:16:254::4,FF0E::11) Flags: HW SW Forwarding: 1/0/174/0, Other: 0/0/0 HW Forwarding: 197/0/209/0, Other: 0/0/0 Null0 Flags: A NS GigabitEthernet1/0/1 Flags: F NS Pkts:  $0/0/0$  Rate: 0 pps (FC00:172:16:254::5,FF0E::11) Flags: HW SW Forwarding: 2/0/226/0, Other: 0/0/0 HW Forwarding: 10/0/223/0, Other: 0/0/0 GigabitEthernet1/0/1 Flags: A Tunnel0, VXLAN v6 Decap Flags: F NS Pkts:  $0/0/2$  Rate: 0 pps (\*,FF0E::12) Flags: C HW SW Forwarding: 0/0/0/0, Other: 0/0/0 HW Forwarding: 28/0/229/0, Other: 0/0/0 GigabitEthernet1/0/1 Flags: A NS Tunnel0, VXLAN v6 Decap Flags: F NS Pkts:  $0/0/0$  Rate: 0 pps (FC00:172:16:254::3,FF0E::12) Flags: HW SW Forwarding: 1/0/174/0, Other: 0/0/0 HW Forwarding: 0/0/0/0, Other: 0/0/0 GigabitEthernet1/0/1 Flags: A Tunnel0, VXLAN v6 Decap Flags: F NS Pkts:  $0/0/1$  Rate: 0 pps GigabitEthernet1/0/41 Flags: NS (FC00:172:16:254::4,FF0E::12) Flags: HW SW Forwarding: 1/0/174/0, Other: 0/0/0 HW Forwarding: 284/0/193/0, Other: 0/0/0 Null0 Flags: A GigabitEthernet1/0/1 Flags: F NS Pkts:  $0/0/0$  Rate: 0 pps (FC00:172:16:254::5,FF0E::12) Flags: HW SW Forwarding: 1/0/226/0, Other: 0/0/0 HW Forwarding: 153/0/198/0, Other: 0/0/0 GigabitEthernet1/0/1 Flags: A Tunnel0, VXLAN v6 Decap Flags: F NS Pkts:  $0/0/1$  Rate: 0 pps (\*,FF10::/15) Flags: HW SW Forwarding: 0/0/0/0, Other: 0/0/0 HW Forwarding: 0/0/0/0, Other: 0/0/0 (\*,FF12::/16) Flags:

SW Forwarding: 0/0/0/0, Other: 0/0/0 (\*,FF20::/15) Flags: HW SW Forwarding: 0/0/0/0, Other: 0/0/0 HW Forwarding: 0/0/0/0, Other: 0/0/0 (\*,FF22::/16) Flags: SW Forwarding: 0/0/0/0, Other: 0/0/0 (\*,FF30::/15) Flags: HW SW Forwarding: 0/0/0/0, Other: 0/0/0 HW Forwarding: 0/0/0/0, Other: 0/0/0 (\*,FF32::/16) Flags: SW Forwarding: 0/0/0/0, Other: 0/0/0 (\*,FF33::/32) Flags: HW SW Forwarding: 0/0/0/0, Other: 0/0/0 HW Forwarding: 0/0/0/0, Other: 0/0/0 (\*,FF34::/32) Flags: HW SW Forwarding: 0/0/0/0, Other: 0/0/0 HW Forwarding: 0/0/0/0, Other: 0/0/0 (\*,FF35::/32) Flags: HW SW Forwarding: 0/0/0/0, Other: 0/0/0 HW Forwarding: 0/0/0/0, Other: 0/0/0 (\*,FF36::/32) Flags: HW SW Forwarding: 0/0/0/0, Other: 0/0/0 HW Forwarding: 0/0/0/0, Other: 0/0/0 (\*,FF37::/32) Flags: HW SW Forwarding: 0/0/0/0, Other: 0/0/0 HW Forwarding: 0/0/0/0, Other: 0/0/0 (\*,FF38::/32) Flags: HW SW Forwarding: 0/0/0/0, Other: 0/0/0 HW Forwarding: 0/0/0/0, Other: 0/0/0 (\*,FF39::/32) Flags: HW SW Forwarding: 0/0/0/0, Other: 0/0/0 HW Forwarding: 0/0/0/0, Other: 0/0/0 (\*,FF3A::/32) Flags: HW SW Forwarding: 0/0/0/0, Other: 0/0/0 HW Forwarding: 0/0/0/0, Other: 0/0/0 (\*,FF3B::/32) Flags: HW SW Forwarding: 0/0/0/0, Other: 0/0/0 HW Forwarding: 0/0/0/0, Other: 0/0/0 (\*,FF3C::/32) Flags: HW SW Forwarding: 0/0/0/0, Other: 0/0/0 HW Forwarding: 0/0/0/0, Other: 0/0/0 (\*,FF3D::/32) Flags: HW SW Forwarding: 0/0/0/0, Other: 0/0/0 HW Forwarding: 0/0/0/0, Other: 0/0/0 (\*,FF3E::/32) Flags: HW SW Forwarding: 0/0/0/0, Other: 0/0/0 HW Forwarding: 0/0/0/0, Other: 0/0/0 (\*,FF3F::/32) Flags: HW SW Forwarding: 0/0/0/0, Other: 0/0/0 HW Forwarding: 0/0/0/0, Other: 0/0/0 (\*,FF40::/15) Flags: HW SW Forwarding: 0/0/0/0, Other: 0/0/0 HW Forwarding: 0/0/0/0, Other: 0/0/0 (\*,FF42::/16) Flags: SW Forwarding: 0/0/0/0, Other: 0/0/0 (\*,FF50::/15) Flags: HW SW Forwarding: 0/0/0/0, Other: 0/0/0 HW Forwarding: 0/0/0/0, Other: 0/0/0 (\*,FF52::/16) Flags: SW Forwarding: 0/0/0/0, Other: 0/0/0 (\*,FF60::/15) Flags: HW SW Forwarding: 0/0/0/0, Other: 0/0/0 HW Forwarding: 0/0/0/0, Other: 0/0/0 (\*,FF62::/16) Flags:

```
SW Forwarding: 0/0/0/0, Other: 0/0/0
(*,FF70::/15) Flags: HW
 SW Forwarding: 0/0/0/0, Other: 0/0/0
 HW Forwarding: 0/0/0/0, Other: 0/0/0
(*,FF72::/16) Flags:
 SW Forwarding: 0/0/0/0, Other: 0/0/0
(*,FF80::/15) Flags: HW
 SW Forwarding: 0/0/0/0, Other: 0/0/0
 HW Forwarding: 0/0/0/0, Other: 0/0/0
(*,FF82::/16) Flags:
 SW Forwarding: 0/0/0/0, Other: 0/0/0
(*,FF90::/15) Flags: HW
 SW Forwarding: 0/0/0/0, Other: 0/0/0
 HW Forwarding: 0/0/0/0, Other: 0/0/0
(*,FF92::/16) Flags:
 SW Forwarding: 0/0/0/0, Other: 0/0/0
(*,FFA0::/15) Flags: HW
 SW Forwarding: 0/0/0/0, Other: 0/0/0
 HW Forwarding: 0/0/0/0, Other: 0/0/0
(*,FFA2::/16) Flags:
 SW Forwarding: 0/0/0/0, Other: 0/0/0
(*,FFB0::/15) Flags: HW
 SW Forwarding: 0/0/0/0, Other: 0/0/0
 HW Forwarding: 0/0/0/0, Other: 0/0/0
(*,FFB2::/16) Flags:
 SW Forwarding: 0/0/0/0, Other: 0/0/0
(*,FFC0::/15) Flags: HW
 SW Forwarding: 0/0/0/0, Other: 0/0/0
 HW Forwarding: 0/0/0/0, Other: 0/0/0
(*,FFC2::/16) Flags:
 SW Forwarding: 0/0/0/0, Other: 0/0/0
(*,FFD0::/15) Flags: HW
 SW Forwarding: 0/0/0/0, Other: 0/0/0
 HW Forwarding: 0/0/0/0, Other: 0/0/0
(*,FFD2::/16) Flags:
 SW Forwarding: 0/0/0/0, Other: 0/0/0
(*,FFE0::/15) Flags: HW
 SW Forwarding: 0/0/0/0, Other: 0/0/0
 HW Forwarding: 0/0/0/0, Other: 0/0/0
(*,FFE2::/16) Flags:
 SW Forwarding: 0/0/0/0, Other: 0/0/0
(*,FFF0::/15) Flags: HW
 SW Forwarding: 0/0/0/0, Other: 0/0/0
 HW Forwarding: 0/0/0/0, Other: 0/0/0
(*,FFF2::/16) Flags:
 SW Forwarding: 0/0/0/0, Other: 0/0/0
```
#### $Leaf-02#$

## The following example shows the output for the **show ipv6 mroute** command on VTEP 2:

#### Leaf-02# **show ipv6 mroute**

Multicast Routing Table Flags: D - Dense, S - Sparse, B - Bidir Group, s - SSM Group, C - Connected, L - Local, I - Received Source Specific Host Report, P - Pruned, R - RP-bit set, F - Register flag, T - SPT-bit set, J - Join SPT, Y - Joined MDT-data group, y - Sending to MDT-data group g - BGP signal originated, G - BGP Signal received, N - BGP Shared-Tree Prune received, n - BGP C-Mroute suppressed, q - BGP Src-Active originated, Q - BGP Src-Active received E - Extranet

Timers: Uptime/Expires Interface state: Interface, State (\*, FF07::9), 05:09:43/never, RP FC00:172:16:255::255, flags: SCJ Incoming interface: GigabitEthernet1/0/1 RPF nbr: FE80::ED0:F8FF:FE32:F4D6 Immediate Outgoing interface list: Tunnel0, Forward, 05:09:43/never (FC00:172:16:254::3, FF07::9), 00:36:13/00:00:20, flags: SJT Incoming interface: GigabitEthernet1/0/41 RPF nbr: FE80::8AFC:5DFF:FEED:6FD0 Inherited Outgoing interface list: Tunnel0, Forward, 05:09:43/never (\*, FF0E::11), 05:09:43/never, RP FC00:172:16:255::255, flags: SCJ Incoming interface: GigabitEthernet1/0/1 RPF nbr: FE80::ED0:F8FF:FE32:F4D6 Immediate Outgoing interface list: Tunnel0, Forward, 05:09:43/never (FC00:172:16:254::3, FF0E::11), 00:11:22/00:00:44, flags: SJT Incoming interface: GigabitEthernet1/0/41 RPF nbr: FE80::8AFC:5DFF:FEED:6FD0 Inherited Outgoing interface list: Tunnel0, Forward, 05:09:43/never (FC00:172:16:254::4, FF0E::11), 03:53:43/00:00:37, flags: SFJT Incoming interface: Loopback1 RPF nbr: FE80::6226:AAFF:FEBD:1540 Immediate Outgoing interface list: GigabitEthernet1/0/1, Forward, 03:35:26/00:03:23 Inherited Outgoing interface list: Tunnel0, Forward, 05:09:43/never (FC00:172:16:254::5, FF0E::11), 00:12:08/00:00:04, flags: SJT Incoming interface: GigabitEthernet1/0/1 RPF nbr: FE80::ED0:F8FF:FE32:F4D6 Inherited Outgoing interface list: Tunnel0, Forward, 05:09:43/never (\*, FF0E::12), 03:49:34/never, RP FC00:172:16:255::255, flags: SCJ Incoming interface: GigabitEthernet1/0/1 RPF nbr: FE80::ED0:F8FF:FE32:F4D6 Immediate Outgoing interface list: Tunnel0, Forward, 03:49:34/never (FC00:172:16:254::3, FF0E::12), 00:01:03/00:03:19, flags: SJT Incoming interface: GigabitEthernet1/0/41 RPF nbr: FE80::8AFC:5DFF:FEED:6FD0 Inherited Outgoing interface list: Tunnel0, Forward, 03:49:34/never (FC00:172:16:254::4, FF0E::12), 03:48:01/00:01:00, flags: SFJT Incoming interface: Loopback1 RPF nbr: FE80::6226:AAFF:FEBD:1540 Immediate Outgoing interface list: GigabitEthernet1/0/1, Forward, 03:36:35/00:03:23 Inherited Outgoing interface list: Tunnel0, Forward, 03:49:34/never (FC00:172:16:254::5, FF0E::12), 01:41:19/00:02:28, flags: SJT Incoming interface: GigabitEthernet1/0/1 RPF nbr: FE80::ED0:F8FF:FE32:F4D6

```
Inherited Outgoing interface list:
 Tunnel0, Forward, 03:49:34/never
```
Leaf-02#

Return to Verifying TRM in PIM-SM with Anycast RP for IPv4 and IPv6 Multicast Traffic over [VXLANv6,](#page-29-0) on [page](#page-29-0) 30

# **Outputs to Verify the Configuration on VTEP 3**

The following example shows the output for the **show bgp ipv6 mvpn all** command on VTEP 3:

Leaf-03# **show bgp ipv6 mvpn all**

```
BGP table version is 59197, local router ID is 3.3.3.3
Status codes: s suppressed, d damped, h history, * valid, > best, i - internal,
            r RIB-failure, S Stale, m multipath, b backup-path, f RT-Filter,
            x best-external, a additional-path, c RIB-compressed,
             t secondary path, L long-lived-stale,
Origin codes: i - IGP, e - EGP, ? - incomplete
RPKI validation codes: V valid, I invalid, N Not found
    Network Next Hop Metric LocPrf Weight Path
Route Distinguisher: 1002:1
 * i [5][1002:1][FD00:10:1:101::11][FF06:1::1]/42
                   FC00:172:16:255::3
                                           0 \t 100 \t 02*>i FC00:172:16:255::3
                                           0 100 0 ?
Route Distinguisher: 1003:1 (default for vrf red)
*>i [5][1003:1][FD00:10:1:101::11][FF06:1::1]/42
                   FC00:172:16:255::3
                                           0 100 0 ?
Route Distinguisher: 172.16.254.3:101
 *> [7][172.16.254.3:101][1001][FD00:10:1:101::11][FF06:1::1]/46
                    :: 32768 ?
```

```
Leaf-03#
```
The following example shows the output for the **show bgp ipv4 mvpn all** command on VTEP 3: Leaf-03# **show bgp ipv4 mvpn all**

BGP table version is 129733, local router ID is 3.3.3.3 Status codes: s suppressed, d damped, h history, \* valid, > best, i - internal, r RIB-failure, S Stale, m multipath, b backup-path, f RT-Filter, x best-external, a additional-path, c RIB-compressed, t secondary path, L long-lived-stale, Origin codes: i - IGP, e - EGP, ? - incomplete RPKI validation codes: V valid, I invalid, N Not found Network Next Hop Metric LocPrf Weight Path Route Distinguisher: 1002:1 \* i [5][1002:1][10.1.101.11][226.1.1.1]/18 FC00:172:16:255::3 0 100 0 ? \*>i FC00:172:16:255::3 0 100 0 ? Route Distinguisher: 1003:1 (default for vrf red) \*>i [5][1003:1][10.1.101.11][226.1.1.1]/18 FC00:172:16:255::3

0 100 0 ? Route Distinguisher: 172.16.254.3:101 \*> [7][172.16.254.3:101][1001][10.1.101.11/32][226.1.1.1/32]/22 0.0.0.0 32768 ?

Leaf-03#

The following example shows the output for the **show bgp l2vpn evpn** command on VTEP 3:

Leaf-03# **show bgp l2vpn evpn**

```
BGP table version is 2172, local router ID is 3.3.3.3
Status codes: s suppressed, d damped, h history, * valid, > best, i - internal,
           r RIB-failure, S Stale, m multipath, b backup-path, f RT-Filter,
           x best-external, a additional-path, c RIB-compressed,
           t secondary path, L long-lived-stale,
Origin codes: i - IGP, e - EGP, ? - incomplete
RPKI validation codes: V valid, I invalid, N Not found
   Network Next Hop Metric LocPrf Weight Path
Route Distinguisher: 172.16.254.3:101
* i [2][172.16.254.3:101][0][48][001101000001][0][*]/20
                  FC00:172:16:254::3
                                        0 100 0 ?
 *>i FC00:172:16:254::3
                                        0 100 0 ?
 * i [2][172.16.254.3:101][0][48][001101000001][32][10.1.101.11]/24
                 FC00:172:16:254::3
                                        0 100 0 ?
    Network Next Hop Metric LocPrf Weight Path
 *>i FC00:172:16:254::3
                                        0 100 0 ?
 * i [2][172.16.254.3:101][0][48][001101000001][128][FD00:10:1:101::11]/36
                  FC00:172:16:254::3
                                        0 100 0 ?
 *>i FC00:172:16:254::3
                                        0 100 0 ?
 * i [2][172.16.254.3:101][0][48][001101000001][128][FD00:10:1:101:211:1FF:FE00:1]/36
                 FC00:172:16:254::3
                                        0 100 0 ?
 *>i FC00:172:16:254::3
                                        0 100 0 ?
 * i [2][172.16.254.3:101][0][48][001101000001][128][FE80::211:1FF:FE00:1]/36
                  FC00:172:16:254::3
                                        0 100 0 ?
 *>i FC00:172:16:254::3
                                        0 \t 100 \t 02* i [2][172.16.254.3:101][0][48][682C7B9A5B41][32][10.1.101.1]/24
                  FC00:172:16:254::3
                                        0 100 0 ?
 *>i FC00:172:16:254::3
    Network Next Hop Metric LocPrf Weight Path
                                       0 100 0 ?
 * i [2][172.16.254.3:101][0][48][682C7B9A5B41][128][FD00:10:1:101::1]/36
                  FC00:172:16:254::3
                                        0 100 0 ?
*>i FC00:172:16:254::3
                                        0 100 0 ?
Route Distinguisher: 172.16.254.3:102
 * i [2][172.16.254.3:102][0][48][682C7B9A5B4D][32][10.1.102.1]/24
                 FC00:172:16:254::3
                                        0 100 0 ?
*>i FC00:172:16:254::3
```
0 100 0 ? \* i [2][172.16.254.3:102][0][48][682C7B9A5B4D][128][FD00:10:1:102::1]/36 FC00:172:16:254::3 0 100 0 ? \*>i FC00:172:16:254::3 0 100 0 ? Route Distinguisher: 172.16.254.4:101 \* i [2][172.16.254.4:101][0][48][6026AABD1542][32][10.1.101.1]/24 FC00:172:16:254::4  $0 \t 100 \t 02$ \*>i FC00:172:16:254::4 Network Next Hop Metric LocPrf Weight Path 0 100 0 ? \* i [2][172.16.254.4:101][0][48][6026AABD1542][128][FD00:10:1:101::1]/36 FC00:172:16:254::4 0 100 0 ? \*>i FC00:172:16:254::4 0 100 0 ? Route Distinguisher: 172.16.254.4:102 \* i [2][172.16.254.4:102][0][48][001501000001][0][\*]/20 FC00:172:16:254::4 0 100 0 ? \*>i FC00:172:16:254::4  $0 \t 100 \t 02$ \* i [2][172.16.254.4:102][0][48][001501000001][32][10.1.102.12]/24 FC00:172:16:254::4 0 100 0 ? \*>i FC00:172:16:254::4 0 100 0 ? \* i [2][172.16.254.4:102][0][48][001501000001][128][FD00:10:1:102::12]/36 FC00:172:16:254::4 0 100 0 ? \*>i FC00:172:16:254::4 0 100 0 ? Network Next Hop Metric LocPrf Weight Path \* i [2][172.16.254.4:102][0][48][001501000001][128][FD00:10:1:102:215:1FF:FE00:1]/36 FC00:172:16:254::4  $0 \t 100 \t 02$ \*>i FC00:172:16:254::4 0 100 0 ? \* i [2][172.16.254.4:102][0][48][001501000001][128][FE80::215:1FF:FE00:1]/36 FC00:172:16:254::4 0 100 0 ? \*>i FC00:172:16:254::4 0 100 0 ? \* i [2][172.16.254.4:102][0][48][6026AABD1542][32][10.1.102.1]/24 FC00:172:16:254::4 0 100 0 ? \*>i FC00:172:16:254::4  $0 \t 100 \t 02$ \* i [2][172.16.254.4:102][0][48][6026AABD1542][128][FD00:10:1:102::1]/36 FC00:172:16:254::4 0 100 0 ? \*>i FC00:172:16:254::4 0 100 0 ? Route Distinguisher: 172.16.254.5:101 Network Next Hop Metric LocPrf Weight Path \*>i [2][172.16.254.5:101][0][48][001101000001][0][\*]/20 FC00:172:16:254::3 0 100 0 ? \*>i [2][172.16.254.5:101][0][48][001101000001][32][10.1.101.11]/24 FC00:172:16:254::3 0 100 0 ? \*>i [2][172.16.254.5:101][0][48][001101000001][128][FD00:10:1:101::11]/36

FC00:172:16:254::3 0 100 0 ? \*>i [2][172.16.254.5:101][0][48][001101000001][128][FD00:10:1:101:211:1FF:FE00:1]/36 FC00:172:16:254::3 0 100 0 ? \*>i [2][172.16.254.5:101][0][48][001101000001][128][FE80::211:1FF:FE00:1]/36 FC00:172:16:254::3 0 100 0 ? \*>i [2][172.16.254.5:101][0][48][6026AABD1542][32][10.1.101.1]/24 FC00:172:16:254::4 0 100 0 ? \*>i [2][172.16.254.5:101][0][48][6026AABD1542][128][FD00:10:1:101::1]/36 FC00:172:16:254::4 0 100 0 ? Network Next Hop Metric LocPrf Weight Path \*>i [2][172.16.254.5:101][0][48][682C7B9A5B41][32][10.1.101.1]/24 FC00:172:16:254::3  $0 \t 100 \t 02$ \*>i [2][172.16.254.5:101][0][48][682C7B9A5B41][128][FD00:10:1:101::1]/36 FC00:172:16:254::3 0 100 0 ? \*> [2][172.16.254.5:101][0][48][A03D6EA7E541][32][10.1.101.1]/24 :: 32768 ? \*> [2][172.16.254.5:101][0][48][A03D6EA7E541][128][FD00:10:1:101::1]/36 :: 32768 ? Route Distinguisher: 172.16.254.5:102 \*> [2][172.16.254.5:102][0][48][001301000001][0][\*]/20 :: 32768 ? \*> [2][172.16.254.5:102][0][48][001301000001][32][10.1.102.13]/24 :: 32768 ? \*> [2][172.16.254.5:102][0][48][001301000001][128][FD00:10:1:102::13]/36 :: 32768 ? \*> [2][172.16.254.5:102][0][48][001301000001][128][FD00:10:1:102:213:1FF:FE00:1]/36 :: 32768 ? \*> [2][172.16.254.5:102][0][48][001301000001][128][FE80::213:1FF:FE00:1]/36 :: 32768 ? Network Next Hop Metric LocPrf Weight Path \*>i [2][172.16.254.5:102][0][48][001501000001][0][\*]/20 FC00:172:16:254::4 0 100 0 ? \*>i [2][172.16.254.5:102][0][48][001501000001][32][10.1.102.12]/24 FC00:172:16:254::4 0 100 0 ? \*>i [2][172.16.254.5:102][0][48][001501000001][128][FD00:10:1:102::12]/36 FC00:172:16:254::4 0 100 0 ? \*>i [2][172.16.254.5:102][0][48][001501000001][128][FD00:10:1:102:215:1FF:FE00:1]/36 FC00:172:16:254::4  $0 \t 100 \t 02$ \*>i [2][172.16.254.5:102][0][48][001501000001][128][FE80::215:1FF:FE00:1]/36 FC00:172:16:254::4 0 100 0 ? \*>i [2][172.16.254.5:102][0][48][6026AABD1542][32][10.1.102.1]/24 FC00:172:16:254::4 0 100 0 ? \*>i [2][172.16.254.5:102][0][48][6026AABD1542][128][FD00:10:1:102::1]/36 FC00:172:16:254::4 0 100 0 ? Network Next Hop Metric LocPrf Weight Path \*>i [2][172.16.254.5:102][0][48][682C7B9A5B4D][32][10.1.102.1]/24 FC00:172:16:254::3 0 100 0 ? \*>i [2][172.16.254.5:102][0][48][682C7B9A5B4D][128][FD00:10:1:102::1]/36 FC00:172:16:254::3

 $\mathbf l$ 

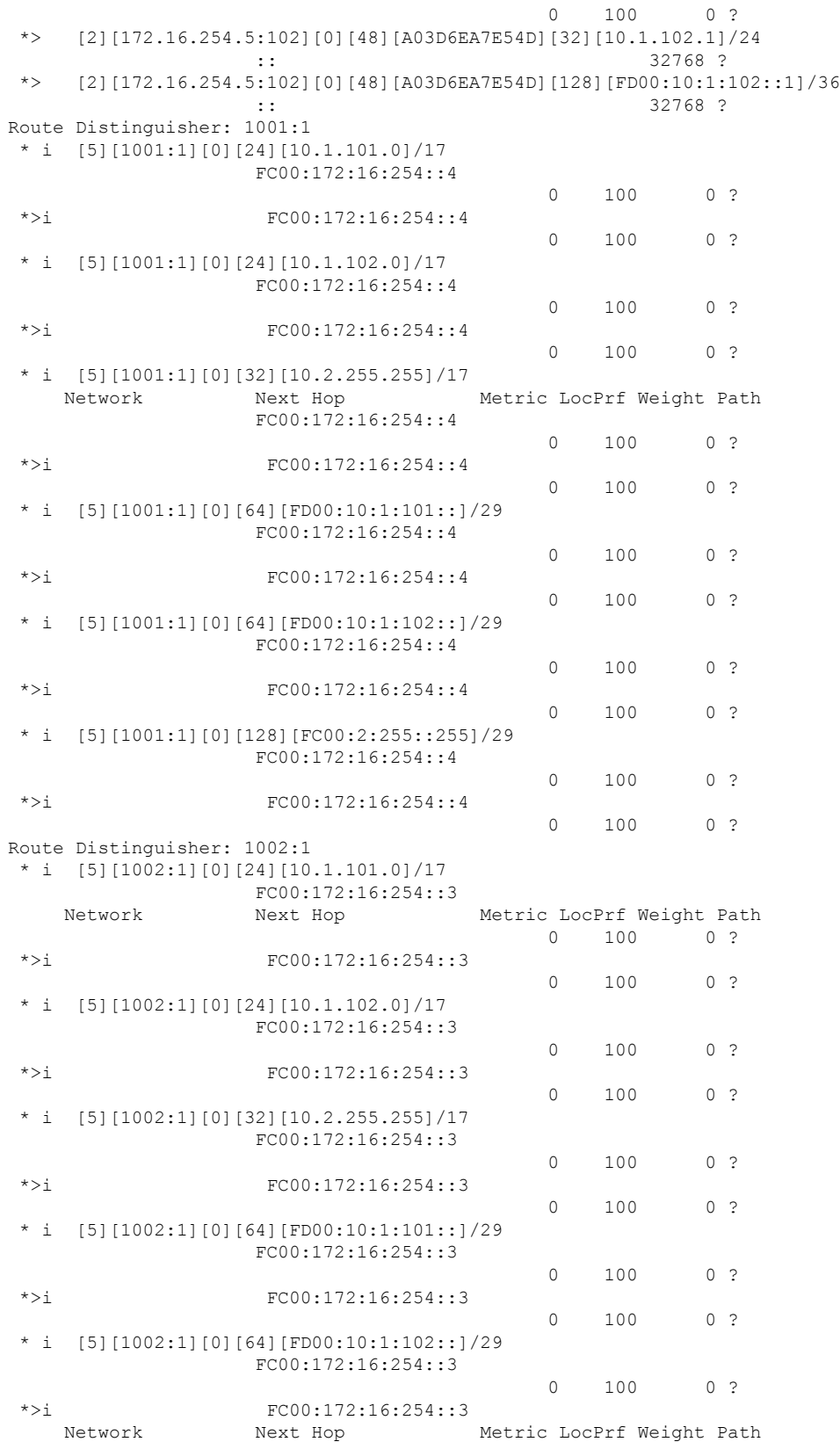

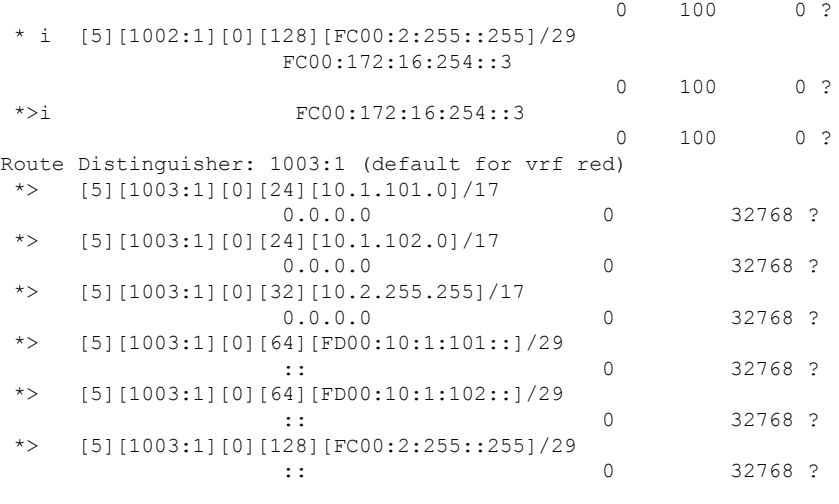

```
Leaf-03#
```
The following example shows the output for the **show ipv6 mroute vrf** *vrf-name* command on VTEP 3:

```
Leaf-03# show ipv6 mroute vrf red
Multicast Routing Table
Flags: D - Dense, S - Sparse, B - Bidir Group, s - SSM Group,
      C - Connected, L - Local, I - Received Source Specific Host Report,
      P - Pruned, R - RP-bit set, F - Register flag, T - SPT-bit set,
      J - Join SPT, Y - Joined MDT-data group,
      y - Sending to MDT-data group
      g - BGP signal originated, G - BGP Signal received,
      N - BGP Shared-Tree Prune received, n - BGP C-Mroute suppressed,
      q - BGP Src-Active originated, Q - BGP Src-Active received
      E - Extranet
Timers: Uptime/Expires
Interface state: Interface, State
(*, FF06:1::1), 00:53:47/never, RP FC00:2:255::255, flags: SCJ
 Incoming interface: Tunnel7
 RPF nbr: FC00:2:255::255
 Immediate Outgoing interface list:
   Vlan102, Forward, 00:53:47/never
(FD00:10:1:101::11, FF06:1::1), 00:38:55/never, flags: STgQ
 Incoming interface: Vlan500
 RPF nbr: FC00:172:16:254::3
  Inherited Outgoing interface list:
   Vlan102, Forward, 00:53:47/never
Leaf-03#
```
The following example shows the output for the **show ipv6 mfib vrf** *vrf-name* command on VTEP 3:

Leaf-03# **show ipv6 mfib vrf red**

Entry Flags: C - Directly Connected, S - Signal, IA - Inherit A flag, ET - Data Rate Exceeds Threshold, K - Keepalive DDE - Data Driven Event, HW - Hardware Installed

```
ME - MoFRR ECMP entry, MNE - MoFRR Non-ECMP entry, MP - MFIB
               MoFRR Primary, RP - MRIB MoFRR Primary, P - MoFRR Primary
               MS - MoFRR Entry in Sync, MC - MoFRR entry in MoFRR Client,
                e - Encap helper tunnel flag.
I/O Item Flags: IC - Internal Copy, NP - Not platform switched,
               NS - Negate Signalling, SP - Signal Present,
                A - Accept, F - Forward, RA - MRIB Accept, RF - MRIB Forward,
               MA - MFIB Accept, A2 - Accept backup,
               RA2 - MRIB Accept backup, MA2 - MFIB Accept backup
Forwarding Counts: Pkt Count/Pkts per second/Avg Pkt Size/Kbits per second
Other counts: Total/RPF failed/Other drops
I/O Item Counts: HW Pkt Count/FS Pkt Count/PS Pkt Count Egress Rate in pps
VRF red
 (*,FF00::/8) Flags: C HW
  SW Forwarding: 0/0/0/0, Other: 6/6/0
   HW Forwarding: 0/0/0/0, Other: 0/0/0
  Tunnel7 Flags: NS NP
 (*,FF00::/15) Flags: HW
  SW Forwarding: 0/0/0/0, Other: 0/0/0
  HW Forwarding: 0/0/0/0, Other: 0/0/0
 (*,FF02::/16) Flags:
   SW Forwarding: 0/0/0/0, Other: 1/1/0
 (*,FF06:1::1) Flags: C HW
  SW Forwarding: 0/0/0/0, Other: 2/2/0
  HW Forwarding: 0/0/0/0, Other: 0/0/0
  Tunnel7 Flags: A NS NP
  Vlan102 Flags: F NS
    Pkts: 0/0/0 Rate: 0 pps
 (FD00:10:1:101::11,FF06:1::1) Flags: HW
  SW Forwarding: 0/0/0/0, Other: 1/1/0
  HW Forwarding: 231150/99/68/52, Other: 0/0/0
  Vlan500, VXLAN v6 Decap Flags: A
  Vlan102 Flags: F NS
    Pkts: 0/0/0 Rate: 0 pps
 (*,FF10::/15) Flags: HW
   SW Forwarding: 0/0/0/0, Other: 0/0/0
  HW Forwarding: 0/0/0/0, Other: 0/0/0
 (*,FF12::/16) Flags:
   SW Forwarding: 0/0/0/0, Other: 0/0/0
 (*,FF20::/15) Flags: HW
  SW Forwarding: 0/0/0/0, Other: 0/0/0
  HW Forwarding: 0/0/0/0, Other: 0/0/0
 (*,FF22::/16) Flags:
   SW Forwarding: 0/0/0/0, Other: 0/0/0
 (*,FF30::/15) Flags: HW
  SW Forwarding: 0/0/0/0, Other: 0/0/0
  HW Forwarding: 0/0/0/0, Other: 0/0/0
 (*,FF32::/16) Flags:
   SW Forwarding: 0/0/0/0, Other: 0/0/0
 (*,FF33::/32) Flags: HW
  SW Forwarding: 0/0/0/0, Other: 0/0/0
  HW Forwarding: 0/0/0/0, Other: 0/0/0
 (*,FF34::/32) Flags: HW
  SW Forwarding: 0/0/0/0, Other: 0/0/0
  HW Forwarding: 0/0/0/0, Other: 0/0/0
 (*,FF35::/32) Flags: HW
  SW Forwarding: 0/0/0/0, Other: 0/0/0
  HW Forwarding: 0/0/0/0, Other: 0/0/0
 (*,FF36::/32) Flags: HW
   SW Forwarding: 0/0/0/0, Other: 0/0/0
  HW Forwarding: 0/0/0/0, Other: 0/0/0
 (*. FF37: : /32) Flags: HW
   SW Forwarding: 0/0/0/0, Other: 0/0/0
```
HW Forwarding: 0/0/0/0, Other: 0/0/0 (\*,FF38::/32) Flags: HW SW Forwarding: 0/0/0/0, Other: 0/0/0 HW Forwarding: 0/0/0/0, Other: 0/0/0 (\*,FF39::/32) Flags: HW SW Forwarding: 0/0/0/0, Other: 0/0/0 HW Forwarding: 0/0/0/0, Other: 0/0/0  $(*.FF3A::/32)$  Flags: HW SW Forwarding: 0/0/0/0, Other: 0/0/0 HW Forwarding: 0/0/0/0, Other: 0/0/0 (\*,FF3B::/32) Flags: HW SW Forwarding: 0/0/0/0, Other: 0/0/0 HW Forwarding: 0/0/0/0, Other: 0/0/0 (\*,FF3C::/32) Flags: HW SW Forwarding: 0/0/0/0, Other: 0/0/0 HW Forwarding: 0/0/0/0, Other: 0/0/0 (\*,FF3D::/32) Flags: HW SW Forwarding: 0/0/0/0, Other: 0/0/0 HW Forwarding: 0/0/0/0, Other: 0/0/0 (\*,FF3E::/32) Flags: HW SW Forwarding: 0/0/0/0, Other: 0/0/0 HW Forwarding: 0/0/0/0, Other: 0/0/0 (\*,FF3F::/32) Flags: HW SW Forwarding: 0/0/0/0, Other: 0/0/0 HW Forwarding: 0/0/0/0, Other: 0/0/0 (\*,FF40::/15) Flags: HW SW Forwarding: 0/0/0/0, Other: 0/0/0 HW Forwarding: 0/0/0/0, Other: 0/0/0 (\*,FF42::/16) Flags: SW Forwarding: 0/0/0/0, Other: 0/0/0 (\*,FF50::/15) Flags: HW SW Forwarding:  $0/0/0/0$ , Other:  $0/0/0$ <br>HW Forwarding: 0/0/0/0, Other: 0/0  $0/0/0/0$ , Other:  $0/0/0$ (\*,FF52::/16) Flags: SW Forwarding: 0/0/0/0, Other: 0/0/0 (\*,FF60::/15) Flags: HW SW Forwarding: 0/0/0/0, Other: 0/0/0 HW Forwarding: 0/0/0/0, Other: 0/0/0 (\*,FF62::/16) Flags: SW Forwarding: 0/0/0/0, Other: 0/0/0 (\*,FF70::/15) Flags: HW SW Forwarding: 0/0/0/0, Other: 0/0/0 HW Forwarding: 0/0/0/0, Other: 0/0/0 (\*,FF72::/16) Flags: SW Forwarding: 0/0/0/0, Other: 0/0/0 (\*,FF80::/15) Flags: HW SW Forwarding: 0/0/0/0, Other: 0/0/0 HW Forwarding: 0/0/0/0, Other: 0/0/0 (\*,FF82::/16) Flags: SW Forwarding: 0/0/0/0, Other: 0/0/0 (\*,FF90::/15) Flags: HW SW Forwarding: 0/0/0/0, Other: 0/0/0 HW Forwarding: 0/0/0/0, Other: 0/0/0 (\*,FF92::/16) Flags: SW Forwarding: 0/0/0/0, Other: 0/0/0 (\*,FFA0::/15) Flags: HW SW Forwarding: 0/0/0/0, Other: 0/0/0 HW Forwarding: 0/0/0/0, Other: 0/0/0 (\*,FFA2::/16) Flags: SW Forwarding: 0/0/0/0, Other: 0/0/0 (\*,FFB0::/15) Flags: HW SW Forwarding: 0/0/0/0, Other: 0/0/0 HW Forwarding: 0/0/0/0, Other: 0/0/0 (\*,FFB2::/16) Flags:

```
SW Forwarding: 0/0/0/0, Other: 0/0/0
(*,FFC0::/15) Flags: HW
 SW Forwarding: 0/0/0/0, Other: 0/0/0
 HW Forwarding: 0/0/0/0, Other: 0/0/0
(*,FFC2::/16) Flags:
 SW Forwarding: 0/0/0/0, Other: 0/0/0
(*,FFD0::/15) Flags: HW
 SW Forwarding: 0/0/0/0, Other: 0/0/0
 HW Forwarding: 0/0/0/0, Other: 0/0/0
(*,FFD2::/16) Flags:
 SW Forwarding: 0/0/0/0, Other: 0/0/0
(*,FFE0::/15) Flags: HW
 SW Forwarding: 0/0/0/0, Other: 0/0/0
 HW Forwarding: 0/0/0/0, Other: 0/0/0
(*,FFE2::/16) Flags:
 SW Forwarding: 0/0/0/0, Other: 0/0/0
(*,FFF0::/15) Flags: HW
 SW Forwarding: 0/0/0/0, Other: 0/0/0
 HW Forwarding: 0/0/0/0, Other: 0/0/0
(*,FFF2::/16) Flags:
 SW Forwarding: 0/0/0/0, Other: 0/0/0
```
Leaf-03#

The following example shows the output for the **show ip mfib vrf** *vrf-name* command on VTEP 3:

#### Leaf-03# **show ip mfib vrf red**

```
Entry Flags: C - Directly Connected, S - Signal, IA - Inherit A flag,
               ET - Data Rate Exceeds Threshold, K - Keepalive
               DDE - Data Driven Event, HW - Hardware Installed
               ME - MoFRR ECMP entry, MNE - MoFRR Non-ECMP entry, MP - MFIB
               MoFRR Primary, RP - MRIB MoFRR Primary, P - MoFRR Primary
               MS - MoFRR Entry in Sync, MC - MoFRR entry in MoFRR Client,
               e - Encap helper tunnel flag.
I/O Item Flags: IC - Internal Copy, NP - Not platform switched,
               NS - Negate Signalling, SP - Signal Present,
                A - Accept, F - Forward, RA - MRIB Accept, RF - MRIB Forward,
               MA - MFIB Accept, A2 - Accept backup,
               RA2 - MRIB Accept backup, MA2 - MFIB Accept backup
Forwarding Counts: Pkt Count/Pkts per second/Avg Pkt Size/Kbits per second
Other counts: Total/RPF failed/Other drops
I/O Item Counts: HW Pkt Count/FS Pkt Count/PS Pkt Count Egress Rate in pps
VRF red
 (*,224.0.0.0/4) Flags: C HW
   SW Forwarding: 0/0/0/0, Other: 74/74/0
  HW Forwarding: 0/0/0/0, Other: 0/0/0
 (*,224.0.1.40) Flags: C HW
  SW Forwarding: 0/0/0/0, Other: 0/0/0
  HW Forwarding: 0/0/0/0, Other: 0/0/0
  Tunnel5 Flags: A NP
  Loopback2 Flags: F IC NS
     Pkts: 0/0/0 Rate: 0 pps
 (*,226.1.1.1) Flags: C HW
  SW Forwarding: 0/0/0/0, Other: 0/0/0
  HW Forwarding: 0/0/0/0, Other: 0/0/0
  Tunnel5 Flags: A NP
  Vlan102 Flags: F NS
    Pkts: 0/0/0 Rate: 0 pps
 (10.1.101.11,226.1.1.1) Flags: HW
   SW Forwarding: 1/0/42/0, Other: 0/0/0
  HW Forwarding: 232159/101/68/53, Other: 0/0/0
```
Vlan500, VXLAN Decap Flags: A Vlan102 Flags: F NS<br>Pkts: 0/0/1 Ra Rate: 0 pps

Leaf-03#

The following example shows the output for the **show ip mroute vrf** *vrf-name* command on VTEP 3:

Leaf-03# **show ip mroute vrf red**

```
IP Multicast Routing Table
Flags: D - Dense, S - Sparse, B - Bidir Group, s - SSM Group, C - Connected,
      L - Local, P - Pruned, R - RP-bit set, F - Register flag,
      T - SPT-bit set, J - Join SPT, M - MSDP created entry, E - Extranet,
      X - Proxy Join Timer Running, A - Candidate for MSDP Advertisement,
      U - URD, I - Received Source Specific Host Report,
       Z - Multicast Tunnel, z - MDT-data group sender,
      Y - Joined MDT-data group, y - Sending to MDT-data group,
      G - Received BGP C-Mroute, g - Sent BGP C-Mroute,
      N - Received BGP Shared-Tree Prune, n - BGP C-Mroute suppressed,
      Q - Received BGP S-A Route, q - Sent BGP S-A Route,
      V - RD & Vector, v - Vector, p - PIM Joins on route,
      x - VxLAN group, c - PFP-SA cache created entry,
       * - determined by Assert, # - iif-starg configured on rpf intf,
       e - encap-helper tunnel flag, l - LISP decap ref count contributor
Outgoing interface flags: H - Hardware switched, A - Assert winner, p - PIM Join
                          t - LISP transit group
Timers: Uptime/Expires
Interface state: Interface, Next-Hop or VCD, State/Mode
(*, 226.1.1.1), 00:54:14/stopped, RP 10.2.255.255, flags: SJC
  Incoming interface: Null, RPF nbr 0.0.0.0
 Outgoing interface list:
   Vlan102, Forward/Sparse, 00:54:14/00:02:38, flags:
(10.1.101.11, 226.1.1.1), 00:39:18/00:01:29, flags: TgQ
  Incoming interface: Vlan500, RPF nbr FC00:172:16:254::3
  Outgoing interface list:
   Vlan102, Forward/Sparse, 00:39:18/00:02:38, flags:
(*, 224.0.1.40), 02:01:19/00:02:23, RP 10.2.255.255, flags: SJCL
  Incoming interface: Null, RPF nbr 0.0.0.0
 Outgoing interface list:
   Loopback2, Forward/Sparse, 02:01:19/00:02:23, flags:
Leaf-03#
```
## The following example shows the output for the **show ipv6 mroute** command on VTEP 3:

Leaf-03# **show ipv6 mroute**

```
Multicast Routing Table
Flags: D - Dense, S - Sparse, B - Bidir Group, s - SSM Group,
       C - Connected, L - Local, I - Received Source Specific Host Report,
       P - Pruned, R - RP-bit set, F - Register flag, T - SPT-bit set,
      J - Join SPT, Y - Joined MDT-data group,
      y - Sending to MDT-data group
       g - BGP signal originated, G - BGP Signal received,
      N - BGP Shared-Tree Prune received, n - BGP C-Mroute suppressed,
      q - BGP Src-Active originated, Q - BGP Src-Active received
      E - Extranet
```

```
Timers: Uptime/Expires
Interface state: Interface, State
(*, FF07::9), 05:12:46/never, RP FC00:172:16:255::255, flags: SCJ
  Incoming interface: GigabitEthernet1/0/3
  RPF nbr: FE80::ED0:F8FF:FE32:F4D8
  Immediate Outgoing interface list:
   Tunnel2, Forward, 05:12:46/never
(FC00:172:16:254::3, FF07::9), 00:39:29/00:00:39, flags: SJT
  Incoming interface: GigabitEthernet1/0/3
  RPF nbr: FE80::ED0:F8FF:FE32:F4D8
 Inherited Outgoing interface list:
   Tunnel2, Forward, 05:12:46/never
(*, FF0E::11), 03:53:14/never, RP FC00:172:16:255::255, flags: SCJ
  Incoming interface: GigabitEthernet1/0/3
  RPF nbr: FE80::ED0:F8FF:FE32:F4D8
 Immediate Outgoing interface list:
   Tunnel2, Forward, 03:53:14/never
(FC00:172:16:254::3, FF0E::11), 00:14:39/00:01:43, flags: SJT
  Incoming interface: GigabitEthernet1/0/3
 RPF nbr: FE80::ED0:F8FF:FE32:F4D8
 Inherited Outgoing interface list:
   Tunnel2, Forward, 03:53:14/never
(FC00:172:16:254::4, FF0E::11), 00:00:26/00:03:03, flags: SJT
  Incoming interface: GigabitEthernet1/0/3
 RPF nbr: FE80::ED0:F8FF:FE32:F4D8
 Inherited Outgoing interface list:
   Tunnel2, Forward, 03:53:14/never
(FC00:172:16:254::5, FF0E::11), 04:04:10/00:00:55, flags: SFJT
  Incoming interface: Loopback1
 RPF nbr: FE80::A23D:6EFF:FEA7:E500
 Immediate Outgoing interface list:
   GigabitEthernet1/0/3, Forward, 03:39:54/00:03:17
 Inherited Outgoing interface list:
   Tunnel2, Forward, 03:53:14/never
(*, FF0E::12), 03:53:08/never, RP FC00:172:16:255::255, flags: SCJ
  Incoming interface: GigabitEthernet1/0/3
  RPF nbr: FE80::ED0:F8FF:FE32:F4D8
  Immediate Outgoing interface list:
   Tunnel2, Forward, 03:53:08/never
(FC00:172:16:254::3, FF0E::12), 00:28:33/00:00:15, flags: SJT
 Incoming interface: GigabitEthernet1/0/3
  RPF nbr: FE80::ED0:F8FF:FE32:F4D8
  Inherited Outgoing interface list:
   Tunnel2, Forward, 03:53:08/never
(FC00:172:16:254::4, FF0E::12), 00:34:58/00:01:59, flags: SJT
  Incoming interface: GigabitEthernet1/0/3
  RPF nbr: FE80::ED0:F8FF:FE32:F4D8
  Inherited Outgoing interface list:
   Tunnel2, Forward, 03:53:08/never
(FC00:172:16:254::5, FF0E::12), 03:51:58/00:01:19, flags: SFJT
 Incoming interface: Loopback1
  RPF nbr: FE80::A23D:6EFF:FEA7:E500
 Immediate Outgoing interface list:
   GigabitEthernet1/0/3, Forward, 03:39:26/00:03:07
```

```
Inherited Outgoing interface list:
 Tunnel2, Forward, 03:53:08/never
```
Leaf-03#

The following example shows the output for the **show ipv6 mfib** command on VTEP 3:

Leaf-03# **show ipv6 mfib**

```
Entry Flags: C - Directly Connected, S - Signal, IA - Inherit A flag,
               ET - Data Rate Exceeds Threshold, K - Keepalive
               DDE - Data Driven Event, HW - Hardware Installed
               ME - MoFRR ECMP entry, MNE - MoFRR Non-ECMP entry, MP - MFIB
               MoFRR Primary, RP - MRIB MoFRR Primary, P - MoFRR Primary
               MS - MoFRR Entry in Sync, MC - MoFRR entry in MoFRR Client,
               e - Encap helper tunnel flag.
I/O Item Flags: IC - Internal Copy, NP - Not platform switched,
               NS - Negate Signalling, SP - Signal Present,
               A - Accept, F - Forward, RA - MRIB Accept, RF - MRIB Forward,
               MA - MFIB Accept, A2 - Accept backup,
               RA2 - MRIB Accept backup, MA2 - MFIB Accept backup
Forwarding Counts: Pkt Count/Pkts per second/Avg Pkt Size/Kbits per second
Other counts: Total/RPF failed/Other drops
I/O Item Counts: HW Pkt Count/FS Pkt Count/PS Pkt Count Egress Rate in pps
Default
 (*,FF00::/8) Flags: C HW
  SW Forwarding: 0/0/0/0, Other: 0/0/0
  HW Forwarding: 0/0/0/0, Other: 0/0/0
 (*,FF00::/15) Flags: HW
  SW Forwarding: 0/0/0/0, Other: 0/0/0
  HW Forwarding: 0/0/0/0, Other: 0/0/0
 (*,FF02::/16) Flags:
  SW Forwarding: 0/0/0/0, Other: 8/8/0
 (*,FF07::9) Flags: C HW
  SW Forwarding: 0/0/0/0, Other: 0/0/0
  HW Forwarding: 23/0/129/0, Other: 0/0/0
   GigabitEthernet1/0/3 Flags: A NS
  Tunnel2, VXLAN v6 Decap Flags: F NS
    Pkts: 0/0/0 Rate: 0 pps
 (FC00:172:16:254::3,FF07::9) Flags: HW
   SW Forwarding: 11/0/110/0, Other: 0/0/0
   HW Forwarding: 468322/202/130/205, Other: 0/0/0
  GigabitEthernet1/0/3 Flags: A
  Tunnel2, VXLAN v6 Decap Flags: F NS
    Pkts: 0/0/11 Rate: 0 pps
 (*,FF0E::11) Flags: C HW
   SW Forwarding: 0/0/0/0, Other: 0/0/0
   HW Forwarding: 23/0/216/0, Other: 0/0/0
  GigabitEthernet1/0/3 Flags: A NS
  Tunnel2, VXLAN v6 Decap Flags: F NS
    Pkts: 0/0/0 Rate: 0 pps
 (FC00:172:16:254::3,FF0E::11) Flags: HW
   SW Forwarding: 1/0/226/0, Other: 0/0/0
  HW Forwarding: 11/0/220/0, Other: 0/0/0
  GigabitEthernet1/0/3 Flags: A
  Tunnel2, VXLAN v6 Decap Flags: F NS
    Pkts: 0/0/1 Rate: 0 pps
 (FC00:172:16:254::4,FF0E::11) Flags: HW
   SW Forwarding: 1/0/174/0, Other: 0/0/0
  HW Forwarding: 0/0/0/0, Other: 0/0/0
  GigabitEthernet1/0/3 Flags: A
   Tunnel2, VXLAN v6 Decap Flags: F NS
```
П

Pkts:  $0/0/1$  Rate: 0 pps (FC00:172:16:254::5,FF0E::11) Flags: HW SW Forwarding: 1/0/226/0, Other: 0/0/0 HW Forwarding: 208/0/209/0, Other: 0/0/0 Null0 Flags: A GigabitEthernet1/0/3 Flags: F NS Pkts:  $0/0/0$  Rate: 0 pps (\*,FF0E::12) Flags: C HW SW Forwarding: 0/0/0/0, Other: 0/0/0 HW Forwarding: 15/0/218/0, Other: 0/0/0 GigabitEthernet1/0/3 Flags: A NS Tunnel2, VXLAN v6 Decap Flags: F NS Pkts:  $0/0/0$  Rate: 0 pps (FC00:172:16:254::3,FF0E::12) Flags: HW SW Forwarding: 1/0/226/0, Other: 0/0/0 HW Forwarding: 23/0/221/0, Other: 0/0/0 GigabitEthernet1/0/3 Flags: A Tunnel2, VXLAN v6 Decap Flags: F NS Pkts:  $0/0/1$  Rate: 0 pps (FC00:172:16:254::4,FF0E::12) Flags: HW SW Forwarding: 1/0/166/0, Other: 0/0/0 HW Forwarding: 59/0/195/0, Other: 0/0/0 GigabitEthernet1/0/3 Flags: A Tunnel2, VXLAN v6 Decap Flags: F NS Pkts:  $0/0/1$  Rate: 0 pps (FC00:172:16:254::5,FF0E::12) Flags: HW SW Forwarding: 1/0/174/0, Other: 0/0/0 HW Forwarding: 295/0/192/0, Other: 0/0/0 Null0 Flags: A GigabitEthernet1/0/3 Flags: F NS Pkts:  $0/0/0$  Rate: 0 pps (\*,FF10::/15) Flags: HW SW Forwarding: 0/0/0/0, Other: 0/0/0 HW Forwarding: 0/0/0/0, Other: 0/0/0 (\*,FF12::/16) Flags: SW Forwarding: 0/0/0/0, Other: 0/0/0 (\*,FF20::/15) Flags: HW SW Forwarding: 0/0/0/0, Other: 0/0/0 HW Forwarding: 0/0/0/0, Other: 0/0/0 (\*,FF22::/16) Flags: SW Forwarding: 0/0/0/0, Other: 0/0/0 (\*,FF30::/15) Flags: HW SW Forwarding: 0/0/0/0, Other: 0/0/0 HW Forwarding: 0/0/0/0, Other: 0/0/0 (\*,FF32::/16) Flags: SW Forwarding: 0/0/0/0, Other: 0/0/0 (\*,FF33::/32) Flags: HW SW Forwarding: 0/0/0/0, Other: 0/0/0 HW Forwarding: 0/0/0/0, Other: 0/0/0 (\*,FF34::/32) Flags: HW SW Forwarding: 0/0/0/0, Other: 0/0/0 HW Forwarding: 0/0/0/0, Other: 0/0/0 (\*,FF35::/32) Flags: HW SW Forwarding: 0/0/0/0, Other: 0/0/0 HW Forwarding: 0/0/0/0, Other: 0/0/0 (\*,FF36::/32) Flags: HW SW Forwarding: 0/0/0/0, Other: 0/0/0 HW Forwarding: 0/0/0/0, Other: 0/0/0 (\*,FF37::/32) Flags: HW SW Forwarding: 0/0/0/0, Other: 0/0/0 HW Forwarding: 0/0/0/0, Other: 0/0/0 (\*,FF38::/32) Flags: HW SW Forwarding: 0/0/0/0, Other: 0/0/0 HW Forwarding: 0/0/0/0, Other: 0/0/0

(\*,FF39::/32) Flags: HW SW Forwarding: 0/0/0/0, Other: 0/0/0 HW Forwarding: 0/0/0/0, Other: 0/0/0 (\*,FF3A::/32) Flags: HW SW Forwarding: 0/0/0/0, Other: 0/0/0 HW Forwarding: 0/0/0/0, Other: 0/0/0 (\*,FF3B::/32) Flags: HW SW Forwarding: 0/0/0/0, Other: 0/0/0 HW Forwarding: 0/0/0/0, Other: 0/0/0 (\*,FF3C::/32) Flags: HW SW Forwarding: 0/0/0/0, Other: 0/0/0 HW Forwarding: 0/0/0/0, Other: 0/0/0 (\*,FF3D::/32) Flags: HW SW Forwarding: 0/0/0/0, Other: 0/0/0 HW Forwarding: 0/0/0/0, Other: 0/0/0 (\*,FF3E::/32) Flags: HW SW Forwarding: 0/0/0/0, Other: 0/0/0 HW Forwarding: 0/0/0/0, Other: 0/0/0 (\*,FF3F::/32) Flags: HW SW Forwarding: 0/0/0/0, Other: 0/0/0 HW Forwarding: 0/0/0/0, Other: 0/0/0 (\*,FF40::/15) Flags: HW SW Forwarding: 0/0/0/0, Other: 0/0/0 HW Forwarding: 0/0/0/0, Other: 0/0/0 (\*,FF42::/16) Flags: SW Forwarding: 0/0/0/0, Other: 0/0/0 (\*,FF50::/15) Flags: HW SW Forwarding: 0/0/0/0, Other: 0/0/0 HW Forwarding: 0/0/0/0, Other: 0/0/0 (\*,FF52::/16) Flags: SW Forwarding: 0/0/0/0, Other: 0/0/0 (\*,FF60::/15) Flags: HW SW Forwarding: 0/0/0/0, Other: 0/0/0 HW Forwarding: 0/0/0/0, Other: 0/0/0 (\*,FF62::/16) Flags: SW Forwarding: 0/0/0/0, Other: 0/0/0 (\*,FF70::/15) Flags: HW SW Forwarding: 0/0/0/0, Other: 0/0/0 HW Forwarding: 0/0/0/0, Other: 0/0/0 (\*,FF72::/16) Flags: SW Forwarding: 0/0/0/0, Other: 0/0/0 (\*,FF80::/15) Flags: HW SW Forwarding: 0/0/0/0, Other: 0/0/0 HW Forwarding: 0/0/0/0, Other: 0/0/0 (\*,FF82::/16) Flags: SW Forwarding: 0/0/0/0, Other: 0/0/0 (\*,FF90::/15) Flags: HW SW Forwarding: 0/0/0/0, Other: 0/0/0 HW Forwarding: 0/0/0/0, Other: 0/0/0 (\*,FF92::/16) Flags: SW Forwarding: 0/0/0/0, Other: 0/0/0 (\*,FFA0::/15) Flags: HW SW Forwarding: 0/0/0/0, Other: 0/0/0 HW Forwarding: 0/0/0/0, Other: 0/0/0 (\*,FFA2::/16) Flags: SW Forwarding: 0/0/0/0, Other: 0/0/0 (\*,FFB0::/15) Flags: HW SW Forwarding: 0/0/0/0, Other: 0/0/0 HW Forwarding: 0/0/0/0, Other: 0/0/0 (\*,FFB2::/16) Flags: SW Forwarding: 0/0/0/0, Other: 0/0/0 (\*,FFC0::/15) Flags: HW SW Forwarding: 0/0/0/0, Other: 0/0/0 HW Forwarding: 0/0/0/0, Other: 0/0/0
Ш

```
(*,FFC2::/16) Flags:
 SW Forwarding: 0/0/0/0, Other: 0/0/0
(*,FFD0::/15) Flags: HW
 SW Forwarding: 0/0/0/0, Other: 0/0/0
 HW Forwarding: 0/0/0/0, Other: 0/0/0
(*,FFD2::/16) Flags:
 SW Forwarding: 0/0/0/0, Other: 0/0/0
(*,FFE0::/15) Flags: HW
 SW Forwarding: 0/0/0/0, Other: 0/0/0
 HW Forwarding: 0/0/0/0, Other: 0/0/0
(*,FFE2::/16) Flags:
 SW Forwarding: 0/0/0/0, Other: 0/0/0
(*,FFF0::/15) Flags: HW
 SW Forwarding: 0/0/0/0, Other: 0/0/0
 HW Forwarding: 0/0/0/0, Other: 0/0/0
(*,FFF2::/16) Flags:
 SW Forwarding: 0/0/0/0, Other: 0/0/0
```

```
Leaf-03#
```
The following example shows the output for the **show ipv6** pim vrf *vrf-name* group-map command on VTEP 3:

```
Leaf-03# show ipv6 pim vrf red group-map ff00::/8
IP PIM Group Mapping Table
(* indicates group mappings being used)
FF00::/8*
   SM, RP: FC00:2:255::255
   RPF: Tu7,FC00:2:255::255 (us)
   Info source: Static
   Uptime: 04:10:42, Groups: 1
FF00::/8
    SM
   Info source: Default
   Uptime: 4d08h, Groups: 0
```

```
Leaf-03#
```
The following example shows the output for the **show ip pim vrf red rp mapping** command on VTEP 3:

Leaf-03# **show ip pim vrf red rp mapping** PIM Group-to-RP Mappings Group(s): 224.0.0.0/4, Static RP: 10.2.255.255 (?) Leaf-03#

The following example shows the output for the **show ip igmp vrf** *vrf-name* **groups** command on VTEP 3:

Leaf-03# **show ip igmp vrf red groups**

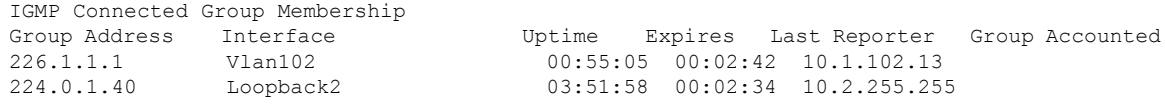

Leaf-03#

The following example shows the output for the **show ipv6 mld vrf** *vrf-name* **groups** command on VTEP 3:

```
Leaf-03# show ipv6 mld vrf red groups
MLD Connected Group Membership
Group Address and the Interface
  Uptime Expires
FF06:1::1 Vlan102
  00:54:56 00:03:33
```
Leaf-03#

Return to Verifying TRM in PIM-SM with Anycast RP for IPv4 and IPv6 Multicast Traffic over [VXLANv6,](#page-29-0) on [page](#page-29-0) 30

### **Outputs to Verify the Configuration on Spine Switch 1**

The following example shows the output for the **show bgp ipv4 mvpn all** command on Spine Switch 1:

```
Spine-01# show bgp ipv4 mvpn all
```

```
BGP table version is 9, local router ID is 4.4.4.4
Status codes: s suppressed, d damped, h history, * valid, > best, i - internal,
            r RIB-failure, S Stale, m multipath, b backup-path, f RT-Filter,
            x best-external, a additional-path, c RIB-compressed,
            t secondary path, L long-lived-stale,
Origin codes: i - IGP, e - EGP, ? - incomplete
RPKI validation codes: V valid, I invalid, N Not found
    Network Next Hop Metric LocPrf Weight Path
Route Distinguisher: 1002:1
*>i [5][1002:1][10.1.101.11][226.1.1.1]/18
                   FC00:172:16:255::3
                                            0 100 0 ?
Route Distinguisher: 172.16.254.3:101
 * i [7][172.16.254.3:101][1001][10.1.101.11/32][226.1.1.1/32]/22
                   FC00:172:16:255::5
                                           0 100 0 ?
 *>i FC00:172:16:255::4
                                           0 100 0 ?
```
Spine-01#

The following example showsthe output for the **show bgpipv6 mvpnall** command onSpineSwitch 1:

Spine-01# **show bgp ipv6 mvpn all**

```
BGP table version is 10, local router ID is 4.4.4.4
Status codes: s suppressed, d damped, h history, * valid, > best, i - internal,
              r RIB-failure, S Stale, m multipath, b backup-path, f RT-Filter,
             x best-external, a additional-path, c RIB-compressed,
             t secondary path, L long-lived-stale,
Origin codes: i - IGP, e - EGP, ? - incomplete
RPKI validation codes: V valid, I invalid, N Not found
```

```
Network Next Hop Metric LocPrf Weight Path
Route Distinguisher: 1002:1
*>i [5][1002:1][FD00:10:1:101::11][FF06:1::1]/42
                  FC00:172:16:255::3
                                        0 100 0 ?
Route Distinguisher: 172.16.254.3:101
 * i [7][172.16.254.3:101][1001][FD00:10:1:101::11][FF06:1::1]/46
                  FC00:172:16:255::5
                                        0 100 0 ?
 *>i FC00:172:16:255::4
                                        0 100 0 ?
```
Spine-01#

The following example shows the output for the **show ipv6 mroute** command on Spine Switch 1:

```
Spine-01# show ipv6 mroute
Multicast Routing Table
Flags: D - Dense, S - Sparse, B - Bidir Group, s - SSM Group,
       C - Connected, L - Local, I - Received Source Specific Host Report,
       P - Pruned, R - RP-bit set, F - Register flag, T - SPT-bit set,
       J - Join SPT, Y - Joined MDT-data group,
       y - Sending to MDT-data group
       g - BGP signal originated, G - BGP Signal received,
      N - BGP Shared-Tree Prune received, n - BGP C-Mroute suppressed,
      q - BGP Src-Active originated, Q - BGP Src-Active received
      E - Extranet
Timers: Uptime/Expires
Interface state: Interface, State
(*, FF07::9), 00:18:46/00:03:08, RP FC00:172:16:255::255, flags: S
  Incoming interface: Tunnel1
  RPF nbr: FC00:172:16:255::255
  Immediate Outgoing interface list:
   GigabitEthernet1/0/1, Forward, 00:18:46/00:02:43
    GigabitEthernet1/0/3, Forward, 00:18:22/00:03:07
   GigabitEthernet1/0/2, Forward, 00:18:21/00:03:08
(FC00:172:16:254::3, FF07::9), 00:18:46/00:02:45, RP FC00:172:16:255::255, flags: SR
  Incoming interface: Tunnel1
  RPF nbr: FC00:172:16:255::255
  Immediate Outgoing interface list:
   GigabitEthernet1/0/1, Null, 00:18:46/00:02:43
   GigabitEthernet1/0/2, Null, 00:14:28/00:03:08
  Inherited Outgoing interface list:
   GigabitEthernet1/0/3, Forward, 00:18:22/00:03:07
(FC00:172:16:254::3, FF07::9), 00:19:08/00:02:45, flags: ST
  Incoming interface: GigabitEthernet1/0/1
  RPF nbr: FE80::6A2C:7BFF:FE9A:5B64
  Immediate Outgoing interface list:
    GigabitEthernet1/0/3, Forward, 00:18:42/00:02:47
  Inherited Outgoing interface list:
   GigabitEthernet1/0/2, Forward, 00:18:21/00:03:08
(*, FF0E::11), 00:18:46/00:03:08, RP FC00:172:16:255::255, flags: S
  Incoming interface: Tunnel1
  RPF nbr: FC00:172:16:255::255
  Immediate Outgoing interface list:
   GigabitEthernet1/0/1, Forward, 00:18:46/00:02:43
   GigabitEthernet1/0/3, Forward, 00:18:22/00:03:07
```
GigabitEthernet1/0/2, Forward, 00:18:21/00:03:08 (FC00:172:16:254::3, FF0E::11), 00:18:46/00:03:03, RP FC00:172:16:255::255, flags: SR Incoming interface: Tunnel1 RPF nbr: FC00:172:16:255::255 Immediate Outgoing interface list: GigabitEthernet1/0/1, Null, 00:18:46/00:02:43 GigabitEthernet1/0/2, Null, 00:14:28/00:03:08 Inherited Outgoing interface list: GigabitEthernet1/0/3, Forward, 00:18:22/00:03:07 (FC00:172:16:254::3, FF0E::11), 00:18:52/00:03:03, flags: ST Incoming interface: GigabitEthernet1/0/1 RPF nbr: FE80::6A2C:7BFF:FE9A:5B64 Immediate Outgoing interface list: GigabitEthernet1/0/3, Forward, 00:16:59/00:02:37 Inherited Outgoing interface list: GigabitEthernet1/0/2, Forward, 00:18:21/00:03:08 (FC00:172:16:254::4, FF0E::11), 00:18:21/00:03:05, RP FC00:172:16:255::255, flags: SR Incoming interface: Tunnel1 RPF nbr: FC00:172:16:255::255 Immediate Outgoing interface list: GigabitEthernet1/0/2, Null, 00:18:21/00:03:08 Inherited Outgoing interface list: GigabitEthernet1/0/1, Forward, 00:18:46/00:02:43 GigabitEthernet1/0/3, Forward, 00:18:22/00:03:07 (FC00:172:16:254::4, FF0E::11), 00:18:48/00:03:05, flags: ST Incoming interface: GigabitEthernet1/0/2 RPF nbr: FE80::6226:AAFF:FEBD:1542 Immediate Outgoing interface list: GigabitEthernet1/0/1, Forward, 00:18:46/00:02:43 GigabitEthernet1/0/3, Forward, 00:02:46/00:02:47 (FC00:172:16:254::5, FF0E::11), 00:18:22/00:02:52, RP FC00:172:16:255::255, flags: SR Incoming interface: Tunnel1 RPF nbr: FC00:172:16:255::255 Immediate Outgoing interface list: GigabitEthernet1/0/3, Null, 00:18:22/00:03:07 Inherited Outgoing interface list: GigabitEthernet1/0/1, Forward, 00:18:46/00:02:43 GigabitEthernet1/0/2, Forward, 00:18:21/00:03:08 (FC00:172:16:254::5, FF0E::11), 00:18:39/00:02:52, flags: ST Incoming interface: GigabitEthernet1/0/3 RPF nbr: FE80::A23D:6EFF:FEA7:E558 Immediate Outgoing interface list: GigabitEthernet1/0/1, Forward, 00:17:45/00:02:53 GigabitEthernet1/0/2, Forward, 00:17:45/00:03:08 (\*, FF0E::12), 00:18:46/00:03:18, RP FC00:172:16:255::255, flags: S Incoming interface: Tunnel1 RPF nbr: FC00:172:16:255::255 Immediate Outgoing interface list: GigabitEthernet1/0/1, Forward, 00:18:46/00:02:43 GigabitEthernet1/0/3, Forward, 00:18:22/00:03:07 GigabitEthernet1/0/2, Forward, 00:18:11/00:03:18 (FC00:172:16:254::3, FF0E::12), 00:18:46/00:02:43, RP FC00:172:16:255::255, flags: SR Incoming interface: Tunnel1 RPF nbr: FC00:172:16:255::255 Immediate Outgoing interface list: GigabitEthernet1/0/1, Null, 00:18:46/00:02:43

```
GigabitEthernet1/0/2, Null, 00:05:46/00:03:18
 Inherited Outgoing interface list:
   GigabitEthernet1/0/3, Forward, 00:18:22/00:03:07
(FC00:172:16:254::3, FF0E::12), 00:18:52/00:02:43, flags: ST
 Incoming interface: GigabitEthernet1/0/1
 RPF nbr: FE80::6A2C:7BFF:FE9A:5B64
 Immediate Outgoing interface list:
   GigabitEthernet1/0/3, Forward, 00:18:52/00:02:37
 Inherited Outgoing interface list:
   GigabitEthernet1/0/2, Forward, 00:18:11/00:03:18
(FC00:172:16:254::4, FF0E::12), 00:18:11/00:03:28, RP FC00:172:16:255::255, flags: SR
 Incoming interface: Tunnel1
 RPF nbr: FC00:172:16:255::255
 Immediate Outgoing interface list:
   GigabitEthernet1/0/2, Null, 00:18:11/00:03:18
 Inherited Outgoing interface list:
   GigabitEthernet1/0/1, Forward, 00:18:46/00:02:43
   GigabitEthernet1/0/3, Forward, 00:18:22/00:03:07
(FC00:172:16:254::4, FF0E::12), 00:18:46/00:03:28, flags: ST
 Incoming interface: GigabitEthernet1/0/2
 RPF nbr: FE80::6226:AAFF:FEBD:1542
 Immediate Outgoing interface list:
   GigabitEthernet1/0/1, Forward, 00:18:46/00:02:43
   GigabitEthernet1/0/3, Forward, 00:18:12/00:03:17
(FC00:172:16:254::5, FF0E::12), 00:18:22/00:02:54, RP FC00:172:16:255::255, flags: SR
 Incoming interface: Tunnel1
 RPF nbr: FC00:172:16:255::255
 Immediate Outgoing interface list:
   GigabitEthernet1/0/3, Null, 00:18:22/00:03:07
 Inherited Outgoing interface list:
   GigabitEthernet1/0/1, Forward, 00:18:46/00:02:43
   GigabitEthernet1/0/2, Forward, 00:18:11/00:03:18
(FC00:172:16:254::5, FF0E::12), 00:18:59/00:02:54, flags: ST
 Incoming interface: GigabitEthernet1/0/3
 RPF nbr: FE80::A23D:6EFF:FEA7:E558
 Immediate Outgoing interface list:
   GigabitEthernet1/0/2, Forward, 00:18:11/00:03:18
   GigabitEthernet1/0/1, Forward, 00:02:45/00:02:53
```
Spine-01#

The following example shows the output for the **show ipv6 mfib** command on Spine Switch 1:

#### Spine-01# **show ipv6 mfib**

Entry Flags: C - Directly Connected, S - Signal, IA - Inherit A flag, ET - Data Rate Exceeds Threshold, K - Keepalive DDE - Data Driven Event, HW - Hardware Installed ME - MoFRR ECMP entry, MNE - MoFRR Non-ECMP entry, MP - MFIB MoFRR Primary, RP - MRIB MoFRR Primary, P - MoFRR Primary MS - MoFRR Entry in Sync, MC - MoFRR entry in MoFRR Client, e - Encap helper tunnel flag. I/O Item Flags: IC - Internal Copy, NP - Not platform switched, NS - Negate Signalling, SP - Signal Present, A - Accept, F - Forward, RA - MRIB Accept, RF - MRIB Forward, MA - MFIB Accept, A2 - Accept backup, RA2 - MRIB Accept backup, MA2 - MFIB Accept backup

Forwarding Counts: Pkt Count/Pkts per second/Avg Pkt Size/Kbits per second Other counts: Total/RPF failed/Other drops<br>I/O Item Counts: HW Pkt Count/FS Pkt Count/PS HW Pkt Count/FS Pkt Count/PS Pkt Count Egress Rate in pps Default (\*,FF00::/8) Flags: C HW SW Forwarding: 0/0/0/0, Other: 99/99/0 HW Forwarding: 0/0/0/0, Other: 0/0/0 Tunnel1 Flags: NS NP (\*,FF00::/15) Flags: HW SW Forwarding: 0/0/0/0, Other: 0/0/0 HW Forwarding: 0/0/0/0, Other: 0/0/0 (\*,FF02::/16) Flags: SW Forwarding: 0/0/0/0, Other: 19/19/0 (\*,FF07::9) Flags: C HW SW Forwarding: 0/0/0/0, Other: 0/0/0 HW Forwarding: 0/0/0/0, Other: 0/0/0 Tunnel1 Flags: A NP GigabitEthernet1/0/3 Flags: F NS Pkts:  $0/0/0$  Rate: 0 pps GigabitEthernet1/0/2 Flags: F NS Pkts:  $0/0/0$  Rate: 0 pps GigabitEthernet1/0/1 Flags: F NS Pkts:  $0/0/0$  Rate: 0 pps (FC00:172:16:254::3,FF07::9) Flags: HW SW Forwarding: 0/0/0/0, Other: 0/0/0 HW Forwarding: 226546/198/130/201, Other: 0/0/0 GigabitEthernet1/0/1 Flags: A GigabitEthernet1/0/3 Flags: F NS Pkts:  $0/0/0$  Rate: 0 pps (\*,FF0E::11) Flags: C HW SW Forwarding: 0/0/0/0, Other: 0/0/0 HW Forwarding: 0/0/0/0, Other: 0/0/0 Tunnel1 Flags: A NP GigabitEthernet1/0/3 Flags: F NS Pkts:  $0/0/0$  Rate: 0 pps GigabitEthernet1/0/2 Flags: F NS Pkts:  $0/0/0$  Rate: 0 pps GigabitEthernet1/0/1 Flags: F NS Pkts:  $0/0/0$  Rate: 0 pps (FC00:172:16:254::3,FF0E::11) Flags: HW SW Forwarding: 0/0/0/0, Other: 0/0/0 HW Forwarding: 16/0/221/0, Other: 0/0/0 GigabitEthernet1/0/1 Flags: A GigabitEthernet1/0/3 Flags: F NS Pkts:  $0/0/0$  Rate: 0 pps (FC00:172:16:254::4,FF0E::11) Flags: HW SW Forwarding: 0/0/0/0, Other: 0/0/0 HW Forwarding: 15/0/223/0, Other: 0/0/0 GigabitEthernet1/0/2 Flags: A GigabitEthernet1/0/3 Flags: F NS Pkts:  $0/0/0$  Rate: 0 pps GigabitEthernet1/0/1 Flags: F NS Pkts:  $0/0/0$  Rate: 0 pps (FC00:172:16:254::5,FF0E::11) Flags: HW SW Forwarding: 2/0/226/0, Other: 0/0/0 HW Forwarding: 14/0/221/0, Other: 0/0/0 GigabitEthernet1/0/3 Flags: A GigabitEthernet1/0/2 Flags: F NS Pkts:  $0/0/2$  Rate: 0 pps GigabitEthernet1/0/1 Flags: F NS Pkts:  $0/0/2$  Rate: 0 pps (\*,FF0E::12) Flags: C HW SW Forwarding: 0/0/0/0, Other: 0/0/0 HW Forwarding: 0/0/0/0, Other: 0/0/0

Tunnel1 Flags: A NP GigabitEthernet1/0/3 Flags: F NS Pkts:  $0/0/0$  Rate: 0 pps GigabitEthernet1/0/2 Flags: F NS Pkts:  $0/0/0$  Rate: 0 pps GigabitEthernet1/0/1 Flags: F NS Pkts:  $0/0/0$  Rate: 0 pps (FC00:172:16:254::3,FF0E::12) Flags: HW SW Forwarding: 0/0/0/0, Other: 0/0/0 HW Forwarding: 16/0/221/0, Other: 0/0/0 GigabitEthernet1/0/1 Flags: A GigabitEthernet1/0/3 Flags: F NS Pkts:  $0/0/0$  Rate: 0 pps (FC00:172:16:254::4,FF0E::12) Flags: HW SW Forwarding: 0/0/0/0, Other: 0/0/0 HW Forwarding: 33/0/195/0, Other: 0/0/0 GigabitEthernet1/0/2 Flags: A GigabitEthernet1/0/3 Flags: F NS Pkts:  $0/0/0$  Rate: 0 pps GigabitEthernet1/0/1 Flags: F NS Pkts:  $0/0/0$  Rate: 0 pps (FC00:172:16:254::5,FF0E::12) Flags: HW SW Forwarding: 0/0/0/0, Other: 0/0/0 HW Forwarding: 34/0/195/0, Other: 0/0/0 GigabitEthernet1/0/3 Flags: A GigabitEthernet1/0/2 Flags: F NS Pkts:  $0/0/0$  Rate: 0 pps GigabitEthernet1/0/1 Flags: F NS Pkts:  $0/0/0$  Rate: 0 pps (\*,FF10::/15) Flags: HW SW Forwarding: 0/0/0/0, Other: 0/0/0 HW Forwarding: 0/0/0/0, Other: 0/0/0 (\*,FF12::/16) Flags: SW Forwarding: 0/0/0/0, Other: 0/0/0 (\*,FF20::/15) Flags: HW SW Forwarding: 0/0/0/0, Other: 0/0/0 HW Forwarding: 0/0/0/0, Other: 0/0/0 (\*,FF22::/16) Flags: SW Forwarding: 0/0/0/0, Other: 0/0/0 (\*,FF30::/15) Flags: HW SW Forwarding: 0/0/0/0, Other: 0/0/0 HW Forwarding: 0/0/0/0, Other: 0/0/0 (\*,FF32::/16) Flags: SW Forwarding: 0/0/0/0, Other: 0/0/0 (\*,FF33::/32) Flags: HW SW Forwarding: 0/0/0/0, Other: 0/0/0 HW Forwarding: 0/0/0/0, Other: 0/0/0 (\*,FF34::/32) Flags: HW SW Forwarding: 0/0/0/0, Other: 0/0/0 HW Forwarding: 0/0/0/0, Other: 0/0/0 (\*,FF35::/32) Flags: HW SW Forwarding: 0/0/0/0, Other: 0/0/0 HW Forwarding: 0/0/0/0, Other: 0/0/0 (\*,FF36::/32) Flags: HW SW Forwarding: 0/0/0/0, Other: 0/0/0 HW Forwarding: 0/0/0/0, Other: 0/0/0 (\*,FF37::/32) Flags: HW SW Forwarding: 0/0/0/0, Other: 0/0/0 HW Forwarding: 0/0/0/0, Other: 0/0/0 (\*,FF38::/32) Flags: HW SW Forwarding: 0/0/0/0, Other: 0/0/0 HW Forwarding: 0/0/0/0, Other: 0/0/0  $(*.$  FF39: :  $/32)$  Flags: HW SW Forwarding: 0/0/0/0, Other: 0/0/0

HW Forwarding: 0/0/0/0, Other: 0/0/0 (\*,FF3A::/32) Flags: HW SW Forwarding: 0/0/0/0, Other: 0/0/0 HW Forwarding: 0/0/0/0, Other: 0/0/0 (\*,FF3B::/32) Flags: HW SW Forwarding: 0/0/0/0, Other: 0/0/0 HW Forwarding: 0/0/0/0, Other: 0/0/0  $(*.FF3C::/32)$  Flags: HW SW Forwarding: 0/0/0/0, Other: 0/0/0 HW Forwarding: 0/0/0/0, Other: 0/0/0 (\*,FF3D::/32) Flags: HW SW Forwarding: 0/0/0/0, Other: 0/0/0 HW Forwarding: 0/0/0/0, Other: 0/0/0 (\*,FF3E::/32) Flags: HW SW Forwarding: 0/0/0/0, Other: 0/0/0 HW Forwarding: 0/0/0/0, Other: 0/0/0 (\*,FF3F::/32) Flags: HW SW Forwarding: 0/0/0/0, Other: 0/0/0 HW Forwarding: 0/0/0/0, Other: 0/0/0 (\*,FF40::/15) Flags: HW SW Forwarding: 0/0/0/0, Other: 0/0/0 HW Forwarding: 0/0/0/0, Other: 0/0/0 (\*,FF42::/16) Flags: SW Forwarding: 0/0/0/0, Other: 0/0/0 (\*,FF50::/15) Flags: HW SW Forwarding: 0/0/0/0, Other: 0/0/0 HW Forwarding: 0/0/0/0, Other: 0/0/0 (\*,FF52::/16) Flags: SW Forwarding: 0/0/0/0, Other: 0/0/0 (\*,FF60::/15) Flags: HW SW Forwarding: 0/0/0/0, Other: 0/0/0 HW Forwarding: 0/0/0/0, Other: 0/0/0 (\*,FF62::/16) Flags: SW Forwarding: 0/0/0/0, Other: 0/0/0 (\*,FF70::/15) Flags: HW SW Forwarding: 0/0/0/0, Other: 0/0/0 HW Forwarding: 0/0/0/0, Other: 0/0/0 (\*,FF72::/16) Flags: SW Forwarding: 0/0/0/0, Other: 0/0/0 (\*,FF80::/15) Flags: HW SW Forwarding: 0/0/0/0, Other: 0/0/0 HW Forwarding: 0/0/0/0, Other: 0/0/0 (\*,FF82::/16) Flags: SW Forwarding: 0/0/0/0, Other: 0/0/0 (\*,FF90::/15) Flags: HW SW Forwarding: 0/0/0/0, Other: 0/0/0 HW Forwarding: 0/0/0/0, Other: 0/0/0 (\*,FF92::/16) Flags: SW Forwarding: 0/0/0/0, Other: 0/0/0 (\*,FFA0::/15) Flags: HW SW Forwarding: 0/0/0/0, Other: 0/0/0 HW Forwarding: 0/0/0/0, Other: 0/0/0 (\*,FFA2::/16) Flags: SW Forwarding: 0/0/0/0, Other: 0/0/0 (\*,FFB0::/15) Flags: HW SW Forwarding: 0/0/0/0, Other: 0/0/0 HW Forwarding: 0/0/0/0, Other: 0/0/0 (\*,FFB2::/16) Flags: SW Forwarding: 0/0/0/0, Other: 0/0/0 (\*,FFC0::/15) Flags: HW SW Forwarding: 0/0/0/0, Other: 0/0/0<br>HW Forwarding: 0/0/0/0, Other: 0/0 0/0/0/0, Other: 0/0/0  $(*.FFC2::/16)$  Flags:

SW Forwarding: 0/0/0/0, Other: 0/0/0

```
(*,FFD0::/15) Flags: HW
 SW Forwarding: 0/0/0/0, Other: 0/0/0
 HW Forwarding: 0/0/0/0, Other: 0/0/0
(*,FFD2::/16) Flags:
 SW Forwarding: 0/0/0/0, Other: 0/0/0
(*,FFE0::/15) Flags: HW
 SW Forwarding: 0/0/0/0, Other: 0/0/0
 HW Forwarding: 0/0/0/0, Other: 0/0/0
(*,FFE2::/16) Flags:
 SW Forwarding: 0/0/0/0, Other: 0/0/0
(*,FFF0::/15) Flags: HW
 SW Forwarding: 0/0/0/0, Other: 0/0/0
 HW Forwarding: 0/0/0/0, Other: 0/0/0
(*,FFF2::/16) Flags:
 SW Forwarding: 0/0/0/0, Other: 0/0/0
```

```
Spine-01#
```
Return to Verifying TRM in PIM-SM with Anycast RP for IPv4 and IPv6 Multicast Traffic over [VXLANv6,](#page-29-0) on [page](#page-29-0) 30

#### **Outputs to Verify the Configuration on Spine Switch 2**

Spine-02# **show bgp ipv4 mvpn all**

The following example shows the output for the **show bgp ipv4 mvpn all** command on Spine Switch 2:

```
BGP table version is 13, local router ID is 14.14.14.14
Status codes: s suppressed, d damped, h history, * valid, > best, i - internal,
            r RIB-failure, S Stale, m multipath, b backup-path, f RT-Filter,
            x best-external, a additional-path, c RIB-compressed,
             t secondary path, L long-lived-stale,
Origin codes: i - IGP, e - EGP, ? - incomplete
RPKI validation codes: V valid, I invalid, N Not found
    Network Next Hop Metric LocPrf Weight Path
Route Distinguisher: 1002:1
 *>i [5][1002:1][10.1.101.11][226.1.1.1]/18
                    FC00:172:16:255::3
                                            0 \t 100 \t 02Route Distinguisher: 172.16.254.3:101
 * i [7][172.16.254.3:101][1001][10.1.101.11/32][226.1.1.1/32]/22
                    FC00:172:16:255::5
                                            0 100 0 ?
 *>i FC00:172:16:255::4
                                            0 100 0 ?
Spine-02#
```
The following example shows the output for the **show bgp ipv6 mvpn all** command on Spine Switch  $2$ 

Spine-02# **show bgp ipv6 mvpn all**

BGP table version is 14, local router ID is 14.14.14.14 Status codes: s suppressed, d damped, h history, \* valid, > best, i - internal, r RIB-failure, S Stale, m multipath, b backup-path, f RT-Filter, x best-external, a additional-path, c RIB-compressed, t secondary path, L long-lived-stale, Origin codes: i - IGP, e - EGP, ? - incomplete RPKI validation codes: V valid, I invalid, N Not found

Network Mext Hop Metric LocPrf Weight Path Route Distinguisher: 1002:1 \*>i [5][1002:1][FD00:10:1:101::11][FF06:1::1]/42 FC00:172:16:255::3 0 100 0 ? Route Distinguisher: 172.16.254.3:101 \* i [7][172.16.254.3:101][1001][FD00:10:1:101::11][FF06:1::1]/46 FC00:172:16:255::5  $0 \t 100 \t 0$ ? \*>i FC00:172:16:255::4 0 100 0 ? Spine-02#

The following example shows the output for the **show ipv6 mroute** command on Spine Switch 2:

Spine-02# **show ipv6 mroute**

```
Entry Flags: C - Directly Connected, S - Signal, IA - Inherit A flag,
               ET - Data Rate Exceeds Threshold, K - Keepalive
               DDE - Data Driven Event, HW - Hardware Installed
               ME - MoFRR ECMP entry, MNE - MoFRR Non-ECMP entry, MP - MFIB
               MoFRR Primary, RP - MRIB MoFRR Primary, P - MoFRR Primary
               MS - MoFRR Entry in Sync, MC - MoFRR entry in MoFRR Client,
               e - Encap helper tunnel flag.
I/O Item Flags: IC - Internal Copy, NP - Not platform switched,
               NS - Negate Signalling, SP - Signal Present,
               A - Accept, F - Forward, RA - MRIB Accept, RF - MRIB Forward,
               MA - MFIB Accept, A2 - Accept backup,
               RA2 - MRIB Accept backup, MA2 - MFIB Accept backup
Forwarding Counts: Pkt Count/Pkts per second/Avg Pkt Size/Kbits per second
Other counts: Total/RPF failed/Other drops
I/O Item Counts: HW Pkt Count/FS Pkt Count/PS Pkt Count Egress Rate in pps
Default
 (*,FF00::/8) Flags: C HW
   SW Forwarding: 0/0/0/0, Other: 1/1/0
  HW Forwarding: 0/0/0/0, Other: 0/0/0
  Tunnel2 Flags: NS NP
 (*,FF00::/15) Flags: HW
  SW Forwarding: 0/0/0/0, Other: 0/0/0
  HW Forwarding: 0/0/0/0, Other: 0/0/0
 (*,FF02::/16) Flags:
  SW Forwarding: 0/0/0/0, Other: 23/23/0
 (FC00:172:16:254::3,FF07::9) Flags: HW
  SW Forwarding: 0/0/0/0, Other: 0/0/0
  HW Forwarding: 201434/201/130/204, Other: 0/0/0
   TenGigabitEthernet1/0/9 Flags: A
  TenGigabitEthernet1/0/15 Flags: F NS
    Pkts: 0/0/0 Rate: 0 pps
 (FC00:172:16:254::3,FF0E::11) Flags: HW
  SW Forwarding: 0/0/0/0, Other: 0/0/0
   HW Forwarding: 14/0/221/0, Other: 0/0/0
  TenGigabitEthernet1/0/9 Flags: A
  TenGigabitEthernet1/0/15 Flags: F NS
    Pkts: 0/0/0 Rate: 0 pps
 (FC00:172:16:254::3,FF0E::12) Flags: HW
   SW Forwarding: 0/0/0/0, Other: 0/0/0
  HW Forwarding: 7/0/221/0, Other: 0/0/0
  TenGigabitEthernet1/0/9 Flags: A
  TenGigabitEthernet1/0/15 Flags: F NS
    Pkts: 0/0/0 Rate: 0 pps
```
**Configuring Tenant Routed Multicast over BGP EVPN VXLANv6**

```
(*,FF10::/15) Flags: HW
 SW Forwarding: 0/0/0/0, Other: 0/0/0
 HW Forwarding: 0/0/0/0, Other: 0/0/0
(*,FF12::/16) Flags:
 SW Forwarding: 0/0/0/0, Other: 0/0/0
(*,FF20::/15) Flags: HW
 SW Forwarding: 0/0/0/0, Other: 0/0/0
 HW Forwarding: 0/0/0/0, Other: 0/0/0
(*,FF22::/16) Flags:
 SW Forwarding: 0/0/0/0, Other: 0/0/0
(*,FF30::/15) Flags: HW
 SW Forwarding: 0/0/0/0, Other: 0/0/0
 HW Forwarding: 0/0/0/0, Other: 0/0/0
(*,FF32::/16) Flags:
 SW Forwarding: 0/0/0/0, Other: 0/0/0
(*,FF33::/32) Flags: HW
 SW Forwarding: 0/0/0/0, Other: 0/0/0
 HW Forwarding: 0/0/0/0, Other: 0/0/0
(*,FF34::/32) Flags: HW
 SW Forwarding: 0/0/0/0, Other: 0/0/0
 HW Forwarding: 0/0/0/0, Other: 0/0/0
(*,FF35::/32) Flags: HW
 SW Forwarding: 0/0/0/0, Other: 0/0/0
 HW Forwarding: 0/0/0/0, Other: 0/0/0
(*,FF36::/32) Flags: HW
 SW Forwarding: 0/0/0/0, Other: 0/0/0
 HW Forwarding: 0/0/0/0, Other: 0/0/0
(*,FF37::/32) Flags: HW
 SW Forwarding: 0/0/0/0, Other: 0/0/0
 HW Forwarding: 0/0/0/0, Other: 0/0/0
(*,FF38::/32) Flags: HW
 SW Forwarding: 0/0/0/0, Other: 0/0/0<br>HW Forwarding: 0/0/0/0, Other: 0/0
                 0/0/0/0, Other: 0/0/0(*,FF39::/32) Flags: HW
 SW Forwarding: 0/0/0/0, Other: 0/0/0
 HW Forwarding: 0/0/0/0, Other: 0/0/0
(*,FF3A::/32) Flags: HW
 SW Forwarding: 0/0/0/0, Other: 0/0/0
 HW Forwarding: 0/0/0/0, Other: 0/0/0
(*,FF3B::/32) Flags: HW
 SW Forwarding: 0/0/0/0, Other: 0/0/0
 HW Forwarding: 0/0/0/0, Other: 0/0/0
(*,FF3C::/32) Flags: HW
 SW Forwarding: 0/0/0/0, Other: 0/0/0
 HW Forwarding: 0/0/0/0, Other: 0/0/0
(*,FF3D::/32) Flags: HW
 SW Forwarding: 0/0/0/0, Other: 0/0/0
 HW Forwarding: 0/0/0/0, Other: 0/0/0
(*,FF3E::/32) Flags: HW
 SW Forwarding: 0/0/0/0, Other: 0/0/0
 HW Forwarding: 0/0/0/0, Other: 0/0/0
(*,FF3F::/32) Flags: HW
 SW Forwarding: 0/0/0/0, Other: 0/0/0
 HW Forwarding: 0/0/0/0, Other: 0/0/0
(*,FF40::/15) Flags: HW
 SW Forwarding: 0/0/0/0, Other: 0/0/0
 HW Forwarding: 0/0/0/0, Other: 0/0/0
(*,FF42::/16) Flags:
 SW Forwarding: 0/0/0/0, Other: 0/0/0
(*,FF50::/15) Flags: HW
 SW Forwarding: 0/0/0/0, Other: 0/0/0
 HW Forwarding: 0/0/0/0, Other: 0/0/0
(*. FF52::/16) Flags:
 SW Forwarding: 0/0/0/0, Other: 0/0/0
```
(\*,FF60::/15) Flags: HW SW Forwarding: 0/0/0/0, Other: 0/0/0 HW Forwarding: 0/0/0/0, Other: 0/0/0 (\*,FF62::/16) Flags: SW Forwarding: 0/0/0/0, Other: 0/0/0 (\*,FF70::/15) Flags: HW SW Forwarding: 0/0/0/0, Other: 0/0/0 HW Forwarding: 0/0/0/0, Other: 0/0/0 (\*,FF72::/16) Flags: SW Forwarding: 0/0/0/0, Other: 0/0/0 (\*,FF80::/15) Flags: HW SW Forwarding: 0/0/0/0, Other: 0/0/0 HW Forwarding: 0/0/0/0, Other: 0/0/0 (\*,FF82::/16) Flags: SW Forwarding: 0/0/0/0, Other: 0/0/0 (\*,FF90::/15) Flags: HW SW Forwarding: 0/0/0/0, Other: 0/0/0 HW Forwarding: 0/0/0/0, Other: 0/0/0 (\*,FF92::/16) Flags: SW Forwarding: 0/0/0/0, Other: 0/0/0 (\*,FFA0::/15) Flags: HW SW Forwarding: 0/0/0/0, Other: 0/0/0 HW Forwarding: 0/0/0/0, Other: 0/0/0 (\*,FFA2::/16) Flags: SW Forwarding: 0/0/0/0, Other: 0/0/0 (\*,FFB0::/15) Flags: HW SW Forwarding: 0/0/0/0, Other: 0/0/0 HW Forwarding: 0/0/0/0, Other: 0/0/0 (\*,FFB2::/16) Flags: SW Forwarding: 0/0/0/0, Other: 0/0/0 (\*,FFC0::/15) Flags: HW SW Forwarding:  $0/0/0/0$ , Other:  $0/0/0$ <br>HW Forwarding: 0/0/0/0, Other: 0/0  $0/0/0/0$ , Other:  $0/0/0$ (\*,FFC2::/16) Flags: SW Forwarding: 0/0/0/0, Other: 0/0/0 (\*,FFD0::/15) Flags: HW SW Forwarding: 0/0/0/0, Other: 0/0/0 HW Forwarding: 0/0/0/0, Other: 0/0/0 (\*,FFD2::/16) Flags: SW Forwarding: 0/0/0/0, Other: 0/0/0 (\*,FFE0::/15) Flags: HW SW Forwarding: 0/0/0/0, Other: 0/0/0 HW Forwarding: 0/0/0/0, Other: 0/0/0 (\*,FFE2::/16) Flags: SW Forwarding: 0/0/0/0, Other: 0/0/0 (\*,FFF0::/15) Flags: HW SW Forwarding: 0/0/0/0, Other: 0/0/0 HW Forwarding: 0/0/0/0, Other: 0/0/0 (\*,FFF2::/16) Flags: SW Forwarding: 0/0/0/0, Other: 0/0/0

```
Spine-02#
```
Return to Verifying TRM in PIM-SM with Anycast RP for IPv4 and IPv6 Multicast Traffic over [VXLANv6,](#page-29-0) on [page](#page-29-0) 30

П

# **Example: Configuring TRM with PIM-SM for IPv4 and IPv6 Multicast Traffic when the RP is Inside the BGP EVPN VXLANv6 Fabric**

This example shows how to configure and verify Layer 3 TRM with PIM-SM for IPv4 and IPv6 multicast traffic when the RP is inside the BGP EVPN VXLANv6 fabric.

**Figure 13: TRM with PIM-SM when the RP is Inside the VXLANv6 Fabric**

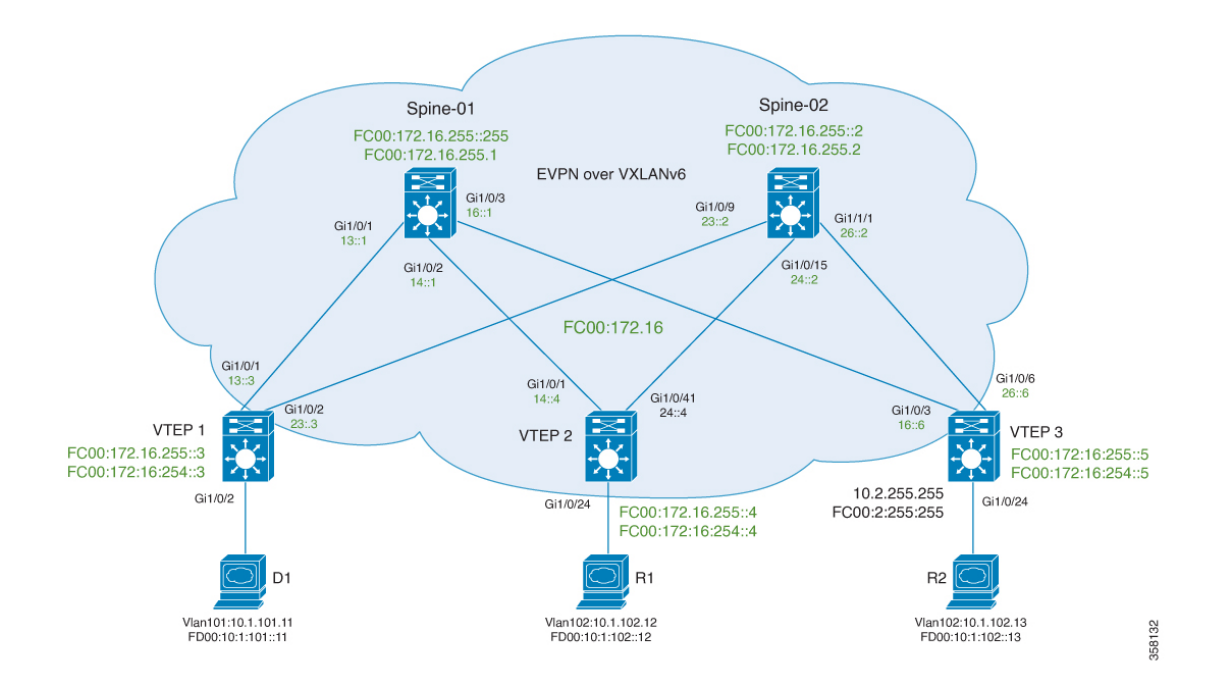

The topology shows an EVPN VXLANv6 network, with two spine switches and three VTEPs. VTEP3 inside the BGP EVPN VXLAN fabric acts as the RP in this topology. The IPv4 multicast group is 226.1.1.1 and the IPv6 multicast group is FF06:1::1 in this topology. The following tables provide sample configurations for the devices in this topology:

Table 3: Configuring VTEP 1, VTEP 2, and VTEP 3 to Configure TRM with PIM-SM for IPv4 and IPv6 Multicast Traffic when the RP is Inside the BGP EVPN VXLANv6 **Fabric**

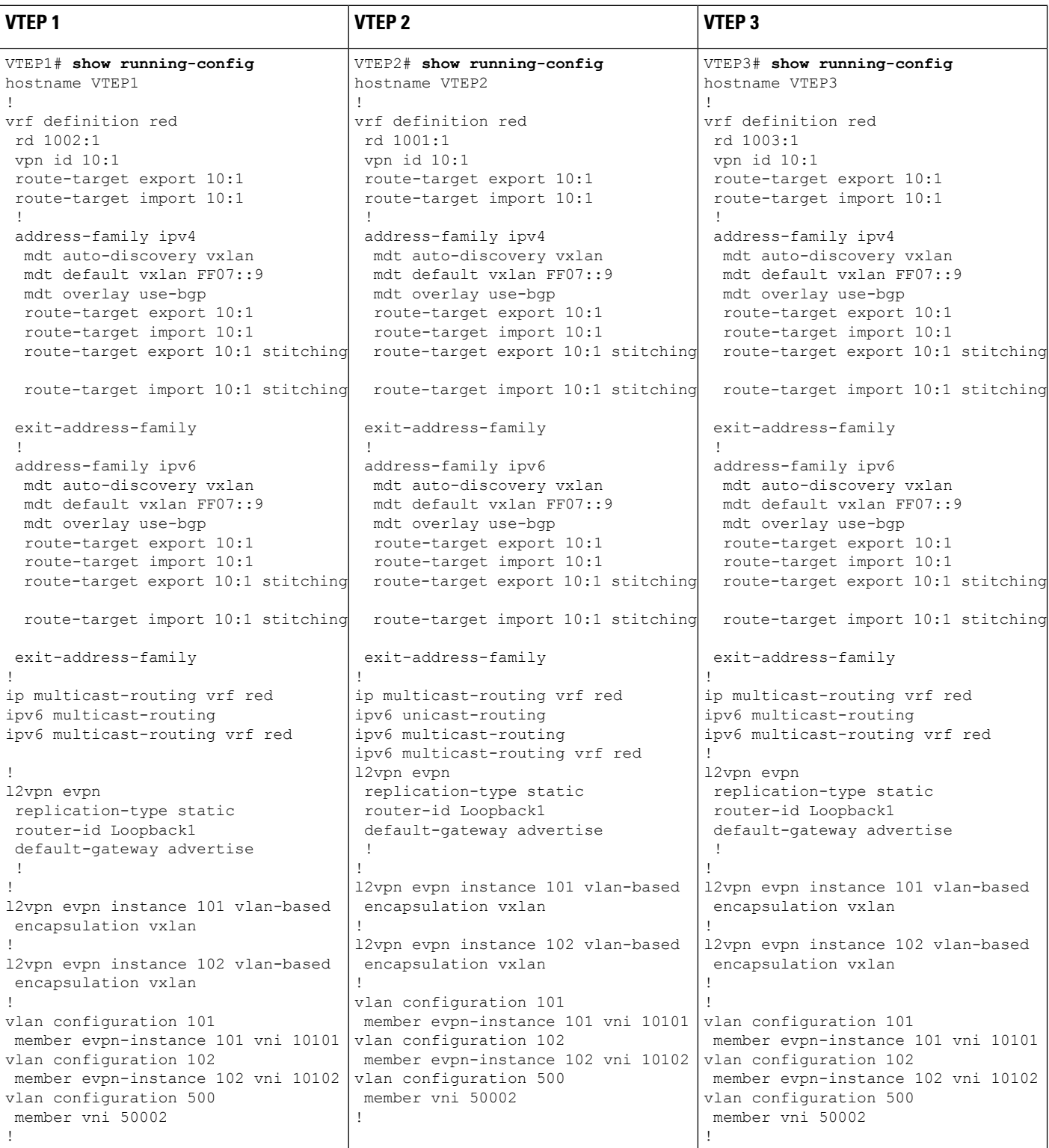

I

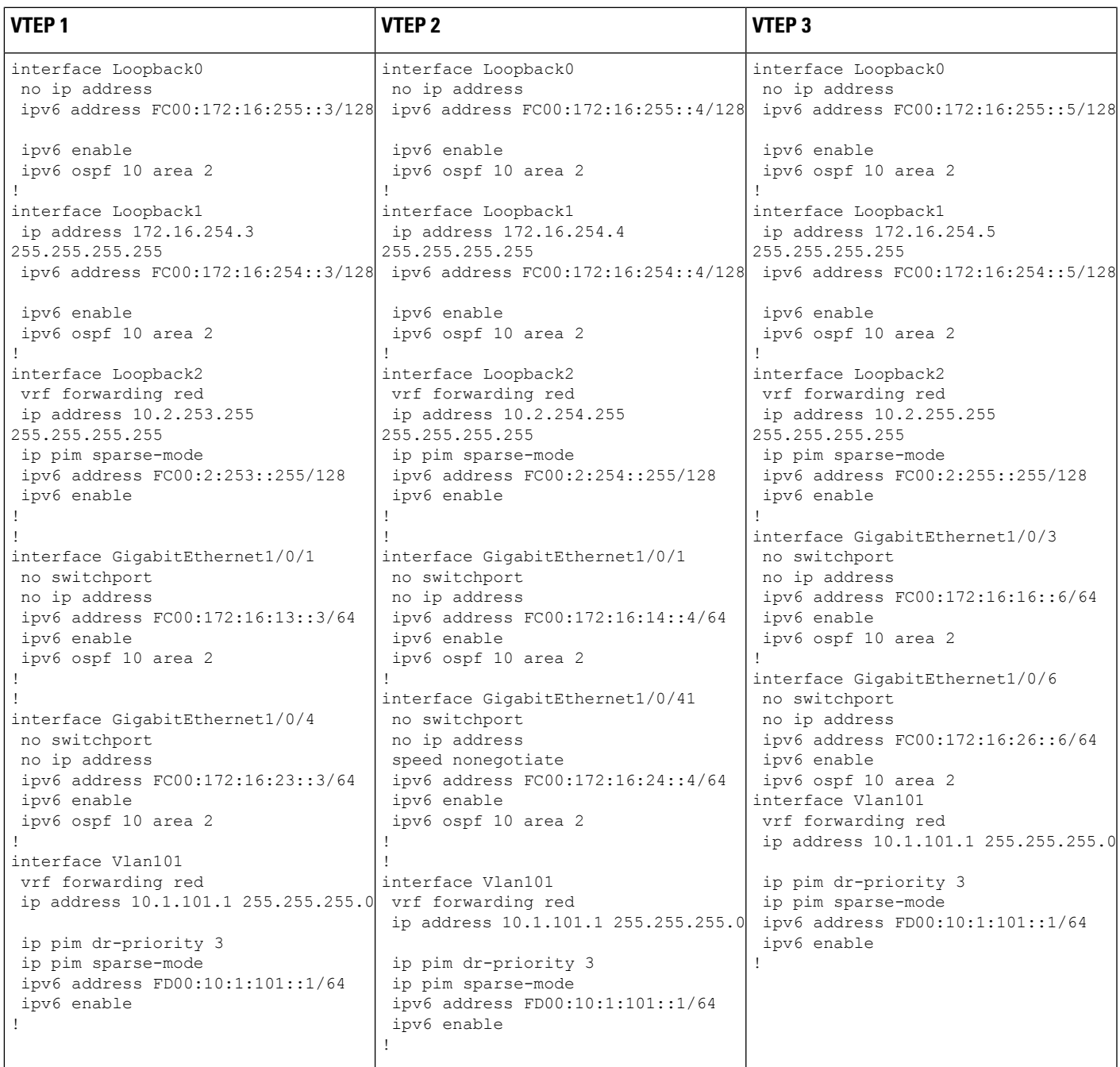

L

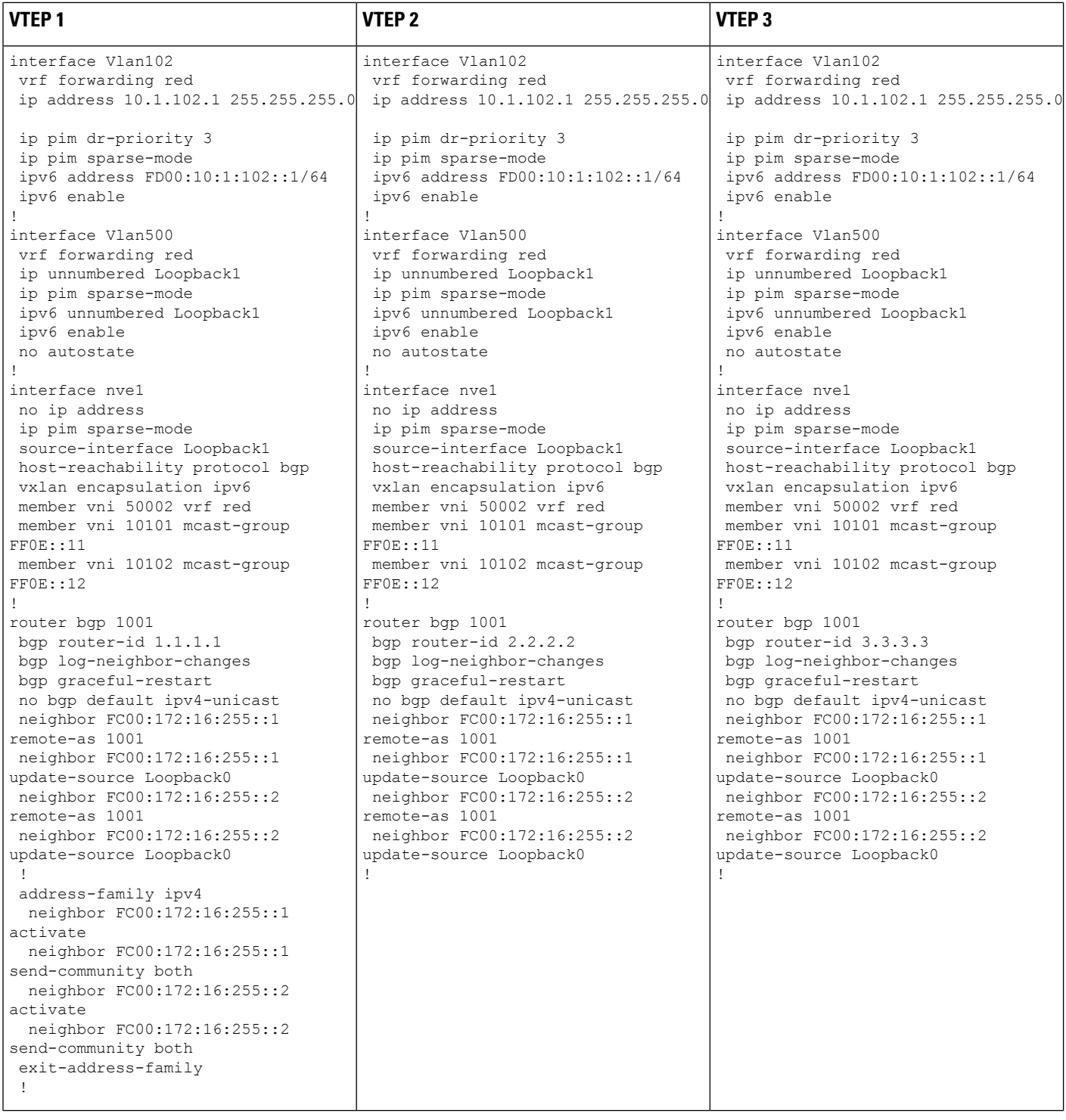

ı

# **Configuring Tenant Routed Multicast over BGP EVPN VXLANv6**

 $\mathbf I$ 

Example: Configuring TRM with PIM-SM for IPv4 and IPv6 Multicast Traffic when the RP is Inside the BGP EVPN VXLANv6 Fabric

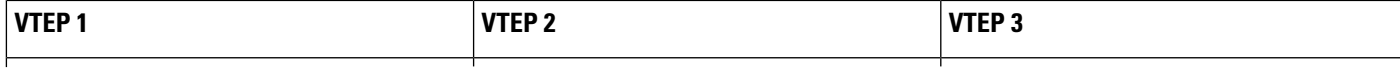

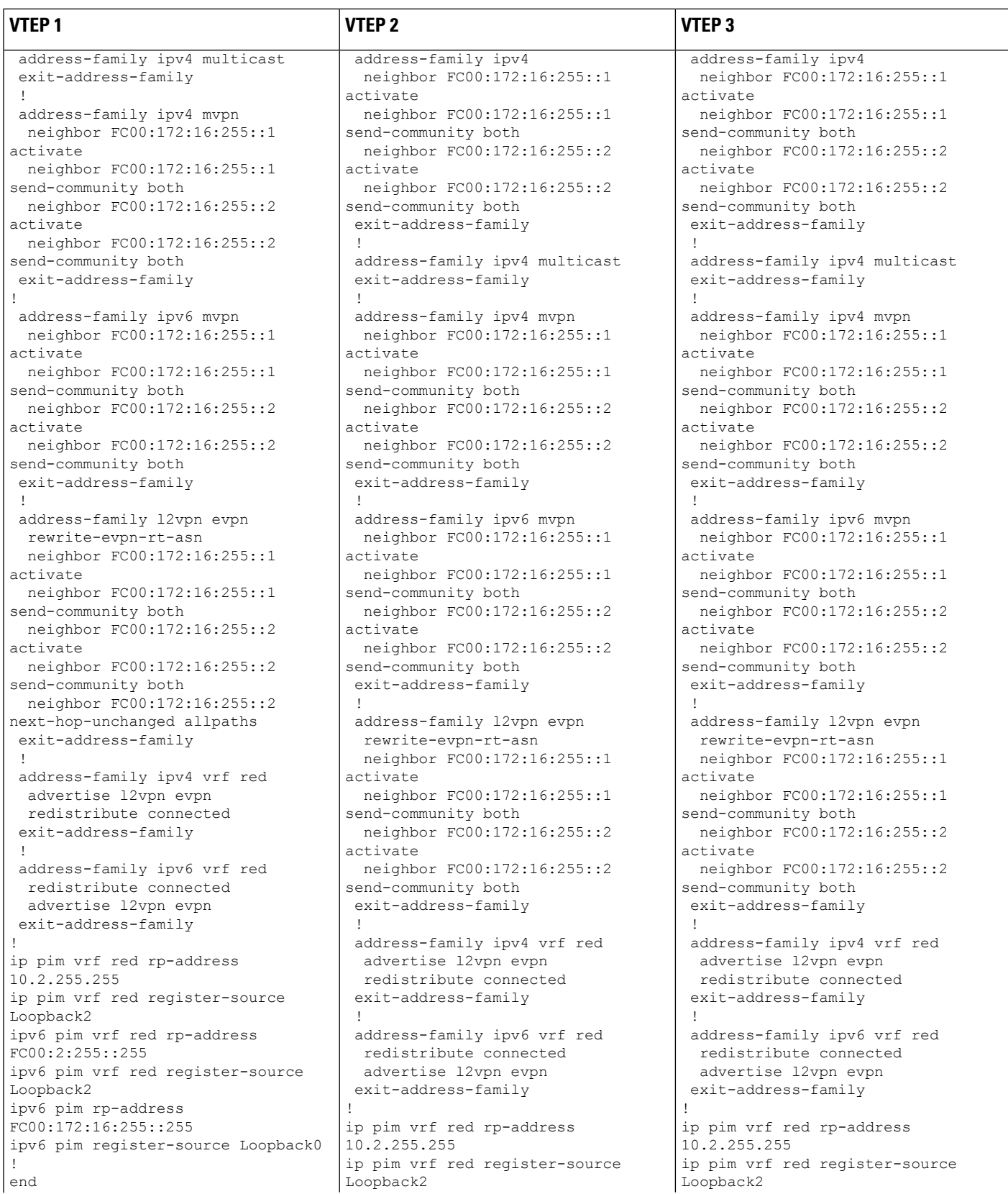

∎

# **Configuring Tenant Routed Multicast over BGP EVPN VXLANv6**

I

Example: Configuring TRM with PIM-SM for IPv4 and IPv6 Multicast Traffic when the RP is Inside the BGP EVPN VXLANv6 Fabric

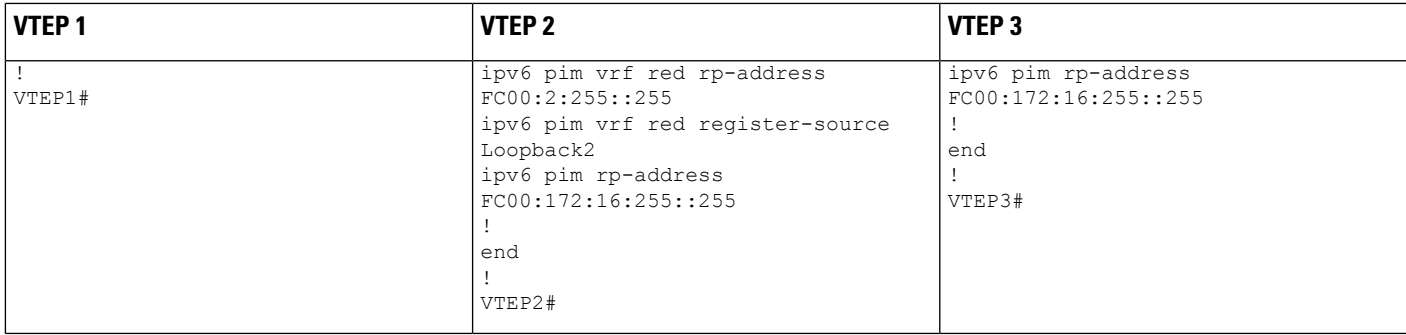

Table 4: Configuring Spine Switch 1 and Spine Switch 2 to Configure TRM with PIM-SM for IPv4 and IPv6 Multicast Traffic when the RP is Inside the BGP EVPN **VXLANv6 Fabric**

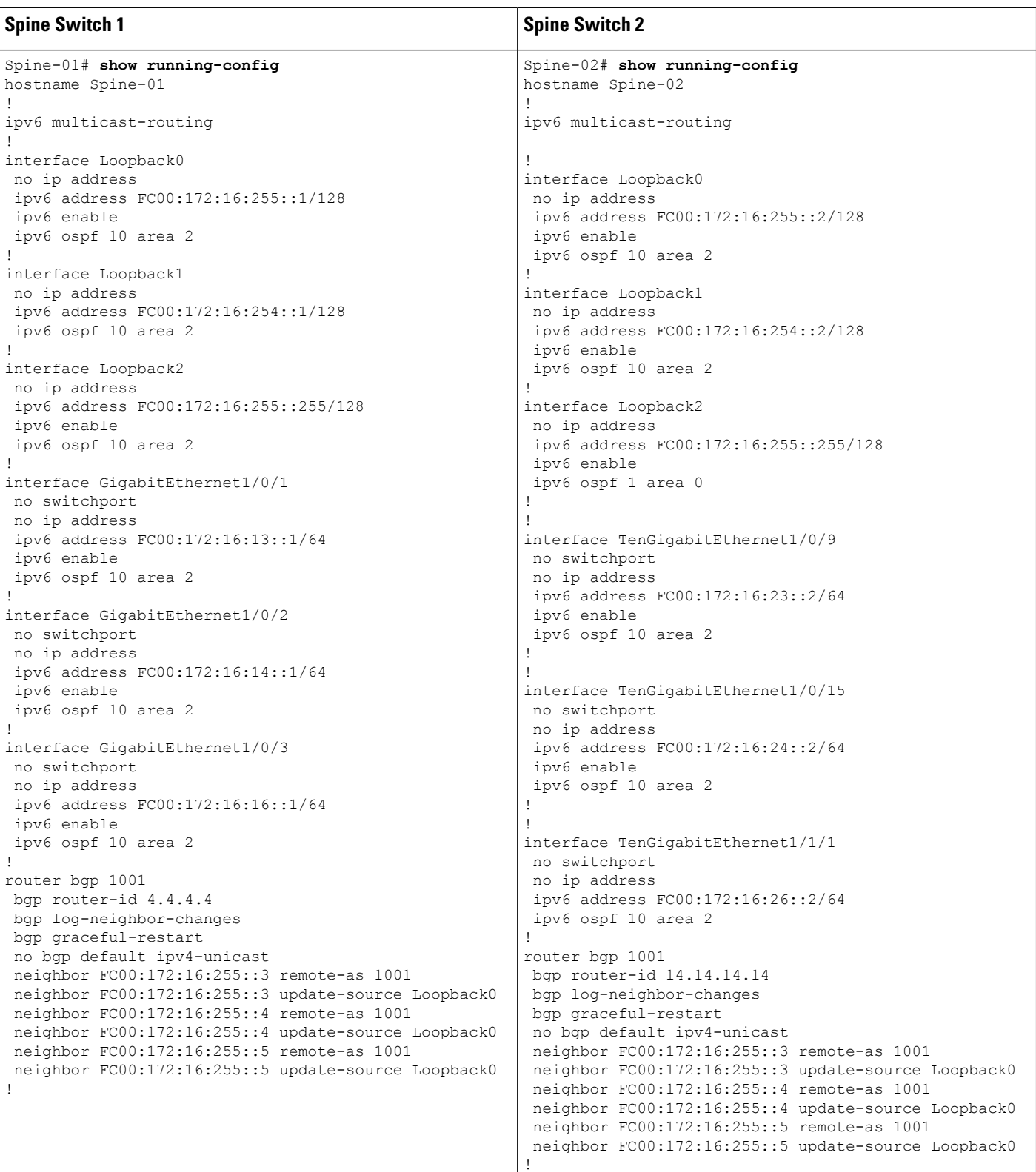

# **Configuring Tenant Routed Multicast over BGP EVPN VXLANv6**

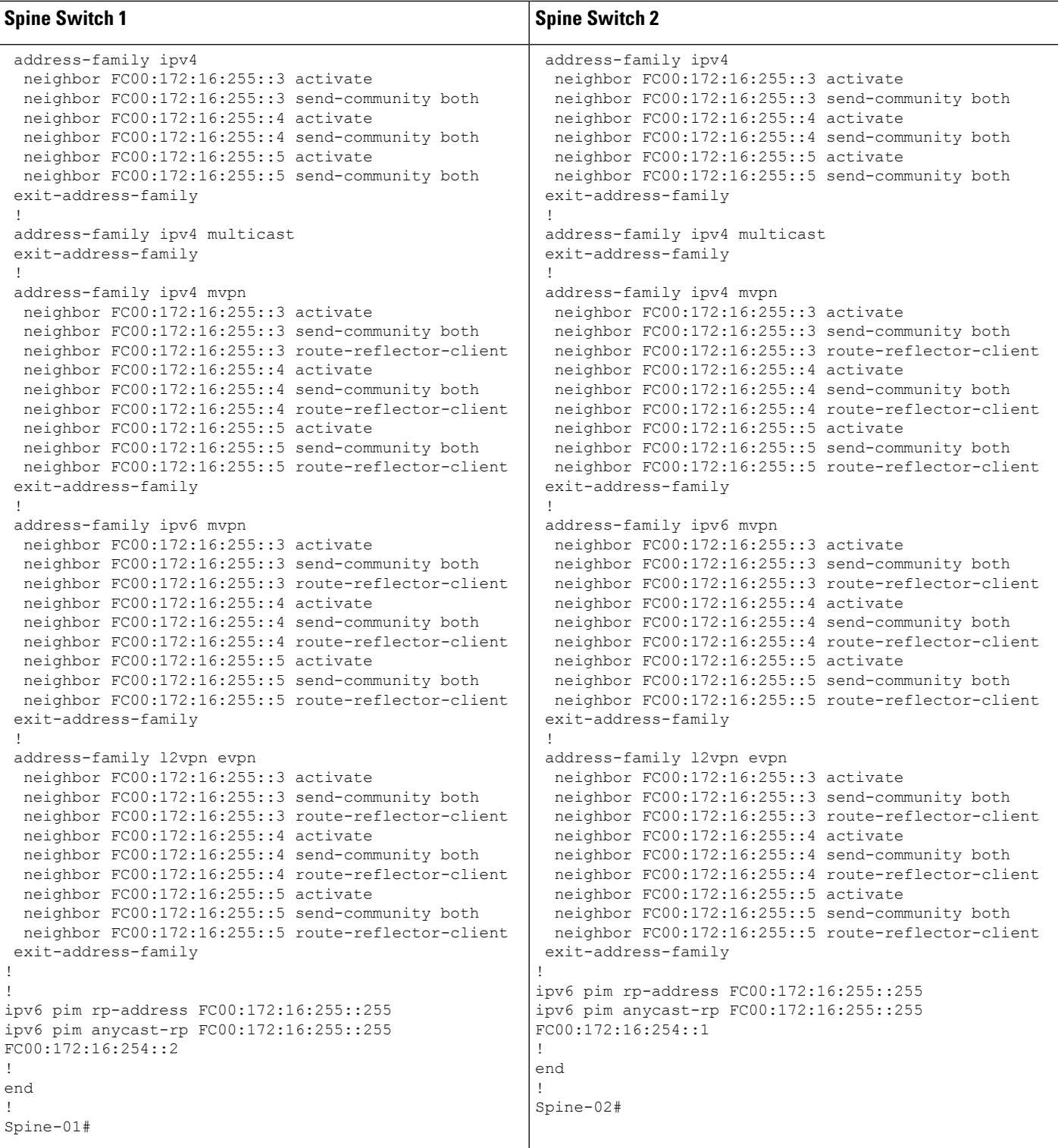

# **Verifying TRM withPIM-SM forIPv4 and IPv6 Multicast Traffic when theRPis Inside the BGPEVPNVXLANv6 Fabric**

The following sections provide sample outputs for **show** commands to verify TRM with PIM-SM on the devices in the topology configured above:

- Outputs to Verify the [Configuration](#page-93-0) on VTEP 1
- Outputs to Verify the [Configuration](#page-108-0) on VTEP 2
- Outputs to Verify the [Configuration](#page-124-0) on VTEP 3
- Outputs to Verify the [Configuration](#page-143-0) on Spine Switch 1
- <span id="page-93-0"></span>• Outputs to Verify the [Configuration](#page-151-0) on Spine Switch 2

## **Outputs to Verify the Configuration on VTEP 1**

The following example shows the output for the **show bgp ipv6 mvpn all** command on VTEP 1:

```
Leaf-01# show bgp ipv6 mvpn all
```

```
BGP table version is 51, local router ID is 1.1.1.1
Status codes: s suppressed, d damped, h history, * valid, > best, i - internal,
            r RIB-failure, S Stale, m multipath, b backup-path, f RT-Filter,
            x best-external, a additional-path, c RIB-compressed,
            t secondary path, L long-lived-stale,
Origin codes: i - IGP, e - EGP, ? - incomplete
RPKI validation codes: V valid, I invalid, N Not found
    Network Next Hop Metric LocPrf Weight Path
Route Distinguisher: 1002:1 (default for vrf red)
 *> [5][1002:1][FD00:10:1:101::11][FF06:1::1]/42
                   :: 32768 ?
*>i [7][1002:1][1001][FD00:10:1:101::11][FF06:1::1]/46
                   FC00:172:16:255::4
                                           0 100 0 ?
Route Distinguisher: 172.16.254.3:101
* i [7][172.16.254.3:101][1001][FD00:10:1:101::11][FF06:1::1]/46
                   FC00:172:16:255::4
                                          0 100 0 ?
 *>i FC00:172:16:255::4
                                         0 100 0 ?
```

```
Leaf-01#
```
The following example shows the output for the **show bgp ipv4 mvpn all** command on VTEP 1:

Leaf-01# **show bgp ipv4 mvpn all**

```
BGP table version is 71, local router ID is 1.1.1.1
Status codes: s suppressed, d damped, h history, * valid, > best, i - internal,
             r RIB-failure, S Stale, m multipath, b backup-path, f RT-Filter,
             x best-external, a additional-path, c RIB-compressed,
             t secondary path, L long-lived-stale,
Origin codes: i - IGP, e - EGP, ? - incomplete
RPKI validation codes: V valid, I invalid, N Not found
    Network Next Hop Metric LocPrf Weight Path
Route Distinguisher: 1002:1 (default for vrf red)
 *> [5][1002:1][10.1.101.11][226.1.1.1]/18
```
0.0.0.0 32768 ? Route Distinguisher: 1003:1 \*> [6][1003:1][1001][10.2.255.255/32][224.0.1.40/32]/22 0.0.0.0 32768 ? Route Distinguisher: 1002:1 (default for vrf red) \*>i [7][1002:1][1001][10.1.101.11/32][226.1.1.1/32]/22 FC00:172:16:255::4 0 100 0 ? Route Distinguisher: 172.16.254.3:101 \*>i [7][172.16.254.3:101][1001][10.1.101.11/32][226.1.1.1/32]/22 FC00:172:16:255::4 0 100 0 ? Network Next Hop Metric LocPrf Weight Path \* i FC00:172:16:255::4 0 100 0 ?

Leaf-01#

The following example shows the output for the **show bgp l2vpn evpn** command on VTEP 1:

#### Leaf-01# **show bgp l2vpn evpn**

BGP table version is 910, local router ID is 1.1.1.1 Status codes: s suppressed, d damped, h history, \* valid, > best, i - internal, r RIB-failure, S Stale, m multipath, b backup-path, f RT-Filter, x best-external, a additional-path, c RIB-compressed, t secondary path, L long-lived-stale, Origin codes: i - IGP, e - EGP, ? - incomplete RPKI validation codes: V valid, I invalid, N Not found Network Next Hop Metric LocPrf Weight Path Route Distinguisher: 172.16.254.3:101 \*> [2][172.16.254.3:101][0][48][001101000001][0][\*]/20 :: 32768 ? \*> [2][172.16.254.3:101][0][48][001101000001][32][10.1.101.11]/24 :: 32768 ? \*> [2][172.16.254.3:101][0][48][001101000001][128][FD00:10:1:101::11]/36 :: 32768 ? \*> [2][172.16.254.3:101][0][48][001101000001][128][FD00:10:1:101:211:1FF:FE00:1]/36 :: 32768 ? \*> [2][172.16.254.3:101][0][48][001101000001][128][FE80::211:1FF:FE00:1]/36 :: 32768 ? \*>i [2][172.16.254.3:101][0][48][6026AABD1542][32][10.1.101.1]/24 FC00:172:16:254::4 Network Next Hop Metric LocPrf Weight Path 0 100 0 ? \*>i [2][172.16.254.3:101][0][48][6026AABD1542][128][FD00:10:1:101::1]/36 FC00:172:16:254::4 0 100 0 ? \*> [2][172.16.254.3:101][0][48][682C7B9A5B41][32][10.1.101.1]/24 :: 32768 ? \*> [2][172.16.254.3:101][0][48][682C7B9A5B41][128][FD00:10:1:101::1]/36 :: 32768 ? \*>i [2][172.16.254.3:101][0][48][A03D6EA7E541][32][10.1.101.1]/24 FC00:172:16:254::5  $0 \t 100 \t 02$ \*>i [2][172.16.254.3:101][0][48][A03D6EA7E541][128][FD00:10:1:101::1]/36 FC00:172:16:254::5 0 100 0 ? Route Distinguisher: 172.16.254.3:102 \*>i [2][172.16.254.3:102][0][48][001301000001][0][\*]/20 FC00:172:16:254::5 0 100 0 ?

\*>i [2][172.16.254.3:102][0][48][001301000001][32][10.1.102.13]/24 FC00:172:16:254::5  $0 \t 100 \t 02$ \*>i [2][172.16.254.3:102][0][48][001301000001][128][FD00:10:1:102::13]/36 Network Next Hop Metric LocPrf Weight Path FC00:172:16:254::5 0 100 0 ? \*>i [2][172.16.254.3:102][0][48][001301000001][128][FD00:10:1:102:213:1FF:FE00:1]/36 FC00:172:16:254::5  $0 \t 100 \t 02$ \*>i [2][172.16.254.3:102][0][48][001301000001][128][FE80::213:1FF:FE00:1]/36 FC00:172:16:254::5 0 100 0 ? \*>i [2][172.16.254.3:102][0][48][001501000001][0][\*]/20 FC00:172:16:254::4 0 100 0 ? \*>i [2][172.16.254.3:102][0][48][001501000001][32][10.1.102.12]/24 FC00:172:16:254::4  $0 \t 100 \t 02$ \*>i [2][172.16.254.3:102][0][48][001501000001][128][FD00:10:1:102::12]/36 FC00:172:16:254::4 0 100 0 ? \*>i [2][172.16.254.3:102][0][48][001501000001][128][FD00:10:1:102:215:1FF:FE00:1]/36 FC00:172:16:254::4 0 100 0 ? Network Next Hop Metric LocPrf Weight Path \*>i [2][172.16.254.3:102][0][48][001501000001][128][FE80::215:1FF:FE00:1]/36 FC00:172:16:254::4 0 100 0 ? \*>i [2][172.16.254.3:102][0][48][6026AABD1542][32][10.1.102.1]/24 FC00:172:16:254::4 0 100 0 ? \*>i [2][172.16.254.3:102][0][48][6026AABD1542][128][FD00:10:1:102::1]/36 FC00:172:16:254::4 0 100 0 ? \*> [2][172.16.254.3:102][0][48][682C7B9A5B4D][32][10.1.102.1]/24 :: 32768 ? \*> [2][172.16.254.3:102][0][48][682C7B9A5B4D][128][FD00:10:1:102::1]/36 :: 32768 ? \*>i [2][172.16.254.3:102][0][48][A03D6EA7E54D][32][10.1.102.1]/24 FC00:172:16:254::5 0 100 0 ? \*>i [2][172.16.254.3:102][0][48][A03D6EA7E54D][128][FD00:10:1:102::1]/36 FC00:172:16:254::5 0 100 0 ? Route Distinguisher: 172.16.254.4:101 \* i [2][172.16.254.4:101][0][48][6026AABD1542][32][10.1.101.1]/24 FC00:172:16:254::4 Network Next Hop Metric LocPrf Weight Path 0 100 0 ? \*>i FC00:172:16:254::4 0 100 0 ? \* i [2][172.16.254.4:101][0][48][6026AABD1542][128][FD00:10:1:101::1]/36 FC00:172:16:254::4 0 100 0 ? \*>i FC00:172:16:254::4 0 100 0 ? Route Distinguisher: 172.16.254.4:102 \* i [2][172.16.254.4:102][0][48][001501000001][0][\*]/20 FC00:172:16:254::4 0 100 0 ? \*>i FC00:172:16:254::4 0 100 0 ? \* i [2][172.16.254.4:102][0][48][001501000001][32][10.1.102.12]/24

FC00:172:16:254::4 0 100 0 ? \*>i FC00:172:16:254::4 0 100 0 ? \* i [2][172.16.254.4:102][0][48][001501000001][128][FD00:10:1:102::12]/36 FC00:172:16:254::4 0 100 0 ? Network Next Hop Metric LocPrf Weight Path \*>i FC00:172:16:254::4 0 100 0 ? \* i [2][172.16.254.4:102][0][48][001501000001][128][FD00:10:1:102:215:1FF:FE00:1]/36 FC00:172:16:254::4 0 100 0 ? \*>i FC00:172:16:254::4 0 100 0 ? \*>i [2][172.16.254.4:102][0][48][001501000001][128][FE80::215:1FF:FE00:1]/36 FC00:172:16:254::4 0 100 0 ? \* i FC00:172:16:254::4 0 100 0 ? \* i [2][172.16.254.4:102][0][48][6026AABD1542][32][10.1.102.1]/24 FC00:172:16:254::4 0 100 0 ? \*>i FC00:172:16:254::4 0 100 0 ? \* i [2][172.16.254.4:102][0][48][6026AABD1542][128][FD00:10:1:102::1]/36 FC00:172:16:254::4 0 100 0 ? \*>i FC00:172:16:254::4 Network Next Hop Metric LocPrf Weight Path 0 100 0 ? Route Distinguisher: 172.16.254.5:101  $\star$  i [2][172.16.254.5:101][0][48][A03D6EA7E541][32][10.1.101.1]/24 FC00:172:16:254::5  $0 \t 100 \t 0$ ? \*>i FC00:172:16:254::5 0 100 0 ? \* i [2][172.16.254.5:101][0][48][A03D6EA7E541][128][FD00:10:1:101::1]/36 FC00:172:16:254::5 0 100 0 ? \*>i FC00:172:16:254::5 0 100 0 ? Route Distinguisher: 172.16.254.5:102 \* i [2][172.16.254.5:102][0][48][001301000001][0][\*]/20 FC00:172:16:254::5 0 100 0 ? \*>i FC00:172:16:254::5 0 100 0 ? \* i [2][172.16.254.5:102][0][48][001301000001][32][10.1.102.13]/24 FC00:172:16:254::5 0 100 0 ? \*>i FC00:172:16:254::5 Network Next Hop Metric LocPrf Weight Path 0 100 0 ? \* i [2][172.16.254.5:102][0][48][001301000001][128][FD00:10:1:102::13]/36 FC00:172:16:254::5 0 100 0 ? \*>i FC00:172:16:254::5 0 100 0 ? \* i [2][172.16.254.5:102][0][48][001301000001][128][FD00:10:1:102:213:1FF:FE00:1]/36 FC00:172:16:254::5 0 100 0 ? \*>i FC00:172:16:254::5 0 100 0 ?

\* i [2][172.16.254.5:102][0][48][001301000001][128][FE80::213:1FF:FE00:1]/36 FC00:172:16:254::5  $0 \t 100 \t 02$ \*>i FC00:172:16:254::5 0 100 0 ? \* i [2][172.16.254.5:102][0][48][A03D6EA7E54D][32][10.1.102.1]/24 FC00:172:16:254::5 0 100 0 ? \*>i FC00:172:16:254::5 0 100 0 ? Network Next Hop Metric LocPrf Weight Path \* i [2][172.16.254.5:102][0][48][A03D6EA7E54D][128][FD00:10:1:102::1]/36 FC00:172:16:254::5 0 100 0 ? \*>i FC00:172:16:254::5 0 100 0 ? Route Distinguisher: 1001:1 \* i [5][1001:1][0][24][10.1.101.0]/17 FC00:172:16:254::4 0 100 0 ? \*>i FC00:172:16:254::4 0 100 0 ? \* i [5][1001:1][0][24][10.1.102.0]/17 FC00:172:16:254::4 0 100 0 ? \*>i FC00:172:16:254::4 0 100 0 ?  $* i [5][1001:1][0][32][10.2.254.255]/17$ FC00:172:16:254::4  $0 \t 100 \t 02$ \*>i FC00:172:16:254::4 0 100 0 ? \* i [5][1001:1][0][64][FD00:10:1:101::]/29 Network Next Hop Metric LocPrf Weight Path FC00:172:16:254::4 0 100 0 ? \*>i FC00:172:16:254::4  $0 \t 100 \t 02$ \* i [5][1001:1][0][64][FD00:10:1:102::]/29 FC00:172:16:254::4 0 100 0 ? \*>i FC00:172:16:254::4 0 100 0 ? \* i [5][1001:1][0][128][FC00:2:254::255]/29 FC00:172:16:254::4 0 100 0 ? \*>i FC00:172:16:254::4 0 100 0 ? Route Distinguisher: 1002:1 (default for vrf red) \*> [5][1002:1][0][24][10.1.101.0]/17 0.0.0.0 0 32768 ? \*> [5][1002:1][0][24][10.1.102.0]/17 0.0.0.0 0 32768 ? \*> [5][1002:1][0][32][10.2.253.255]/17 0.0.0.0 0 32768 ? \*> [5][1002:1][0][64][FD00:10:1:101::]/29 Network Next Hop Metric LocPrf Weight Path :: 0 32768 ? \*> [5][1002:1][0][64][FD00:10:1:102::]/29 :: 0 32768 ? \*> [5][1002:1][0][128][FC00:2:253::255]/29 0 32768 ? Route Distinguisher: 1003:1 \* i [5][1003:1][0][24][10.1.101.0]/17

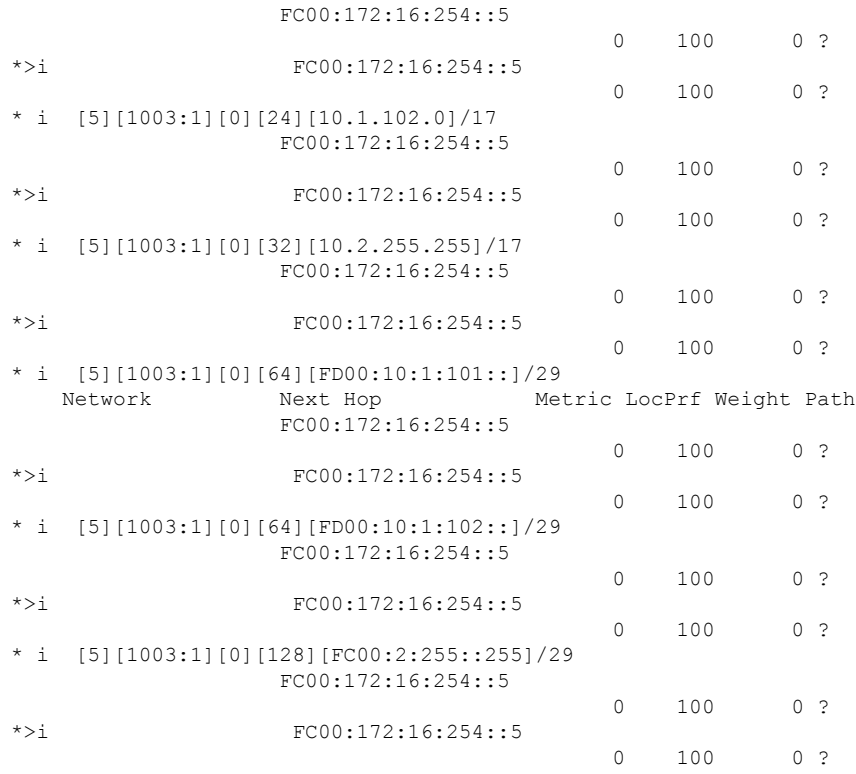

Leaf-01#

The following example shows the output for the **show ip pim vrf** *vrf-name* **rp mapping** command on VTEP 1:

```
Leaf-01# show ip pim vrf red rp mapping
PIM Group-to-RP Mappings
Group(s): 224.0.0.0/4, Static
   RP: 10.2.255.255 (?)
Leaf-01#
```
The following example shows the output for the **show ipv6 mfib vrf** *vrf-name* command on VTEP 1:

```
Leaf-01# show ipv6 mfib vrf red
```
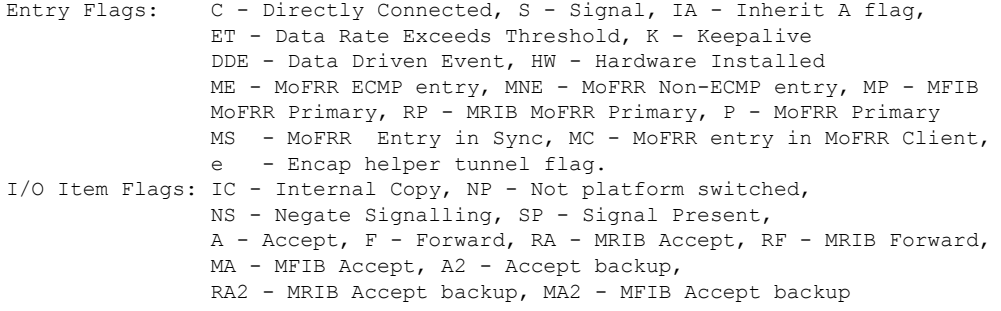

```
Forwarding Counts: Pkt Count/Pkts per second/Avg Pkt Size/Kbits per second
Other counts: Total/RPF failed/Other drops
I/O Item Counts: HW Pkt Count/FS Pkt Count/PS Pkt Count Egress Rate in pps
VRF red
 (*,FF00::/8) Flags: C HW
   SW Forwarding: 0/0/0/0, Other: 0/0/0
  HW Forwarding: 0/0/0/0, Other: 0/0/0
 (*,FF00::/15) Flags: HW
  SW Forwarding: 0/0/0/0, Other: 0/0/0
  HW Forwarding: 0/0/0/0, Other: 0/0/0
 (*,FF02::/16) Flags:
   SW Forwarding: 0/0/0/0, Other: 0/0/0
 (FD00:10:1:101::11,FF06:1::1) Flags: HW
   SW Forwarding: 2/0/42/0, Other: 2/2/0
  HW Forwarding: 278661/99/64/49, Other: 0/0/0
  Vlan101 Flags: A
  Vlan500, VXLAN v6 Encap (50002, FF07::9) Flags: F
    Pkts: 0/0/0 Rate: 0 pps
 (*,FF10::/15) Flags: HW
  SW Forwarding: 0/0/0/0, Other: 0/0/0
  HW Forwarding: 0/0/0/0, Other: 0/0/0
 (*,FF12::/16) Flags:
  SW Forwarding: 0/0/0/0, Other: 0/0/0
 (*,FF20::/15) Flags: HW
   SW Forwarding: 0/0/0/0, Other: 0/0/0
  HW Forwarding: 0/0/0/0, Other: 0/0/0
 (*,FF22::/16) Flags:
   SW Forwarding: 0/0/0/0, Other: 0/0/0
 (*,FF30::/15) Flags: HW
  SW Forwarding: 0/0/0/0, Other: 0/0/0
  HW Forwarding: 0/0/0/0, Other: 0/0/0
 (*,FF32::/16) Flags:
   SW Forwarding: 0/0/0/0, Other: 0/0/0
 (*,FF33::/32) Flags: HW
  SW Forwarding: 0/0/0/0, Other: 0/0/0
  HW Forwarding: 0/0/0/0, Other: 0/0/0
 (*,FF34::/32) Flags: HW
   SW Forwarding: 0/0/0/0, Other: 0/0/0
  HW Forwarding: 0/0/0/0, Other: 0/0/0
 (*,FF35::/32) Flags: HW
  SW Forwarding: 0/0/0/0, Other: 0/0/0
  HW Forwarding: 0/0/0/0, Other: 0/0/0
 (*,FF36::/32) Flags: HW
   SW Forwarding: 0/0/0/0, Other: 0/0/0
  HW Forwarding: 0/0/0/0, Other: 0/0/0
 (*,FF37::/32) Flags: HW
   SW Forwarding: 0/0/0/0, Other: 0/0/0
  HW Forwarding: 0/0/0/0, Other: 0/0/0
 (*,FF38::/32) Flags: HW
   SW Forwarding: 0/0/0/0, Other: 0/0/0
  HW Forwarding: 0/0/0/0, Other: 0/0/0
 (*,FF39::/32) Flags: HW
  SW Forwarding: 0/0/0/0, Other: 0/0/0
  HW Forwarding: 0/0/0/0, Other: 0/0/0
 (*,FF3A::/32) Flags: HW
   SW Forwarding: 0/0/0/0, Other: 0/0/0
  HW Forwarding: 0/0/0/0, Other: 0/0/0
 (*,FF3B::/32) Flags: HW
  SW Forwarding: 0/0/0/0, Other: 0/0/0
  HW Forwarding: 0/0/0/0, Other: 0/0/0
 (*,FF3C::/32) Flags: HW
  SW Forwarding: 0/0/0/0, Other: 0/0/0
   HW Forwarding: 0/0/0/0, Other: 0/0/0
```

```
(*,FF3D::/32) Flags: HW
 SW Forwarding: 0/0/0/0, Other: 0/0/0
 HW Forwarding: 0/0/0/0, Other: 0/0/0
(*,FF3E::/32) Flags: HW
 SW Forwarding: 0/0/0/0, Other: 0/0/0
 HW Forwarding: 0/0/0/0, Other: 0/0/0
(*,FF3F::/32) Flags: HW
 SW Forwarding: 0/0/0/0, Other: 0/0/0
 HW Forwarding: 0/0/0/0, Other: 0/0/0
(*,FF40::/15) Flags: HW
 SW Forwarding: 0/0/0/0, Other: 0/0/0
 HW Forwarding: 0/0/0/0, Other: 0/0/0
(*,FF42::/16) Flags:
 SW Forwarding: 0/0/0/0, Other: 0/0/0
(*,FF50::/15) Flags: HW
 SW Forwarding: 0/0/0/0, Other: 0/0/0
 HW Forwarding: 0/0/0/0, Other: 0/0/0
(*,FF52::/16) Flags:
 SW Forwarding: 0/0/0/0, Other: 0/0/0
(*,FF60::/15) Flags: HW
 SW Forwarding: 0/0/0/0, Other: 0/0/0<br>HW Forwarding: 0/0/0/0, Other: 0/0
                  0/0/0/0, Other: 0/0/0
(*,FF62::/16) Flags:
 SW Forwarding: 0/0/0/0, Other: 0/0/0
(*,FF70::/15) Flags: HW
 SW Forwarding: 0/0/0/0, Other: 0/0/0
 HW Forwarding: 0/0/0/0, Other: 0/0/0
(*,FF72::/16) Flags:
 SW Forwarding: 0/0/0/0, Other: 0/0/0
(*,FF80::/15) Flags: HW
 SW Forwarding: 0/0/0/0, Other: 0/0/0
 HW Forwarding: 0/0/0/0, Other: 0/0/0
(*,FF82::/16) Flags:
 SW Forwarding: 0/0/0/0, Other: 0/0/0
(*,FF90::/15) Flags: HW
 SW Forwarding: 0/0/0/0, Other: 0/0/0
 HW Forwarding: 0/0/0/0, Other: 0/0/0
(*,FF92::/16) Flags:
 SW Forwarding: 0/0/0/0, Other: 0/0/0
(*,FFA0::/15) Flags: HW
 SW Forwarding: 0/0/0/0, Other: 0/0/0
 HW Forwarding: 0/0/0/0, Other: 0/0/0
(*,FFA2::/16) Flags:
 SW Forwarding: 0/0/0/0, Other: 0/0/0
(*,FFB0::/15) Flags: HW
 SW Forwarding: 0/0/0/0, Other: 0/0/0
 HW Forwarding: 0/0/0/0, Other: 0/0/0
(*,FFB2::/16) Flags:
 SW Forwarding: 0/0/0/0, Other: 0/0/0
(*,FFC0::/15) Flags: HW
 SW Forwarding: 0/0/0/0, Other: 0/0/0
 HW Forwarding: 0/0/0/0, Other: 0/0/0
(*,FFC2::/16) Flags:
 SW Forwarding: 0/0/0/0, Other: 0/0/0
(*, FFD0::(15) Flags: HW
 SW Forwarding: 0/0/0/0, Other: 0/0/0
 HW Forwarding: 0/0/0/0, Other: 0/0/0
(*,FFD2::/16) Flags:
 SW Forwarding: 0/0/0/0, Other: 0/0/0
(*,FFE0::/15) Flags: HW
 SW Forwarding: 0/0/0/0, Other: 0/0/0
 HW Forwarding: 0/0/0/0, Other: 0/0/0
(*. FFE2:: /16) Flags:
 SW Forwarding: 0/0/0/0, Other: 0/0/0
```

```
(*,FFF0::/15) Flags: HW
   SW Forwarding: 0/0/0/0, Other: 0/0/0
   HW Forwarding: 0/0/0/0, Other: 0/0/0
 (*,FFF2::/16) Flags:
   SW Forwarding: 0/0/0/0, Other: 0/0/0
Leaf-01#
```
The following example shows the output for the **show ipv6** pim **vrf** *vrf-name* **group-map** command on VTEP 1:

```
Leaf-01# show ipv6 pim vrf red group-map ff00::/8
IP PIM Group Mapping Table
(* indicates group mappings being used)
FF00::/8*
   SM, RP: FC00:2:255::255
   RPF: Vl500,FC00:172:16:254::5
   Info source: Static
   Uptime: 19:13:21, Groups: 1
FF00::/8
    SM
    Info source: Default
   Uptime: 4d23h, Groups: 0
```
Leaf-01# **show ip mroute vrf red**

```
Leaf-01#
```
The following example shows the output for the **show ip mroute vrf** *vrf-name* command on VTEP 1:

```
IP Multicast Routing Table
Flags: D - Dense, S - Sparse, B - Bidir Group, s - SSM Group, C - Connected,
      L - Local, P - Pruned, R - RP-bit set, F - Register flag,
      T - SPT-bit set, J - Join SPT, M - MSDP created entry, E - Extranet,
      X - Proxy Join Timer Running, A - Candidate for MSDP Advertisement,
      U - URD, I - Received Source Specific Host Report,
      Z - Multicast Tunnel, z - MDT-data group sender,
      Y - Joined MDT-data group, y - Sending to MDT-data group,
      G - Received BGP C-Mroute, g - Sent BGP C-Mroute,
      N - Received BGP Shared-Tree Prune, n - BGP C-Mroute suppressed,
      Q - Received BGP S-A Route, q - Sent BGP S-A Route,
      V - RD & Vector, v - Vector, p - PIM Joins on route,
      x - VxLAN group, c - PFP-SA cache created entry,
       * - determined by Assert, # - iif-starg configured on rpf intf,
      e - encap-helper tunnel flag, l - LISP decap ref count contributor
Outgoing interface flags: H - Hardware switched, A - Assert winner, p - PIM Join
                          t - LISP transit group
Timers: Uptime/Expires
 Interface state: Interface, Next-Hop or VCD, State/Mode
(*, 226.1.1.1), 00:31:55/stopped, RP 10.2.255.255, flags: SPF
 Incoming interface: Vlan500, RPF nbr FC00:172:16:254::5
 Outgoing interface list: Null
(10.1.101.11, 226.1.1.1), 00:31:55/00:02:53, flags: FTGqx
  Incoming interface: Vlan101, RPF nbr 0.0.0.0
  Outgoing interface list:
   Vlan500, VXLAN v6 Encap: (50002, FF07::9), Forward/Sparse, 00:31:55/stopped, flags:
```

```
(*, 224.0.1.40), 00:47:16/00:02:32, RP 10.2.255.255, flags: SJPCLgx
 Incoming interface: Vlan500, RPF nbr FC00:172:16:254::5
 Outgoing interface list: Null
```

```
Leaf-01#
```
The following example shows the output for the **show ipv6 mroute vrf** *vrf-name* command on VTEP 1:

Leaf-01# **show ipv6 mroute vrf red**

```
Multicast Routing Table
Flags: D - Dense, S - Sparse, B - Bidir Group, s - SSM Group,
       C - Connected, L - Local, I - Received Source Specific Host Report,
       P - Pruned, R - RP-bit set, F - Register flag, T - SPT-bit set,
       J - Join SPT, Y - Joined MDT-data group,
       y - Sending to MDT-data group
       g - BGP signal originated, G - BGP Signal received,
       N - BGP Shared-Tree Prune received, n - BGP C-Mroute suppressed,
       q - BGP Src-Active originated, Q - BGP Src-Active received
       E - Extranet
Timers: Uptime/Expires
Interface state: Interface, State
(FD00:10:1:101::11, FF06:1::1), 00:36:24/00:00:03, flags: SFTGq
 Incoming interface: Vlan101
 RPF nbr: FD00:10:1:101::11
 Immediate Outgoing interface list:
    Vlan500, Forward, 00:36:24/never
L \ominus a f - 01 \pm
```
The following example shows the output for the **show ipv6 mroute** command on VTEP 1:

```
Leaf-01# show ipv6 mroute
```

```
Multicast Routing Table
Flags: D - Dense, S - Sparse, B - Bidir Group, s - SSM Group,
       C - Connected, L - Local, I - Received Source Specific Host Report,
       P - Pruned, R - RP-bit set, F - Register flag, T - SPT-bit set,
       J - Join SPT, Y - Joined MDT-data group,
       y - Sending to MDT-data group
       g - BGP signal originated, G - BGP Signal received,
      N - BGP Shared-Tree Prune received, n - BGP C-Mroute suppressed,
       q - BGP Src-Active originated, Q - BGP Src-Active received
      E - Extranet
Timers: Uptime/Expires
Interface state: Interface, State
(*, FF07::9), 19:39:09/never, RP FC00:172:16:255::255, flags: SCJ
  Incoming interface: GigabitEthernet1/0/1
  RPF nbr: FE80::ED0:F8FF:FE32:F4E4
  Immediate Outgoing interface list:
   Tunnel0, Forward, 19:39:09/never
(FC00:172:16:254::3, FF07::9), 00:46:46/00:02:15, flags: SFJT
  Incoming interface: Loopback1
  RPF nbr: FE80::6A2C:7BFF:FE9A:5B00, Registering
  Immediate Outgoing interface list:
   Tunnel2, Forward, 00:46:46/never
   GigabitEthernet1/0/1, Forward, 00:46:46/00:02:47
   GigabitEthernet1/0/4, Forward, 00:46:46/00:02:50
```
Inherited Outgoing interface list: Tunnel0, Forward, 19:39:09/never (\*, FF0E::11), 19:31:25/never, RP FC00:172:16:255::255, flags: SCJ Incoming interface: GigabitEthernet1/0/1 RPF nbr: FE80::ED0:F8FF:FE32:F4E4 Immediate Outgoing interface list: Tunnel0, Forward, 19:31:25/never (FC00:172:16:254::3, FF0E::11), 14:45:32/00:03:00, flags: SFJT Incoming interface: Loopback1 RPF nbr: FE80::6A2C:7BFF:FE9A:5B00 Immediate Outgoing interface list: GigabitEthernet1/0/1, Forward, 14:45:02/00:02:47 GigabitEthernet1/0/4, Forward, 03:10:58/00:02:30 Inherited Outgoing interface list: Tunnel0, Forward, 19:31:25/never (FC00:172:16:254::4, FF0E::11), 00:31:04/00:01:32, flags: SJT Incoming interface: GigabitEthernet1/0/1 RPF nbr: FE80::ED0:F8FF:FE32:F4E4 Inherited Outgoing interface list: Tunnel0, Forward, 19:31:25/never (FC00:172:16:254::5, FF0E::11), 01:03:47/00:02:20, flags: SJT Incoming interface: GigabitEthernet1/0/1 RPF nbr: FE80::ED0:F8FF:FE32:F4E4 Inherited Outgoing interface list: Tunnel0, Forward, 19:31:25/never (\*, FF0E::12), 18:06:42/never, RP FC00:172:16:255::255, flags: SCJ Incoming interface: GigabitEthernet1/0/1 RPF nbr: FE80::ED0:F8FF:FE32:F4E4 Immediate Outgoing interface list: Tunnel0, Forward, 18:06:42/never (FC00:172:16:254::3, FF0E::12), 14:45:49/00:00:46, flags: SFJT Incoming interface: Loopback1 RPF nbr: FE80::6A2C:7BFF:FE9A:5B00 Immediate Outgoing interface list: GigabitEthernet1/0/1, Forward, 14:44:52/00:02:47 GigabitEthernet1/0/4, Forward, 00:15:38/00:02:50 Inherited Outgoing interface list: Tunnel0, Forward, 18:06:42/never (FC00:172:16:254::4, FF0E::12), 00:16:40/00:00:38, flags: SJT Incoming interface: GigabitEthernet1/0/1 RPF nbr: FE80::ED0:F8FF:FE32:F4E4 Inherited Outgoing interface list: Tunnel0, Forward, 18:06:42/never (FC00:172:16:254::5, FF0E::12), 02:06:01/00:02:52, flags: SJT Incoming interface: GigabitEthernet1/0/1 RPF nbr: FE80::ED0:F8FF:FE32:F4E4 Inherited Outgoing interface list: Tunnel0, Forward, 18:06:42/never Leaf-01#

The following example shows the output for the **show ip mfib vrf** *vrf-name* command on VTEP 1:

Leaf-01# **show ip mfib vrf red**

```
Entry Flags: C - Directly Connected, S - Signal, IA - Inherit A flag,
               ET - Data Rate Exceeds Threshold, K - Keepalive
               DDE - Data Driven Event, HW - Hardware Installed
               ME - MoFRR ECMP entry, MNE - MoFRR Non-ECMP entry, MP - MFIB
               MoFRR Primary, RP - MRIB MoFRR Primary, P - MoFRR Primary
               MS - MoFRR Entry in Sync, MC - MoFRR entry in MoFRR Client,
                e - Encap helper tunnel flag.
I/O Item Flags: IC - Internal Copy, NP - Not platform switched,
               NS - Negate Signalling, SP - Signal Present,
               A - Accept, F - Forward, RA - MRIB Accept, RF - MRIB Forward,
               MA - MFIB Accept, A2 - Accept backup,
               RA2 - MRIB Accept backup, MA2 - MFIB Accept backup
Forwarding Counts: Pkt Count/Pkts per second/Avg Pkt Size/Kbits per second
Other counts: Total/RPF failed/Other drops
I/O Item Counts: HW Pkt Count/FS Pkt Count/PS Pkt Count Egress Rate in pps
VRF red
 (*,224.0.0.0/4) Flags: C HW
  SW Forwarding: 0/0/0/0, Other: 0/0/0
  HW Forwarding: 0/0/0/0, Other: 0/0/0
 (*,224.0.1.40) Flags: C HW
   SW Forwarding: 0/0/0/0, Other: 0/0/0
  HW Forwarding: 0/0/0/0, Other: 0/0/0
 (*,226.1.1.1) Flags: C HW
  SW Forwarding: 0/0/0/0, Other: 0/0/0
  HW Forwarding: 0/0/0/0, Other: 0/0/0
  Vlan500, VXLAN Decap Flags: A
 (10.1.101.11,226.1.1.1) Flags: HW
  SW Forwarding: 2/0/42/0, Other: 1/1/0
  HW Forwarding: 191669/100/64/50, Other: 0/0/0
  Vlan101 Flags: A
  Vlan500, VXLAN v6 Encap (50002, FF07::9) Flags: F
                  Rate: 0 pps
 (*,232.0.0.0/8) Flags: HW
  SW Forwarding: 0/0/0/0, Other: 0/0/0
  HW Forwarding: 0/0/0/0, Other: 0/0/0
```

```
L_{\odot}af-01#
```
Leaf-01# **show ipv6 mfib**

The following example shows the output for the **show ipv6 mfib** command on VTEP 1:

```
Entry Flags: C - Directly Connected, S - Signal, IA - Inherit A flag,
               ET - Data Rate Exceeds Threshold, K - Keepalive
               DDE - Data Driven Event, HW - Hardware Installed
               ME - MoFRR ECMP entry, MNE - MoFRR Non-ECMP entry, MP - MFIB
               MoFRR Primary, RP - MRIB MoFRR Primary, P - MoFRR Primary
               MS - MoFRR Entry in Sync, MC - MoFRR entry in MoFRR Client,
               e - Encap helper tunnel flag.
I/O Item Flags: IC - Internal Copy, NP - Not platform switched,
               NS - Negate Signalling, SP - Signal Present,
               A - Accept, F - Forward, RA - MRIB Accept, RF - MRIB Forward,
               MA - MFIB Accept, A2 - Accept backup,
               RA2 - MRIB Accept backup, MA2 - MFIB Accept backup
Forwarding Counts: Pkt Count/Pkts per second/Avg Pkt Size/Kbits per second
Other counts: Total/RPF failed/Other drops
I/O Item Counts: HW Pkt Count/FS Pkt Count/PS Pkt Count Egress Rate in pps
Default
 (*,FF00::/8) Flags: C HW
  SW Forwarding: 0/0/0/0, Other: 0/0/0
  HW Forwarding: 0/0/0/0, Other: 0/0/0
```
(\*,FF00::/15) Flags: HW SW Forwarding:  $0/0/0/0$ , Other:  $0/0/0$ <br>HW Forwarding: 0/0/0/0, Other: 0/0  $0/0/0/0$ , Other:  $0/0/0$ (\*,FF02::/16) Flags: SW Forwarding: 0/0/0/0, Other: 24/24/0 (\*,FF07::9) Flags: C HW SW Forwarding: 0/0/0/0, Other: 0/0/0 HW Forwarding: 8/0/130/0, Other: 0/0/0 GigabitEthernet1/0/1 Flags: A NS Tunnel0, VXLAN v6 Decap Flags: F NS Pkts:  $0/0/0$  Rate: 0 pps (FC00:172:16:254::3,FF07::9) Flags: HW SW Forwarding: 2/0/112/0, Other: 0/0/0 HW Forwarding: 561310/198/118/182, Other: 0/0/0 Null0 Flags: A GigabitEthernet1/0/1 Flags: F NS Pkts:  $0/0/0$  Rate: 0 pps GigabitEthernet1/0/4 Flags: F NS Pkts:  $0/0/0$  Rate: 0 pps Tunnel2 Flags: F NS NP Pkts: 0/0/562764 Rate: 0 pps (\*,FF0E::11) Flags: C HW SW Forwarding: 0/0/0/0, Other: 0/0/0 HW Forwarding: 61/0/219/0, Other: 0/0/0 GigabitEthernet1/0/1 Flags: A NS Tunnel0, VXLAN v6 Decap Flags: F NS Pkts:  $0/0/0$  Rate: 0 pps (FC00:172:16:254::3,FF0E::11) Flags: HW SW Forwarding: 1/0/226/0, Other: 0/0/0 HW Forwarding: 732/0/209/0, Other: 0/0/0 Null0 Flags: A GigabitEthernet1/0/1 Flags: F NS<br>Pkts: 0/0/0 Rate: 0 pps Rate: 0 pps GigabitEthernet1/0/4 Flags: F NS Pkts:  $0/0/0$  Rate: 0 pps (FC00:172:16:254::4,FF0E::11) Flags: HW SW Forwarding: 1/0/174/0, Other: 0/0/0 HW Forwarding: 25/0/223/0, Other: 0/0/0 GigabitEthernet1/0/1 Flags: A Tunnel0, VXLAN v6 Decap Flags: F NS Pkts:  $0/0/1$  Rate: 0 pps (FC00:172:16:254::5,FF0E::11) Flags: HW SW Forwarding: 1/0/226/0, Other: 0/0/0 HW Forwarding: 54/0/220/0, Other: 0/0/0 GigabitEthernet1/0/1 Flags: A Tunnel0, VXLAN v6 Decap Flags: F NS Pkts:  $0/0/1$  Rate: 0 pps (\*,FF0E::12) Flags: C HW SW Forwarding: 0/0/0/0, Other: 0/0/0 HW Forwarding: 51/0/202/0, Other: 0/0/0 GigabitEthernet1/0/1 Flags: A NS Tunnel0, VXLAN v6 Decap Flags: F NS Pkts:  $0/0/0$  Rate: 0 pps (FC00:172:16:254::3,FF0E::12) Flags: HW SW Forwarding: 0/0/0/0, Other: 0/0/0 HW Forwarding: 730/0/210/0, Other: 0/0/0 Null0 Flags: A NS GigabitEthernet1/0/1 Flags: F NS Pkts:  $0/0/0$  Rate: 0 pps GigabitEthernet1/0/4 Flags: F NS Pkts:  $0/0/0$  Rate: 0 pps (FC00:172:16:254::4,FF0E::12) Flags: HW SW Forwarding: 1/0/166/0, Other: 0/0/0 HW Forwarding: 27/0/195/0, Other: 0/0/0

GigabitEthernet1/0/1 Flags: A NS Tunnel0, VXLAN v6 Decap Flags: F NS<br>Pkts: 0/0/1 Rate: 0 pps Rate: 0 pps (FC00:172:16:254::5,FF0E::12) Flags: HW SW Forwarding: 1/0/166/0, Other: 0/0/0 HW Forwarding: 209/0/196/0, Other: 0/0/0 GigabitEthernet1/0/1 Flags: A Tunnel0, VXLAN v6 Decap Flags: F NS Pkts:  $0/0/1$  Rate: 0 pps (\*,FF10::/15) Flags: HW SW Forwarding: 0/0/0/0, Other: 0/0/0 HW Forwarding: 0/0/0/0, Other: 0/0/0 (\*,FF12::/16) Flags: SW Forwarding: 0/0/0/0, Other: 0/0/0 (\*,FF20::/15) Flags: HW SW Forwarding: 0/0/0/0, Other: 0/0/0 HW Forwarding: 0/0/0/0, Other: 0/0/0 (\*,FF22::/16) Flags: SW Forwarding: 0/0/0/0, Other: 0/0/0 (\*,FF30::/15) Flags: HW SW Forwarding: 0/0/0/0, Other: 0/0/0<br>HW Forwarding: 0/0/0/0, Other: 0/0 0/0/0/0, Other: 0/0/0 (\*,FF32::/16) Flags: SW Forwarding: 0/0/0/0, Other: 0/0/0 (\*,FF33::/32) Flags: HW SW Forwarding: 0/0/0/0, Other: 0/0/0 HW Forwarding: 0/0/0/0, Other: 0/0/0 (\*,FF34::/32) Flags: HW SW Forwarding: 0/0/0/0, Other: 0/0/0 HW Forwarding: 0/0/0/0, Other: 0/0/0 (\*,FF35::/32) Flags: HW SW Forwarding: 0/0/0/0, Other: 0/0/0 HW Forwarding: 0/0/0/0, Other: 0/0/0 (\*,FF36::/32) Flags: HW SW Forwarding: 0/0/0/0, Other: 0/0/0 HW Forwarding: 0/0/0/0, Other: 0/0/0 (\*,FF37::/32) Flags: HW SW Forwarding: 0/0/0/0, Other: 0/0/0 HW Forwarding: 0/0/0/0, Other: 0/0/0 (\*,FF38::/32) Flags: HW SW Forwarding: 0/0/0/0, Other: 0/0/0 HW Forwarding: 0/0/0/0, Other: 0/0/0 (\*,FF39::/32) Flags: HW SW Forwarding: 0/0/0/0, Other: 0/0/0 HW Forwarding: 0/0/0/0, Other: 0/0/0 (\*,FF3A::/32) Flags: HW SW Forwarding: 0/0/0/0, Other: 0/0/0 HW Forwarding: 0/0/0/0, Other: 0/0/0 (\*,FF3B::/32) Flags: HW SW Forwarding: 0/0/0/0, Other: 0/0/0 HW Forwarding: 0/0/0/0, Other: 0/0/0 (\*,FF3C::/32) Flags: HW SW Forwarding: 0/0/0/0, Other: 0/0/0 HW Forwarding: 0/0/0/0, Other: 0/0/0 (\*,FF3D::/32) Flags: HW SW Forwarding: 0/0/0/0, Other: 0/0/0 HW Forwarding: 0/0/0/0, Other: 0/0/0 (\*,FF3E::/32) Flags: HW SW Forwarding: 0/0/0/0, Other: 0/0/0 HW Forwarding: 0/0/0/0, Other: 0/0/0 (\*,FF3F::/32) Flags: HW SW Forwarding: 0/0/0/0, Other: 0/0/0 HW Forwarding: 0/0/0/0, Other: 0/0/0 (\*,FF40::/15) Flags: HW

SW Forwarding: 0/0/0/0, Other: 0/0/0 HW Forwarding: 0/0/0/0, Other: 0/0/0 (\*,FF42::/16) Flags: SW Forwarding: 0/0/0/0, Other: 0/0/0 (\*,FF50::/15) Flags: HW SW Forwarding: 0/0/0/0, Other: 0/0/0 HW Forwarding: 0/0/0/0, Other: 0/0/0  $(*.$  FF52::/16) Flags: SW Forwarding: 0/0/0/0, Other: 0/0/0 (\*,FF60::/15) Flags: HW SW Forwarding: 0/0/0/0, Other: 0/0/0 HW Forwarding: 0/0/0/0, Other: 0/0/0 (\*,FF62::/16) Flags: SW Forwarding: 0/0/0/0, Other: 0/0/0 (\*,FF70::/15) Flags: HW SW Forwarding: 0/0/0/0, Other: 0/0/0 HW Forwarding: 0/0/0/0, Other: 0/0/0 (\*,FF72::/16) Flags: SW Forwarding: 0/0/0/0, Other: 0/0/0 (\*,FF80::/15) Flags: HW SW Forwarding: 0/0/0/0, Other: 0/0/0 HW Forwarding: 0/0/0/0, Other: 0/0/0 (\*,FF82::/16) Flags: SW Forwarding: 0/0/0/0, Other: 0/0/0 (\*,FF90::/15) Flags: HW SW Forwarding: 0/0/0/0, Other: 0/0/0 HW Forwarding: 0/0/0/0, Other: 0/0/0 (\*,FF92::/16) Flags: SW Forwarding: 0/0/0/0, Other: 0/0/0 (\*,FFA0::/15) Flags: HW SW Forwarding: 0/0/0/0, Other: 0/0/0 HW Forwarding: 0/0/0/0, Other: 0/0/0 (\*,FFA2::/16) Flags: SW Forwarding: 0/0/0/0, Other: 0/0/0 (\*,FFB0::/15) Flags: HW SW Forwarding: 0/0/0/0, Other: 0/0/0 HW Forwarding: 0/0/0/0, Other: 0/0/0 (\*,FFB2::/16) Flags: SW Forwarding: 0/0/0/0, Other: 0/0/0 (\*,FFC0::/15) Flags: HW SW Forwarding: 0/0/0/0, Other: 0/0/0 HW Forwarding: 0/0/0/0, Other: 0/0/0 (\*,FFC2::/16) Flags: SW Forwarding: 0/0/0/0, Other: 0/0/0 (\*,FFD0::/15) Flags: HW SW Forwarding: 0/0/0/0, Other: 0/0/0 HW Forwarding: 0/0/0/0, Other: 0/0/0 (\*,FFD2::/16) Flags: SW Forwarding: 0/0/0/0, Other: 0/0/0 (\*,FFE0::/15) Flags: HW SW Forwarding: 0/0/0/0, Other: 0/0/0 HW Forwarding: 0/0/0/0, Other: 0/0/0 (\*,FFE2::/16) Flags: SW Forwarding: 0/0/0/0, Other: 0/0/0 (\*,FFF0::/15) Flags: HW SW Forwarding: 0/0/0/0, Other: 0/0/0 HW Forwarding: 0/0/0/0, Other: 0/0/0 (\*,FFF2::/16) Flags: SW Forwarding: 0/0/0/0, Other: 0/0/0

Leaf-01#
The following example shows the output for the **show ip mroute vrf** *vrf-name* command on VTEP 1:

```
Leaf-01# show ip mroute vrf red
IP Multicast Routing Table
Flags: D - Dense, S - Sparse, B - Bidir Group, s - SSM Group, C - Connected,
       L - Local, P - Pruned, R - RP-bit set, F - Register flag,
       T - SPT-bit set, J - Join SPT, M - MSDP created entry, E - Extranet,
      X - Proxy Join Timer Running, A - Candidate for MSDP Advertisement,
      U - URD, I - Received Source Specific Host Report,
       Z - Multicast Tunnel, z - MDT-data group sender,
       Y - Joined MDT-data group, y - Sending to MDT-data group,
       G - Received BGP C-Mroute, g - Sent BGP C-Mroute,
       N - Received BGP Shared-Tree Prune, n - BGP C-Mroute suppressed,
       Q - Received BGP S-A Route, q - Sent BGP S-A Route,
       V - RD & Vector, v - Vector, p - PIM Joins on route,
      x - VxLAN group, c - PFP-SA cache created entry,
       * - determined by Assert, # - iif-starg configured on rpf intf,
       e - encap-helper tunnel flag, l - LISP decap ref count contributor
Outgoing interface flags: H - Hardware switched, A - Assert winner, p - PIM Join
                          t - LISP transit group
 Timers: Uptime/Expires
 Interface state: Interface, Next-Hop or VCD, State/Mode
(*, 226.1.1.1), 00:36:16/stopped, RP 10.2.255.255, flags: SPF
  Incoming interface: Vlan500, RPF nbr FC00:172:16:254::5
  Outgoing interface list: Null
(10.1.101.11, 226.1.1.1), 00:36:17/00:02:50, flags: FTGqx
  Incoming interface: Vlan101, RPF nbr 0.0.0.0
  Outgoing interface list:
   Vlan500, VXLAN v6 Encap: (50002, FF07::9), Forward/Sparse, 00:36:17/stopped, flags:
(*, 224.0.1.40), 00:51:37/00:02:10, RP 10.2.255.255, flags: SJPCLgx
  Incoming interface: Vlan500, RPF nbr FC00:172:16:254::5
  Outgoing interface list: Null
```

```
Leaf-01#
```
Return to Verifying TRM with PIM-SM for IPv4 and IPv6 [Multicast](#page-93-0) Traffic when the RP is Inside the BGP EVPN [VXLANv6](#page-93-0) Fabric.

## **Outputs to Verify the Configuration on VTEP 2**

Leaf-02# **show bgp ipv6 mvpn all**

The following example shows the output for the **show bgp ipv6 mvpn all** command on VTEP 2:

```
BGP table version is 14037, local router ID is 2.2.2.2
Status codes: s suppressed, d damped, h history, * valid, > best, i - internal,
             r RIB-failure, S Stale, m multipath, b backup-path, f RT-Filter,
             x best-external, a additional-path, c RIB-compressed,
             t secondary path, L long-lived-stale,
Origin codes: i - IGP, e - EGP, ? - incomplete
RPKI validation codes: V valid, I invalid, N Not found
    Network Next Hop Metric LocPrf Weight Path
Route Distinguisher: 1001:1 (default for vrf red)
 *>i [5][1001:1][FD00:10:1:101::11][FF06:1::1]/42
                     FC00:172:16:255::3
                                              0 100 0 ?
```

```
Route Distinguisher: 1002:1
*>i [5][1002:1][FD00:10:1:101::11][FF06:1::1]/42
                FC00:172:16:255::3
                                     0 100 0 ?
* i FC00:172:16:255::3
                                     0 100 0 ?
Route Distinguisher: 1003:1
*> [6][1003:1][1001][FC00:2:255::255][FF06:1::1]/46
                 :: 32768 ?
Route Distinguisher: 172.16.254.3:101
   Network Next Hop Metric LocPrf Weight Path
   *> [7][172.16.254.3:101][1001][FD00:10:1:101::11][FF06:1::1]/46
                :: 32768 ?
Leaf-02#
```
The following example shows the output for the **show bgp ipv4 mvpn all** command on VTEP 2:

```
Leaf-02# show bgp ipv4 mvpn all
```

```
BGP table version is 52496, local router ID is 2.2.2.2
Status codes: s suppressed, d damped, h history, * valid, > best, i - internal,
            r RIB-failure, S Stale, m multipath, b backup-path, f RT-Filter,
            x best-external, a additional-path, c RIB-compressed,
            t secondary path, L long-lived-stale,
Origin codes: i - IGP, e - EGP, ? - incomplete
RPKI validation codes: V valid, I invalid, N Not found
    Network Next Hop Metric LocPrf Weight Path
Route Distinguisher: 1001:1 (default for vrf red)
*>i [5][1001:1][10.1.101.11][226.1.1.1]/18
                   FC00:172:16:255::3
                                            0 100 0 ?
Route Distinguisher: 1002:1
*>i [5][1002:1][10.1.101.11][226.1.1.1]/18
                    FC00:172:16:255::3
                                            0 100 0 ?
* i FC00:172:16:255::3
```
0 100 0 ? Route Distinguisher: 1003:1 \*> [6][1003:1][1001][10.2.255.255/32][224.0.1.40/32]/22 0.0.0.0 32768 ? \*> [6][1003:1][1001][10.2.255.255/32][226.1.1.1/32]/22 Network Next Hop Metric LocPrf Weight Path 0.0.0.0 32768 ? Route Distinguisher: 172.16.254.3:101 \*> [7][172.16.254.3:101][1001][10.1.101.11/32][226.1.1.1/32]/22 0.0.0.0 32768 ?

```
Leaf-02#
```
The following example shows the output for the **show bgp l2vpn evpn** command on VTEP 2:

Leaf-02# **show bgp l2vpn evpn**

BGP table version is 1207, local router ID is 2.2.2.2 Status codes: s suppressed, d damped, h history, \* valid, > best, i - internal, r RIB-failure, S Stale, m multipath, b backup-path, f RT-Filter, x best-external, a additional-path, c RIB-compressed, t secondary path, L long-lived-stale, Origin codes: i - IGP, e - EGP, ? - incomplete RPKI validation codes: V valid, I invalid, N Not found

Network Next Hop Metric LocPrf Weight Path Route Distinguisher: 172.16.254.3:101 \* i [2][172.16.254.3:101][0][48][001101000001][0][\*]/20 FC00:172:16:254::3 0 100 0 ? \*>i FC00:172:16:254::3 0 100 0 ?  $\star$  i [2][172.16.254.3:101][0][48][001101000001][32][10.1.101.11]/24 FC00:172:16:254::3  $0 \t 100 \t 02$ \*>i FC00:172:16:254::3 0 100 0 ? \* i [2][172.16.254.3:101][0][48][001101000001][128][FD00:10:1:101::11]/36 FC00:172:16:254::3 0 100 0 ? Network Next Hop Metric LocPrf Weight Path \*>i FC00:172:16:254::3  $0 \t 100 \t 02$ \* i [2][172.16.254.3:101][0][48][001101000001][128][FD00:10:1:101:211:1FF:FE00:1]/36 FC00:172:16:254::3 0 100 0 ? \*>i FC00:172:16:254::3  $0 \t 100 \t 02$ \* i [2][172.16.254.3:101][0][48][001101000001][128][FE80::211:1FF:FE00:1]/36 FC00:172:16:254::3 0 100 0 ? \*>i FC00:172:16:254::3 0 100 0 ? \* i [2][172.16.254.3:101][0][48][682C7B9A5B41][32][10.1.101.1]/24 FC00:172:16:254::3 0 100 0 ? \*>i FC00:172:16:254::3 0 100 0 ? \* i [2][172.16.254.3:101][0][48][682C7B9A5B41][128][FD00:10:1:101::1]/36 FC00:172:16:254::3 0 100 0 ?  $\frac{*}{i}$ <br>Network Next Hope<br>Next Hope Next Hop Metric LocPrf Weight Path 0 100 0 ? Route Distinguisher: 172.16.254.3:102 \* i [2][172.16.254.3:102][0][48][682C7B9A5B4D][32][10.1.102.1]/24 FC00:172:16:254::3  $0 \t 100 \t 02$ \*>i FC00:172:16:254::3 0 100 0 ? \* i [2][172.16.254.3:102][0][48][682C7B9A5B4D][128][FD00:10:1:102::1]/36 FC00:172:16:254::3 0 100 0 ? \*>i FC00:172:16:254::3 0 100 0 ? Route Distinguisher: 172.16.254.4:101 \*>i [2][172.16.254.4:101][0][48][001101000001][0][\*]/20 FC00:172:16:254::3 0 100 0 ? \*>i [2][172.16.254.4:101][0][48][001101000001][32][10.1.101.11]/24 FC00:172:16:254::3 0 100 0 ? \*>i [2][172.16.254.4:101][0][48][001101000001][128][FD00:10:1:101::11]/36 FC00:172:16:254::3 0 100 0 ? Network Next Hop Metric LocPrf Weight Path \*>i [2][172.16.254.4:101][0][48][001101000001][128][FD00:10:1:101:211:1FF:FE00:1]/36 FC00:172:16:254::3 0 100 0 ?

```
[2][172.16.254.4:101][0][48][001101000001][128][FE80::211:1FF:FE00:1]/36
                  FC00:172:16:254::3
                                         0 \t 100 \t 02*> [2][172.16.254.4:101][0][48][6026AABD1542][32][10.1.101.1]/24
                  :: 32768 ?
*> [2][172.16.254.4:101][0][48][6026AABD1542][128][FD00:10:1:101::1]/36
                                                32768 ?
 *>i [2][172.16.254.4:101][0][48][682C7B9A5B41][32][10.1.101.1]/24
                  FC00:172:16:254::3
                                         0 \t 100 \t 02*>i [2][172.16.254.4:101][0][48][682C7B9A5B41][128][FD00:10:1:101::1]/36
                  FC00:172:16:254::3
                                         0 100 0 ?
*>i [2][172.16.254.4:101][0][48][A03D6EA7E541][32][10.1.101.1]/24
                  FC00:172:16:254::5
                                         0 100 0 ?
*>i [2][172.16.254.4:101][0][48][A03D6EA7E541][128][FD00:10:1:101::1]/36
                  FC00:172:16:254::5
    Network Next Hop Metric LocPrf Weight Path
                                        0 100 0 ?
Route Distinguisher: 172.16.254.4:102
*>i [2][172.16.254.4:102][0][48][001301000001][0][*]/20
                  FC00:172:16:254::5
                                         0 100 0 ?
*>i [2][172.16.254.4:102][0][48][001301000001][32][10.1.102.13]/24
                  FC00:172:16:254::5
                                         0 100 0 ?
*>i [2][172.16.254.4:102][0][48][001301000001][128][FD00:10:1:102::13]/36
                  FC00:172:16:254::5
                                         0 \t 100 \t 02*>i [2][172.16.254.4:102][0][48][001301000001][128][FD00:10:1:102:213:1FF:FE00:1]/36
                  FC00:172:16:254::5
                                         0 100 0 ?
*>i [2][172.16.254.4:102][0][48][001301000001][128][FE80::213:1FF:FE00:1]/36
                  FC00:172:16:254::5
                                         0 100 0 ?
*> [2][172.16.254.4:102][0][48][001501000001][0][*]/20
                  :: 32768 ?
*> [2][172.16.254.4:102][0][48][001501000001][32][10.1.102.12]/24
                  :: 32768 ?
    Network Next Hop Metric LocPrf Weight Path
 *> [2][172.16.254.4:102][0][48][001501000001][128][FD00:10:1:102::12]/36
                  :: 32768 ?
*> [2][172.16.254.4:102][0][48][001501000001][128][FD00:10:1:102:215:1FF:FE00:1]/36
                  :: 32768 ?
*> [2][172.16.254.4:102][0][48][001501000001][128][FE80::215:1FF:FE00:1]/36
                                                32768 ?
*> [2][172.16.254.4:102][0][48][6026AABD1542][32][10.1.102.1]/24
                  :: 32768 ?
*> [2][172.16.254.4:102][0][48][6026AABD1542][128][FD00:10:1:102::1]/36
                  :: 32768 ?
*>i [2][172.16.254.4:102][0][48][682C7B9A5B4D][32][10.1.102.1]/24
                  FC00:172:16:254::3
                                         0 100 0 2
*>i [2][172.16.254.4:102][0][48][682C7B9A5B4D][128][FD00:10:1:102::1]/36
                  FC00:172:16:254::3
                                         0 100 0 ?
    *>i [2][172.16.254.4:102][0][48][A03D6EA7E54D][32][10.1.102.1]/24
                  FC00:172:16:254::5
                                         0 \t 100 \t 02*>i [2][172.16.254.4:102][0][48][A03D6EA7E54D][128][FD00:10:1:102::1]/36
                  FC00:172:16:254::5
    Network Next Hop Metric LocPrf Weight Path
                                        0 100 0 ?
```

```
Route Distinguisher: 172.16.254.5:101
* i [2][172.16.254.5:101][0][48][A03D6EA7E541][32][10.1.101.1]/24
                 FC00:172:16:254::5
                                      0 100 0 ?
*>i FC00:172:16:254::5
                                      0 100 0 ?
* i [2][172.16.254.5:101][0][48][A03D6EA7E541][128][FD00:10:1:101::1]/36
                 FC00:172:16:254::5
                                      0 100 0 ?
*>i FC00:172:16:254::5
                                      0 100 0 ?
Route Distinguisher: 172.16.254.5:102
*>i [2][172.16.254.5:102][0][48][001301000001][0][*]/20
                 FC00:172:16:254::5
                                      0 100 0 ?
* i FC00:172:16:254::5
                                      0 100 0 ?
* i [2][172.16.254.5:102][0][48][001301000001][32][10.1.102.13]/24
                 FC00:172:16:254::5
                                      0 100 0 ?
*>i FC00:172:16:254::5
   Network Next Hop Metric LocPrf Weight Path
                                      0 100 0 ?
* i [2][172.16.254.5:102][0][48][001301000001][128][FD00:10:1:102::13]/36
                 FC00:172:16:254::5
                                      0 100 0 ?
*>i FC00:172:16:254::5
                                      0 100 0 ?
* i [2][172.16.254.5:102][0][48][001301000001][128][FD00:10:1:102:213:1FF:FE00:1]/36
                 FC00:172:16:254::5
                                      0 100 0 ?
*>i FC00:172:16:254::5
                                      0 100 0 ?
* i [2][172.16.254.5:102][0][48][001301000001][128][FE80::213:1FF:FE00:1]/36
                 FC00:172:16:254::5
                                      0 100 0 ?
*>i FC00:172:16:254::5
                                      0 \t 100 \t 02* i [2][172.16.254.5:102][0][48][A03D6EA7E54D][32][10.1.102.1]/24
                 FC00:172:16:254::5
                                      0 100 0 ?
*>i FC00:172:16:254::5
                                      0 100 0 ?
   Network Next Hop Metric LocPrf Weight Path
    * i [2][172.16.254.5:102][0][48][A03D6EA7E54D][128][FD00:10:1:102::1]/36
                 FC00:172:16:254::5
                                      0 100 0 ?
*>i FC00:172:16:254::5
                                      0 \t 100 \t 02Route Distinguisher: 1001:1 (default for vrf red)
*> [5][1001:1][0][24][10.1.101.0]/17
                 0.0.0.0 0 32768 ?
*> [5][1001:1][0][24][10.1.102.0]/17
                 0.0.0.0 0 32768 ?
*> [5][1001:1][0][32][10.2.254.255]/17
                 0.0.0.0 0 32768 ?
*> [5][1001:1][0][64][FD00:10:1:101::]/29
                 :: 0 32768 ?
*> [5][1001:1][0][64][FD00:10:1:102::]/29
                 :: 0 32768 ?
*> [5][1001:1][0][128][FC00:2:254::255]/29
                                     0 32768 ?
Route Distinguisher: 1002:1
* i [5][1002:1][0][24][10.1.101.0]/17
```
 $\mathbf I$ 

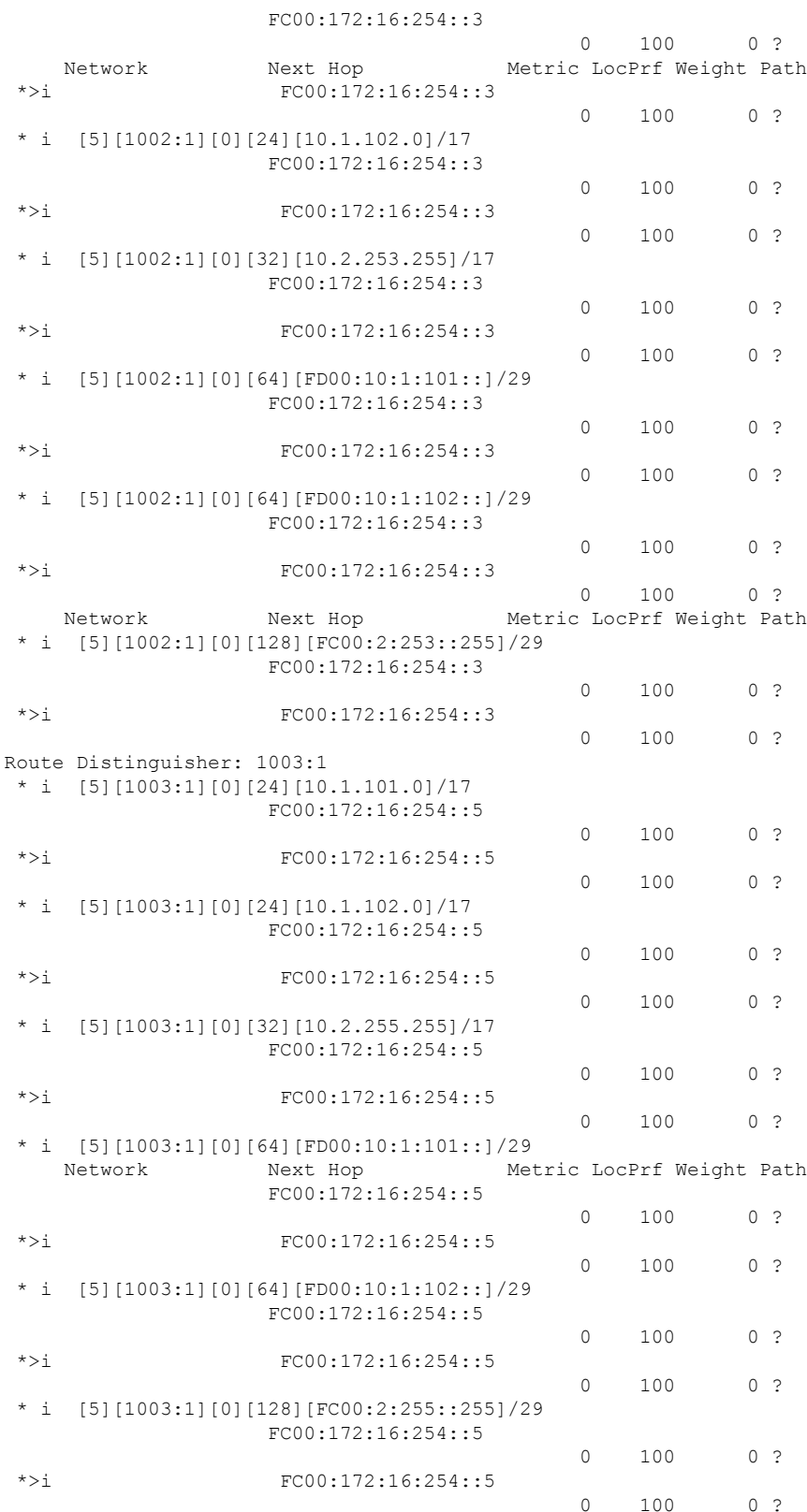

Ш

Leaf-02#

The following example shows the output for the **show ip igmp vrf** *vrf-name* **groups** command on VTEP 2:

Leaf-02# **show ip igmp vrf red groups**

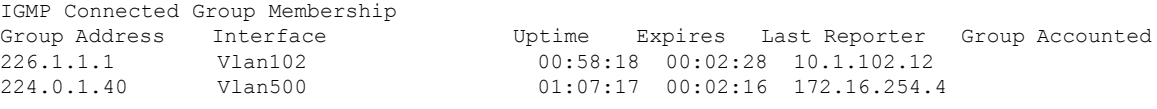

```
Leaf-02#
```
The following example shows the output for the **show ipv6 mld vrf** *vrf-name* **groups** command on VTEP 2:

Leaf-02# **show ipv6 mld vrf red groups**

MLD Connected Group Membership Group Address and the Interface Uptime Expires FF06:1::1 Vlan102 00:58:28 00:03:56

Leaf-02#

The following example shows the output for the **show ipv6pim vrf** *vrf-name* **group-map**command on VTEP 2:

Leaf-02# **show ipv6 pim vrf red group-map ff00::/8** IP PIM Group Mapping Table (\* indicates group mappings being used) FF00::/8\* SM, RP: FC00:2:255::255 RPF: Vl500,FC00:172:16:254::5 Info source: Static Uptime: 18:47:04, Groups: 1 FF00::/8 SM Info source: Default Uptime: 2d21h, Groups: 0 Leaf-02#

The following example shows the output for the **show ip pim vrf** *vrf-name* **rp mapping** command on VTEP 2:

Leaf-02# **show ip pim vrf red rp mapping** PIM Group-to-RP Mappings Group(s): 224.0.0.0/4, Static RP: 10.2.255.255 (?) Leaf-02#

**Configuring Tenant Routed Multicast over BGP EVPN VXLANv6**

Example: Configuring TRM with PIM-SM for IPv4 and IPv6 Multicast Traffic when the RP is Inside the BGP EVPN VXLANv6 Fabric

The following example showsthe output for the **show ipv6 mroute vrf** *vrf-name* command on VTEP 2:

```
Leaf-02# show ipv6 mroute vrf red
Multicast Routing Table
Flags: D - Dense, S - Sparse, B - Bidir Group, s - SSM Group,
       C - Connected, L - Local, I - Received Source Specific Host Report,
       P - Pruned, R - RP-bit set, F - Register flag, T - SPT-bit set,
      J - Join SPT, Y - Joined MDT-data group,
      y - Sending to MDT-data group
       g - BGP signal originated, G - BGP Signal received,
      N - BGP Shared-Tree Prune received, n - BGP C-Mroute suppressed,
      q - BGP Src-Active originated, Q - BGP Src-Active received
      E - Extranet
Timers: Uptime/Expires
Interface state: Interface, State
(*, FF06:1::1), 00:50:43/never, RP FC00:2:255::255, flags: SCJg
  Incoming interface: Vlan500
 RPF nbr: FC00:172:16:254::5
 Immediate Outgoing interface list:
   Vlan102, Forward, 00:50:43/never
(FD00:10:1:101::11, FF06:1::1), 00:49:55/00:01:16, flags: SJTgQ
  Incoming interface: Vlan500
 RPF nbr: FC00:172:16:254::3
 Immediate Outgoing interface list:
   Vlan102, Forward, 00:49:55/never
```
Leaf-02#

The following example shows the output for the **show ip mroute vrf** *vrf-name* command on VTEP 2:

Leaf-02# **show ip mroute vrf red**

```
IP Multicast Routing Table
Flags: D - Dense, S - Sparse, B - Bidir Group, s - SSM Group, C - Connected,
       L - Local, P - Pruned, R - RP-bit set, F - Register flag,
      T - SPT-bit set, J - Join SPT, M - MSDP created entry, E - Extranet,
      X - Proxy Join Timer Running, A - Candidate for MSDP Advertisement,
      U - URD, I - Received Source Specific Host Report,
      Z - Multicast Tunnel, z - MDT-data group sender,
      Y - Joined MDT-data group, y - Sending to MDT-data group,
      G - Received BGP C-Mroute, g - Sent BGP C-Mroute,
      N - Received BGP Shared-Tree Prune, n - BGP C-Mroute suppressed,
       Q - Received BGP S-A Route, q - Sent BGP S-A Route,
      V - RD & Vector, v - Vector, p - PIM Joins on route,
      x - VxLAN group, c - PFP-SA cache created entry,
        * - determined by Assert, # - iif-starg configured on rpf intf,
       e - encap-helper tunnel flag, l - LISP decap ref count contributor
Outgoing interface flags: H - Hardware switched, A - Assert winner, p - PIM Join
                          t - LISP transit group
Timers: Uptime/Expires
Interface state: Interface, Next-Hop or VCD, State/Mode
(*, 226.1.1.1), 00:50:51/stopped, RP 10.2.255.255, flags: SJCg
  Incoming interface: Vlan500, RPF nbr FC00:172:16:254::5
  Outgoing interface list:
   Vlan102, Forward/Sparse, 00:50:51/00:02:50, flags:
```

```
(10.1.101.11, 226.1.1.1), 00:50:00/00:02:52, flags: TgQ
 Incoming interface: Vlan500, RPF nbr FC00:172:16:254::3
 Outgoing interface list:
   Vlan102, Forward/Sparse, 00:50:00/00:02:50, flags:
(*, 224.0.1.40), 01:05:09/00:02:47, RP 10.2.255.255, flags: SJPCLgx
 Incoming interface: Vlan500, RPF nbr FC00:172:16:254::5
 Outgoing interface list: Null
```

```
Leaf-02#
```
The following example shows the output for the **show ipv6 mfib vrf** *vrf-name* command on VTEP 2:

```
Leaf-02# show ipv6 mfib vrf red
Entry Flags: C - Directly Connected, S - Signal, IA - Inherit A flag,
               ET - Data Rate Exceeds Threshold, K - Keepalive
               DDE - Data Driven Event, HW - Hardware Installed
               ME - MoFRR ECMP entry, MNE - MoFRR Non-ECMP entry, MP - MFIB
               MoFRR Primary, RP - MRIB MoFRR Primary, P - MoFRR Primary
               MS - MoFRR Entry in Sync, MC - MoFRR entry in MoFRR Client,
               e - Encap helper tunnel flag.
I/O Item Flags: IC - Internal Copy, NP - Not platform switched,
               NS - Negate Signalling, SP - Signal Present,
               A - Accept, F - Forward, RA - MRIB Accept, RF - MRIB Forward,
               MA - MFIB Accept, A2 - Accept backup,
               RA2 - MRIB Accept backup, MA2 - MFIB Accept backup
Forwarding Counts: Pkt Count/Pkts per second/Avg Pkt Size/Kbits per second
Other counts: Total/RPF failed/Other drops
I/O Item Counts: HW Pkt Count/FS Pkt Count/PS Pkt Count Egress Rate in pps
VRF red
 (*,FF00::/8) Flags: C HW
   SW Forwarding: 0/0/0/0, Other: 6/6/0
  HW Forwarding: 0/0/0/0, Other: 0/0/0
 (*,FF00::/15) Flags: HW
  SW Forwarding: 0/0/0/0, Other: 0/0/0
  HW Forwarding: 0/0/0/0, Other: 0/0/0
 (*,FF02::/16) Flags:
  SW Forwarding: 0/0/0/0, Other: 0/0/0
 (*,FF06:1::1) Flags: C HW
  SW Forwarding: 0/0/0/0, Other: 1/1/0
  HW Forwarding: 0/0/0/0, Other: 0/0/0
  Vlan500, VXLAN v6 Decap Flags: A NS
  Vlan102 Flags: F NS
    Pkts: 0/0/0 Rate: 0 pps
 (FD00:10:1:101::11,FF06:1::1) Flags: HW
  SW Forwarding: 1/0/42/0, Other: 1/1/0
  HW Forwarding: 299775/100/68/53, Other: 0/0/0
   Vlan500, VXLAN v6 Decap Flags: A
  Vlan102 Flags: F NS
    Pkts: 0/0/1 Rate: 0 pps
 (*,FF10::/15) Flags: HW
  SW Forwarding: 0/0/0/0, Other: 0/0/0
  HW Forwarding: 0/0/0/0, Other: 0/0/0
 (*,FF12::/16) Flags:
  SW Forwarding: 0/0/0/0, Other: 0/0/0
 (*,FF20::/15) Flags: HW
   SW Forwarding: 0/0/0/0, Other: 0/0/0
  HW Forwarding: 0/0/0/0, Other: 0/0/0
 (*,FF22::/16) Flags:
  SW Forwarding: 0/0/0/0, Other: 0/0/0
```
(\*,FF30::/15) Flags: HW SW Forwarding: 0/0/0/0, Other: 0/0/0 HW Forwarding: 0/0/0/0, Other: 0/0/0 (\*,FF32::/16) Flags: SW Forwarding: 0/0/0/0, Other: 0/0/0 (\*,FF33::/32) Flags: HW SW Forwarding: 0/0/0/0, Other: 0/0/0 HW Forwarding: 0/0/0/0, Other: 0/0/0 (\*,FF34::/32) Flags: HW SW Forwarding: 0/0/0/0, Other: 0/0/0 HW Forwarding: 0/0/0/0, Other: 0/0/0 (\*,FF35::/32) Flags: HW SW Forwarding: 0/0/0/0, Other: 0/0/0 HW Forwarding: 0/0/0/0, Other: 0/0/0 (\*,FF36::/32) Flags: HW SW Forwarding: 0/0/0/0, Other: 0/0/0 HW Forwarding: 0/0/0/0, Other: 0/0/0 (\*,FF37::/32) Flags: HW SW Forwarding: 0/0/0/0, Other: 0/0/0 HW Forwarding: 0/0/0/0, Other: 0/0/0 (\*,FF38::/32) Flags: HW SW Forwarding: 0/0/0/0, Other: 0/0/0<br>HW Forwarding: 0/0/0/0, Other: 0/0  $0/0/0/0$ , Other:  $0/0/0$ (\*,FF39::/32) Flags: HW SW Forwarding: 0/0/0/0, Other: 0/0/0 HW Forwarding: 0/0/0/0, Other: 0/0/0 (\*,FF3A::/32) Flags: HW SW Forwarding: 0/0/0/0, Other: 0/0/0 HW Forwarding: 0/0/0/0, Other: 0/0/0 (\*,FF3B::/32) Flags: HW SW Forwarding: 0/0/0/0, Other: 0/0/0 HW Forwarding: 0/0/0/0, Other: 0/0/0 (\*,FF3C::/32) Flags: HW SW Forwarding: 0/0/0/0, Other: 0/0/0 HW Forwarding: 0/0/0/0, Other: 0/0/0 (\*,FF3D::/32) Flags: HW SW Forwarding: 0/0/0/0, Other: 0/0/0 HW Forwarding: 0/0/0/0, Other: 0/0/0 (\*,FF3E::/32) Flags: HW SW Forwarding: 0/0/0/0, Other: 0/0/0 HW Forwarding: 0/0/0/0, Other: 0/0/0 (\*,FF3F::/32) Flags: HW SW Forwarding: 0/0/0/0, Other: 0/0/0 HW Forwarding: 0/0/0/0, Other: 0/0/0 (\*,FF40::/15) Flags: HW SW Forwarding: 0/0/0/0, Other: 0/0/0 HW Forwarding: 0/0/0/0, Other: 0/0/0 (\*,FF42::/16) Flags: SW Forwarding: 0/0/0/0, Other: 0/0/0 (\*,FF50::/15) Flags: HW SW Forwarding: 0/0/0/0, Other: 0/0/0 HW Forwarding: 0/0/0/0, Other: 0/0/0 (\*,FF52::/16) Flags: SW Forwarding: 0/0/0/0, Other: 0/0/0 (\*,FF60::/15) Flags: HW SW Forwarding: 0/0/0/0, Other: 0/0/0 HW Forwarding: 0/0/0/0, Other: 0/0/0 (\*,FF62::/16) Flags: SW Forwarding: 0/0/0/0, Other: 0/0/0 (\*,FF70::/15) Flags: HW SW Forwarding: 0/0/0/0, Other: 0/0/0<br>HW Forwarding: 0/0/0/0, Other: 0/0 0/0/0/0, Other: 0/0/0  $(*.$  FF72::/16) Flags:

```
SW Forwarding: 0/0/0/0, Other: 0/0/0
```

```
(*,FF80::/15) Flags: HW
 SW Forwarding: 0/0/0/0, Other: 0/0/0
 HW Forwarding: 0/0/0/0, Other: 0/0/0
(*,FF82::/16) Flags:
 SW Forwarding: 0/0/0/0, Other: 0/0/0
(*,FF90::/15) Flags: HW
 SW Forwarding: 0/0/0/0, Other: 0/0/0
 HW Forwarding: 0/0/0/0, Other: 0/0/0
(*,FF92::/16) Flags:
 SW Forwarding: 0/0/0/0, Other: 0/0/0
(*,FFA0::/15) Flags: HW
 SW Forwarding: 0/0/0/0, Other: 0/0/0
 HW Forwarding: 0/0/0/0, Other: 0/0/0
(*,FFA2::/16) Flags:
 SW Forwarding: 0/0/0/0, Other: 0/0/0
(*,FFB0::/15) Flags: HW
 SW Forwarding: 0/0/0/0, Other: 0/0/0
 HW Forwarding: 0/0/0/0, Other: 0/0/0
(*,FFB2::/16) Flags:
 SW Forwarding: 0/0/0/0, Other: 0/0/0
(*,FFC0::/15) Flags: HW
 SW Forwarding: 0/0/0/0, Other: 0/0/0
 HW Forwarding: 0/0/0/0, Other: 0/0/0
(*,FFC2::/16) Flags:
 SW Forwarding: 0/0/0/0, Other: 0/0/0
(*,FFD0::/15) Flags: HW
 SW Forwarding: 0/0/0/0, Other: 0/0/0
 HW Forwarding: 0/0/0/0, Other: 0/0/0
(*,FFD2::/16) Flags:
 SW Forwarding: 0/0/0/0, Other: 0/0/0
(*,FFE0::/15) Flags: HW
 SW Forwarding: 0/0/0/0, Other: 0/0/0<br>HW Forwarding: 0/0/0/0, Other: 0/0,
                  0/0/0/0, Other: 0/0/0(*,FFE2::/16) Flags:
 SW Forwarding: 0/0/0/0, Other: 0/0/0
(*,FFF0::/15) Flags: HW
 SW Forwarding: 0/0/0/0, Other: 0/0/0
 HW Forwarding: 0/0/0/0, Other: 0/0/0
(*,FFF2::/16) Flags:
 SW Forwarding: 0/0/0/0, Other: 0/0/0
```
Leaf-02#

The following example shows the output for the **show ip mfib vrf** *vrf-name* command on VTEP 2:

```
Leaf-02# show ip mfib vrf red
```
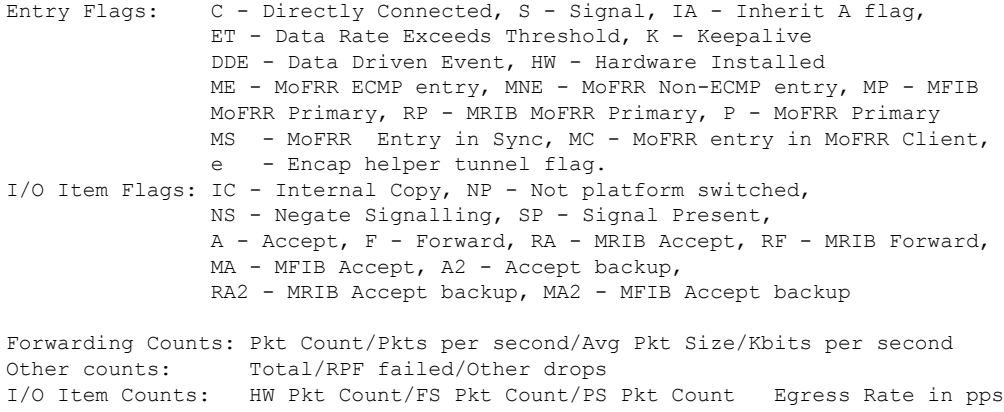

```
VRF red
 (*,224.0.0.0/4) Flags: C HW
   SW Forwarding: 0/0/0/0, Other: 11/11/0
  HW Forwarding: 0/0/0/0, Other: 0/0/0
 (*,224.0.1.40) Flags: C HW
   SW Forwarding: 0/0/0/0, Other: 0/0/0
  HW Forwarding: 0/0/0/0, Other: 0/0/0
  Vlan500, VXLAN Decap Flags: A IC NS
 (*,226.1.1.1) Flags: C HW
   SW Forwarding: 0/0/0/0, Other: 0/0/0
  HW Forwarding: 0/0/0/0, Other: 0/0/0
   Vlan500, VXLAN Decap Flags: A NS
  Vlan102 Flags: F NS
    Pkts: 0/0/0 Rate: 0 pps
 (10.1.101.11,226.1.1.1) Flags: HW
  SW Forwarding: 0/0/0/0, Other: 0/0/0
  HW Forwarding: 300778/100/68/53, Other: 0/0/0
  Vlan500, VXLAN Decap Flags: A
  Vlan102 Flags: F NS
    Pkts: 0/0/0 Rate: 0 pps
 (*,232.0.0.0/8) Flags: HW
   SW Forwarding: 0/0/0/0, Other: 0/0/0
  HW Forwarding: 0/0/0/0, Other: 0/0/0
```

```
Leaf-02#
```
Leaf-02# **show ipv6 mroute**

The following example shows the output for the **show ipv6 mroute** command on VTEP 2:

```
Multicast Routing Table
Flags: D - Dense, S - Sparse, B - Bidir Group, s - SSM Group,
      C - Connected, L - Local, I - Received Source Specific Host Report,
      P - Pruned, R - RP-bit set, F - Register flag, T - SPT-bit set,
       J - Join SPT, Y - Joined MDT-data group,
      y - Sending to MDT-data group
       g - BGP signal originated, G - BGP Signal received,
      N - BGP Shared-Tree Prune received, n - BGP C-Mroute suppressed,
      q - BGP Src-Active originated, Q - BGP Src-Active received
      E - Extranet
Timers: Uptime/Expires
Interface state: Interface, State
(*, FF07::9), 19:38:47/never, RP FC00:172:16:255::255, flags: SCJ
  Incoming interface: GigabitEthernet1/0/1
 RPF nbr: FE80::ED0:F8FF:FE32:F4D6
 Immediate Outgoing interface list:
   Tunnel0, Forward, 19:38:47/never
(FC00:172:16:254::3, FF07::9), 00:58:14/00:00:16, flags: SJT
  Incoming interface: GigabitEthernet1/0/41
  RPF nbr: FE80::8AFC:5DFF:FEED:6FD0
  Inherited Outgoing interface list:
    Tunnel0, Forward, 19:38:47/never
(*, FF0E::11), 19:38:47/never, RP FC00:172:16:255::255, flags: SCJ
  Incoming interface: GigabitEthernet1/0/1
 RPF nbr: FE80::ED0:F8FF:FE32:F4D6
  Immediate Outgoing interface list:
    Tunnel0, Forward, 19:38:47/never
(FC00:172:16:254::3, FF0E::11), 03:22:27/00:02:00, flags: SJT
  Incoming interface: GigabitEthernet1/0/41
```

```
RPF nbr: FE80::8AFC:5DFF:FEED:6FD0
 Inherited Outgoing interface list:
   Tunnel0, Forward, 19:38:47/never
(FC00:172:16:254::4, FF0E::11), 18:22:48/00:02:56, flags: SFJT
 Incoming interface: Loopback1
 RPF nbr: FE80::6226:AAFF:FEBD:1540
 Immediate Outgoing interface list:
   GigabitEthernet1/0/1, Forward, 18:04:30/00:03:19
 Inherited Outgoing interface list:
   Tunnel0, Forward, 19:38:47/never
(FC00:172:16:254::5, FF0E::11), 01:15:15/00:03:28, flags: SJT
 Incoming interface: GigabitEthernet1/0/1
 RPF nbr: FE80::ED0:F8FF:FE32:F4D6
 Inherited Outgoing interface list:
   Tunnel0, Forward, 19:38:47/never
(*, FF0E::12), 18:18:38/never, RP FC00:172:16:255::255, flags: SCJ
 Incoming interface: GigabitEthernet1/0/1
 RPF nbr: FE80::ED0:F8FF:FE32:F4D6
 Immediate Outgoing interface list:
   Tunnel0, Forward, 18:18:38/never
(FC00:172:16:254::3, FF0E::12), 00:27:06/00:02:48, flags: SJT
 Incoming interface: GigabitEthernet1/0/41
 RPF nbr: FE80::8AFC:5DFF:FEED:6FD0
 Inherited Outgoing interface list:
   Tunnel0, Forward, 18:18:38/never
(FC00:172:16:254::4, FF0E::12), 18:17:05/00:00:24, flags: SFJT
 Incoming interface: Loopback1
 RPF nbr: FE80::6226:AAFF:FEBD:1540
 Immediate Outgoing interface list:
   GigabitEthernet1/0/1, Forward, 18:05:39/00:03:19
 Inherited Outgoing interface list:
   Tunnel0, Forward, 18:18:38/never
(FC00:172:16:254::5, FF0E::12), 02:17:21/00:00:25, flags: SJT
 Incoming interface: GigabitEthernet1/0/1
 RPF nbr: FE80::ED0:F8FF:FE32:F4D6
 Inherited Outgoing interface list:
   Tunnel0, Forward, 18:18:38/never
```

```
Leaf-02#
```
The following example shows the output for the **show ipv6 mfib** command on VTEP 2:

Leaf-02# **show ipv6 mfib**

Entry Flags: C - Directly Connected, S - Signal, IA - Inherit A flag, ET - Data Rate Exceeds Threshold, K - Keepalive DDE - Data Driven Event, HW - Hardware Installed ME - MoFRR ECMP entry, MNE - MoFRR Non-ECMP entry, MP - MFIB MoFRR Primary, RP - MRIB MoFRR Primary, P - MoFRR Primary MS - MoFRR Entry in Sync, MC - MoFRR entry in MoFRR Client, e - Encap helper tunnel flag. I/O Item Flags: IC - Internal Copy, NP - Not platform switched, NS - Negate Signalling, SP - Signal Present, A - Accept, F - Forward, RA - MRIB Accept, RF - MRIB Forward, MA - MFIB Accept, A2 - Accept backup, RA2 - MRIB Accept backup, MA2 - MFIB Accept backup

Forwarding Counts: Pkt Count/Pkts per second/Avg Pkt Size/Kbits per second Other counts: Total/RPF failed/Other drops<br>I/O Item Counts: HW Pkt Count/FS Pkt Count/PS IW Pkt Count/FS Pkt Count/PS Pkt Count Egress Rate in pps Default (\*,FF00::/8) Flags: C HW SW Forwarding: 0/0/0/0, Other: 0/0/0 HW Forwarding: 0/0/0/0, Other: 0/0/0  $(*.FF00::/15)$  Flags: HW SW Forwarding: 0/0/0/0, Other: 0/0/0 HW Forwarding: 0/0/0/0, Other: 0/0/0 (\*,FF02::/16) Flags: SW Forwarding: 0/0/0/0, Other: 3/3/0 (\*,FF07::9) Flags: C HW SW Forwarding: 0/0/0/0, Other: 0/0/0 HW Forwarding: 37/0/129/0, Other: 0/0/0 GigabitEthernet1/0/1 Flags: A NS Tunnel0, VXLAN v6 Decap Flags: F NS Pkts:  $0/0/0$  Rate: 0 pps (FC00:172:16:254::3,FF07::9) Flags: HW SW Forwarding: 11/0/112/0, Other: 0/0/0 HW Forwarding: 699491/200/130/203, Other: 0/0/0 GigabitEthernet1/0/41 Flags: A Tunnel0, VXLAN v6 Decap Flags: F NS Pkts:  $0/0/11$  Rate: 0 pps (\*,FF0E::11) Flags: C HW SW Forwarding: 0/0/0/0, Other: 0/0/0 HW Forwarding: 72/0/213/0, Other: 0/0/0 GigabitEthernet1/0/1 Flags: A NS Tunnel0, VXLAN v6 Decap Flags: F NS Pkts:  $0/0/0$  Rate: 0 pps (FC00:172:16:254::3,FF0E::11) Flags: HW SW Forwarding: 2/0/200/0, Other: 0/0/0 HW Forwarding: 172/0/219/0, Other: 0/0/0 GigabitEthernet1/0/41 Flags: A Tunnel0, VXLAN v6 Decap Flags: F NS Pkts:  $0/0/2$  Rate: 0 pps (FC00:172:16:254::4,FF0E::11) Flags: HW SW Forwarding: 1/0/174/0, Other: 0/0/0 HW Forwarding: 915/0/210/0, Other: 0/0/0 Null0 Flags: A GigabitEthernet1/0/1 Flags: F NS Pkts:  $0/0/0$  Rate: 0 pps (FC00:172:16:254::5,FF0E::11) Flags: HW SW Forwarding: 1/0/226/0, Other: 0/0/0 HW Forwarding: 64/0/221/0, Other: 0/0/0 GigabitEthernet1/0/1 Flags: A Tunnel0, VXLAN v6 Decap Flags: F NS Pkts:  $0/0/1$  Rate: 0 pps (\*,FF0E::12) Flags: C HW SW Forwarding: 0/0/0/0, Other: 0/0/0 HW Forwarding: 81/0/220/0, Other: 0/0/0 GigabitEthernet1/0/1 Flags: A NS Tunnel0, VXLAN v6 Decap Flags: F NS Pkts:  $0/0/0$  Rate: 0 pps (FC00:172:16:254::3,FF0E::12) Flags: HW SW Forwarding: 2/0/200/0, Other: 0/0/0 HW Forwarding: 22/0/222/0, Other: 0/0/0 GigabitEthernet1/0/41 Flags: A Tunnel0, VXLAN v6 Decap Flags: F NS Pkts:  $0/0/2$  Rate: 0 pps (FC00:172:16:254::4,FF0E::12) Flags: HW SW Forwarding: 1/0/174/0, Other: 0/0/0 HW Forwarding: 1814/0/184/0, Other: 0/0/0 Null0 Flags: A

GigabitEthernet1/0/1 Flags: F NS Pkts:  $0/0/0$  Rate: 0 pps (FC00:172:16:254::5,FF0E::12) Flags: HW SW Forwarding: 1/0/226/0, Other: 0/0/0 HW Forwarding: 227/0/196/0, Other: 0/0/0 GigabitEthernet1/0/1 Flags: A NS Tunnel0, VXLAN v6 Decap Flags: F NS Pkts:  $0/0/1$  Rate: 0 pps (\*,FF10::/15) Flags: HW SW Forwarding: 0/0/0/0, Other: 0/0/0<br>HW Forwarding: 0/0/0/0, Other: 0/0 0/0/0/0, Other: 0/0/0 (\*,FF12::/16) Flags: SW Forwarding: 0/0/0/0, Other: 0/0/0 (\*,FF20::/15) Flags: HW SW Forwarding: 0/0/0/0, Other: 0/0/0 HW Forwarding: 0/0/0/0, Other: 0/0/0 (\*,FF22::/16) Flags: SW Forwarding: 0/0/0/0, Other: 0/0/0 (\*,FF30::/15) Flags: HW SW Forwarding: 0/0/0/0, Other: 0/0/0 HW Forwarding: 0/0/0/0, Other: 0/0/0 (\*,FF32::/16) Flags: SW Forwarding: 0/0/0/0, Other: 0/0/0 (\*,FF33::/32) Flags: HW SW Forwarding: 0/0/0/0, Other: 0/0/0 HW Forwarding: 0/0/0/0, Other: 0/0/0 (\*,FF34::/32) Flags: HW SW Forwarding: 0/0/0/0, Other: 0/0/0 HW Forwarding: 0/0/0/0, Other: 0/0/0 (\*,FF35::/32) Flags: HW SW Forwarding: 0/0/0/0, Other: 0/0/0 HW Forwarding: 0/0/0/0, Other: 0/0/0 (\*,FF36::/32) Flags: HW SW Forwarding: 0/0/0/0, Other: 0/0/0 HW Forwarding: 0/0/0/0, Other: 0/0/0 (\*,FF37::/32) Flags: HW SW Forwarding: 0/0/0/0, Other: 0/0/0 HW Forwarding: 0/0/0/0, Other: 0/0/0 (\*,FF38::/32) Flags: HW SW Forwarding: 0/0/0/0, Other: 0/0/0 HW Forwarding: 0/0/0/0, Other: 0/0/0 (\*,FF39::/32) Flags: HW SW Forwarding: 0/0/0/0, Other: 0/0/0 HW Forwarding: 0/0/0/0, Other: 0/0/0 (\*,FF3A::/32) Flags: HW SW Forwarding: 0/0/0/0, Other: 0/0/0 HW Forwarding: 0/0/0/0, Other: 0/0/0 (\*,FF3B::/32) Flags: HW SW Forwarding: 0/0/0/0, Other: 0/0/0 HW Forwarding: 0/0/0/0, Other: 0/0/0 (\*,FF3C::/32) Flags: HW SW Forwarding: 0/0/0/0, Other: 0/0/0 HW Forwarding: 0/0/0/0, Other: 0/0/0 (\*,FF3D::/32) Flags: HW SW Forwarding: 0/0/0/0, Other: 0/0/0 HW Forwarding: 0/0/0/0, Other: 0/0/0 (\*,FF3E::/32) Flags: HW SW Forwarding: 0/0/0/0, Other: 0/0/0 HW Forwarding: 0/0/0/0, Other: 0/0/0 (\*,FF3F::/32) Flags: HW SW Forwarding: 0/0/0/0, Other: 0/0/0 HW Forwarding: 0/0/0/0, Other: 0/0/0  $(*.$  FF40 $::$ /15) Flags: HW SW Forwarding: 0/0/0/0, Other: 0/0/0

```
Example: Configuring TRM with PIM-SM for IPv4 and IPv6 Multicast Traffic when the RP is Inside the BGP EVPN VXLANv6 Fabric
```
HW Forwarding: 0/0/0/0, Other: 0/0/0 (\*,FF42::/16) Flags: SW Forwarding: 0/0/0/0, Other: 0/0/0 (\*,FF50::/15) Flags: HW SW Forwarding: 0/0/0/0, Other: 0/0/0 HW Forwarding: 0/0/0/0, Other: 0/0/0 (\*,FF52::/16) Flags: SW Forwarding: 0/0/0/0, Other: 0/0/0 (\*,FF60::/15) Flags: HW SW Forwarding: 0/0/0/0, Other: 0/0/0 HW Forwarding: 0/0/0/0, Other: 0/0/0 (\*,FF62::/16) Flags: SW Forwarding: 0/0/0/0, Other: 0/0/0 (\*,FF70::/15) Flags: HW SW Forwarding: 0/0/0/0, Other: 0/0/0 HW Forwarding: 0/0/0/0, Other: 0/0/0 (\*,FF72::/16) Flags: SW Forwarding: 0/0/0/0, Other: 0/0/0 (\*,FF80::/15) Flags: HW SW Forwarding: 0/0/0/0, Other: 0/0/0 HW Forwarding: 0/0/0/0, Other: 0/0/0 (\*,FF82::/16) Flags: SW Forwarding: 0/0/0/0, Other: 0/0/0 (\*,FF90::/15) Flags: HW SW Forwarding: 0/0/0/0, Other: 0/0/0 HW Forwarding: 0/0/0/0, Other: 0/0/0 (\*,FF92::/16) Flags: SW Forwarding: 0/0/0/0, Other: 0/0/0 (\*,FFA0::/15) Flags: HW SW Forwarding: 0/0/0/0, Other: 0/0/0 HW Forwarding: 0/0/0/0, Other: 0/0/0 (\*,FFA2::/16) Flags: SW Forwarding: 0/0/0/0, Other: 0/0/0 (\*,FFB0::/15) Flags: HW SW Forwarding: 0/0/0/0, Other: 0/0/0 HW Forwarding: 0/0/0/0, Other: 0/0/0 (\*,FFB2::/16) Flags: SW Forwarding: 0/0/0/0, Other: 0/0/0 (\*,FFC0::/15) Flags: HW SW Forwarding: 0/0/0/0, Other: 0/0/0 HW Forwarding: 0/0/0/0, Other: 0/0/0 (\*,FFC2::/16) Flags: SW Forwarding: 0/0/0/0, Other: 0/0/0 (\*,FFD0::/15) Flags: HW SW Forwarding: 0/0/0/0, Other: 0/0/0 HW Forwarding: 0/0/0/0, Other: 0/0/0 (\*,FFD2::/16) Flags: SW Forwarding: 0/0/0/0, Other: 0/0/0 (\*,FFE0::/15) Flags: HW SW Forwarding: 0/0/0/0, Other: 0/0/0 HW Forwarding: 0/0/0/0, Other: 0/0/0 (\*,FFE2::/16) Flags: SW Forwarding: 0/0/0/0, Other: 0/0/0 (\*,FFF0::/15) Flags: HW SW Forwarding: 0/0/0/0, Other: 0/0/0 HW Forwarding: 0/0/0/0, Other: 0/0/0 (\*,FFF2::/16) Flags: SW Forwarding: 0/0/0/0, Other: 0/0/0

```
Leaf-02#
```
Return to Verifying TRM with PIM-SM for IPv4 and IPv6 [Multicast](#page-93-0) Traffic when the RP is Inside the BGP EVPN [VXLANv6](#page-93-0) Fabric.

## **Outputs to Verify the Configuration on VTEP 3**

The following example shows the output for the **show ipv6 mroute vrf** *vrf-name* command on VTEP 3:

```
Leaf-03# show ipv6 mroute vrf red
Multicast Routing Table
Flags: D - Dense, S - Sparse, B - Bidir Group, s - SSM Group,
       C - Connected, L - Local, I - Received Source Specific Host Report,
       P - Pruned, R - RP-bit set, F - Register flag, T - SPT-bit set,
       J - Join SPT, Y - Joined MDT-data group,
       y - Sending to MDT-data group
       g - BGP signal originated, G - BGP Signal received,
      N - BGP Shared-Tree Prune received, n - BGP C-Mroute suppressed,
      q - BGP Src-Active originated, Q - BGP Src-Active received
      E - Extranet
Timers: Uptime/Expires
Interface state: Interface, State
(*, FF06:1::1), 01:00:53/never, RP FC00:2:255::255, flags: SCJG
  Incoming interface: Tunnel7
  RPF nbr: FC00:2:255::255
  Immediate Outgoing interface list:
   Vlan102, Forward, 01:00:53/never
   Vlan500, Forward, 01:00:46/never
(FD00:10:1:101::11, FF06:1::1), 00:59:58/00:03:19, flags: SJTg
  Incoming interface: Vlan500
  RPF nbr: FC00:172:16:254::3
  Immediate Outgoing interface list:
   Vlan102, Forward, 00:59:57/never
Leaf-03#
```
The following example shows the output for the **show ip mroute vrf** *vrf-name* command on VTEP  $\mathbf{3}$ 

Leaf-03# **show ip mroute vrf red**

```
IP Multicast Routing Table
Flags: D - Dense, S - Sparse, B - Bidir Group, s - SSM Group, C - Connected,
       L - Local, P - Pruned, R - RP-bit set, F - Register flag,
      T - SPT-bit set, J - Join SPT, M - MSDP created entry, E - Extranet,
      X - Proxy Join Timer Running, A - Candidate for MSDP Advertisement,
      U - URD, I - Received Source Specific Host Report,
       Z - Multicast Tunnel, z - MDT-data group sender,
      Y - Joined MDT-data group, y - Sending to MDT-data group,
      G - Received BGP C-Mroute, g - Sent BGP C-Mroute,
      N - Received BGP Shared-Tree Prune, n - BGP C-Mroute suppressed,
       Q - Received BGP S-A Route, q - Sent BGP S-A Route,
       V - RD & Vector, v - Vector, p - PIM Joins on route,
      x - VxLAN group, c - PFP-SA cache created entry,
       * - determined by Assert, # - iif-starg configured on rpf intf,
       e - encap-helper tunnel flag, l - LISP decap ref count contributor
Outgoing interface flags: H - Hardware switched, A - Assert winner, p - PIM Join
                         t - LISP transit group
Timers: Uptime/Expires
Interface state: Interface, Next-Hop or VCD, State/Mode
(*, 226.1.1.1), 01:00:55/stopped, RP 10.2.255.255, flags: SJCGx
  Incoming interface: Null, RPF nbr 0.0.0.0
```

```
Outgoing interface list:
   Vlan500, VXLAN v6 Encap: (50002, FF07::9), Forward/Sparse, 01:00:52/stopped, flags:
   Vlan102, Forward/Sparse, 01:00:55/00:02:49, flags:
(10.1.101.11, 226.1.1.1), 01:00:02/00:02:17, flags: Tgx
 Incoming interface: Vlan500, RPF nbr FC00:172:16:254::3
 Outgoing interface list:
   Vlan102, Forward/Sparse, 01:00:02/00:02:49, flags:
(*, 224.0.1.40), 01:14:55/00:02:40, RP 10.2.255.255, flags: SJCLGx
 Incoming interface: Null, RPF nbr 0.0.0.0
 Outgoing interface list:
   Loopback2, Forward/Sparse, 01:14:55/00:02:40, flags:
   Vlan500, VXLAN v6 Encap: (50002, FF07::9), Forward/Sparse, 01:09:51/stopped, flags:
```

```
Leaf-03#
```
The following example shows the output for the **show ipv6 mfib vrf** *vrf-name* command on VTEP  $3$ 

Leaf-03# **show ipv6 mfib vrf red**

```
Entry Flags: C - Directly Connected, S - Signal, IA - Inherit A flag,
               ET - Data Rate Exceeds Threshold, K - Keepalive
               DDE - Data Driven Event, HW - Hardware Installed
               ME - MoFRR ECMP entry, MNE - MoFRR Non-ECMP entry, MP - MFIB
               MoFRR Primary, RP - MRIB MoFRR Primary, P - MoFRR Primary
               MS - MoFRR Entry in Sync, MC - MoFRR entry in MoFRR Client,
               e - Encap helper tunnel flag.
I/O Item Flags: IC - Internal Copy, NP - Not platform switched,
               NS - Negate Signalling, SP - Signal Present,
               A - Accept, F - Forward, RA - MRIB Accept, RF - MRIB Forward,
               MA - MFIB Accept, A2 - Accept backup,
               RA2 - MRIB Accept backup, MA2 - MFIB Accept backup
Forwarding Counts: Pkt Count/Pkts per second/Avg Pkt Size/Kbits per second
Other counts: Total/RPF failed/Other drops
I/O Item Counts: HW Pkt Count/FS Pkt Count/PS Pkt Count Egress Rate in pps
VRF red
 (*,FF00::/8) Flags: C HW
  SW Forwarding: 0/0/0/0, Other: 6/6/0
  HW Forwarding: 0/0/0/0, Other: 0/0/0
  Tunnel7 Flags: NS NP
 (*,FF00::/15) Flags: HW
   SW Forwarding: 0/0/0/0, Other: 0/0/0
  HW Forwarding: 0/0/0/0, Other: 0/0/0
 (*,FF02::/16) Flags:
  SW Forwarding: 0/0/0/0, Other: 1/1/0
 (*,FF06:1::1) Flags: C HW
  SW Forwarding: 4/0/42/0, Other: 1/1/0
  HW Forwarding: 0/0/0/0, Other: 0/0/0
  Tunnel7 Flags: A NS NP
  Vlan102 Flags: F NS
    Pkts: 0/0/4 Rate: 0 pps
  Vlan500, VXLAN v6 Encap (50002, FF07::9) Flags: F
    Pkts: 0/0/4 Rate: 0 pps
 (FD00:10:1:101::11,FF06:1::1) Flags: HW
  SW Forwarding: 6/0/42/0, Other: 1/1/0
  HW Forwarding: 360563/101/68/53, Other: 0/0/0
  Vlan500, VXLAN v6 Decap Flags: A
  Vlan102 Flags: F NS
    Pkts: 0/0/6 Rate: 0 pps
 (*,FF10::/15) Flags: HW
```
SW Forwarding: 0/0/0/0, Other: 0/0/0 HW Forwarding: 0/0/0/0, Other: 0/0/0 (\*,FF12::/16) Flags: SW Forwarding: 0/0/0/0, Other: 0/0/0 (\*,FF20::/15) Flags: HW SW Forwarding: 0/0/0/0, Other: 0/0/0<br>HW Forwarding: 0/0/0/0, Other: 0/0 0/0/0/0, Other: 0/0/0  $(*.FF22::/16)$  Flags: SW Forwarding: 0/0/0/0, Other: 0/0/0 (\*,FF30::/15) Flags: HW SW Forwarding: 0/0/0/0, Other: 0/0/0 HW Forwarding: 0/0/0/0, Other: 0/0/0 (\*,FF32::/16) Flags: SW Forwarding: 0/0/0/0, Other: 0/0/0 (\*,FF33::/32) Flags: HW SW Forwarding: 0/0/0/0, Other: 0/0/0 HW Forwarding: 0/0/0/0, Other: 0/0/0 (\*,FF34::/32) Flags: HW SW Forwarding: 0/0/0/0, Other: 0/0/0 HW Forwarding: 0/0/0/0, Other: 0/0/0 (\*,FF35::/32) Flags: HW SW Forwarding: 0/0/0/0, Other: 0/0/0 HW Forwarding: 0/0/0/0, Other: 0/0/0 (\*,FF36::/32) Flags: HW SW Forwarding: 0/0/0/0, Other: 0/0/0 HW Forwarding: 0/0/0/0, Other: 0/0/0 (\*,FF37::/32) Flags: HW SW Forwarding: 0/0/0/0, Other: 0/0/0 HW Forwarding: 0/0/0/0, Other: 0/0/0 (\*,FF38::/32) Flags: HW SW Forwarding: 0/0/0/0, Other: 0/0/0 HW Forwarding: 0/0/0/0, Other: 0/0/0 (\*,FF39::/32) Flags: HW SW Forwarding: 0/0/0/0, Other: 0/0/0 HW Forwarding: 0/0/0/0, Other: 0/0/0 (\*,FF3A::/32) Flags: HW SW Forwarding: 0/0/0/0, Other: 0/0/0 HW Forwarding: 0/0/0/0, Other: 0/0/0 (\*,FF3B::/32) Flags: HW SW Forwarding: 0/0/0/0, Other: 0/0/0 HW Forwarding: 0/0/0/0, Other: 0/0/0 (\*,FF3C::/32) Flags: HW SW Forwarding: 0/0/0/0, Other: 0/0/0 HW Forwarding: 0/0/0/0, Other: 0/0/0 (\*,FF3D::/32) Flags: HW SW Forwarding: 0/0/0/0, Other: 0/0/0 HW Forwarding: 0/0/0/0, Other: 0/0/0 (\*,FF3E::/32) Flags: HW SW Forwarding: 0/0/0/0, Other: 0/0/0 HW Forwarding: 0/0/0/0, Other: 0/0/0 (\*,FF3F::/32) Flags: HW SW Forwarding: 0/0/0/0, Other: 0/0/0 HW Forwarding: 0/0/0/0, Other: 0/0/0 (\*,FF40::/15) Flags: HW SW Forwarding: 0/0/0/0, Other: 0/0/0 HW Forwarding: 0/0/0/0, Other: 0/0/0 (\*,FF42::/16) Flags: SW Forwarding: 0/0/0/0, Other: 0/0/0 (\*,FF50::/15) Flags: HW SW Forwarding: 0/0/0/0, Other: 0/0/0 HW Forwarding: 0/0/0/0, Other: 0/0/0 (\*,FF52::/16) Flags: SW Forwarding: 0/0/0/0, Other: 0/0/0 (\*,FF60::/15) Flags: HW

```
SW Forwarding: 0/0/0/0, Other: 0/0/0
 HW Forwarding: 0/0/0/0, Other: 0/0/0
(*,FF62::/16) Flags:
 SW Forwarding: 0/0/0/0, Other: 0/0/0
(*,FF70::/15) Flags: HW
 SW Forwarding: 0/0/0/0, Other: 0/0/0
 HW Forwarding: 0/0/0/0, Other: 0/0/0
(*. FF72::/16) Flags:
 SW Forwarding: 0/0/0/0, Other: 0/0/0
(*,FF80::/15) Flags: HW
 SW Forwarding: 0/0/0/0, Other: 0/0/0
 HW Forwarding: 0/0/0/0, Other: 0/0/0
(*,FF82::/16) Flags:
 SW Forwarding: 0/0/0/0, Other: 0/0/0
(*,FF90::/15) Flags: HW
 SW Forwarding: 0/0/0/0, Other: 0/0/0
 HW Forwarding: 0/0/0/0, Other: 0/0/0
(*,FF92::/16) Flags:
 SW Forwarding: 0/0/0/0, Other: 0/0/0
(*,FFA0::/15) Flags: HW
 SW Forwarding: 0/0/0/0, Other: 0/0/0
 HW Forwarding: 0/0/0/0, Other: 0/0/0
(*,FFA2::/16) Flags:
 SW Forwarding: 0/0/0/0, Other: 0/0/0
(*,FFB0::/15) Flags: HW
 SW Forwarding: 0/0/0/0, Other: 0/0/0
 HW Forwarding: 0/0/0/0, Other: 0/0/0
(*,FFB2::/16) Flags:
 SW Forwarding: 0/0/0/0, Other: 0/0/0
(*,FFC0::/15) Flags: HW
 SW Forwarding: 0/0/0/0, Other: 0/0/0
 HW Forwarding: 0/0/0/0, Other: 0/0/0
(*,FFC2::/16) Flags:
 SW Forwarding: 0/0/0/0, Other: 0/0/0
(*,FFD0::/15) Flags: HW
 SW Forwarding: 0/0/0/0, Other: 0/0/0
 HW Forwarding: 0/0/0/0, Other: 0/0/0
(*,FFD2::/16) Flags:
 SW Forwarding: 0/0/0/0, Other: 0/0/0
(*,FFE0::/15) Flags: HW
 SW Forwarding: 0/0/0/0, Other: 0/0/0
 HW Forwarding: 0/0/0/0, Other: 0/0/0
(*,FFE2::/16) Flags:
 SW Forwarding: 0/0/0/0, Other: 0/0/0
(*,FFF0::/15) Flags: HW
 SW Forwarding: 0/0/0/0, Other: 0/0/0
 HW Forwarding: 0/0/0/0, Other: 0/0/0
(*,FFF2::/16) Flags:
 SW Forwarding: 0/0/0/0, Other: 0/0/0
```

```
Leaf-03#
```
The following example shows the output for the **show ip mfib vrf** *vrf-name* command on VTEP 3:

Leaf-03# **show ip mfib vrf red**

Entry Flags: C - Directly Connected, S - Signal, IA - Inherit A flag, ET - Data Rate Exceeds Threshold, K - Keepalive DDE - Data Driven Event, HW - Hardware Installed ME - MoFRR ECMP entry, MNE - MoFRR Non-ECMP entry, MP - MFIB MoFRR Primary, RP - MRIB MoFRR Primary, P - MoFRR Primary MS - MoFRR Entry in Sync, MC - MoFRR entry in MoFRR Client, e - Encap helper tunnel flag.

```
I/O Item Flags: IC - Internal Copy, NP - Not platform switched,
               NS - Negate Signalling, SP - Signal Present,
               A - Accept, F - Forward, RA - MRIB Accept, RF - MRIB Forward,
               MA - MFIB Accept, A2 - Accept backup,
               RA2 - MRIB Accept backup, MA2 - MFIB Accept backup
Forwarding Counts: Pkt Count/Pkts per second/Avg Pkt Size/Kbits per second
Other counts: Total/RPF failed/Other drops
I/O Item Counts: HW Pkt Count/FS Pkt Count/PS Pkt Count Egress Rate in pps
VRF red
 (*,224.0.0.0/4) Flags: C HW
   SW Forwarding: 0/0/0/0, Other: 74/74/0
  HW Forwarding: 0/0/0/0, Other: 0/0/0
 (*,224.0.1.40) Flags: C HW
  SW Forwarding: 0/0/0/0, Other: 0/0/0
  HW Forwarding: 0/0/0/0, Other: 0/0/0
  Tunnel5 Flags: A NP
  Loopback2 Flags: F IC NS
    Pkts: 0/0/0 Rate: 0 pps
  Vlan500, VXLAN v6 Encap (50002, FF07::9) Flags: F
    Pkts: 0/0/0 Rate: 0 pps
 (*,226.1.1.1) Flags: C HW
   SW Forwarding: 4/0/42/0, Other: 0/0/0
  HW Forwarding: 0/0/0/0, Other: 0/0/0
  Tunnel5 Flags: A NP
  Vlan102 Flags: F NS
    Pkts: 0/0/4 Rate: 0 pps
  Vlan500, VXLAN v6 Encap (50002, FF07::9) Flags: F
    Pkts: 0/0/4 Rate: 0 pps
 (10.1.101.11,226.1.1.1) Flags: HW
  SW Forwarding: 6/0/42/0, Other: 0/0/0
  HW Forwarding: 361553/99/68/52, Other: 0/0/0
  Vlan500, VXLAN Decap Flags: A
  Vlan102 Flags: F NS
    Pkts: 0/0/6 Rate: 0 pps
```

```
Leaf-03#
```
Leaf-03# **show bgp ipv6 mvpn all**

The following example shows the output for the **show bgp ipv6 mvpn all** command on VTEP 3:

```
BGP table version is 59208, local router ID is 3.3.3.3
Status codes: s suppressed, d damped, h history, * valid, > best, i - internal,
             r RIB-failure, S Stale, m multipath, b backup-path, f RT-Filter,
             x best-external, a additional-path, c RIB-compressed,
             t secondary path, L long-lived-stale,
Origin codes: i - IGP, e - EGP, ? - incomplete
RPKI validation codes: V valid, I invalid, N Not found
    Network Next Hop Metric LocPrf Weight Path
Route Distinguisher: 1002:1
 * i [5][1002:1][FD00:10:1:101::11][FF06:1::1]/42
                    FC00:172:16:255::3
                                            0 100 0 ?
 *>i FC00:172:16:255::3
                                             0 \t 100 \t 0?
Route Distinguisher: 1003:1 (default for vrf red)
 *>i [5][1003:1][FD00:10:1:101::11][FF06:1::1]/42
                    FC00:172:16:255::3
                                            0 100 0 ?
 * i [6][1003:1][1001][FC00:2:255::255][FF06:1::1]/46
                    FC00:172:16:255::4
```

```
0 100 0 ?
\frac{*}{i}<br>Network Next Hop
              Next Hop Metric LocPrf Weight Path
                                  0 100 0 ?
Route Distinguisher: 172.16.254.3:101
*> [7][172.16.254.3:101][1001][FD00:10:1:101::11][FF06:1::1]/46
                :: 32768 ?
```

```
Leaf-03#
```
Leaf-03# **show bgp ipv4 mvpn all**

The following example shows the output for the **show bgp ipv4 mvpn all** command on VTEP 3:

```
BGP table version is 129748, local router ID is 3.3.3.3
Status codes: s suppressed, d damped, h history, * valid, > best, i - internal,
           r RIB-failure, S Stale, m multipath, b backup-path, f RT-Filter,
           x best-external, a additional-path, c RIB-compressed,
           t secondary path, L long-lived-stale,
Origin codes: i - IGP, e - EGP, ? - incomplete
RPKI validation codes: V valid, I invalid, N Not found
   Network Next Hop Metric LocPrf Weight Path
Route Distinguisher: 1002:1
*>i [5][1002:1][10.1.101.11][226.1.1.1]/18
                  FC00:172:16:255::3
                                         0 100 0 ?
* i FC00:172:16:255::3
                                         0 100 0 ?
Route Distinguisher: 1003:1 (default for vrf red)
*>i [5][1003:1][10.1.101.11][226.1.1.1]/18
                  FC00:172:16:255::3
                                         0 100 0 ?
*>i [6][1003:1][1001][10.2.255.255/32][224.0.1.40/32]/22
                  FC00:172:16:255::3
                                         0 100 0 ?
 * i FC00:172:16:255::3
    Network Next Hop Metric LocPrf Weight Path
                                        0 100 0 ?
 * i [6][1003:1][1001][10.2.255.255/32][226.1.1.1/32]/22
                  FC00:172:16:255::4
                                         0 100 0 ?
*>i FC00:172:16:255::4
                                         0 100 0 ?
Route Distinguisher: 172.16.254.3:101
*> [7][172.16.254.3:101][1001][10.1.101.11/32][226.1.1.1/32]/22
                  0.0.0.0 32768 ?
```

```
Leaf-03#
```
The following example shows the output for the **show ipv6 mroute** command on VTEP 3:

Leaf-03# **show ipv6 mroute**

```
Multicast Routing Table
Flags: D - Dense, S - Sparse, B - Bidir Group, s - SSM Group,
      C - Connected, L - Local, I - Received Source Specific Host Report,
       P - Pruned, R - RP-bit set, F - Register flag, T - SPT-bit set,
      J - Join SPT, Y - Joined MDT-data group,
      y - Sending to MDT-data group
      g - BGP signal originated, G - BGP Signal received,
      N - BGP Shared-Tree Prune received, n - BGP C-Mroute suppressed,
```

```
q - BGP Src-Active originated, Q - BGP Src-Active received
       E - Extranet
Timers: Uptime/Expires
Interface state: Interface, State
(*, FF07::9), 20:29:35/never, RP FC00:172:16:255::255, flags: SCJ
  Incoming interface: GigabitEthernet1/0/3
 RPF nbr: FE80::ED0:F8FF:FE32:F4D8
 Immediate Outgoing interface list:
   Tunnel2, Forward, 20:29:35/never
(FC00:172:16:254::3, FF07::9), 01:49:16/00:00:32, flags: SJT
  Incoming interface: GigabitEthernet1/0/3
 RPF nbr: FE80::ED0:F8FF:FE32:F4D8
 Inherited Outgoing interface list:
   Tunnel2, Forward, 20:29:35/never
(*, FF0E::11), 19:10:03/never, RP FC00:172:16:255::255, flags: SCJ
 Incoming interface: GigabitEthernet1/0/3
 RPF nbr: FE80::ED0:F8FF:FE32:F4D8
 Immediate Outgoing interface list:
   Tunnel2, Forward, 19:10:03/never
(FC00:172:16:254::3, FF0E::11), 00:03:21/00:00:08, flags: SJT
 Incoming interface: GigabitEthernet1/0/3
 RPF nbr: FE80::ED0:F8FF:FE32:F4D8
 Inherited Outgoing interface list:
   Tunnel2, Forward, 19:10:03/never
(FC00:172:16:254::4, FF0E::11), 00:18:11/00:02:00, flags: SJT
 Incoming interface: GigabitEthernet1/0/3
 RPF nbr: FE80::ED0:F8FF:FE32:F4D8
 Inherited Outgoing interface list:
   Tunnel2, Forward, 19:10:03/never
(FC00:172:16:254::5, FF0E::11), 19:20:59/00:02:32, flags: SFJT
  Incoming interface: Loopback1
 RPF nbr: FE80::A23D:6EFF:FEA7:E500
  Immediate Outgoing interface list:
   GigabitEthernet1/0/3, Forward, 18:56:43/00:02:38
 Inherited Outgoing interface list:
   Tunnel2, Forward, 19:10:03/never
(*, FF0E::12), 19:09:57/never, RP FC00:172:16:255::255, flags: SCJ
  Incoming interface: GigabitEthernet1/0/3
  RPF nbr: FE80::ED0:F8FF:FE32:F4D8
 Immediate Outgoing interface list:
   Tunnel2, Forward, 19:09:57/never
(FC00:172:16:254::3, FF0E::12), 01:18:59/00:00:49, flags: SJT
  Incoming interface: GigabitEthernet1/0/3
 RPF nbr: FE80::ED0:F8FF:FE32:F4D8
 Inherited Outgoing interface list:
   Tunnel2, Forward, 19:09:57/never
(FC00:172:16:254::4, FF0E::12), 00:02:19/00:01:10, flags: SJT
  Incoming interface: GigabitEthernet1/0/3
 RPF nbr: FE80::ED0:F8FF:FE32:F4D8
 Inherited Outgoing interface list:
   Tunnel2, Forward, 19:09:57/never
(FC00:172:16:254::5, FF0E::12), 19:08:47/00:03:04, flags: SFJT
 Incoming interface: Loopback1
 RPF nbr: FE80::A23D:6EFF:FEA7:E500
```

```
Immediate Outgoing interface list:
    GigabitEthernet1/0/3, Forward, 18:56:15/00:03:18
  Inherited Outgoing interface list:
   Tunnel2, Forward, 19:09:57/never
Leaf-03#
```
The following example shows the output for the **show ipv6 mfib** command on VTEP 3:

```
Leaf-03# show ipv6 mfib
```

```
Entry Flags: C - Directly Connected, S - Signal, IA - Inherit A flag,
               ET - Data Rate Exceeds Threshold, K - Keepalive
               DDE - Data Driven Event, HW - Hardware Installed
               ME - MoFRR ECMP entry, MNE - MoFRR Non-ECMP entry, MP - MFIB
               MoFRR Primary, RP - MRIB MoFRR Primary, P - MoFRR Primary
               MS - MoFRR Entry in Sync, MC - MoFRR entry in MoFRR Client,
               e - Encap helper tunnel flag.
I/O Item Flags: IC - Internal Copy, NP - Not platform switched,
               NS - Negate Signalling, SP - Signal Present,
               A - Accept, F - Forward, RA - MRIB Accept, RF - MRIB Forward,
               MA - MFIB Accept, A2 - Accept backup,
               RA2 - MRIB Accept backup, MA2 - MFIB Accept backup
Forwarding Counts: Pkt Count/Pkts per second/Avg Pkt Size/Kbits per second
Other counts: Total/RPF failed/Other drops
I/O Item Counts: HW Pkt Count/FS Pkt Count/PS Pkt Count Egress Rate in pps
Default
 (*,FF00::/8) Flags: C HW
  SW Forwarding: 0/0/0/0, Other: 0/0/0
  HW Forwarding: 0/0/0/0, Other: 0/0/0
 (*,FF00::/15) Flags: HW
   SW Forwarding: 0/0/0/0, Other: 0/0/0
  HW Forwarding: 0/0/0/0, Other: 0/0/0
 (*,FF02::/16) Flags:
  SW Forwarding: 0/0/0/0, Other: 8/8/0
 (*,FF07::9) Flags: C HW
   SW Forwarding: 0/0/0/0, Other: 0/0/0
  HW Forwarding: 30/0/129/0, Other: 0/0/0
  GigabitEthernet1/0/3 Flags: A NS
  Tunnel2, VXLAN v6 Decap Flags: F NS
    Pkts: 0/0/0 Rate: 0 pps
 (FC00:172:16:254::3,FF07::9) Flags: HW
   SW Forwarding: 8/0/112/0, Other: 0/0/0
  HW Forwarding: 1543120/202/130/205, Other: 0/0/0
  GigabitEthernet1/0/3 Flags: A
  Tunnel2, VXLAN v6 Decap Flags: F NS
    Pkts: 0/0/8 Rate: 0 pps
 (*,FF0E::11) Flags: C HW
  SW Forwarding: 0/0/0/0, Other: 0/0/0
  HW Forwarding: 82/0/221/0, Other: 0/0/0
  GigabitEthernet1/0/3 Flags: A NS
  Tunnel2, VXLAN v6 Decap Flags: F NS
     Pkts: 0/0/0 Rate: 0 pps
 (FC00:172:16:254::3,FF0E::11) Flags: HW
   SW Forwarding: 1/0/226/0, Other: 0/0/0
  HW Forwarding: 14/0/221/0, Other: 0/0/0
  GigabitEthernet1/0/3 Flags: A
  Tunnel2, VXLAN v6 Decap Flags: F NS
    Pkts: 0/0/1 Rate: 0 pps
 (FC00:172:16:254::4,FF0E::11) Flags: HW
   SW Forwarding: 2/0/200/0, Other: 0/0/0
  HW Forwarding: 30/0/221/0, Other: 0/0/0
```
GigabitEthernet1/0/3 Flags: A NS Tunnel2, VXLAN v6 Decap Flags: F NS<br>Pkts: 0/0/2 Rate: 0 pps Rate: 0 pps (FC00:172:16:254::5,FF0E::11) Flags: HW SW Forwarding: 1/0/226/0, Other: 0/0/0 HW Forwarding: 980/0/209/0, Other: 0/0/0 Null0 Flags: A NS GigabitEthernet1/0/3 Flags: F NS Pkts:  $0/0/0$  Rate: 0 pps (\*,FF0E::12) Flags: C HW SW Forwarding: 0/0/0/0, Other: 0/0/0 HW Forwarding: 56/0/212/0, Other: 0/0/0 GigabitEthernet1/0/3 Flags: A NS Tunnel2, VXLAN v6 Decap Flags: F NS Pkts:  $0/0/0$  Rate: 0 pps (FC00:172:16:254::3,FF0E::12) Flags: HW SW Forwarding: 1/0/226/0, Other: 0/0/0 HW Forwarding: 80/0/222/0, Other: 0/0/0 GigabitEthernet1/0/3 Flags: A Tunnel2, VXLAN v6 Decap Flags: F NS Pkts:  $0/0/1$  Rate: 0 pps (FC00:172:16:254::4,FF0E::12) Flags: HW SW Forwarding: 1/0/166/0, Other: 0/0/0 HW Forwarding: 31/0/194/0, Other: 0/0/0 GigabitEthernet1/0/3 Flags: A Tunnel2, VXLAN v6 Decap Flags: F NS Pkts:  $0/0/1$  Rate: 0 pps (FC00:172:16:254::5,FF0E::12) Flags: HW SW Forwarding: 1/0/174/0, Other: 0/0/0 HW Forwarding: 1945/0/184/0, Other: 0/0/0 Null0 Flags: A GigabitEthernet1/0/3 Flags: F NS<br>Pkts: 0/0/0 Rate: 0 pps Rate: 0 pps (\*,FF10::/15) Flags: HW SW Forwarding: 0/0/0/0, Other: 0/0/0 HW Forwarding: 0/0/0/0, Other: 0/0/0 (\*,FF12::/16) Flags: SW Forwarding: 0/0/0/0, Other: 0/0/0 (\*,FF20::/15) Flags: HW SW Forwarding: 0/0/0/0, Other: 0/0/0 HW Forwarding: 0/0/0/0, Other: 0/0/0 (\*,FF22::/16) Flags: SW Forwarding: 0/0/0/0, Other: 0/0/0 (\*,FF30::/15) Flags: HW SW Forwarding: 0/0/0/0, Other: 0/0/0 HW Forwarding: 0/0/0/0, Other: 0/0/0 (\*,FF32::/16) Flags: SW Forwarding: 0/0/0/0, Other: 0/0/0 (\*,FF33::/32) Flags: HW SW Forwarding: 0/0/0/0, Other: 0/0/0 HW Forwarding: 0/0/0/0, Other: 0/0/0 (\*,FF34::/32) Flags: HW SW Forwarding: 0/0/0/0, Other: 0/0/0 HW Forwarding: 0/0/0/0, Other: 0/0/0 (\*,FF35::/32) Flags: HW SW Forwarding: 0/0/0/0, Other: 0/0/0 HW Forwarding: 0/0/0/0, Other: 0/0/0 (\*,FF36::/32) Flags: HW SW Forwarding: 0/0/0/0, Other: 0/0/0 HW Forwarding: 0/0/0/0, Other: 0/0/0 (\*,FF37::/32) Flags: HW SW Forwarding: 0/0/0/0, Other: 0/0/0 HW Forwarding: 0/0/0/0, Other: 0/0/0 (\*,FF38::/32) Flags: HW

```
Example: Configuring TRM with PIM-SM for IPv4 and IPv6 Multicast Traffic when the RP is Inside the BGP EVPN VXLANv6 Fabric
```
SW Forwarding: 0/0/0/0, Other: 0/0/0 HW Forwarding: 0/0/0/0, Other: 0/0/0 (\*,FF39::/32) Flags: HW SW Forwarding: 0/0/0/0, Other: 0/0/0 HW Forwarding: 0/0/0/0, Other: 0/0/0 (\*,FF3A::/32) Flags: HW SW Forwarding: 0/0/0/0, Other: 0/0/0 HW Forwarding: 0/0/0/0, Other: 0/0/0 (\*,FF3B::/32) Flags: HW SW Forwarding: 0/0/0/0, Other: 0/0/0 HW Forwarding: 0/0/0/0, Other: 0/0/0 (\*,FF3C::/32) Flags: HW SW Forwarding: 0/0/0/0, Other: 0/0/0 HW Forwarding: 0/0/0/0, Other: 0/0/0 (\*,FF3D::/32) Flags: HW SW Forwarding: 0/0/0/0, Other: 0/0/0 HW Forwarding: 0/0/0/0, Other: 0/0/0 (\*,FF3E::/32) Flags: HW SW Forwarding: 0/0/0/0, Other: 0/0/0 HW Forwarding: 0/0/0/0, Other: 0/0/0 (\*,FF3F::/32) Flags: HW SW Forwarding: 0/0/0/0, Other: 0/0/0 HW Forwarding: 0/0/0/0, Other: 0/0/0 (\*,FF40::/15) Flags: HW SW Forwarding: 0/0/0/0, Other: 0/0/0 HW Forwarding: 0/0/0/0, Other: 0/0/0 (\*,FF42::/16) Flags: SW Forwarding: 0/0/0/0, Other: 0/0/0 (\*,FF50::/15) Flags: HW SW Forwarding: 0/0/0/0, Other: 0/0/0 HW Forwarding: 0/0/0/0, Other: 0/0/0 (\*,FF52::/16) Flags: SW Forwarding: 0/0/0/0, Other: 0/0/0 (\*,FF60::/15) Flags: HW SW Forwarding: 0/0/0/0, Other: 0/0/0 HW Forwarding: 0/0/0/0, Other: 0/0/0 (\*,FF62::/16) Flags: SW Forwarding: 0/0/0/0, Other: 0/0/0 (\*,FF70::/15) Flags: HW SW Forwarding: 0/0/0/0, Other: 0/0/0 HW Forwarding: 0/0/0/0, Other: 0/0/0 (\*,FF72::/16) Flags: SW Forwarding: 0/0/0/0, Other: 0/0/0 (\*,FF80::/15) Flags: HW SW Forwarding: 0/0/0/0, Other: 0/0/0 HW Forwarding: 0/0/0/0, Other: 0/0/0 (\*,FF82::/16) Flags: SW Forwarding: 0/0/0/0, Other: 0/0/0 (\*,FF90::/15) Flags: HW SW Forwarding: 0/0/0/0, Other: 0/0/0 HW Forwarding: 0/0/0/0, Other: 0/0/0 (\*,FF92::/16) Flags: SW Forwarding: 0/0/0/0, Other: 0/0/0 (\*,FFA0::/15) Flags: HW SW Forwarding: 0/0/0/0, Other: 0/0/0 HW Forwarding: 0/0/0/0, Other: 0/0/0 (\*,FFA2::/16) Flags: SW Forwarding: 0/0/0/0, Other: 0/0/0 (\*,FFB0::/15) Flags: HW SW Forwarding: 0/0/0/0, Other: 0/0/0 HW Forwarding: 0/0/0/0, Other: 0/0/0 (\*,FFB2::/16) Flags: SW Forwarding: 0/0/0/0, Other: 0/0/0 (\*,FFC0::/15) Flags: HW

```
SW Forwarding: 0/0/0/0, Other: 0/0/0
 HW Forwarding: 0/0/0/0, Other: 0/0/0
(*,FFC2::/16) Flags:
 SW Forwarding: 0/0/0/0, Other: 0/0/0
(*,FFD0::/15) Flags: HW
 SW Forwarding: 0/0/0/0, Other: 0/0/0
 HW Forwarding: 0/0/0/0, Other: 0/0/0
(*.FFD2::/16) Flags:
 SW Forwarding: 0/0/0/0, Other: 0/0/0
(*,FFE0::/15) Flags: HW
 SW Forwarding: 0/0/0/0, Other: 0/0/0
 HW Forwarding: 0/0/0/0, Other: 0/0/0
(*,FFE2::/16) Flags:
 SW Forwarding: 0/0/0/0, Other: 0/0/0
(*,FFF0::/15) Flags: HW
 SW Forwarding: 0/0/0/0, Other: 0/0/0
 HW Forwarding: 0/0/0/0, Other: 0/0/0
(*,FFF2::/16) Flags:
 SW Forwarding: 0/0/0/0, Other: 0/0/0
```

```
Leaf-03#
```
The following example shows the output for the **show bgp l2vpn evpn all** command on VTEP 3:

```
Leaf-03# show bgp l2vpn evpn all
BGP table version is 2252, local router ID is 3.3.3.3
Status codes: s suppressed, d damped, h history, * valid, > best, i - internal,
            r RIB-failure, S Stale, m multipath, b backup-path, f RT-Filter,
            x best-external, a additional-path, c RIB-compressed,
            t secondary path, L long-lived-stale,
Origin codes: i - IGP, e - EGP, ? - incomplete
RPKI validation codes: V valid, I invalid, N Not found
    Network Next Hop Metric LocPrf Weight Path
Route Distinguisher: 172.16.254.3:101
 *>i [2][172.16.254.3:101][0][48][001101000001][0][*]/20
                   FC00:172:16:254::3
                                          0 100 0 ?
 * i FC00:172:16:254::3
                                          0 \t 100 \t 0?
 *>i [2][172.16.254.3:101][0][48][001101000001][32][10.1.101.11]/24
                   FC00:172:16:254::3
                                          0 100 0 ?
 * i FC00:172:16:254::3
                                          0 100 0 ?
 *>i [2][172.16.254.3:101][0][48][001101000001][128][FD00:10:1:101::11]/36
                  FC00:172:16:254::3
                                         0 100 0 ?
    Network Next Hop Metric LocPrf Weight Path
 * i FC00:172:16:254::3
                                          0 \t 100 \t 02* i [2][172.16.254.3:101][0][48][001101000001][128][FD00:10:1:101:211:1FF:FE00:1]/36
                   FC00:172:16:254::3
                                          0 \t 100 \t 02*>i FC00:172:16:254::3
                                          0 100 0 ?
 * i [2][172.16.254.3:101][0][48][001101000001][128][FE80::211:1FF:FE00:1]/36
                   FC00:172:16:254::3
                                          0 100 0 ?
 *>i FC00:172:16:254::3
                                          0 100 0 ?
 * i [2][172.16.254.3:101][0][48][682C7B9A5B41][32][10.1.101.1]/24
```
FC00:172:16:254::3 0 100 0 ? \*>i FC00:172:16:254::3 0 100 0 ? \* i [2][172.16.254.3:101][0][48][682C7B9A5B41][128][FD00:10:1:101::1]/36 FC00:172:16:254::3 0 100 0 ? \*>i FC00:172:16:254::3 Network Next Hop Metric LocPrf Weight Path 0 100 0 ? Route Distinguisher: 172.16.254.3:102 \* i [2][172.16.254.3:102][0][48][682C7B9A5B4D][32][10.1.102.1]/24 FC00:172:16:254::3  $0 \t 100 \t 02$ \*>i FC00:172:16:254::3 0 100 0 ? \* i [2][172.16.254.3:102][0][48][682C7B9A5B4D][128][FD00:10:1:102::1]/36 FC00:172:16:254::3  $0 \t 100 \t 02$ \*>i FC00:172:16:254::3 0 100 0 ? Route Distinguisher: 172.16.254.4:101 \* i [2][172.16.254.4:101][0][48][6026AABD1542][32][10.1.101.1]/24 FC00:172:16:254::4 0 100 0 ? \*>i FC00:172:16:254::4 0 100 0 ? \* i [2][172.16.254.4:101][0][48][6026AABD1542][128][FD00:10:1:101::1]/36 FC00:172:16:254::4  $0 \t 100 \t 02$ \*>i FC00:172:16:254::4 Network Next Hop Metric LocPrf Weight Path<br>
0 100 0 2  $0 100$ Route Distinguisher: 172.16.254.4:102 \* i [2][172.16.254.4:102][0][48][001501000001][0][\*]/20 FC00:172:16:254::4 0 100 0 ? \*>i FC00:172:16:254::4 0 100 0 ? \*>i [2][172.16.254.4:102][0][48][001501000001][32][10.1.102.12]/24 FC00:172:16:254::4 0 100 0 ?  $*$  i FC00 $*$ 172 $*$ 16 $*$ 254 $*$ 0 100 0 ? \*>i [2][172.16.254.4:102][0][48][001501000001][128][FD00:10:1:102::12]/36 FC00:172:16:254::4 0 100 0 ? \* i FC00:172:16:254::4 0 100 0 ? \* i [2][172.16.254.4:102][0][48][001501000001][128][FD00:10:1:102:215:1FF:FE00:1]/36 FC00:172:16:254::4 0 100 0 ? \*>i FC00:172:16:254::4 Network Next Hop Metric LocPrf Weight Path 0 100 0 ? \*>i [2][172.16.254.4:102][0][48][001501000001][128][FE80::215:1FF:FE00:1]/36 FC00:172:16:254::4 0 100 0 ? \* i FC00:172:16:254::4  $0 \t 100 \t 02$ \* i [2][172.16.254.4:102][0][48][6026AABD1542][32][10.1.102.1]/24 FC00:172:16:254::4 0 100 0 ?

\*>i FC00:172:16:254::4

0 100 0 ? \* i [2][172.16.254.4:102][0][48][6026AABD1542][128][FD00:10:1:102::1]/36 FC00:172:16:254::4 0 100 0 ? \*>i FC00:172:16:254::4 0 100 0 ? Route Distinguisher: 172.16.254.5:101 \*>i [2][172.16.254.5:101][0][48][001101000001][0][\*]/20 FC00:172:16:254::3 0 100 0 ? \*>i [2][172.16.254.5:101][0][48][001101000001][32][10.1.101.11]/24 FC00:172:16:254::3 Network Next Hop Metric LocPrf Weight Path 0 100 0 ? \*>i [2][172.16.254.5:101][0][48][001101000001][128][FD00:10:1:101::11]/36 FC00:172:16:254::3 0 100 0 ? \*>i [2][172.16.254.5:101][0][48][001101000001][128][FD00:10:1:101:211:1FF:FE00:1]/36 FC00:172:16:254::3 0 100 0 ? \*>i [2][172.16.254.5:101][0][48][001101000001][128][FE80::211:1FF:FE00:1]/36 FC00:172:16:254::3 0 100 0 ? \*>i [2][172.16.254.5:101][0][48][6026AABD1542][32][10.1.101.1]/24 FC00:172:16:254::4 0 100 0 ? \*>i [2][172.16.254.5:101][0][48][6026AABD1542][128][FD00:10:1:101::1]/36 FC00:172:16:254::4  $0 \t 100 \t 0$ ? \*>i [2][172.16.254.5:101][0][48][682C7B9A5B41][32][10.1.101.1]/24 FC00:172:16:254::3 0 100 0 ? \*>i [2][172.16.254.5:101][0][48][682C7B9A5B41][128][FD00:10:1:101::1]/36 FC00:172:16:254::3 Network Next Hop Metric LocPrf Weight Path 0 100 0 ? \*> [2][172.16.254.5:101][0][48][A03D6EA7E541][32][10.1.101.1]/24 :: 32768 ? \*> [2][172.16.254.5:101][0][48][A03D6EA7E541][128][FD00:10:1:101::1]/36 :: 32768 ? Route Distinguisher: 172.16.254.5:102 \*> [2][172.16.254.5:102][0][48][001301000001][0][\*]/20 :: 32768 ? \*> [2][172.16.254.5:102][0][48][001301000001][32][10.1.102.13]/24 :: 32768 ? \*> [2][172.16.254.5:102][0][48][001301000001][128][FD00:10:1:102::13]/36 :: 32768 ? \*> [2][172.16.254.5:102][0][48][001301000001][128][FD00:10:1:102:213:1FF:FE00:1]/36 :: 32768 ? \*> [2][172.16.254.5:102][0][48][001301000001][128][FE80::213:1FF:FE00:1]/36 :: 32768 ? \*>i [2][172.16.254.5:102][0][48][001501000001][0][\*]/20 FC00:172:16:254::4  $0 \t 100 \t 02$ \*>i [2][172.16.254.5:102][0][48][001501000001][32][10.1.102.12]/24 FC00:172:16:254::4 Network Next Hop Metric LocPrf Weight Path<br>0 100 0 2  $0 100$ \*>i [2][172.16.254.5:102][0][48][001501000001][128][FD00:10:1:102::12]/36 FC00:172:16:254::4 0 100 0 ? \*>i [2][172.16.254.5:102][0][48][001501000001][128][FD00:10:1:102:215:1FF:FE00:1]/36 FC00:172:16:254::4 0 100 0 ?

\*>i [2][172.16.254.5:102][0][48][001501000001][128][FE80::215:1FF:FE00:1]/36 FC00:172:16:254::4  $0 \t 100 \t 02$ \*>i [2][172.16.254.5:102][0][48][6026AABD1542][32][10.1.102.1]/24 FC00:172:16:254::4 0 100 0 ? \*>i [2][172.16.254.5:102][0][48][6026AABD1542][128][FD00:10:1:102::1]/36 FC00:172:16:254::4 0 100 0 ? \*>i [2][172.16.254.5:102][0][48][682C7B9A5B4D][32][10.1.102.1]/24 FC00:172:16:254::3 0 100 0 ? \*>i [2][172.16.254.5:102][0][48][682C7B9A5B4D][128][FD00:10:1:102::1]/36 FC00:172:16:254::3 Network Next Hop Metric LocPrf Weight Path 0 100 0 ? \*> [2][172.16.254.5:102][0][48][A03D6EA7E54D][32][10.1.102.1]/24 32768 ? \*> [2][172.16.254.5:102][0][48][A03D6EA7E54D][128][FD00:10:1:102::1]/36 :: 32768 ? Route Distinguisher: 1001:1 \* i [5][1001:1][0][24][10.1.101.0]/17 FC00:172:16:254::4  $0 \t 100 \t 0$ ? \*>i FC00:172:16:254::4 0 100 0 ? \* i [5][1001:1][0][24][10.1.102.0]/17 FC00:172:16:254::4 0 100 0 ? \*>i FC00:172:16:254::4 0 100 0 ? \*>i [5][1001:1][0][32][10.2.254.255]/17 FC00:172:16:254::4 0 100 0 ? \* i FC00:172:16:254::4 0 100 0 ? \* i [5][1001:1][0][64][FD00:10:1:101::]/29 Network Next Hop Metric LocPrf Weight Path FC00:172:16:254::4 0 100 0 ? \*>i FC00:172:16:254::4 0 100 0 ? \* i [5][1001:1][0][64][FD00:10:1:102::]/29 FC00:172:16:254::4 0 100 0 ? \*>i FC00:172:16:254::4 0 100 0 ? \*>i [5][1001:1][0][128][FC00:2:254::255]/29 FC00:172:16:254::4 0 100 0 ? \* i FC00:172:16:254::4 0 100 0 ? Route Distinguisher: 1002:1 \* i [5][1002:1][0][24][10.1.101.0]/17 FC00:172:16:254::3 0 100 0 ? \*>i FC00:172:16:254::3  $0 \t 100 \t 02$ \* i [5][1002:1][0][24][10.1.102.0]/17 FC00:172:16:254::3 Network Next Hop Metric LocPrf Weight Path 0 100 0 ? \*>i FC00:172:16:254::3 0 100 0 ?

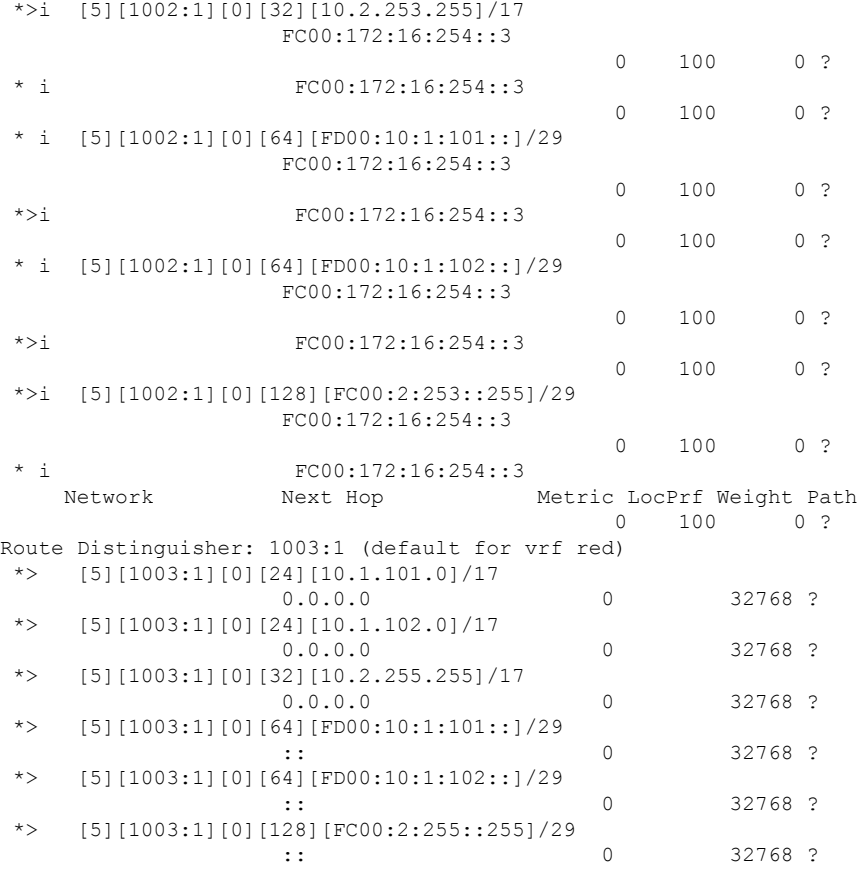

Leaf-03#

The following example shows the output for the **show ipv6** pim vrf *vrf-name* group-map command on VTEP 3:

```
IP PIM Group Mapping Table
(* indicates group mappings being used)
FF00::/8*
   SM, RP: FC00:2:255::255
   RPF: Tu7,FC00:2:255::255 (us)
   Info source: Static
   Uptime: 19:47:02, Groups: 1
FF00::/8
   SM
   Info source: Default
   Uptime: 4d23h, Groups: 0
```
Leaf-03# **show ipv6 pim vrf red group-map ff00::/8**

Leaf-03#

The following example shows the output for the **show ip pim vrf red rp mapping** command on VTEP 3:

Leaf-03# **show ip pim vrf red rp mapping**

```
PIM Group-to-RP Mappings
Group(s): 224.0.0.0/4, Static
    RP: 10.2.255.255 (?)
Leaf-03#
```
The following example shows the output for the **show ipv6 mroute** command on VTEP 3:

Leaf-03# **show ipv6 mroute**

```
Multicast Routing Table
Flags: D - Dense, S - Sparse, B - Bidir Group, s - SSM Group,
      C - Connected, L - Local, I - Received Source Specific Host Report,
       P - Pruned, R - RP-bit set, F - Register flag, T - SPT-bit set,
       J - Join SPT, Y - Joined MDT-data group,
      y - Sending to MDT-data group
      g - BGP signal originated, G - BGP Signal received,
      N - BGP Shared-Tree Prune received, n - BGP C-Mroute suppressed,
      q - BGP Src-Active originated, Q - BGP Src-Active received
       E - Extranet
Timers: Uptime/Expires
Interface state: Interface, State
(*, FF07::9), 20:54:47/never, RP FC00:172:16:255::255, flags: SCJ
  Incoming interface: GigabitEthernet1/0/3
  RPF nbr: FE80::ED0:F8FF:FE32:F4D8
  Immediate Outgoing interface list:
   Tunnel2, Forward, 20:54:47/never
(FC00:172:16:254::3, FF07::9), 02:14:28/00:01:04, flags: SJT
  Incoming interface: GigabitEthernet1/0/3
  RPF nbr: FE80::ED0:F8FF:FE32:F4D8
 Inherited Outgoing interface list:
   Tunnel2, Forward, 20:54:47/never
(*, FF0E::11), 19:35:15/never, RP FC00:172:16:255::255, flags: SCJ
  Incoming interface: GigabitEthernet1/0/3
 RPF nbr: FE80::ED0:F8FF:FE32:F4D8
  Immediate Outgoing interface list:
   Tunnel2, Forward, 19:35:15/never
(FC00:172:16:254::3, FF0E::11), 00:23:34/00:01:04, flags: SJT
  Incoming interface: GigabitEthernet1/0/3
  RPF nbr: FE80::ED0:F8FF:FE32:F4D8
 Inherited Outgoing interface list:
   Tunnel2, Forward, 19:35:15/never
(FC00:172:16:254::4, FF0E::11), 00:43:24/00:01:28, flags: SJT
 Incoming interface: GigabitEthernet1/0/3
  RPF nbr: FE80::ED0:F8FF:FE32:F4D8
  Inherited Outgoing interface list:
   Tunnel2, Forward, 19:35:15/never
(FC00:172:16:254::5, FF0E::11), 19:46:12/00:02:24, flags: SFJT
  Incoming interface: Loopback1
  RPF nbr: FE80::A23D:6EFF:FEA7:E500
 Immediate Outgoing interface list:
   GigabitEthernet1/0/3, Forward, 19:21:55/00:03:25
  Inherited Outgoing interface list:
   Tunnel2, Forward, 19:35:15/never
(*, FF0E::12), 19:35:10/never, RP FC00:172:16:255::255, flags: SCJ
```

```
Incoming interface: GigabitEthernet1/0/3
 RPF nbr: FE80::ED0:F8FF:FE32:F4D8
 Immediate Outgoing interface list:
   Tunnel2, Forward, 19:35:10/never
(FC00:172:16:254::3, FF0E::12), 01:44:12/00:00:33, flags: SJT
 Incoming interface: GigabitEthernet1/0/3
 RPF nbr: FE80::ED0:F8FF:FE32:F4D8
 Inherited Outgoing interface list:
   Tunnel2, Forward, 19:35:10/never
(FC00:172:16:254::4, FF0E::12), 00:22:54/00:01:20, flags: SJT
 Incoming interface: GigabitEthernet1/0/3
 RPF nbr: FE80::ED0:F8FF:FE32:F4D8
 Inherited Outgoing interface list:
   Tunnel2, Forward, 19:35:10/never
(FC00:172:16:254::5, FF0E::12), 19:33:59/00:02:48, flags: SFJT
 Incoming interface: Loopback1
 RPF nbr: FE80::A23D:6EFF:FEA7:E500
 Immediate Outgoing interface list:
   GigabitEthernet1/0/3, Forward, 19:21:27/00:03:05
 Inherited Outgoing interface list:
   Tunnel2, Forward, 19:35:10/never
```

```
Leaf-03#
```
The following example shows the output for the **show ipv6 mfib** command on VTEP 3:

```
Leaf-03# show ipv6 mfib
Entry Flags: C - Directly Connected, S - Signal, IA - Inherit A flag,
               ET - Data Rate Exceeds Threshold, K - Keepalive
               DDE - Data Driven Event, HW - Hardware Installed
               ME - MoFRR ECMP entry, MNE - MoFRR Non-ECMP entry, MP - MFIB
               MoFRR Primary, RP - MRIB MoFRR Primary, P - MoFRR Primary
               MS - MoFRR Entry in Sync, MC - MoFRR entry in MoFRR Client,
                e - Encap helper tunnel flag.
I/O Item Flags: IC - Internal Copy, NP - Not platform switched,
               NS - Negate Signalling, SP - Signal Present,
               A - Accept, F - Forward, RA - MRIB Accept, RF - MRIB Forward,
               MA - MFIB Accept, A2 - Accept backup,
               RA2 - MRIB Accept backup, MA2 - MFIB Accept backup
Forwarding Counts: Pkt Count/Pkts per second/Avg Pkt Size/Kbits per second
Other counts: Total/RPF failed/Other drops
I/O Item Counts: HW Pkt Count/FS Pkt Count/PS Pkt Count Egress Rate in pps
Default
 (*,FF00::/8) Flags: C HW
  SW Forwarding: 0/0/0/0, Other: 0/0/0
  HW Forwarding: 0/0/0/0, Other: 0/0/0
 (*,FF00::/15) Flags: HW
  SW Forwarding: 0/0/0/0, Other: 0/0/0
  HW Forwarding: 0/0/0/0, Other: 0/0/0
 (*,FF02::/16) Flags:
  SW Forwarding: 0/0/0/0, Other: 8/8/0
 (*,FF07::9) Flags: C HW
  SW Forwarding: 0/0/0/0, Other: 0/0/0
  HW Forwarding: 30/0/129/0, Other: 0/0/0
  GigabitEthernet1/0/3 Flags: A NS
  Tunnel2, VXLAN v6 Decap Flags: F NS
    Pkts: 0/0/0 Rate: 0 pps
 (FC00:172:16:254::3,FF07::9) Flags: HW
```

```
Example: Configuring TRM with PIM-SM for IPv4 and IPv6 Multicast Traffic when the RP is Inside the BGP EVPN VXLANv6 Fabric
```
SW Forwarding: 8/0/112/0, Other: 0/0/0 HW Forwarding: 1615118/198/130/201, Other: 0/0/0 GigabitEthernet1/0/3 Flags: A Tunnel2, VXLAN v6 Decap Flags: F NS Pkts:  $0/0/8$  Rate: 0 pps (\*,FF0E::11) Flags: C HW SW Forwarding: 0/0/0/0, Other: 0/0/0 HW Forwarding: 82/0/221/0, Other: 0/0/0 GigabitEthernet1/0/3 Flags: A NS Tunnel2, VXLAN v6 Decap Flags: F NS Pkts:  $0/0/0$  Rate: 0 pps (FC00:172:16:254::3,FF0E::11) Flags: HW SW Forwarding: 1/0/226/0, Other: 0/0/0 HW Forwarding: 19/0/222/0, Other: 0/0/0 GigabitEthernet1/0/3 Flags: A Tunnel2, VXLAN v6 Decap Flags: F NS Pkts:  $0/0/1$  Rate: 0 pps (FC00:172:16:254::4,FF0E::11) Flags: HW SW Forwarding: 2/0/200/0, Other: 0/0/0 HW Forwarding: 35/0/221/0, Other: 0/0/0 GigabitEthernet1/0/3 Flags: A Tunnel2, VXLAN v6 Decap Flags: F NS Pkts:  $0/0/2$  Rate: 0 pps (FC00:172:16:254::5,FF0E::11) Flags: HW SW Forwarding: 1/0/226/0, Other: 0/0/0 HW Forwarding: 985/0/209/0, Other: 0/0/0 Null0 Flags: A GigabitEthernet1/0/3 Flags: F NS Pkts:  $0/0/0$  Rate: 0 pps (\*,FF0E::12) Flags: C HW SW Forwarding: 0/0/0/0, Other: 0/0/0 HW Forwarding: 56/0/212/0, Other: 0/0/0 GigabitEthernet1/0/3 Flags: A NS Tunnel2, VXLAN v6 Decap Flags: F NS Pkts:  $0/0/0$  Rate: 0 pps (FC00:172:16:254::3,FF0E::12) Flags: HW SW Forwarding: 1/0/226/0, Other: 0/0/0 HW Forwarding: 85/0/222/0, Other: 0/0/0 GigabitEthernet1/0/3 Flags: A NS Tunnel2, VXLAN v6 Decap Flags: F NS Pkts:  $0/0/1$  Rate: 0 pps (FC00:172:16:254::4,FF0E::12) Flags: HW SW Forwarding: 1/0/166/0, Other: 0/0/0 HW Forwarding: 42/0/194/0, Other: 0/0/0 GigabitEthernet1/0/3 Flags: A Tunnel2, VXLAN v6 Decap Flags: F NS Pkts:  $0/0/1$  Rate: 0 pps (FC00:172:16:254::5,FF0E::12) Flags: HW SW Forwarding: 1/0/174/0, Other: 0/0/0 HW Forwarding: 1956/0/184/0, Other: 0/0/0 Null0 Flags: A GigabitEthernet1/0/3 Flags: F NS Pkts:  $0/0/0$  Rate: 0 pps (\*,FF10::/15) Flags: HW SW Forwarding: 0/0/0/0, Other: 0/0/0 HW Forwarding: 0/0/0/0, Other: 0/0/0 (\*,FF12::/16) Flags: SW Forwarding: 0/0/0/0, Other: 0/0/0 (\*,FF20::/15) Flags: HW SW Forwarding: 0/0/0/0, Other: 0/0/0 HW Forwarding: 0/0/0/0, Other: 0/0/0 (\*,FF22::/16) Flags: SW Forwarding: 0/0/0/0, Other: 0/0/0 (\*,FF30::/15) Flags: HW

SW Forwarding: 0/0/0/0, Other: 0/0/0 HW Forwarding: 0/0/0/0, Other: 0/0/0 (\*,FF32::/16) Flags: SW Forwarding: 0/0/0/0, Other: 0/0/0 (\*,FF33::/32) Flags: HW SW Forwarding: 0/0/0/0, Other: 0/0/0 HW Forwarding: 0/0/0/0, Other: 0/0/0  $(*.$  FF34: :  $/32)$  Flags: HW SW Forwarding: 0/0/0/0, Other: 0/0/0 HW Forwarding: 0/0/0/0, Other: 0/0/0 (\*,FF35::/32) Flags: HW SW Forwarding: 0/0/0/0, Other: 0/0/0 HW Forwarding: 0/0/0/0, Other: 0/0/0 (\*,FF36::/32) Flags: HW SW Forwarding: 0/0/0/0, Other: 0/0/0 HW Forwarding: 0/0/0/0, Other: 0/0/0 (\*,FF37::/32) Flags: HW SW Forwarding: 0/0/0/0, Other: 0/0/0 HW Forwarding: 0/0/0/0, Other: 0/0/0 (\*,FF38::/32) Flags: HW SW Forwarding: 0/0/0/0, Other: 0/0/0 HW Forwarding: 0/0/0/0, Other: 0/0/0 (\*,FF39::/32) Flags: HW SW Forwarding: 0/0/0/0, Other: 0/0/0 HW Forwarding: 0/0/0/0, Other: 0/0/0 (\*,FF3A::/32) Flags: HW SW Forwarding: 0/0/0/0, Other: 0/0/0 HW Forwarding: 0/0/0/0, Other: 0/0/0 (\*,FF3B::/32) Flags: HW SW Forwarding: 0/0/0/0, Other: 0/0/0 HW Forwarding: 0/0/0/0, Other: 0/0/0 (\*,FF3C::/32) Flags: HW SW Forwarding: 0/0/0/0, Other: 0/0/0 HW Forwarding: 0/0/0/0, Other: 0/0/0 (\*,FF3D::/32) Flags: HW SW Forwarding: 0/0/0/0, Other: 0/0/0 HW Forwarding: 0/0/0/0, Other: 0/0/0 (\*,FF3E::/32) Flags: HW SW Forwarding: 0/0/0/0, Other: 0/0/0 HW Forwarding: 0/0/0/0, Other: 0/0/0 (\*,FF3F::/32) Flags: HW SW Forwarding: 0/0/0/0, Other: 0/0/0 HW Forwarding: 0/0/0/0, Other: 0/0/0 (\*,FF40::/15) Flags: HW SW Forwarding: 0/0/0/0, Other: 0/0/0 HW Forwarding: 0/0/0/0, Other: 0/0/0 (\*,FF42::/16) Flags: SW Forwarding: 0/0/0/0, Other: 0/0/0 (\*,FF50::/15) Flags: HW SW Forwarding: 0/0/0/0, Other: 0/0/0 HW Forwarding: 0/0/0/0, Other: 0/0/0 (\*,FF52::/16) Flags: SW Forwarding: 0/0/0/0, Other: 0/0/0 (\*,FF60::/15) Flags: HW SW Forwarding: 0/0/0/0, Other: 0/0/0 HW Forwarding: 0/0/0/0, Other: 0/0/0 (\*,FF62::/16) Flags: SW Forwarding: 0/0/0/0, Other: 0/0/0 (\*,FF70::/15) Flags: HW SW Forwarding: 0/0/0/0, Other: 0/0/0 HW Forwarding: 0/0/0/0, Other: 0/0/0 (\*,FF72::/16) Flags: SW Forwarding: 0/0/0/0, Other: 0/0/0 (\*,FF80::/15) Flags: HW

```
SW Forwarding: 0/0/0/0, Other: 0/0/0
   HW Forwarding: 0/0/0/0, Other: 0/0/0
 (*,FF82::/16) Flags:
   SW Forwarding: 0/0/0/0, Other: 0/0/0
 (*,FF90::/15) Flags: HW
   SW Forwarding: 0/0/0/0, Other: 0/0/0<br>HW Forwarding: 0/0/0/0, Other: 0/0
                  0/0/0/0, Other: 0/0/0
 (*. FF92::/16) Flags:
   SW Forwarding: 0/0/0/0, Other: 0/0/0
 (*,FFA0::/15) Flags: HW
   SW Forwarding: 0/0/0/0, Other: 0/0/0
   HW Forwarding: 0/0/0/0, Other: 0/0/0
 (*,FFA2::/16) Flags:
   SW Forwarding: 0/0/0/0, Other: 0/0/0
 (*,FFB0::/15) Flags: HW
   SW Forwarding: 0/0/0/0, Other: 0/0/0
   HW Forwarding: 0/0/0/0, Other: 0/0/0
 (*,FFB2::/16) Flags:
   SW Forwarding: 0/0/0/0, Other: 0/0/0
 (*,FFC0::/15) Flags: HW
   SW Forwarding: 0/0/0/0, Other: 0/0/0
   HW Forwarding: 0/0/0/0, Other: 0/0/0
 (*,FFC2::/16) Flags:
   SW Forwarding: 0/0/0/0, Other: 0/0/0
 (*,FFD0::/15) Flags: HW
   SW Forwarding: 0/0/0/0, Other: 0/0/0
   HW Forwarding: 0/0/0/0, Other: 0/0/0
 (*,FFD2::/16) Flags:
   SW Forwarding: 0/0/0/0, Other: 0/0/0
 (*,FFE0::/15) Flags: HW
   SW Forwarding: 0/0/0/0, Other: 0/0/0
   HW Forwarding: 0/0/0/0, Other: 0/0/0
 (*,FFE2::/16) Flags:
   SW Forwarding: 0/0/0/0, Other: 0/0/0
 (*,FFF0::/15) Flags: HW
   SW Forwarding: 0/0/0/0, Other: 0/0/0
   HW Forwarding: 0/0/0/0, Other: 0/0/0
 (*,FFF2::/16) Flags:
   SW Forwarding: 0/0/0/0, Other: 0/0/0
Leaf-03#
```
Return to Verifying TRM with PIM-SM for IPv4 and IPv6 [Multicast](#page-93-0) Traffic when the RP is Inside the BGP EVPN [VXLANv6](#page-93-0) Fabric.

## **Outputs to Verify the Configuration on Spine Switch 1**

The following example shows the output for the **show bgp ipv6 mvpn all** command on Spine Switch 1:

```
Spine-01# show bgp ipv6 mvpn all
BGP table version is 17, local router ID is 4.4.4.4
Status codes: s suppressed, d damped, h history, * valid, > best, i - internal,
             r RIB-failure, S Stale, m multipath, b backup-path, f RT-Filter,
             x best-external, a additional-path, c RIB-compressed,
             t secondary path, L long-lived-stale,
Origin codes: i - IGP, e - EGP, ? - incomplete
RPKI validation codes: V valid, I invalid, N Not found
    Network Next Hop Metric LocPrf Weight Path
Route Distinguisher: 1002:1
```
```
*>i [5][1002:1][FD00:10:1:101::11][FF06:1::1]/42
                   FC00:172:16:255::3
                                          0 100 0 ?
Route Distinguisher: 1003:1
*>i [6][1003:1][1001][FC00:2:255::255][FF06:1::1]/46
                  FC00:172:16:255::4
                                          0 100 0 ?
Route Distinguisher: 172.16.254.3:101
*>i [7][172.16.254.3:101][1001][FD00:10:1:101::11][FF06:1::1]/46
                  FC00:172:16:255::4
                                         0 100 0 ?
 * i FC00:172:16:255::5
                                         0 100 0 ?
```
Spine-01#

The following example showsthe output for the **show bgpipv4 mvpnall** command onSpineSwitch 1:

Spine-01# **show bgp ipv4 mvpn all**

```
BGP table version is 19, local router ID is 4.4.4.4
Status codes: s suppressed, d damped, h history, * valid, > best, i - internal,
            r RIB-failure, S Stale, m multipath, b backup-path, f RT-Filter,
            x best-external, a additional-path, c RIB-compressed,
            t secondary path, L long-lived-stale,
Origin codes: i - IGP, e - EGP, ? - incomplete
RPKI validation codes: V valid, I invalid, N Not found
    Network Next Hop Metric LocPrf Weight Path
Route Distinguisher: 1002:1
*>i [5][1002:1][10.1.101.11][226.1.1.1]/18
                  FC00:172:16:255::3
                                          0 100 0 ?
Route Distinguisher: 1003:1
* i [6][1003:1][1001][10.2.255.255/32][224.0.1.40/32]/22
                   FC00:172:16:255::4
                                          0 100 0 ?
 *>i FC00:172:16:255::3
                                          0 100 0 ?
 *>i [6][1003:1][1001][10.2.255.255/32][226.1.1.1/32]/22
                   FC00:172:16:255::4
                                          0 100 0 ?
Route Distinguisher: 172.16.254.3:101
   Network Next Hop Metric LocPrf Weight Path
 *>i [7][172.16.254.3:101][1001][10.1.101.11/32][226.1.1.1/32]/22
                   FC00:172:16:255::4
                                          0 100 0 ?
 * i FC00:172:16:255::5
                                          0 100 0 ?
```
Spine-01#

The following example shows the output for the **show ipv6 mroute** command on Spine Switch 1:

Spine-01# **show ipv6 mroute**

```
Multicast Routing Table
Flags: D - Dense, S - Sparse, B - Bidir Group, s - SSM Group,
       C - Connected, L - Local, I - Received Source Specific Host Report,
      P - Pruned, R - RP-bit set, F - Register flag, T - SPT-bit set,
      J - Join SPT, Y - Joined MDT-data group,
```
y - Sending to MDT-data group g - BGP signal originated, G - BGP Signal received, N - BGP Shared-Tree Prune received, n - BGP C-Mroute suppressed, q - BGP Src-Active originated, Q - BGP Src-Active received E - Extranet Timers: Uptime/Expires Interface state: Interface, State (\*, FF07::9), 15:59:25/00:03:28, RP FC00:172:16:255::255, flags: S Incoming interface: Tunnel1 RPF nbr: FC00:172:16:255::255 Immediate Outgoing interface list: GigabitEthernet1/0/1, Forward, 15:59:25/00:03:14 GigabitEthernet1/0/3, Forward, 15:59:02/00:03:27 GigabitEthernet1/0/2, Forward, 15:59:01/00:03:28 (FC00:172:16:254::3, FF07::9), 02:15:27/00:03:29, RP FC00:172:16:255::255, flags: SR Incoming interface: Tunnel1 RPF nbr: FC00:172:16:255::255 Immediate Outgoing interface list: GigabitEthernet1/0/1, Null, 02:15:27/00:03:14 GigabitEthernet1/0/2, Null, 02:15:26/00:03:28 Inherited Outgoing interface list: GigabitEthernet1/0/3, Forward, 15:59:02/00:03:27 (FC00:172:16:254::3, FF07::9), 02:15:26/00:03:29, flags: S Incoming interface: GigabitEthernet1/0/1 RPF nbr: FE80::6A2C:7BFF:FE9A:5B64 Immediate Outgoing interface list: GigabitEthernet1/0/3, Forward, 02:15:26/00:03:07 Inherited Outgoing interface list: GigabitEthernet1/0/2, Forward, 15:59:01/00:03:28 (\*, FF0E::11), 15:59:25/00:03:27, RP FC00:172:16:255::255, flags: S Incoming interface: Tunnel1 RPF nbr: FC00:172:16:255::255 Immediate Outgoing interface list: GigabitEthernet1/0/1, Forward, 15:59:25/00:03:14 GigabitEthernet1/0/3, Forward, 15:59:02/00:03:27 GigabitEthernet1/0/2, Forward, 15:59:01/00:02:38 (FC00:172:16:254::3, FF0E::11), 15:59:25/00:02:50, RP FC00:172:16:255::255, flags: SR Incoming interface: Tunnel1 RPF nbr: FC00:172:16:255::255 Immediate Outgoing interface list: GigabitEthernet1/0/1, Null, 15:59:25/00:03:14 GigabitEthernet1/0/2, Null, 04:39:10/00:02:38 Inherited Outgoing interface list: GigabitEthernet1/0/3, Forward, 15:59:02/00:03:27 (FC00:172:16:254::3, FF0E::11), 15:59:32/00:02:50, flags: ST Incoming interface: GigabitEthernet1/0/1 RPF nbr: FE80::6A2C:7BFF:FE9A:5B64 Immediate Outgoing interface list: GigabitEthernet1/0/3, Forward, 00:24:32/00:02:57 Inherited Outgoing interface list: GigabitEthernet1/0/2, Forward, 15:59:01/00:02:38 (FC00:172:16:254::4, FF0E::11), 15:59:01/00:03:20, RP FC00:172:16:255::255, flags: SR Incoming interface: Tunnel1 RPF nbr: FC00:172:16:255::255 Immediate Outgoing interface list: GigabitEthernet1/0/2, Null, 15:59:01/00:02:38 Inherited Outgoing interface list:

```
GigabitEthernet1/0/1, Forward, 15:59:25/00:03:14
   GigabitEthernet1/0/3, Forward, 15:59:02/00:03:27
(FC00:172:16:254::4, FF0E::11), 15:59:28/00:03:20, flags: ST
 Incoming interface: GigabitEthernet1/0/2
 RPF nbr: FE80::6226:AAFF:FEBD:1542
 Immediate Outgoing interface list:
   GigabitEthernet1/0/1, Forward, 00:49:51/00:03:14
   GigabitEthernet1/0/3, Forward, 00:44:22/00:03:07
(FC00:172:16:254::5, FF0E::11), 15:59:02/00:02:37, RP FC00:172:16:255::255, flags: SR
 Incoming interface: Tunnel1
 RPF nbr: FC00:172:16:255::255
 Immediate Outgoing interface list:
   GigabitEthernet1/0/3, Null, 15:59:02/00:03:27
 Inherited Outgoing interface list:
   GigabitEthernet1/0/1, Forward, 15:59:25/00:03:14
   GigabitEthernet1/0/2, Forward, 15:59:01/00:02:38
(FC00:172:16:254::5, FF0E::11), 15:59:19/00:02:37, flags: ST
 Incoming interface: GigabitEthernet1/0/3
 RPF nbr: FE80::A23D:6EFF:FEA7:E558
 Immediate Outgoing interface list:
   GigabitEthernet1/0/2, Forward, 01:04:51/00:02:38
 Inherited Outgoing interface list:
   GigabitEthernet1/0/1, Forward, 15:59:25/00:03:14
(*, FF0E::12), 15:59:25/00:03:27, RP FC00:172:16:255::255, flags: S
 Incoming interface: Tunnel1
 RPF nbr: FC00:172:16:255::255
 Immediate Outgoing interface list:
   GigabitEthernet1/0/1, Forward, 15:59:25/00:03:04
   GigabitEthernet1/0/3, Forward, 15:59:02/00:03:27
   GigabitEthernet1/0/2, Forward, 15:58:51/00:02:38
(FC00:172:16:254::3, FF0E::12), 15:59:25/00:03:08, RP FC00:172:16:255::255, flags: SR
 Incoming interface: Tunnel1
 RPF nbr: FC00:172:16:255::255
 Immediate Outgoing interface list:
   GigabitEthernet1/0/1, Null, 15:59:25/00:03:04
   GigabitEthernet1/0/2, Null, 01:43:10/00:02:38
 Inherited Outgoing interface list:
   GigabitEthernet1/0/3, Forward, 15:59:02/00:03:27
(FC00:172:16:254::3, FF0E::12), 15:59:32/00:03:08, flags: ST
 Incoming interface: GigabitEthernet1/0/1
 RPF nbr: FE80::6A2C:7BFF:FE9A:5B64
 Immediate Outgoing interface list:
   GigabitEthernet1/0/3, Forward, 01:45:10/00:03:27
 Inherited Outgoing interface list:
   GigabitEthernet1/0/2, Forward, 15:58:51/00:02:38
(FC00:172:16:254::4, FF0E::12), 15:58:51/00:03:13, RP FC00:172:16:255::255, flags: SR
 Incoming interface: Tunnel1
 RPF nbr: FC00:172:16:255::255
 Immediate Outgoing interface list:
   GigabitEthernet1/0/2, Null, 15:58:51/00:02:38
 Inherited Outgoing interface list:
   GigabitEthernet1/0/1, Forward, 15:59:25/00:03:04
   GigabitEthernet1/0/3, Forward, 15:59:02/00:03:27
(FC00:172:16:254::4, FF0E::12), 15:59:25/00:03:13, flags: ST
 Incoming interface: GigabitEthernet1/0/2
 RPF nbr: FE80::6226:AAFF:FEBD:1542
```

```
Immediate Outgoing interface list:
    GigabitEthernet1/0/3, Forward, 00:23:52/00:02:37
   GigabitEthernet1/0/1, Forward, 00:23:52/00:03:04
(FC00:172:16:254::5, FF0E::12), 15:59:02/00:03:29, RP FC00:172:16:255::255, flags: SR
  Incoming interface: Tunnel1
  RPF nbr: FC00:172:16:255::255
  Immediate Outgoing interface list:
   GigabitEthernet1/0/3, Null, 15:59:02/00:03:27
  Inherited Outgoing interface list:
   GigabitEthernet1/0/1, Forward, 15:59:25/00:03:04
    GigabitEthernet1/0/2, Forward, 15:58:51/00:02:38
(FC00:172:16:254::5, FF0E::12), 15:59:38/00:03:29, flags: ST
  Incoming interface: GigabitEthernet1/0/3
 RPF nbr: FE80::A23D:6EFF:FEA7:E558
  Immediate Outgoing interface list:
    GigabitEthernet1/0/2, Forward, 01:02:12/00:02:38
    GigabitEthernet1/0/1, Forward, 00:56:03/00:03:04
Spine-01#
```
The following example shows the output for the **show ipv6 mfib** command on Spine Switch 1:

## Spine-01# **show ipv6 mfib**

```
Entry Flags: C - Directly Connected, S - Signal, IA - Inherit A flag,
               ET - Data Rate Exceeds Threshold, K - Keepalive
               DDE - Data Driven Event, HW - Hardware Installed
               ME - MoFRR ECMP entry, MNE - MoFRR Non-ECMP entry, MP - MFIB
               MoFRR Primary, RP - MRIB MoFRR Primary, P - MoFRR Primary
               MS - MoFRR Entry in Sync, MC - MoFRR entry in MoFRR Client,
               e - Encap helper tunnel flag.
I/O Item Flags: IC - Internal Copy, NP - Not platform switched,
               NS - Negate Signalling, SP - Signal Present,
               A - Accept, F - Forward, RA - MRIB Accept, RF - MRIB Forward,
               MA - MFIB Accept, A2 - Accept backup,
               RA2 - MRIB Accept backup, MA2 - MFIB Accept backup
Forwarding Counts: Pkt Count/Pkts per second/Avg Pkt Size/Kbits per second
Other counts: Total/RPF failed/Other drops
I/O Item Counts: HW Pkt Count/FS Pkt Count/PS Pkt Count Egress Rate in pps
Default
 (*,FF00::/8) Flags: C HW
   SW Forwarding: 0/0/0/0, Other: 99/99/0
  HW Forwarding: 0/0/0/0, Other: 0/0/0
  Tunnel1 Flags: NS NP
 (*,FF00::/15) Flags: HW
   SW Forwarding: 0/0/0/0, Other: 0/0/0
  HW Forwarding: 0/0/0/0, Other: 0/0/0
 (*,FF02::/16) Flags:
  SW Forwarding: 0/0/0/0, Other: 19/19/0
 (*,FF07::9) Flags: C HW
   SW Forwarding: 0/0/0/0, Other: 0/0/0
  HW Forwarding: 0/0/0/0, Other: 0/0/0
  Tunnel1 Flags: A NP
  GigabitEthernet1/0/3 Flags: F NS
    Pkts: 0/0/0 Rate: 0 pps
  GigabitEthernet1/0/2 Flags: F NS
    Pkts: 0/0/0 Rate: 0 pps
  GigabitEthernet1/0/1 Flags: F NS
    Pkts: 0/0/0 Rate: 0 pps
 (FC00:172:16:254::3,FF07::9) Flags: C HW
```
SW Forwarding: 1627796/200/112/175, Other: 0/0/0 HW Forwarding: 0/0/0/0, Other: 0/0/0 Tunnel1 Flags: A NP GigabitEthernet1/0/3 Flags: F NS Pkts: 0/0/1627796 Rate: 0 pps GigabitEthernet1/0/1 Flags: NS (\*,FF0E::11) Flags: C HW SW Forwarding: 0/0/0/0, Other: 0/0/0 HW Forwarding: 0/0/0/0, Other: 0/0/0 Tunnel1 Flags: A NP GigabitEthernet1/0/3 Flags: F NS Pkts:  $0/0/0$  Rate: 0 pps GigabitEthernet1/0/2 Flags: F NS Pkts:  $0/0/0$  Rate: 0 pps GigabitEthernet1/0/1 Flags: F NS Pkts:  $0/0/0$  Rate: 0 pps (FC00:172:16:254::3,FF0E::11) Flags: HW SW Forwarding: 0/0/0/0, Other: 0/0/0 HW Forwarding: 792/0/221/0, Other: 0/0/0 GigabitEthernet1/0/1 Flags: A GigabitEthernet1/0/3 Flags: F NS Pkts:  $0/0/0$  Rate: 0 pps (FC00:172:16:254::4,FF0E::11) Flags: HW SW Forwarding: 0/0/0/0, Other: 0/0/0 HW Forwarding: 792/0/222/0, Other: 0/0/0 GigabitEthernet1/0/2 Flags: A GigabitEthernet1/0/3 Flags: F NS Pkts:  $0/0/0$  Rate: 0 pps GigabitEthernet1/0/1 Flags: F NS Pkts:  $0/0/0$  Rate: 0 pps (FC00:172:16:254::5,FF0E::11) Flags: HW SW Forwarding: 2/0/226/0, Other: 0/0/0 HW Forwarding: 790/0/222/0, Other: 0/0/0 GigabitEthernet1/0/3 Flags: A GigabitEthernet1/0/2 Flags: F NS Pkts:  $0/0/2$  Rate: 0 pps GigabitEthernet1/0/1 Flags: F NS Pkts:  $0/0/2$  Rate: 0 pps (\*,FF0E::12) Flags: C HW SW Forwarding: 0/0/0/0, Other: 0/0/0 HW Forwarding: 0/0/0/0, Other: 0/0/0 Tunnel1 Flags: A NP GigabitEthernet1/0/3 Flags: F NS Pkts:  $0/0/0$  Rate: 0 pps GigabitEthernet1/0/2 Flags: F NS Pkts:  $0/0/0$  Rate: 0 pps GigabitEthernet1/0/1 Flags: F NS Pkts:  $0/0/0$  Rate: 0 pps (FC00:172:16:254::3,FF0E::12) Flags: HW SW Forwarding: 0/0/0/0, Other: 0/0/0 HW Forwarding: 791/0/222/0, Other: 0/0/0 GigabitEthernet1/0/1 Flags: A GigabitEthernet1/0/3 Flags: F NS Pkts:  $0/0/0$  Rate: 0 pps (FC00:172:16:254::4,FF0E::12) Flags: HW SW Forwarding: 0/0/0/0, Other: 0/0/0 HW Forwarding: 1691/0/195/0, Other: 0/0/0 GigabitEthernet1/0/2 Flags: A GigabitEthernet1/0/3 Flags: F NS Pkts:  $0/0/0$  Rate: 0 pps GigabitEthernet1/0/1 Flags: F NS Pkts:  $0/0/0$  Rate: 0 pps (FC00:172:16:254::5,FF0E::12) Flags: HW SW Forwarding: 0/0/0/0, Other: 0/0/0

```
HW Forwarding: 1692/0/195/0, Other: 0/0/0
 GigabitEthernet1/0/3 Flags: A
 GigabitEthernet1/0/2 Flags: F NS
   Pkts: 0/0/0 Rate: 0 pps
 GigabitEthernet1/0/1 Flags: F NS
   Pkts: 0/0/0 Rate: 0 pps
(*,FF10::/15) Flags: HW
 SW Forwarding: 0/0/0/0, Other: 0/0/0
 HW Forwarding: 0/0/0/0, Other: 0/0/0
(*,FF12::/16) Flags:
 SW Forwarding: 0/0/0/0, Other: 0/0/0
(*,FF20::/15) Flags: HW
 SW Forwarding: 0/0/0/0, Other: 0/0/0
 HW Forwarding: 0/0/0/0, Other: 0/0/0
(*,FF22::/16) Flags:
 SW Forwarding: 0/0/0/0, Other: 0/0/0
(*,FF30::/15) Flags: HW
 SW Forwarding: 0/0/0/0, Other: 0/0/0
 HW Forwarding: 0/0/0/0, Other: 0/0/0
(*,FF32::/16) Flags:
 SW Forwarding: 0/0/0/0, Other: 0/0/0
(*,FF33::/32) Flags: HW
 SW Forwarding: 0/0/0/0, Other: 0/0/0
 HW Forwarding: 0/0/0/0, Other: 0/0/0
(*,FF34::/32) Flags: HW
 SW Forwarding: 0/0/0/0, Other: 0/0/0
 HW Forwarding: 0/0/0/0, Other: 0/0/0
(*,FF35::/32) Flags: HW
 SW Forwarding: 0/0/0/0, Other: 0/0/0
 HW Forwarding: 0/0/0/0, Other: 0/0/0
(*,FF36::/32) Flags: HW
 SW Forwarding: 0/0/0/0, Other: 0/0/0
 HW Forwarding: 0/0/0/0, Other: 0/0/0
(*,FF37::/32) Flags: HW
 SW Forwarding: 0/0/0/0, Other: 0/0/0
 HW Forwarding: 0/0/0/0, Other: 0/0/0
(*,FF38::/32) Flags: HW
 SW Forwarding: 0/0/0/0, Other: 0/0/0
 HW Forwarding: 0/0/0/0, Other: 0/0/0
(*,FF39::/32) Flags: HW
 SW Forwarding: 0/0/0/0, Other: 0/0/0
 HW Forwarding: 0/0/0/0, Other: 0/0/0
(*,FF3A::/32) Flags: HW
 SW Forwarding: 0/0/0/0, Other: 0/0/0
 HW Forwarding: 0/0/0/0, Other: 0/0/0
(*,FF3B::/32) Flags: HW
 SW Forwarding: 0/0/0/0, Other: 0/0/0
 HW Forwarding: 0/0/0/0, Other: 0/0/0
(*,FF3C::/32) Flags: HW
 SW Forwarding: 0/0/0/0, Other: 0/0/0
 HW Forwarding: 0/0/0/0, Other: 0/0/0
(*,FF3D::/32) Flags: HW
 SW Forwarding: 0/0/0/0, Other: 0/0/0
 HW Forwarding: 0/0/0/0, Other: 0/0/0
(*,FF3E::/32) Flags: HW
 SW Forwarding: 0/0/0/0, Other: 0/0/0
 HW Forwarding: 0/0/0/0, Other: 0/0/0
(*,FF3F::/32) Flags: HW
 SW Forwarding: 0/0/0/0, Other: 0/0/0
 HW Forwarding: 0/0/0/0, Other: 0/0/0
(*,FF40::/15) Flags: HW
 SW Forwarding: 0/0/0/0, Other: 0/0/0
 HW Forwarding: 0/0/0/0, Other: 0/0/0
```
SW Forwarding: 0/0/0/0, Other: 0/0/0 (\*,FF50::/15) Flags: HW SW Forwarding: 0/0/0/0, Other: 0/0/0 HW Forwarding: 0/0/0/0, Other: 0/0/0 (\*,FF52::/16) Flags: SW Forwarding: 0/0/0/0, Other: 0/0/0 (\*,FF60::/15) Flags: HW SW Forwarding: 0/0/0/0, Other: 0/0/0 HW Forwarding: 0/0/0/0, Other: 0/0/0 (\*,FF62::/16) Flags: SW Forwarding: 0/0/0/0, Other: 0/0/0 (\*,FF70::/15) Flags: HW SW Forwarding: 0/0/0/0, Other: 0/0/0 HW Forwarding: 0/0/0/0, Other: 0/0/0 (\*,FF72::/16) Flags: SW Forwarding: 0/0/0/0, Other: 0/0/0 (\*,FF80::/15) Flags: HW SW Forwarding: 0/0/0/0, Other: 0/0/0 HW Forwarding: 0/0/0/0, Other: 0/0/0 (\*,FF82::/16) Flags: SW Forwarding: 0/0/0/0, Other: 0/0/0 (\*,FF90::/15) Flags: HW SW Forwarding: 0/0/0/0, Other: 0/0/0 HW Forwarding: 0/0/0/0, Other: 0/0/0 (\*,FF92::/16) Flags: SW Forwarding: 0/0/0/0, Other: 0/0/0 (\*,FFA0::/15) Flags: HW SW Forwarding: 0/0/0/0, Other: 0/0/0 HW Forwarding: 0/0/0/0, Other: 0/0/0 (\*,FFA2::/16) Flags: SW Forwarding: 0/0/0/0, Other: 0/0/0 (\*,FFB0::/15) Flags: HW SW Forwarding: 0/0/0/0, Other: 0/0/0 HW Forwarding: 0/0/0/0, Other: 0/0/0 (\*,FFB2::/16) Flags: SW Forwarding: 0/0/0/0, Other: 0/0/0 (\*,FFC0::/15) Flags: HW SW Forwarding: 0/0/0/0, Other: 0/0/0 HW Forwarding: 0/0/0/0, Other: 0/0/0 (\*,FFC2::/16) Flags: SW Forwarding: 0/0/0/0, Other: 0/0/0 (\*,FFD0::/15) Flags: HW SW Forwarding: 0/0/0/0, Other: 0/0/0 HW Forwarding: 0/0/0/0, Other: 0/0/0 (\*,FFD2::/16) Flags: SW Forwarding: 0/0/0/0, Other: 0/0/0 (\*,FFE0::/15) Flags: HW SW Forwarding: 0/0/0/0, Other: 0/0/0 HW Forwarding: 0/0/0/0, Other: 0/0/0 (\*,FFE2::/16) Flags: SW Forwarding: 0/0/0/0, Other: 0/0/0 (\*,FFF0::/15) Flags: HW SW Forwarding: 0/0/0/0, Other: 0/0/0 HW Forwarding: 0/0/0/0, Other: 0/0/0 (\*,FFF2::/16) Flags: SW Forwarding: 0/0/0/0, Other: 0/0/0

Spine-01#

Return to Verifying TRM with PIM-SM for IPv4 and IPv6 [Multicast](#page-93-0) Traffic when the RP is Inside the BGP EVPN [VXLANv6](#page-93-0) Fabric.

## **Outputs to Verify the Configuration on Spine Switch 2**

The following example shows the output for the **show bgp ipv6 mvpn all** command on Spine Switch  $2$ 

Spine-02# **show bgp ipv6 mvpn all** BGP table version is 21, local router ID is 14.14.14.14 Status codes: s suppressed, d damped, h history, \* valid, > best, i - internal, r RIB-failure, S Stale, m multipath, b backup-path, f RT-Filter, x best-external, a additional-path, c RIB-compressed, t secondary path, L long-lived-stale, Origin codes: i - IGP, e - EGP, ? - incomplete RPKI validation codes: V valid, I invalid, N Not found Network Next Hop Metric LocPrf Weight Path Route Distinguisher: 1002:1 \*>i [5][1002:1][FD00:10:1:101::11][FF06:1::1]/42 FC00:172:16:255::3 0 100 0 ? Route Distinguisher: 1003:1 \*>i [6][1003:1][1001][FC00:2:255::255][FF06:1::1]/46 FC00:172:16:255::4 0 100 0 ? Route Distinguisher: 172.16.254.3:101 \*>i [7][172.16.254.3:101][1001][FD00:10:1:101::11][FF06:1::1]/46 FC00:172:16:255::4 0 100 0 ? \* i FC00:172:16:255::5 Network Next Hop Metric LocPrf Weight Path 0 100 0 ?

```
Spine-02#
```
The following example shows the output for the **show bgp ipv4 mvpn all** command on Spine Switch 2:

Spine-02# **show bgp ipv4 mvpn all**

```
BGP table version is 23, local router ID is 14.14.14.14
Status codes: s suppressed, d damped, h history, * valid, > best, i - internal,
            r RIB-failure, S Stale, m multipath, b backup-path, f RT-Filter,
            x best-external, a additional-path, c RIB-compressed,
            t secondary path, L long-lived-stale,
Origin codes: i - IGP, e - EGP, ? - incomplete
RPKI validation codes: V valid, I invalid, N Not found
   Network Next Hop Metric LocPrf Weight Path
Route Distinguisher: 1002:1
*>i [5][1002:1][10.1.101.11][226.1.1.1]/18
                   FC00:172:16:255::3
                                           0 100 0 ?
Route Distinguisher: 1003:1
* i [6][1003:1][1001][10.2.255.255/32][224.0.1.40/32]/22
                   FC00:172:16:255::4
                                           0 100 0 ?
 *>i FC00:172:16:255::3
                                           0 100 0 ?
 *>i [6][1003:1][1001][10.2.255.255/32][226.1.1.1/32]/22
                   FC00:172:16:255::4
                                           0 100 0 ?
    Network Next Hop Metric LocPrf Weight Path
```

```
Route Distinguisher: 172.16.254.3:101
*>i [7][172.16.254.3:101][1001][10.1.101.11/32][226.1.1.1/32]/22
                  FC00:172:16:255::4
                                        0 100 0 ?
* i FC00:172:16:255::5
                                       0 100 0 ?
Spine-02#
```
The following example shows the output for the **show ipv6 mroute** command on Spine Switch 2:

```
Spine-02# show ipv6 mroute
```

```
Multicast Routing Table
Flags: D - Dense, S - Sparse, B - Bidir Group, s - SSM Group,
       C - Connected, L - Local, I - Received Source Specific Host Report,
       P - Pruned, R - RP-bit set, F - Register flag, T - SPT-bit set,
       J - Join SPT, Y - Joined MDT-data group,
       y - Sending to MDT-data group
       g - BGP signal originated, G - BGP Signal received,
      N - BGP Shared-Tree Prune received, n - BGP C-Mroute suppressed,
       q - BGP Src-Active originated, Q - BGP Src-Active received
      E - Extranet
Timers: Uptime/Expires
Interface state: Interface, State
(FC00:172:16:254::3, FF07::9), 02:16:54/00:02:50, flags: ST
  Incoming interface: TenGigabitEthernet1/0/9
  RPF nbr: FE80::6A2C:7BFF:FE9A:5B76
  Immediate Outgoing interface list:
   TenGigabitEthernet1/0/15, Forward, 02:16:54/00:02:50
(FC00:172:16:254::3, FF0E::11), 04:41:06/00:02:30, flags: ST
  Incoming interface: TenGigabitEthernet1/0/9
 RPF nbr: FE80::6A2C:7BFF:FE9A:5B76
  Immediate Outgoing interface list:
   TenGigabitEthernet1/0/15, Forward, 04:41:06/00:02:30
```
Spine-02#

Spine-02# **show ipv6 mfib**

The following example shows the output for the **show ipv6 mfib** command on Spine Switch 2:

```
Entry Flags: C - Directly Connected, S - Signal, IA - Inherit A flag,
               ET - Data Rate Exceeds Threshold, K - Keepalive
               DDE - Data Driven Event, HW - Hardware Installed
               ME - MoFRR ECMP entry, MNE - MoFRR Non-ECMP entry, MP - MFIB
               MoFRR Primary, RP - MRIB MoFRR Primary, P - MoFRR Primary
               MS - MoFRR Entry in Sync, MC - MoFRR entry in MoFRR Client,
               e - Encap helper tunnel flag.
I/O Item Flags: IC - Internal Copy, NP - Not platform switched,
                NS - Negate Signalling, SP - Signal Present,
               A - Accept, F - Forward, RA - MRIB Accept, RF - MRIB Forward,
               MA - MFIB Accept, A2 - Accept backup,
               RA2 - MRIB Accept backup, MA2 - MFIB Accept backup
Forwarding Counts: Pkt Count/Pkts per second/Avg Pkt Size/Kbits per second
Other counts: Total/RPF failed/Other drops
I/O Item Counts: HW Pkt Count/FS Pkt Count/PS Pkt Count Egress Rate in pps
Default
 (*,FF00::/8) Flags: C HW
   SW Forwarding: 0/0/0/0, Other: 1/1/0
```
HW Forwarding: 0/0/0/0, Other: 0/0/0 Tunnel2 Flags: NS NP (\*,FF00::/15) Flags: HW SW Forwarding: 0/0/0/0, Other: 0/0/0 HW Forwarding: 0/0/0/0, Other: 0/0/0 (\*,FF02::/16) Flags: SW Forwarding: 0/0/0/0, Other: 23/23/0 (FC00:172:16:254::3,FF07::9) Flags: HW SW Forwarding: 0/0/0/0, Other: 0/0/0 HW Forwarding: 1643348/198/130/201, Other: 0/0/0 TenGigabitEthernet1/0/9 Flags: A TenGigabitEthernet1/0/15 Flags: F NS Pkts:  $0/0/0$  Rate: 0 pps (FC00:172:16:254::3,FF0E::11) Flags: HW SW Forwarding: 0/0/0/0, Other: 0/0/0 HW Forwarding: 237/0/220/0, Other: 0/0/0 TenGigabitEthernet1/0/9 Flags: A TenGigabitEthernet1/0/15 Flags: F NS Pkts:  $0/0/0$  Rate: 0 pps (\*,FF10::/15) Flags: HW SW Forwarding: 0/0/0/0, Other: 0/0/0 HW Forwarding: 0/0/0/0, Other: 0/0/0 (\*,FF12::/16) Flags: SW Forwarding: 0/0/0/0, Other: 0/0/0 (\*,FF20::/15) Flags: HW SW Forwarding: 0/0/0/0, Other: 0/0/0 HW Forwarding: 0/0/0/0, Other: 0/0/0 (\*,FF22::/16) Flags: SW Forwarding: 0/0/0/0, Other: 0/0/0 (\*,FF30::/15) Flags: HW SW Forwarding: 0/0/0/0, Other: 0/0/0 HW Forwarding: 0/0/0/0, Other: 0/0/0 (\*,FF32::/16) Flags: SW Forwarding: 0/0/0/0, Other: 0/0/0 (\*,FF33::/32) Flags: HW SW Forwarding: 0/0/0/0, Other: 0/0/0 HW Forwarding: 0/0/0/0, Other: 0/0/0 (\*,FF34::/32) Flags: HW SW Forwarding: 0/0/0/0, Other: 0/0/0 HW Forwarding: 0/0/0/0, Other: 0/0/0 (\*,FF35::/32) Flags: HW SW Forwarding: 0/0/0/0, Other: 0/0/0 HW Forwarding: 0/0/0/0, Other: 0/0/0 (\*,FF36::/32) Flags: HW SW Forwarding: 0/0/0/0, Other: 0/0/0 HW Forwarding: 0/0/0/0, Other: 0/0/0 (\*,FF37::/32) Flags: HW SW Forwarding: 0/0/0/0, Other: 0/0/0 HW Forwarding: 0/0/0/0, Other: 0/0/0 (\*,FF38::/32) Flags: HW SW Forwarding: 0/0/0/0, Other: 0/0/0 HW Forwarding: 0/0/0/0, Other: 0/0/0 (\*,FF39::/32) Flags: HW SW Forwarding: 0/0/0/0, Other: 0/0/0 HW Forwarding: 0/0/0/0, Other: 0/0/0 (\*,FF3A::/32) Flags: HW SW Forwarding: 0/0/0/0, Other: 0/0/0 HW Forwarding: 0/0/0/0, Other: 0/0/0 (\*,FF3B::/32) Flags: HW SW Forwarding: 0/0/0/0, Other: 0/0/0 HW Forwarding: 0/0/0/0, Other: 0/0/0 (\*,FF3C::/32) Flags: HW SW Forwarding: 0/0/0/0, Other: 0/0/0 HW Forwarding: 0/0/0/0, Other: 0/0/0

```
(*,FF3D::/32) Flags: HW
 SW Forwarding: 0/0/0/0, Other: 0/0/0
 HW Forwarding: 0/0/0/0, Other: 0/0/0
(*,FF3E::/32) Flags: HW
 SW Forwarding: 0/0/0/0, Other: 0/0/0
 HW Forwarding: 0/0/0/0, Other: 0/0/0
(*,FF3F::/32) Flags: HW
 SW Forwarding: 0/0/0/0, Other: 0/0/0
 HW Forwarding: 0/0/0/0, Other: 0/0/0
(*,FF40::/15) Flags: HW
 SW Forwarding: 0/0/0/0, Other: 0/0/0
 HW Forwarding: 0/0/0/0, Other: 0/0/0
(*,FF42::/16) Flags:
 SW Forwarding: 0/0/0/0, Other: 0/0/0
(*,FF50::/15) Flags: HW
 SW Forwarding: 0/0/0/0, Other: 0/0/0
 HW Forwarding: 0/0/0/0, Other: 0/0/0
(*,FF52::/16) Flags:
 SW Forwarding: 0/0/0/0, Other: 0/0/0
(*,FF60::/15) Flags: HW
 SW Forwarding: 0/0/0/0, Other: 0/0/0<br>HW Forwarding: 0/0/0/0, Other: 0/0
                  0/0/0/0, Other: 0/0/0
(*,FF62::/16) Flags:
 SW Forwarding: 0/0/0/0, Other: 0/0/0
(*,FF70::/15) Flags: HW
 SW Forwarding: 0/0/0/0, Other: 0/0/0
 HW Forwarding: 0/0/0/0, Other: 0/0/0
(*,FF72::/16) Flags:
 SW Forwarding: 0/0/0/0, Other: 0/0/0
(*,FF80::/15) Flags: HW
 SW Forwarding: 0/0/0/0, Other: 0/0/0
 HW Forwarding: 0/0/0/0, Other: 0/0/0
(*,FF82::/16) Flags:
 SW Forwarding: 0/0/0/0, Other: 0/0/0
(*,FF90::/15) Flags: HW
 SW Forwarding: 0/0/0/0, Other: 0/0/0
 HW Forwarding: 0/0/0/0, Other: 0/0/0
(*,FF92::/16) Flags:
 SW Forwarding: 0/0/0/0, Other: 0/0/0
(*,FFA0::/15) Flags: HW
 SW Forwarding: 0/0/0/0, Other: 0/0/0
 HW Forwarding: 0/0/0/0, Other: 0/0/0
(*,FFA2::/16) Flags:
 SW Forwarding: 0/0/0/0, Other: 0/0/0
(*,FFB0::/15) Flags: HW
 SW Forwarding: 0/0/0/0, Other: 0/0/0
 HW Forwarding: 0/0/0/0, Other: 0/0/0
(*,FFB2::/16) Flags:
 SW Forwarding: 0/0/0/0, Other: 0/0/0
(*,FFC0::/15) Flags: HW
 SW Forwarding: 0/0/0/0, Other: 0/0/0
 HW Forwarding: 0/0/0/0, Other: 0/0/0
(*,FFC2::/16) Flags:
 SW Forwarding: 0/0/0/0, Other: 0/0/0
(*, FFD0::(15) Flags: HW
 SW Forwarding: 0/0/0/0, Other: 0/0/0
 HW Forwarding: 0/0/0/0, Other: 0/0/0
(*,FFD2::/16) Flags:
 SW Forwarding: 0/0/0/0, Other: 0/0/0
(*,FFE0::/15) Flags: HW
 SW Forwarding: 0/0/0/0, Other: 0/0/0
 HW Forwarding: 0/0/0/0, Other: 0/0/0
(*. FFE2:: /16) Flags:
 SW Forwarding: 0/0/0/0, Other: 0/0/0
```
(\*,FFF0::/15) Flags: HW SW Forwarding: 0/0/0/0, Other: 0/0/0 HW Forwarding: 0/0/0/0, Other: 0/0/0 (\*,FFF2::/16) Flags: SW Forwarding: 0/0/0/0, Other: 0/0/0

Spine-02#

Return to Verifying TRM with PIM-SM for IPv4 and IPv6 [Multicast](#page-93-0) Traffic when the RP is Inside the BGP EVPN [VXLANv6](#page-93-0) Fabric.